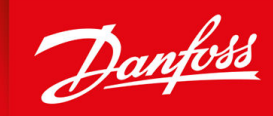

ENGINEERING<br>TOMORROW

**Guida operativa**

# **VLT® Soft Starter MCD 600**

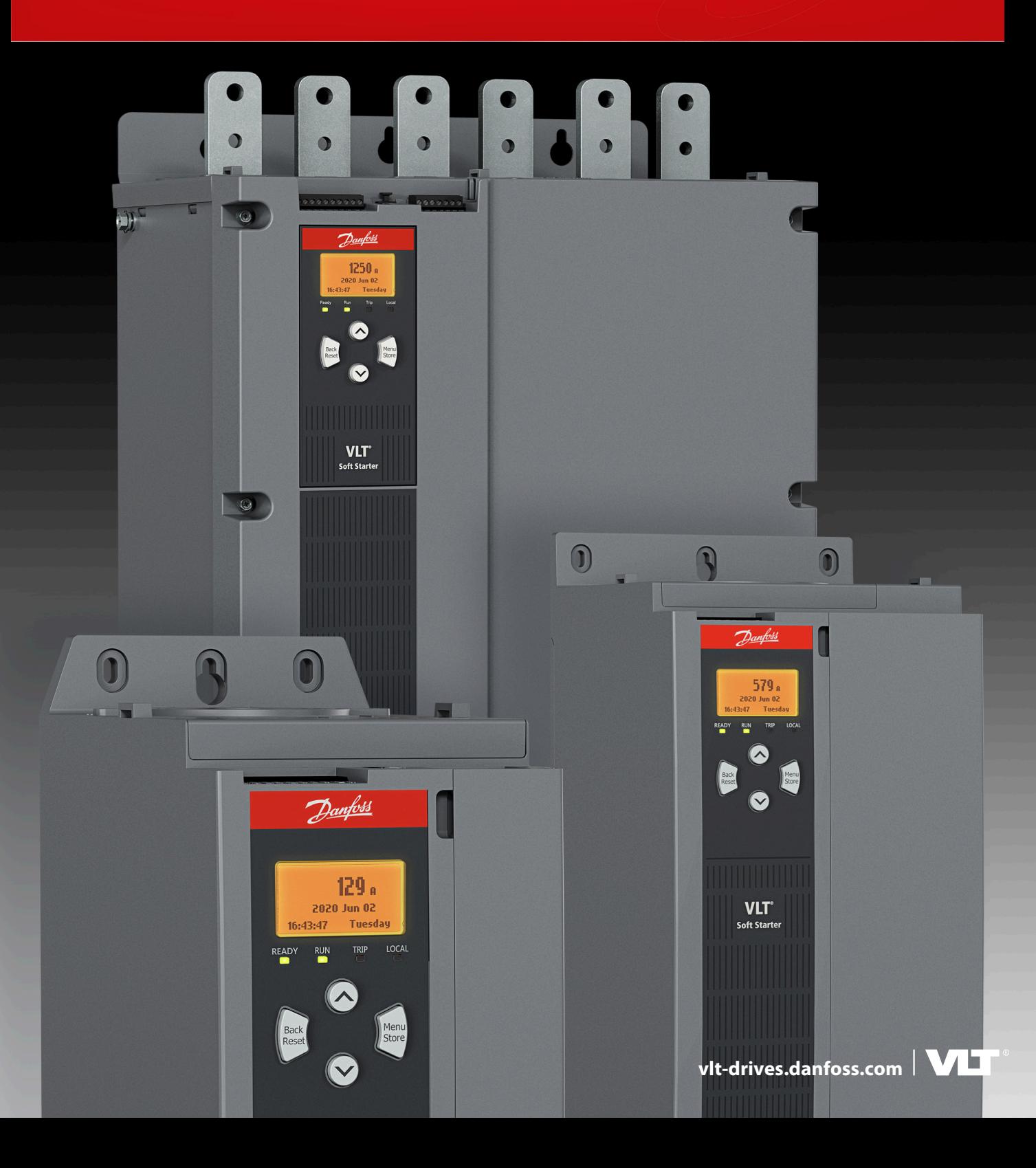

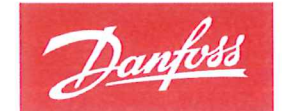

**ENGINEERING**<br>TOMORROW

Danfoss A/S 6430 Nordborg Denmark CVR nr.: 20 16 57 15

Telephone: +45 7488 2222 +45 7449 0949 Fax:

# EU DECLARATION OF CONFORMITY

## Danfoss A/S

**Danfoss Drives A/S** 

declares under our sole responsibility that the

**Product category: Soft starter** 

Type designation(s): MCD60\*\*\*\*\*\*\*\*\*\*\*\*\*\*\*

Character 5-8: 020, 034, 042, 063, 069, 086, 108, 129, 144, 171, 194, 244, 287, 323, 410, 527, 579. Character 9: B or C Character 10-11: T5 or T7 Character 12-13: S1, S2, S3 or S4 Character 15-16: 00 or 20 Character 17-19: CV1 or CV2 \* may be any number or letter indicating drive options which do not impact this DoC.

Covered by this declaration is in conformity with the following directive(s), standard(s) or other normative document(s), provided that the product is used in accordance with our instructions.

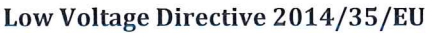

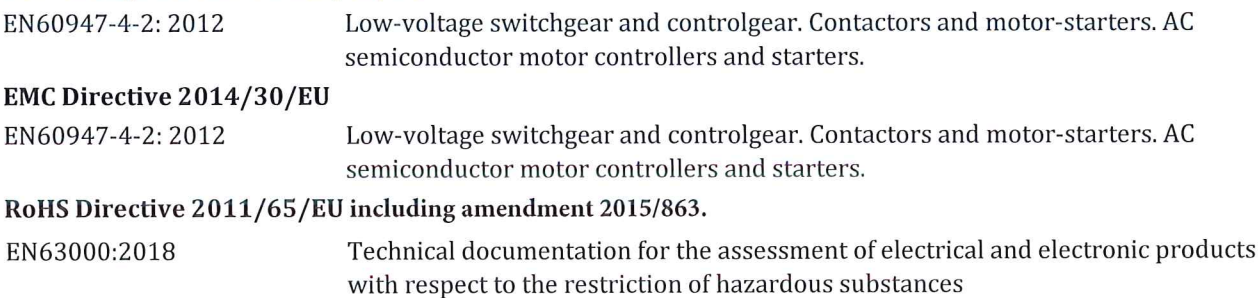

The meaning of the 39 characters in the type code string can be found in appendix 00740219.

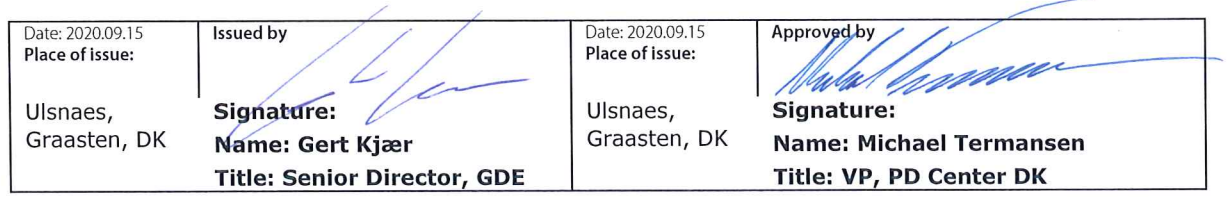

Danfoss only vouches for the correctness of the English version of this declaration. In the event of the declaration being translated into any other language, the translator concerned shall be liable for the correctness of the translation

Danfoss

**Contenuti**

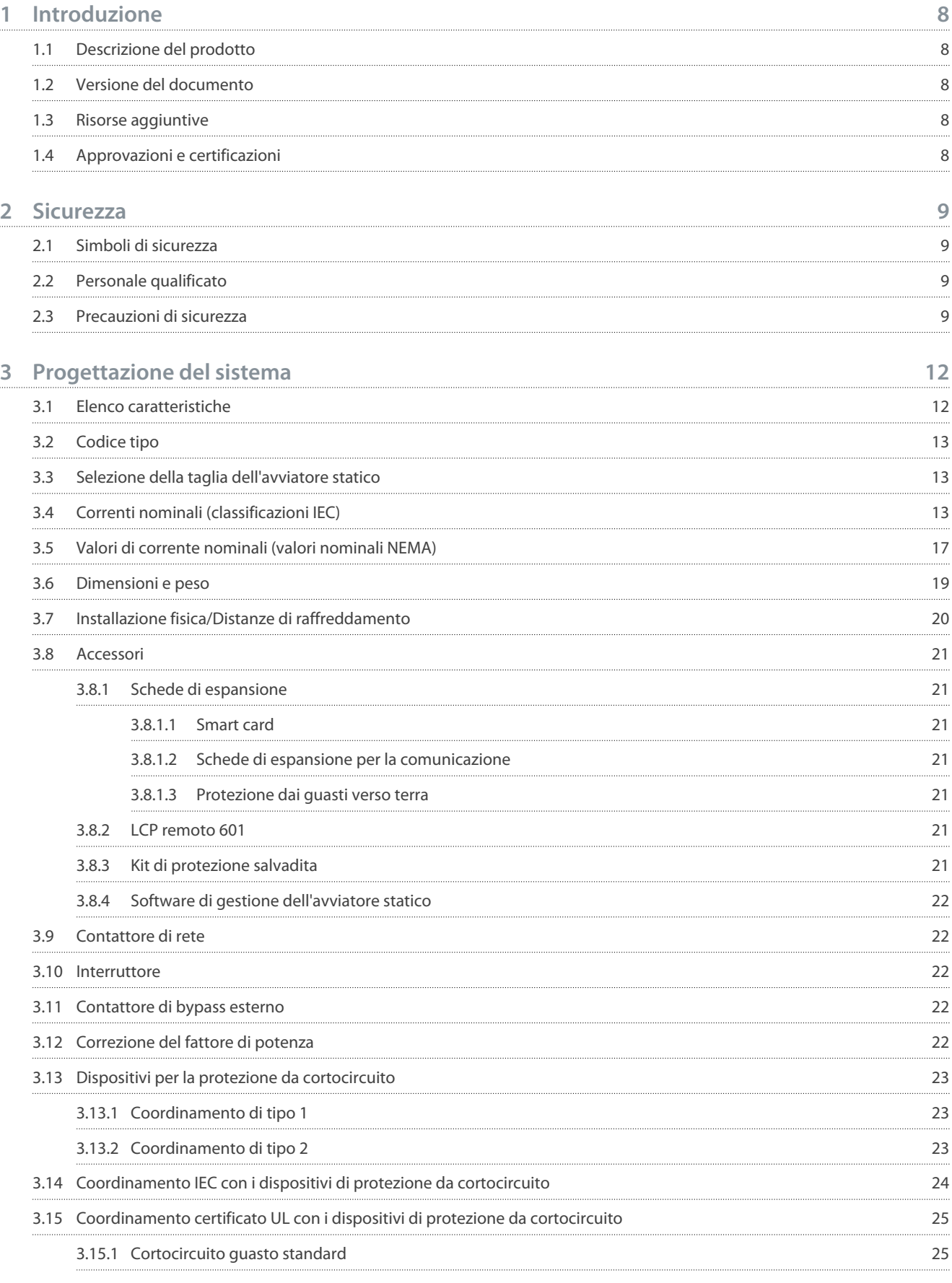

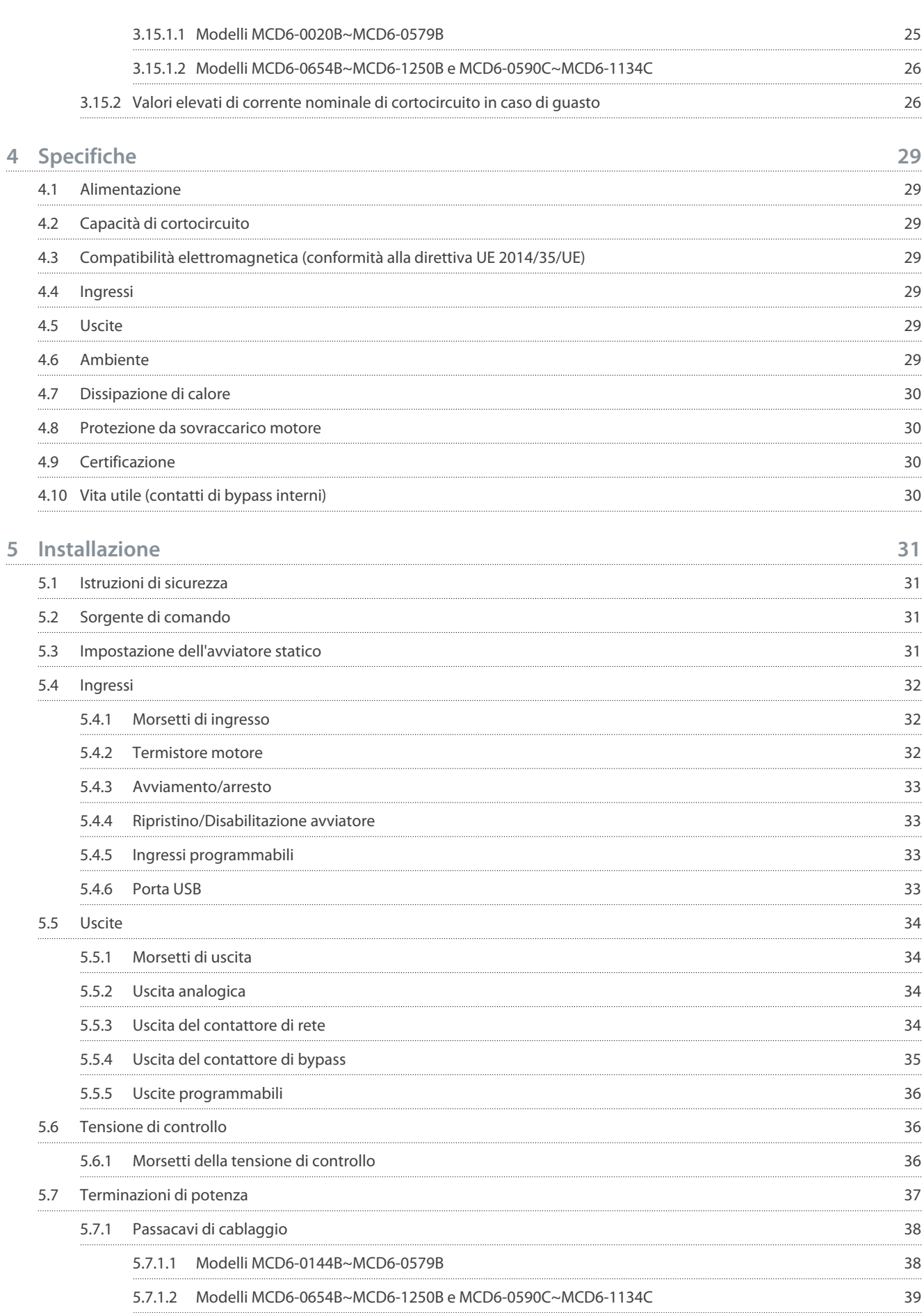

#### **Guida operativa**

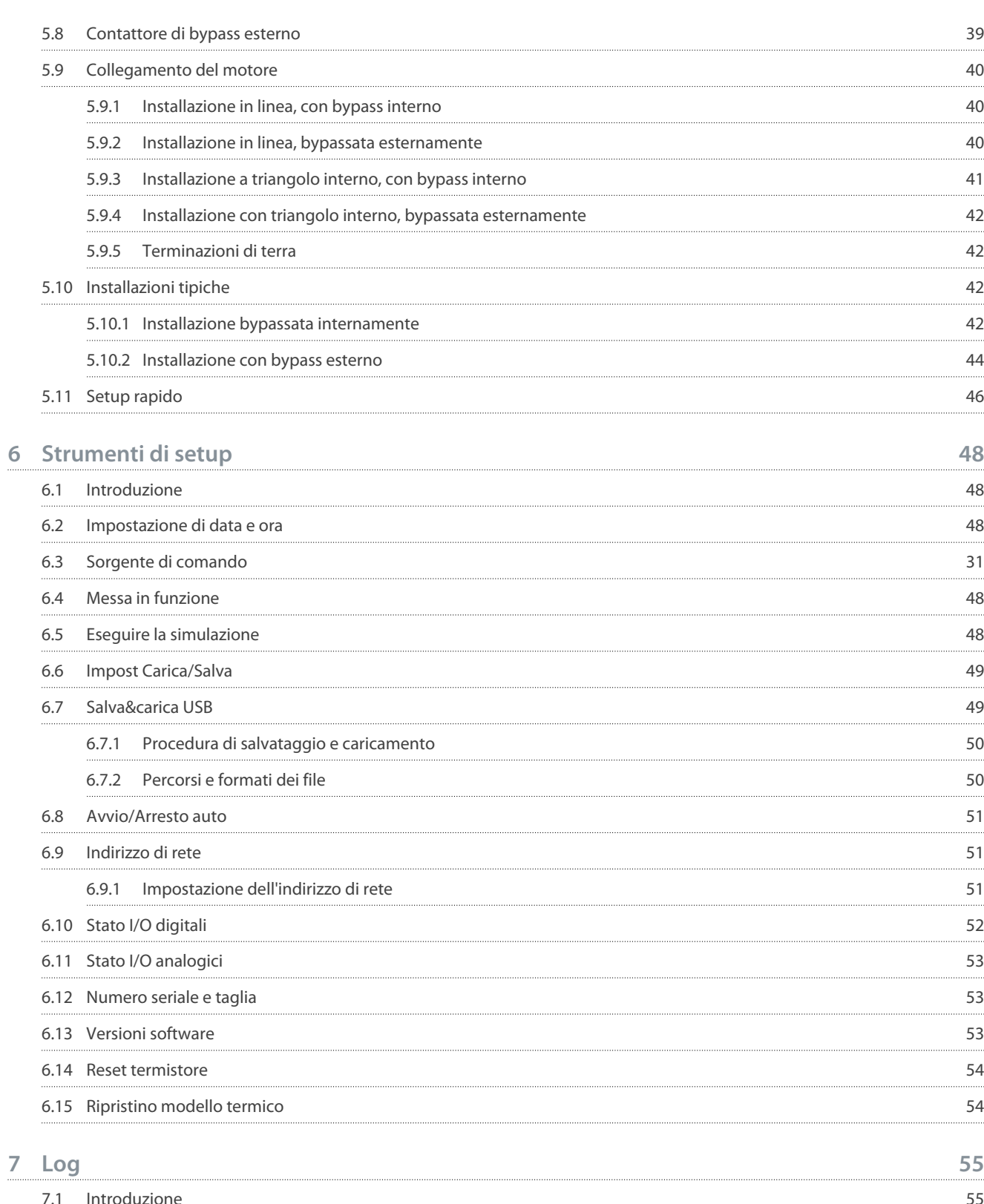

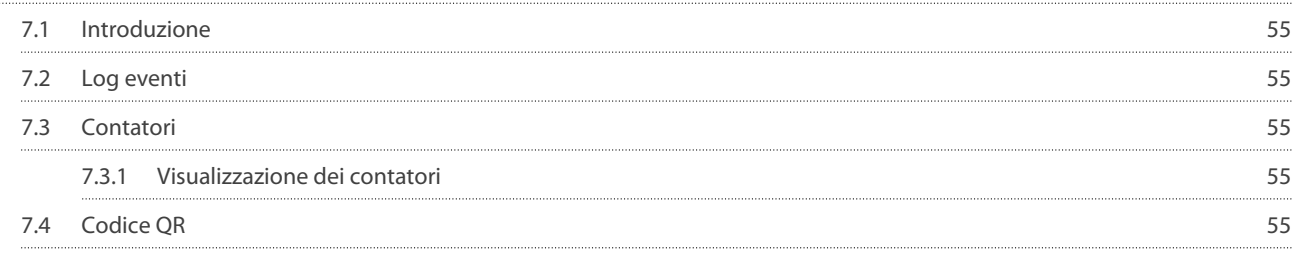

#### **Guida operativa**

Danfoss

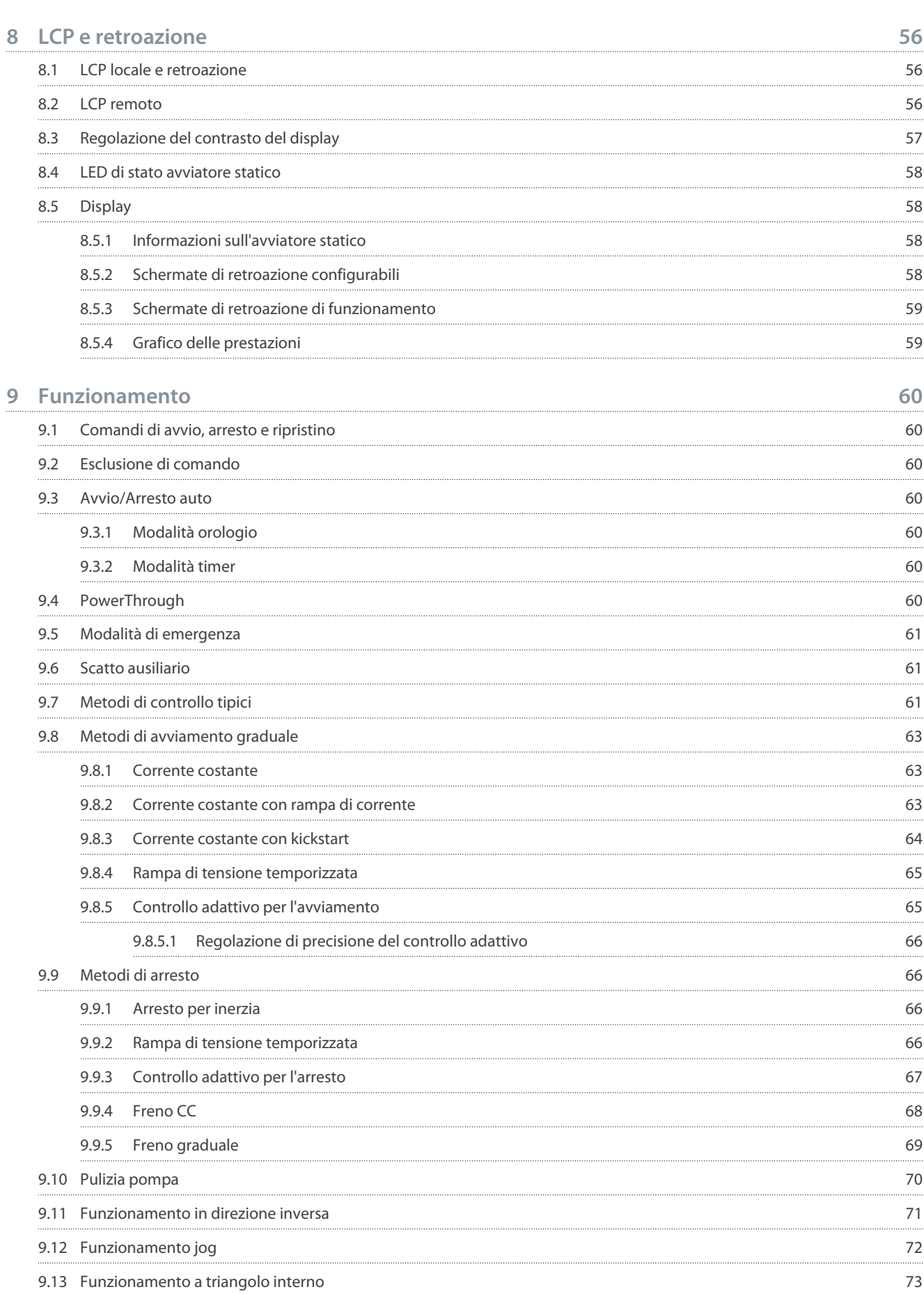

#### **Guida operativa**

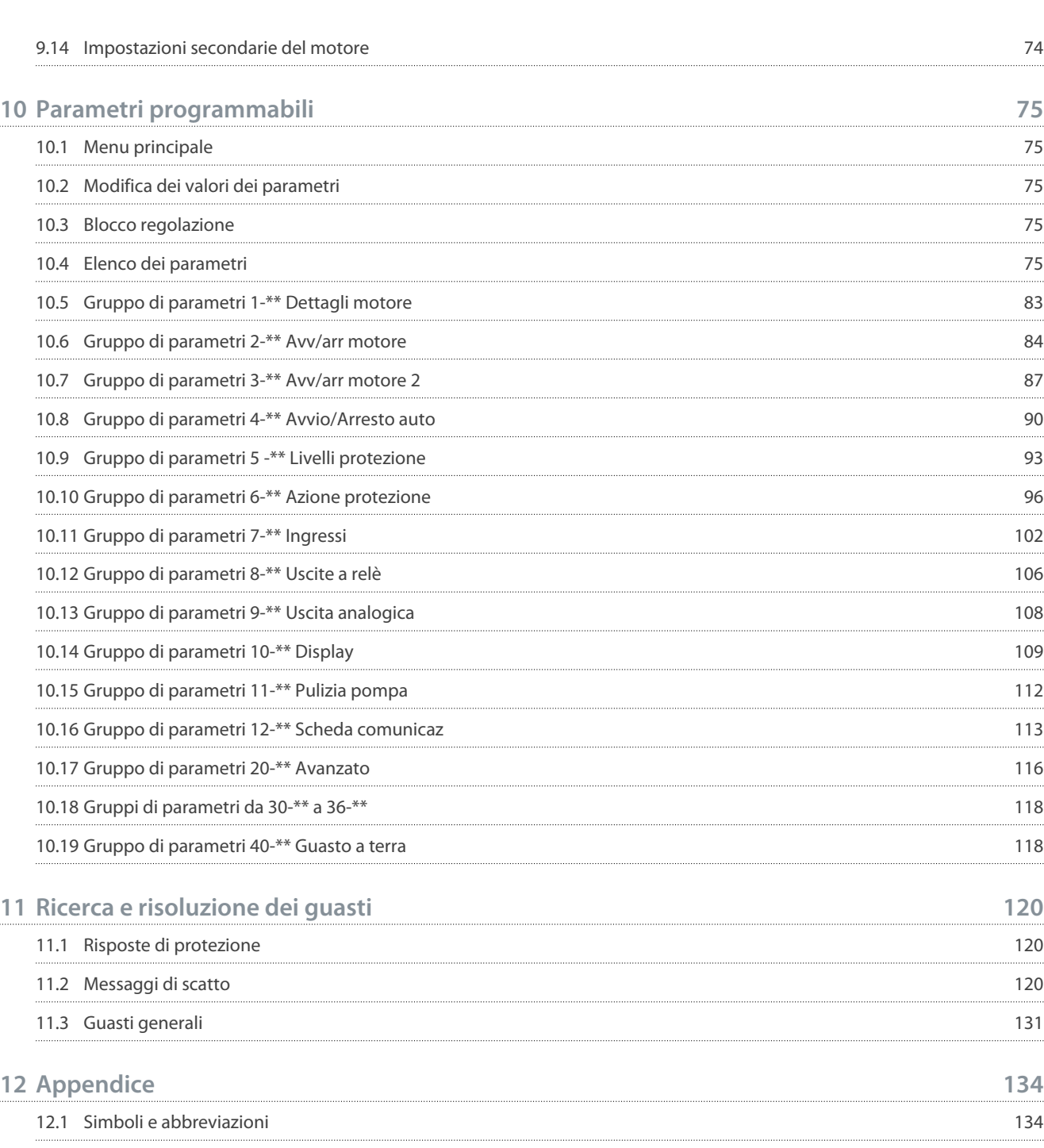

<u>Danfoss</u>

## <span id="page-9-0"></span>**1 Introduzione**

#### 1.1 Descrizione del prodotto

Il VLT® Soft Starter MCD 600 è una soluzione di Soft Start digitale avanzata per motori da 11–1400 kW. Gli avviatori statici forniscono una gamma completa di caratteristiche di protezione del motore e del sistema e sono concepiti per prestazioni affidabili nelle realtà impiantistiche più esigenti.

## 1.2 Versione del documento

Il presente manuale è revisionato e aggiornato regolarmente. Tutti i suggerimenti per migliorare sono ben accetti.

**Tabella 1: Versione del documento**

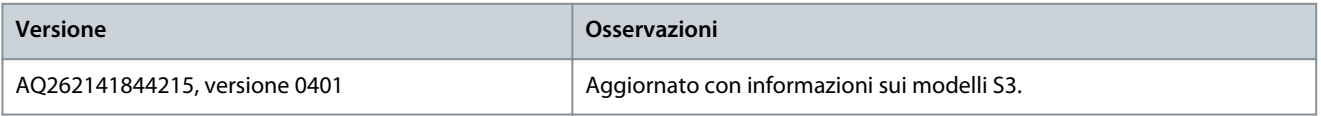

#### 1.3 Risorse aggiuntive

Sono disponibili altre risorse di supporto alla comprensione del funzionamento e della programmazione avanzate dell'avviatore statico.

- Guide operative per il funzionamento con apparecchiature opzionali.
- Guide di installazione per l'installazione di vari accessori.
- WinStart Design Tool aiuta a selezionare il corretto avviatore statico per l'applicazione.

Pubblicazioni e manuali supplementari sono disponibili all'indirizzo [www.danfoss.com](https://www.danfoss.com/en/search/?filter=type%3Adocumentation%2CdocumentationSegment%3Adds%2CdocumentationLanguage%3Aen_en%2CdocumentationProductGroup%3ASoft%2520Starters%2CdocumentationProductSeries%3AVLT%2520Soft%2520Starter%2520MCD%2520600%2CdocumentationArchived%3Afalse) nelle sezioni Assistenza e supporto/Documentazione.

#### 1.4 Approvazioni e certificazioni

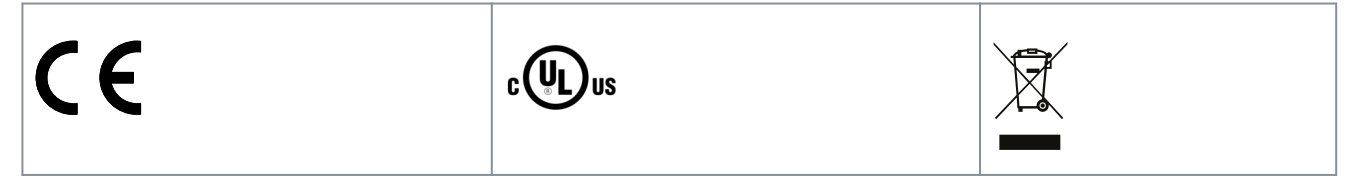

# <span id="page-10-0"></span>**2 Sicurezza**

#### 2.1 Simboli di sicurezza

Nel presente manuale vengono utilizzati i seguenti simboli:

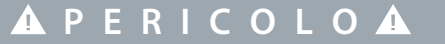

Indica una situazione potenzialmente pericolosa che, se non evitata, causa morte o lesioni gravi.

# **A V V I S O**

Indica una situazione potenzialmente pericolosa che, se non evitata, può causare morte o lesioni gravi.

# **A T T E N Z I O N E**

Indica una situazione potenzialmente pericolosa che, se non evitata, può causare lesioni lievi o modeste.

## **N O T A**

Indica un messaggio di danno alle cose.

### 2.2 Personale qualificato

Il trasporto, l'immagazzinamento, l'installazione, l'uso e la manutenzione effettuati in modo corretto e affidabile sono essenziali per un funzionamento senza problemi e sicuro dell'avviatore statico. Solo il personale qualificato è autorizzato a installare o a far funzionare questa apparecchiatura.

Per personale qualificato si intendono dipendenti adeguatamente formati, autorizzati a installare, mettere in funzione e manutenere apparecchiature, sistemi e circuiti in conformità alle leggi e ai regolamenti pertinenti. Inoltre, il personale qualificato deve avere dimestichezza con le istruzioni e le misure di sicurezza descritte nel presente manuale.

### 2.3 Precauzioni di sicurezza

Le precauzioni di sicurezza non possono coprire tutte le potenziali cause di danni alle apparecchiature, ma possono evidenziare le cause comuni di danno. È responsabilità dell'installatore:

- Leggere e comprendere tutte le istruzioni contenute in questo manuale prima di installare, utilizzare o manutenere l'apparecchiatura.
- Attenersi alle buone pratiche elettriche, anche indossando gli idonei dispositivi di protezione individuale.
- Prima di utilizzare l'apparecchiatura in modo diverso da quello descritto nel presente manuale, chiedere consiglio.

## **N O T A**

Il VLT® Soft Starter MCD 600 non è riparabile dall'utente. La manutenzione dell'unità deve essere eseguita esclusivamente da personale di assistenza autorizzato. La manomissione non autorizzata dell'unità annulla la garanzia del prodotto.

# **A V V I S O**

#### **PERICOLO SCOSSE ELETTRICHE**

Se collegato alla tensione di rete, l'avviatore statico è soggetto a tensioni pericolose. L'installazione elettrica deve essere eseguita soltanto da un elettricista qualificato. Un'installazione errata del motore o dell'avviatore statico può causare danni alle apparecchiature, lesioni gravi o morte. Osservare le istruzioni fornite in questo manuale e le norme locali vigenti in materia di sicurezza elettrica.

- Modelli MCD5-0360C ~ MCD5-1600C: tenere presente che la barra collettrice e il dissipatore sono sotto tensione ogniqualvolta l'unità è collegata alla tensione di rete (anche quando l'avviatore statico è scattato o in attesa di un comando).

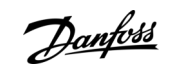

<u> Danfoss</u>

## **Sicurezza**

# **A V V I S O**

#### **MESSA A TERRA CORRETTA**

È responsabilità dell'installatore dell'avviatore statico assicurare la correttezza della messa a terra e della protezione del circuito di derivazione in conformità alle norme locali vigenti in materia sicurezza elettrica. Un'installazione errata della messa a terra e della protezione del circuito di derivazione può causare morte, lesioni personali o danni alle apparecchiature.

- Scollegare l'avviatore statico dalla tensione di rete prima di eseguire lavori di riparazione.

# **A V V I S O**

#### **AVVIO INVOLONTARIO**

Quando l'avviatore statico è collegato alla rete CA, all'alimentazione CC o alla condivisione del carico, il motore può avviarsi in qualsiasi momento. L'avvio involontario durante le operazioni di programmazione o gli interventi di manutenzione o di riparazione può causare morte, lesioni gravi o danni alle cose. È possibile avviare Il motore tramite un interruttore esterno, un comando bus di campo, un segnale di riferimento in ingresso dall'LCP oppure dopo aver eliminato una condizione di guasto.

- Premere [Off/Reset] sull'LCP prima di programmare i parametri.
- Scollegare l'avviatore statico dalla rete.
- Cablare e montare completamente l'avviatore statico, il motore e qualsiasi apparecchiatura azionata prima di collegare l'avviatore statico alla rete CA, all'alimentazione CC o con la condivisione del carico.
- Installare l'alimentazione dell'avviatore statico mediante un interruttore isolato e un dispositivo di interruzione (per esempio un contattore di potenza) controllabile tramite un sistema di sicurezza esterno (per esempio un arresto di emergenza o un rilevatore di guasto).

## **A T T E N Z I O N E**

#### **CORREZIONE DEL FATTORE DI POTENZA**

Collegando i condensatori per correzione del fattore di potenza all'uscita è possibile danneggiare l'avviatore statico.

- Non collegare i condensatori per correzione del fattore di potenza all'uscita dell'avviatore statico. La correzione del fattore di potenza statica, se usata, deve essere collegata sul lato di alimentazione dell'avviatore statico.

# **A T T E N Z I O N E**

#### **CORTOCIRCUITO**

Il VLT® Soft Starter MCD 600 non è a prova di cortocircuito.

- Dopo gravi sovraccarichi o un cortocircuito il funzionamento del MCD 600 deve essere integralmente testato da personale di assistenza autorizzato.

# **A T T E N Z I O N E**

#### **DANNI MECCANICI DOVUTI A UN RIAVVIO IMPREVISTO**

Dopo l'eliminazione delle cause dell'arresto il motore può riavviarsi, con conseguenti pericoli per determinate macchine o impianti.

- Assicurarsi che siano adottate opportune misure per evitare il riavvio dopo un arresto imprevisto del motore.

<u>Danfoss</u>

#### **Sicurezza**

# **A V V I S O**

#### **SICUREZZA DEL PERSONALE**

L'avviatore statico non è un dispositivo di sicurezza e non assicura un isolamento elettrico o un disinserimento dall'alimentazione.

- Se è necessario l'isolamento l'avviatore statico deve essere installato con un contattore di rete.
- Non fare affidamento sulle funzioni di avviamento e di arresto per garantire la sicurezza del personale. I guasti che si verificano nell'alimentazione di rete, nel collegamento del motore o nell'elettronica dell'avviatore statico possono provocare avviamenti o arresti del motore.
- Se si verificano guasti nell'elettronica dell'avviatore statico, è possibile che un motore si avvii. Un guasto temporaneo nell'alimentazione di rete o la perdita di collegamento del motore possono provocare l'avviamento del motore arrestato.
- Per garantire la sicurezza del personale e dell'apparecchiatura, controllare il dispositivo di isolamento attraverso un sistema di sicurezza esterno.

# **N O T A**

- Prima di modificare qualsiasi impostazione parametri salvare l'insieme dei parametri corrente in un file utilizzando il software MCD PC o la funzione Salva param. Utente.

# **N O T A**

- Utilizzare la funzione di avvio automatico con cautela. Leggere tutte le note relative all'avvio automatico prima dell'utilizzo.

#### Esonero di responsabilità

Gli esempi e gli schemi presentati nel manuale hanno scopi meramente illustrativi. Le informazioni contenute in questo manuale possono essere modificate in qualsiasi momento, anche senza preavviso. Non ci assumiamo mai la responsabilità per danni diretti, indiretti o consequenziali risultanti dall'uso o dall'applicazione di questa apparecchiatura.

<u>Danfoss</u>

## <span id="page-13-0"></span>**3 Progettazione del sistema**

#### 3.1 Elenco caratteristiche

Processo di setup semplificato

- Profili di configurazione per applicazioni comuni.
- Misurazione integrata e ingressi/uscite.

#### Interfaccia intuitiva

- Display e menu multilingue.
- Nomi esplicativi delle opzioni e messaggi di retroazione.
- Grafici delle prestazioni in tempo reale.

#### Supporta l'efficienza energetica

- Compatibile con la classe IE3.
- Efficienza energetica al 99% durante il funzionamento.
- La tecnologia Soft Start evita la distorsione armonica.

#### Ampia gamma di modelli

- 20–1250 A (nominali).
- 200–525 V CA.
- 380–690 V CA.
- Opzioni bypassate o continue.
- Installazione in linea o a triangolo interno.

#### Vasta gamma di opzioni per ingresso e uscita

- Ingressi di controllo remoto (due fissi, due programmabili).
- Uscite a relè (due fisse, due programmabili).
- Uscita analogica.

#### Opzioni di avvio e arresto versatili

- Avvio/arresto programmato.
- Controllo adattivo.
- Corrente costante.
- Rampa di corrente.
- Pulizia della pompa.
- Arresto graduale a rampa di tensione temporizzata.
- Arresto per inerzia.
- Freno CC.
- Freno graduale.
- Direzione inversa.

#### Protezione personalizzabile

- Sovraccarico motore.
- Tempo di avviamento eccessivo.
- Sottocorrente/sovracorrente.
- Sottopotenza/sovrapotenza.
- Sottotensione/sovratensione
- Sbilanciamento corrente.
- Scatto ingresso.
- Termistore del motore.

<u>Danfoss</u>

<span id="page-14-0"></span>Caratteristiche opzionali per applicazioni avanzate

- Smart card.
- Opzioni di comunicazione:
	- DeviceNet.
	- Ethernet/IP.
	- Modbus RTU.
	- Modbus TCP.
	- PROFIBUS.
	- PROFINET.
- Protezione dai guasti verso terra.

#### 3.2 Codice tipo

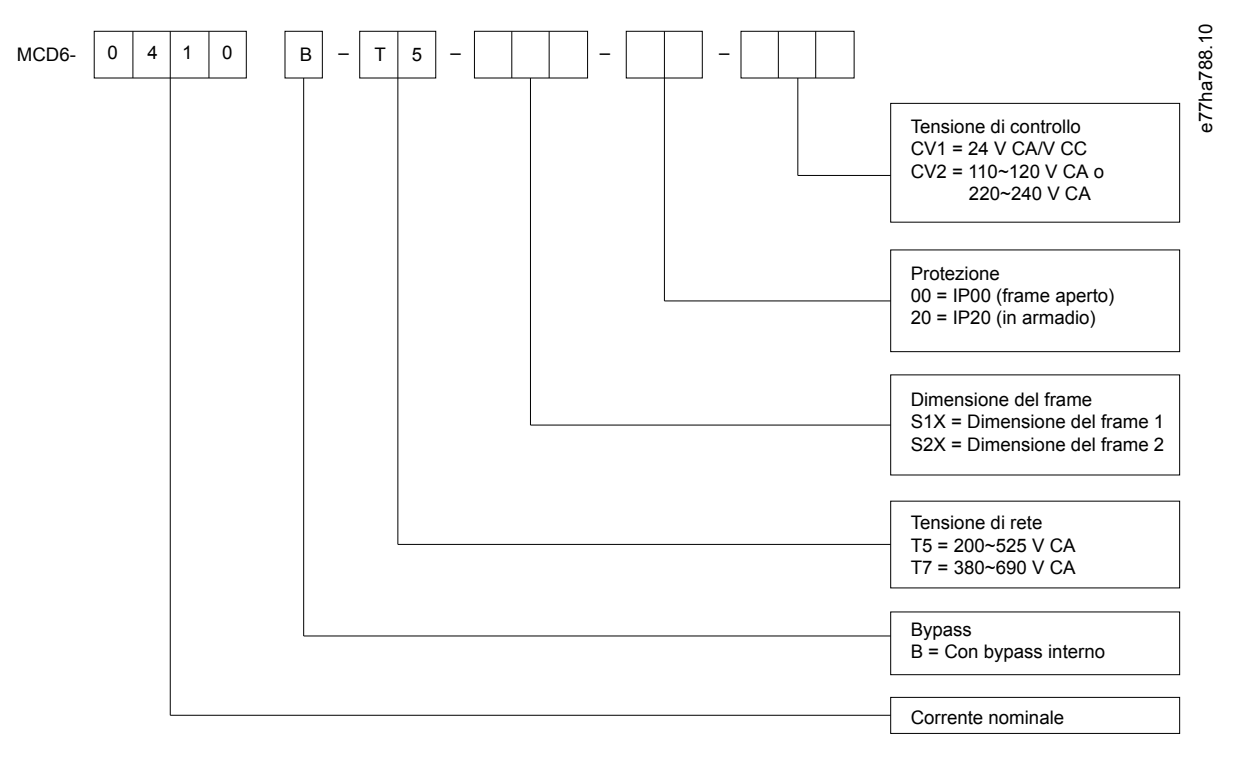

#### **Illustrazione 1: Codice identificativo**

#### 3.3 Selezione della taglia dell'avviatore statico

La taglia dell'avviatore statico deve corrispondere al motore e all'applicazione.

Selezionare un avviatore statico che disponga di una corrente nominale almeno uguale alla corrente nominale a pieno carico del motore (vedere la targa del motore) in fase di avviamento.

La corrente nominale dell'avviatore statico determina la taglia massima del motore che è possibile utilizzare. Essa dipende dal numero di avviamenti all'ora, dalla lunghezza e dal livello di corrente di avviamento e dalla durata di spegnimento dell'avviatore statico (assenza di passaggio di corrente) tra un avviamento e l'altro.

La corrente nominale dell'avviatore statico è valida unicamente se utilizzata nelle condizioni specificate nel codice AC53b. L'avviatore statico può mostrare una corrente nominale più alta o più bassa in condizioni operative diverse.

**N O T A**

### 3.4 Correnti nominali (classificazioni IEC)

Contattare il fornitore locale per conoscere le prestazioni in condizioni di funzionamento non riportate in queste tabelle.

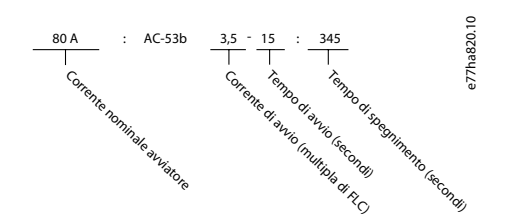

**Illustrazione 2: Formato AC53b (corrente nominale con bypass)**

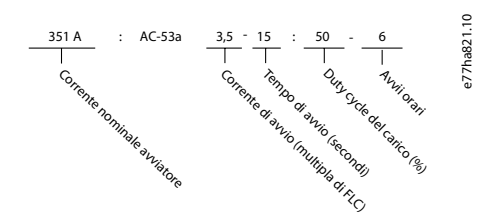

**Illustrazione 3: Formato AC53a (corrente nominale senza bypass)**

## **N O T A**

Tutte le correnti nominali sono calcolate a un'altitudine di 1000 m (3280 piedi) e a una temperatura ambiente di 40 °C (104 °F).

#### **Tabella 2: Installazione in linea, con bypass interno, MCD6-0020B ~ MCD6-0042B**

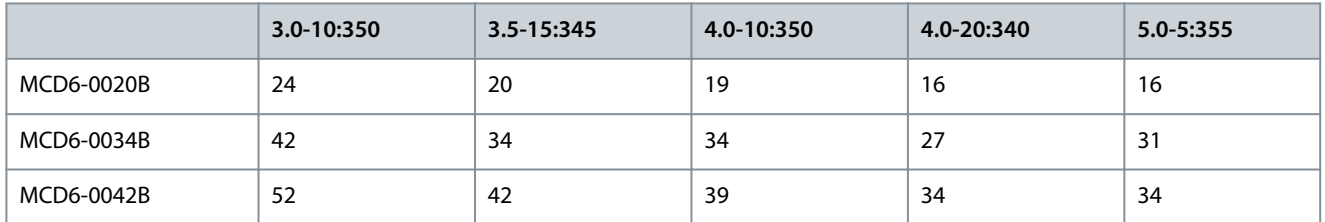

#### **Tabella 3: Installazione in linea, con bypass interno, MCD6-0063B ~ MCD6-1250B**

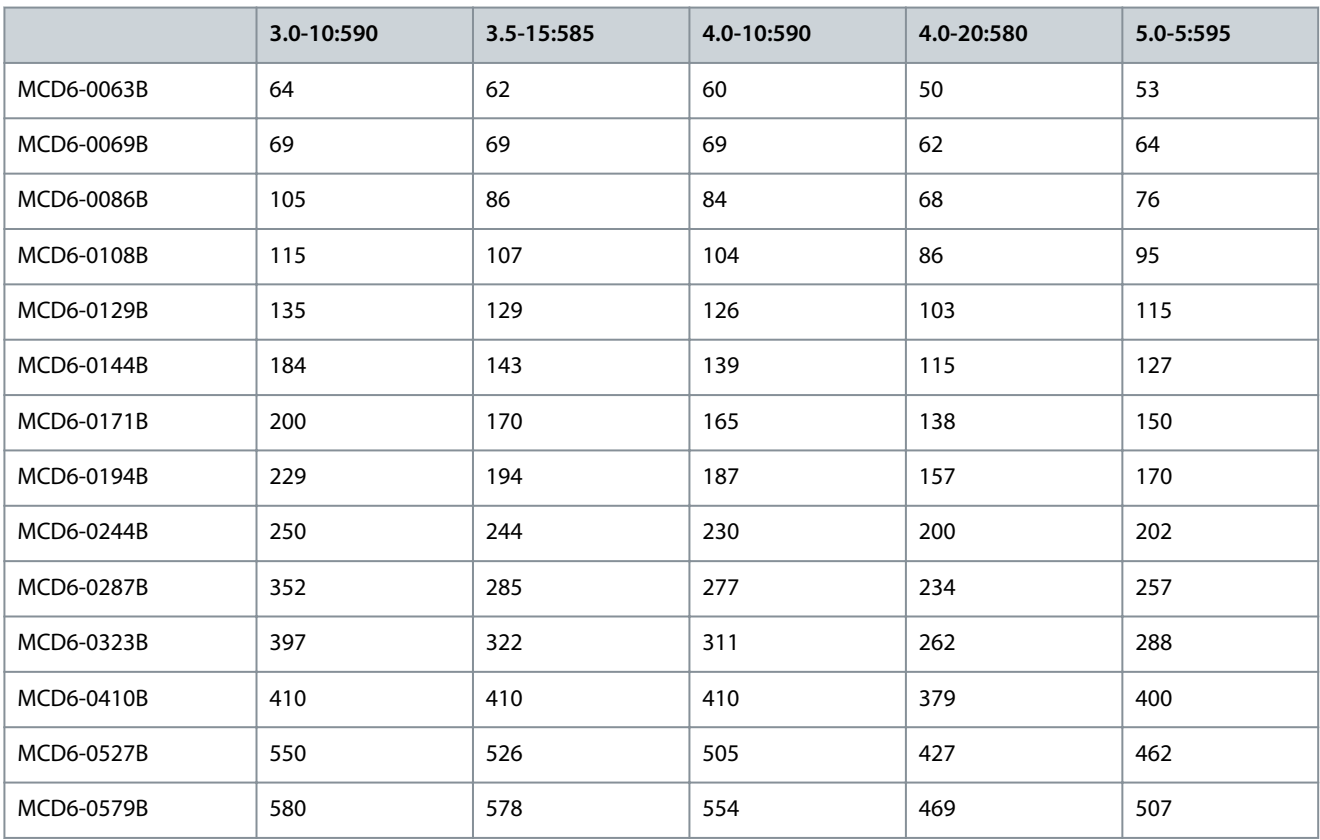

Danfoss

### **Progettazione del sistema**

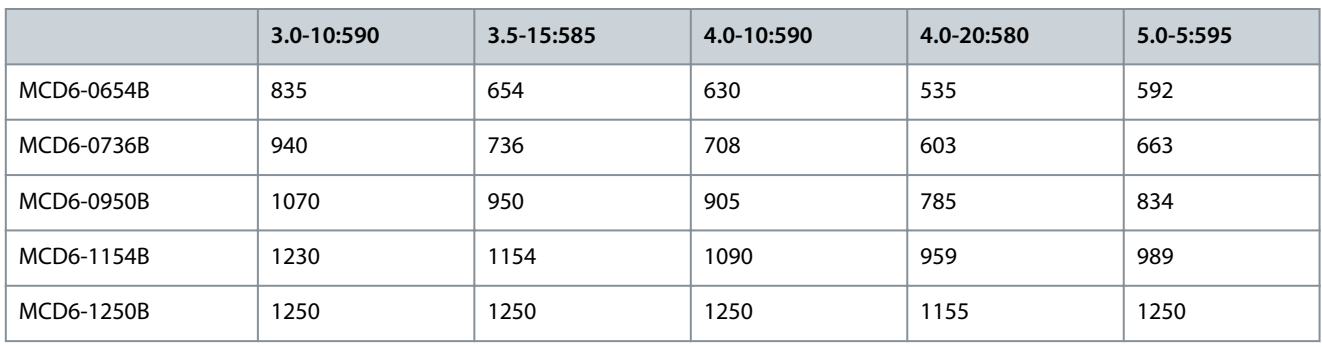

**Tabella 4: Installazione in linea, senza bypass, MCD6-0160C~MCD6-1134C**

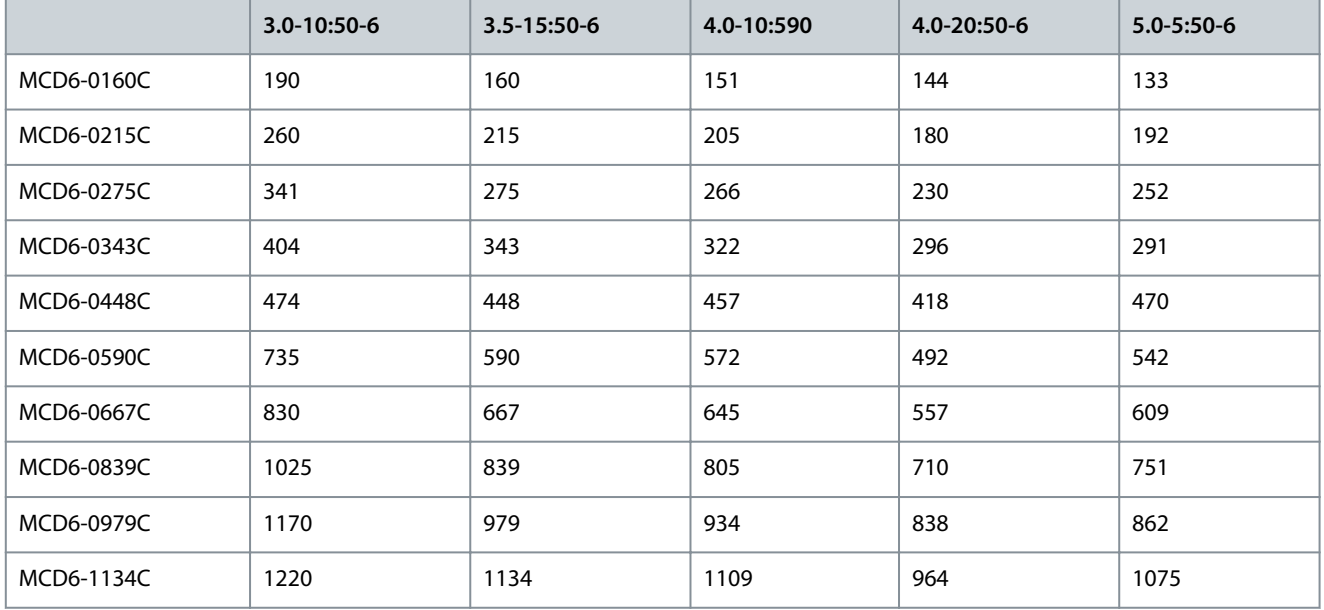

## **N O T A**

I modelli MCD6-0590C~MCD6-1134C devono essere installati con un contattore di bypass esterno per ottenere i valori nominali di corrente con bypass.

#### **Tabella 5: Installazione in linea, con bypass esterno, MCD6-0590C~MCD6-1134C**

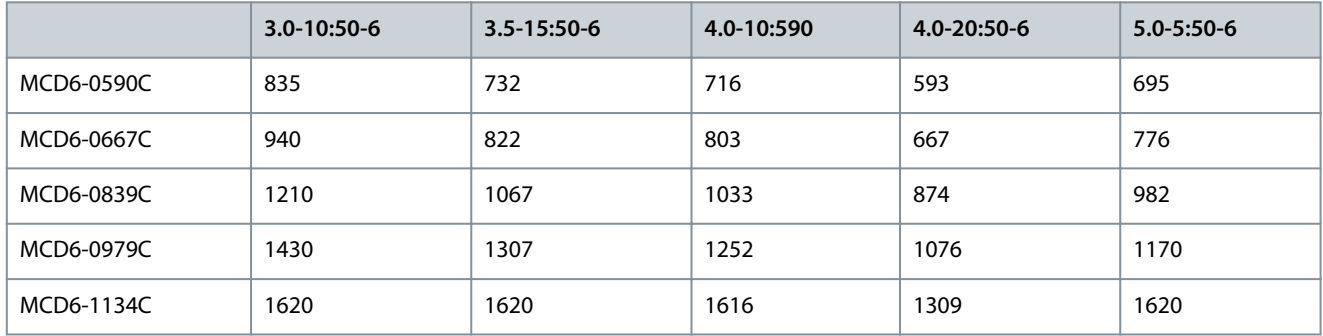

**Tabella 6: Installazione a triangolo interno, con bypass interno, MCD6-0020B~MCD6-0042B**

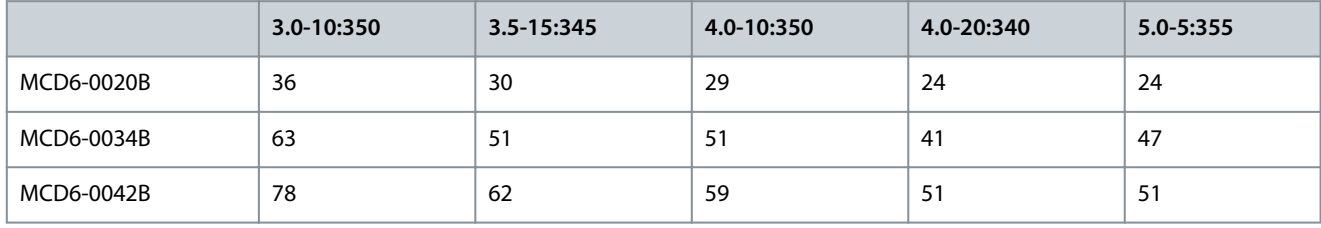

Danfoss

#### **Progettazione del sistema**

#### **Tabella 7: Installazione a triangolo interno, con bypass interno, MCD6-0063B~MCD6-1250B**

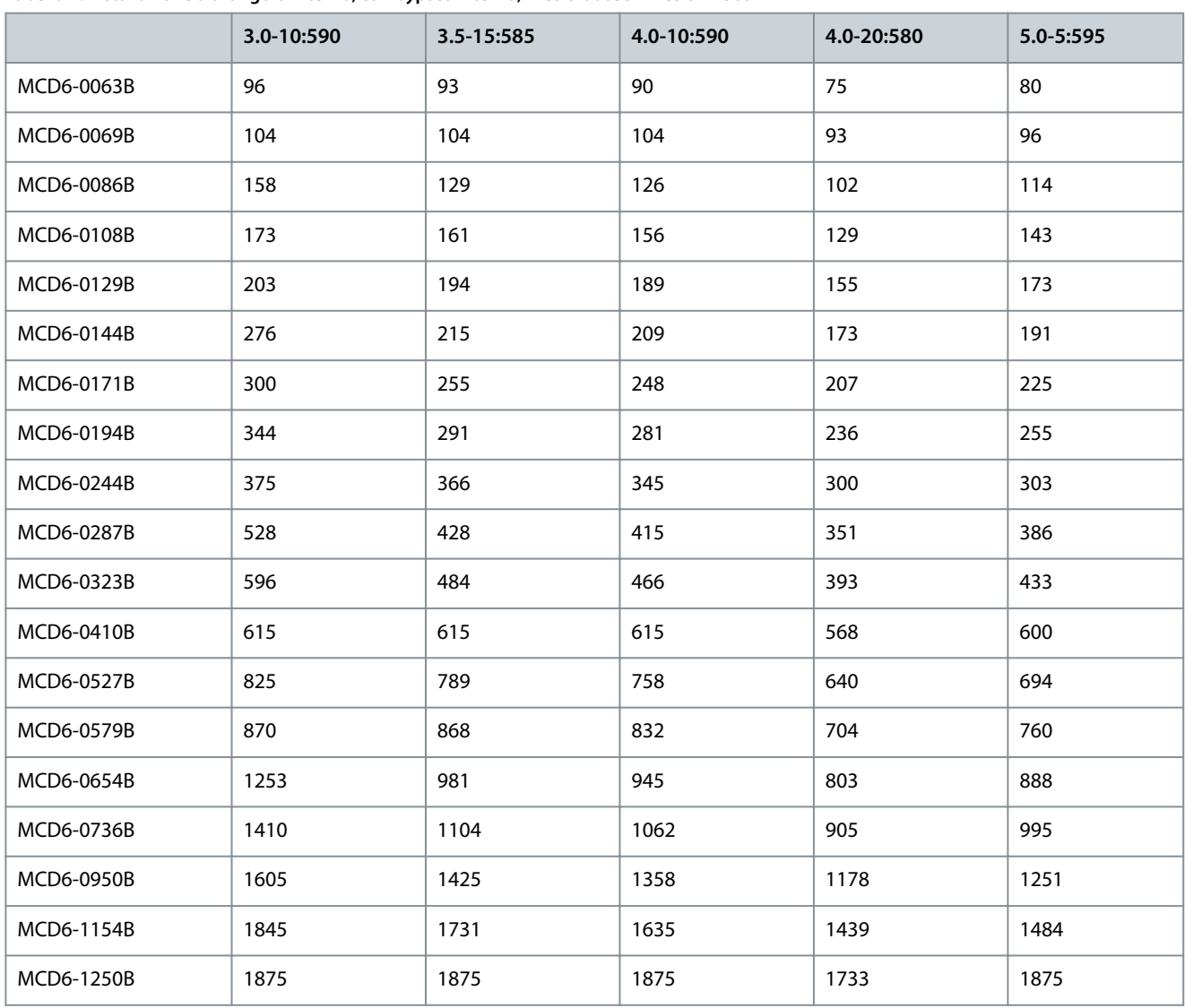

#### **Tabella 8: Installazione a triangolo interno, senza bypass, MCD6-0160C~MCD6-1134C**

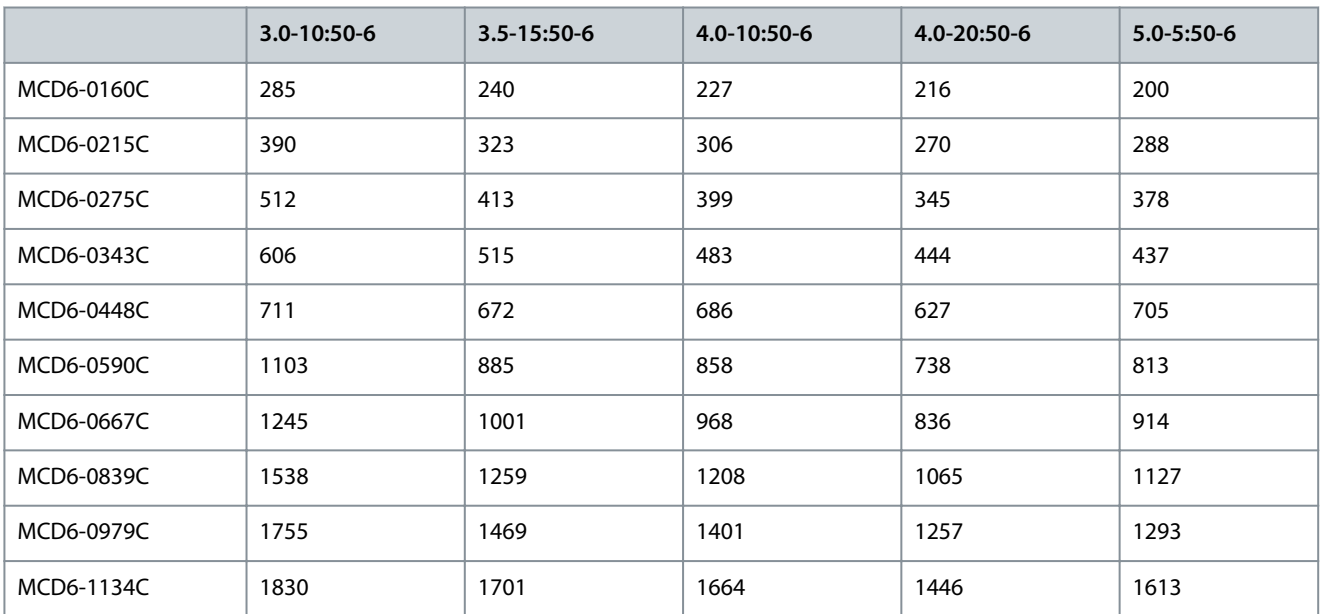

<span id="page-18-0"></span>**Guida operativa**

# Danfoss

## **Progettazione del sistema**

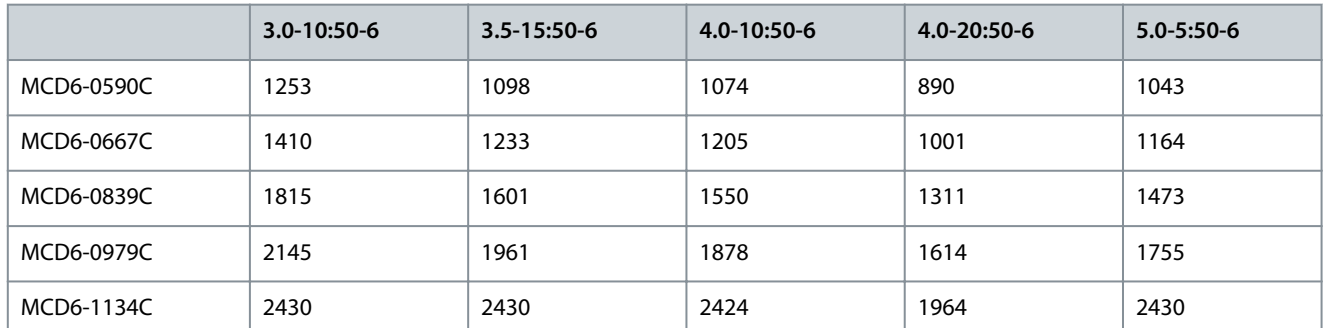

#### **Tabella 9: Installazione con triangolo interno, con bypass esterno, MCD6-0590C~MCD6-1134C**

## 3.5 Valori di corrente nominali (valori nominali NEMA)

## **N O T A**

Contattare il fornitore locale per conoscere le prestazioni in condizioni di funzionamento non riportate in queste tabelle.

## **N O T A**

Tutte le correnti nominali sono calcolate a un'altitudine di 1000 m (3280 piedi) e a una temperatura ambiente di 50 °C (122 °F).

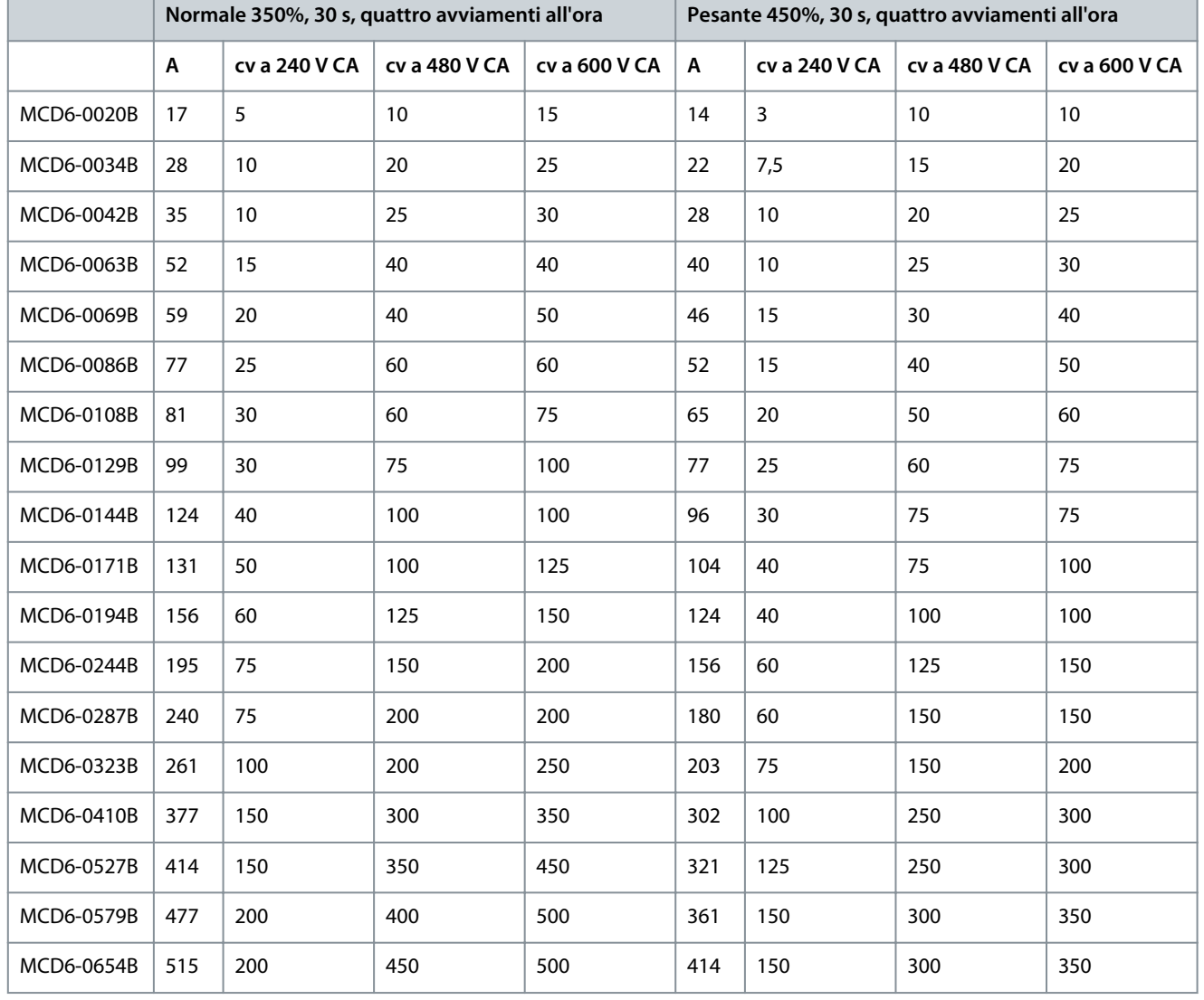

#### **Tabella 10: Valori di corrente nominali, NEMA, a sovraccarico normale e pesante, installazione in linea, bypassata**

Danfoss

## **Progettazione del sistema**

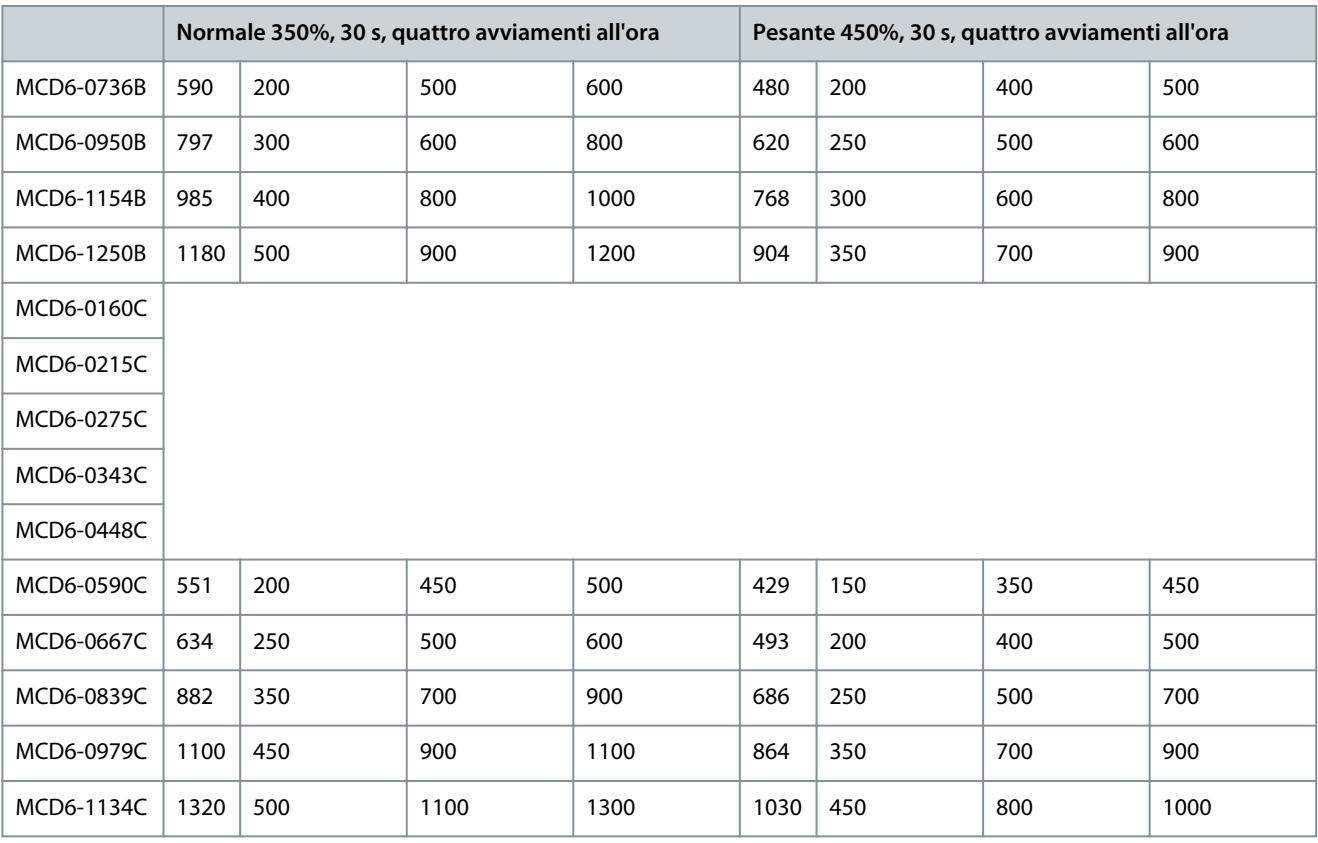

**Tabella 11: Correnti nominali, NEMA, a sovraccarico normale e pesante, installazione in linea, senza bypass**

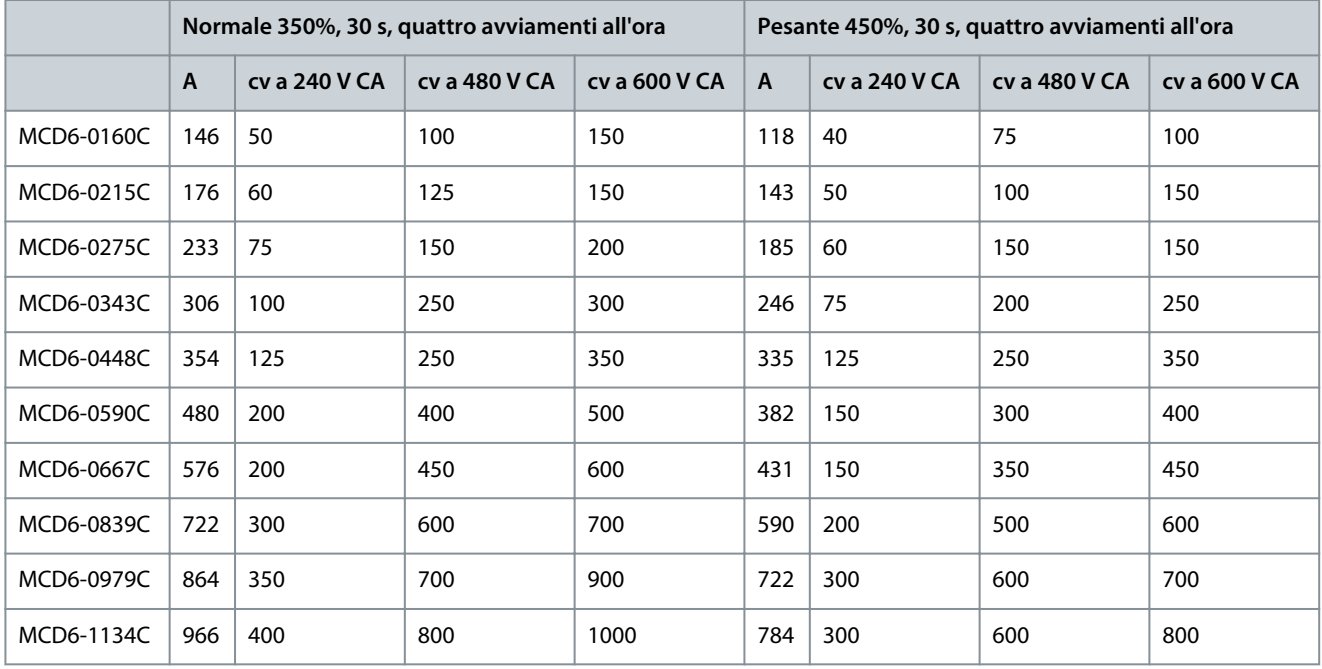

<span id="page-20-0"></span>**Guida operativa**

## 3.6 Dimensioni e peso

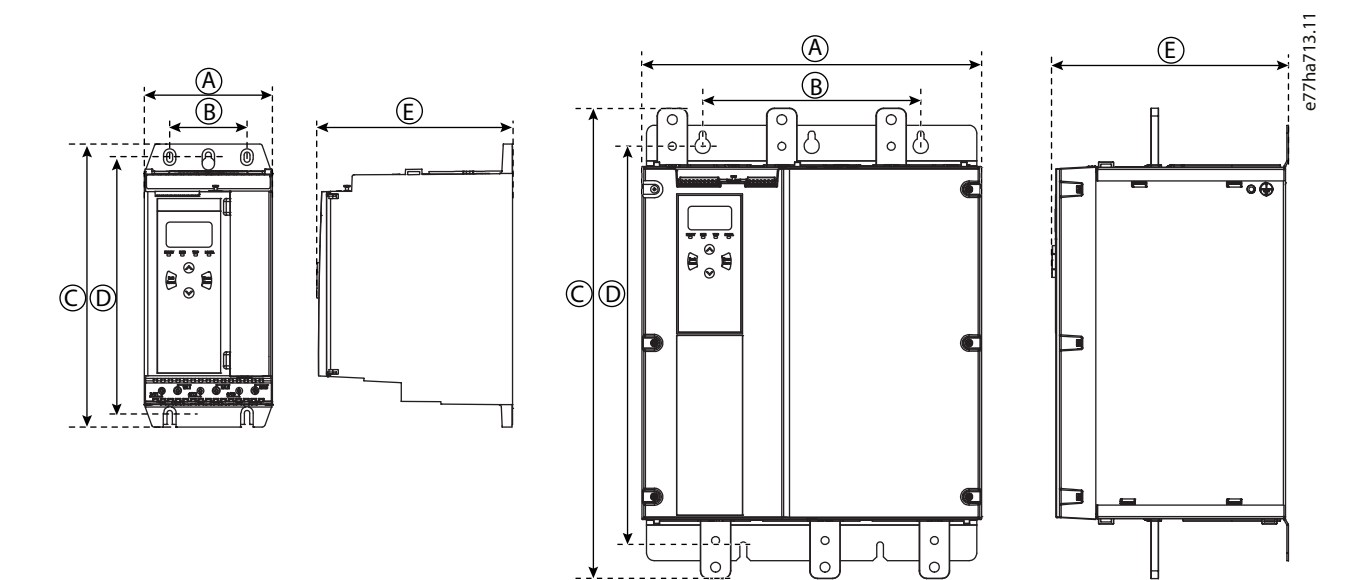

**Illustrazione 4: Dimensioni e peso**

**Tabella 12: Dimensioni e peso**

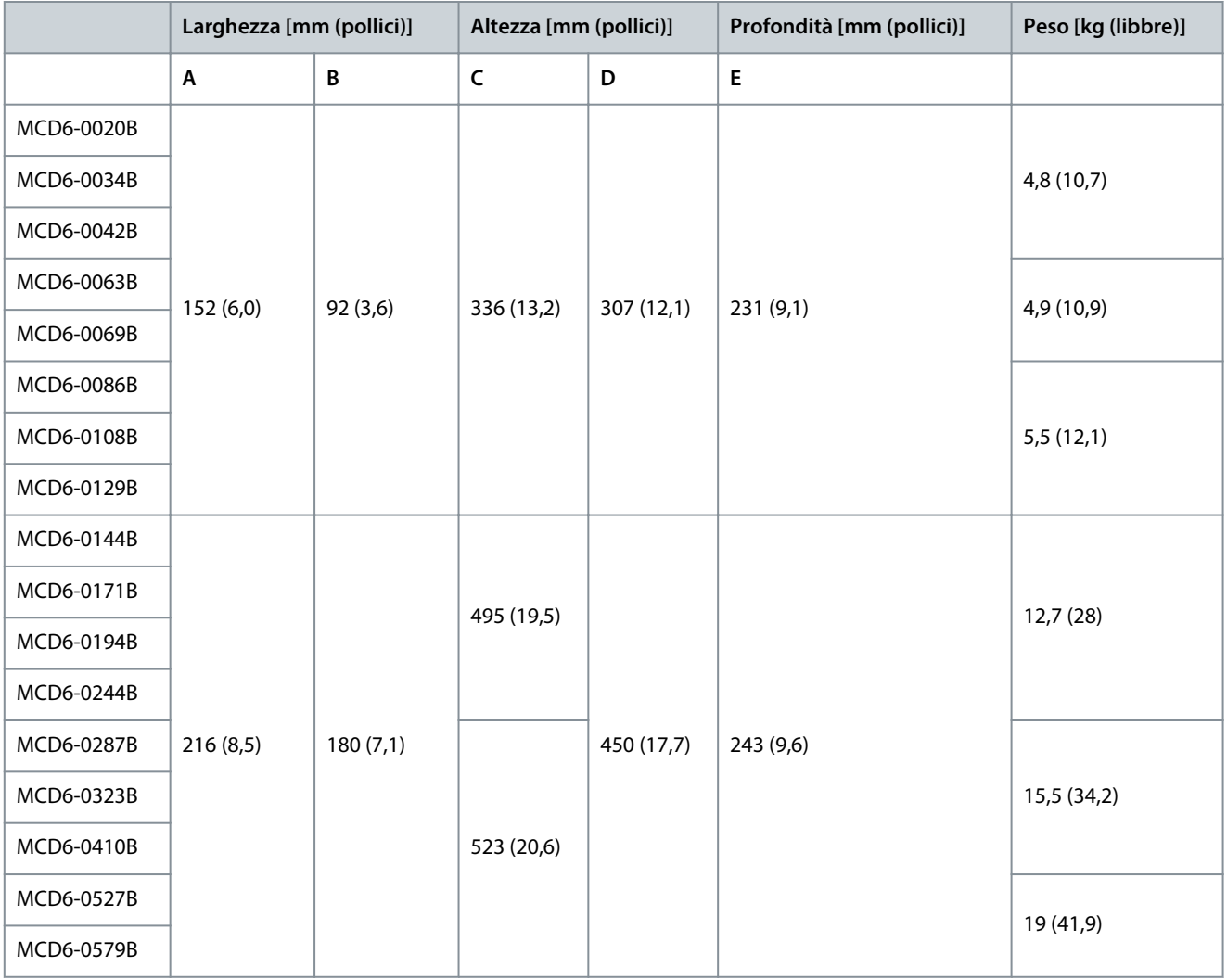

Danfoss

#### <span id="page-21-0"></span>**Guida operativa**

#### **Progettazione del sistema**

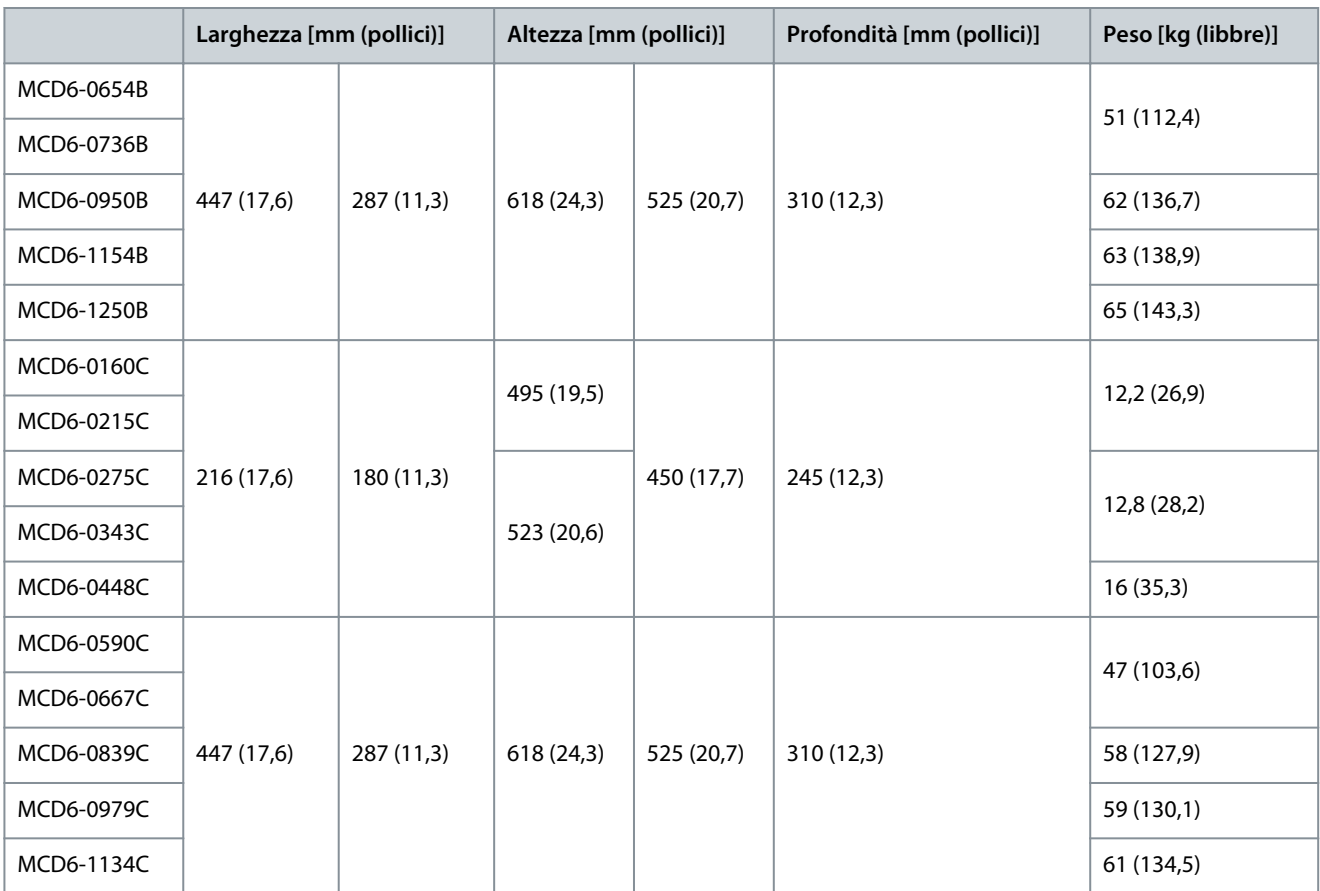

## 3.7 Installazione fisica/Distanze di raffreddamento

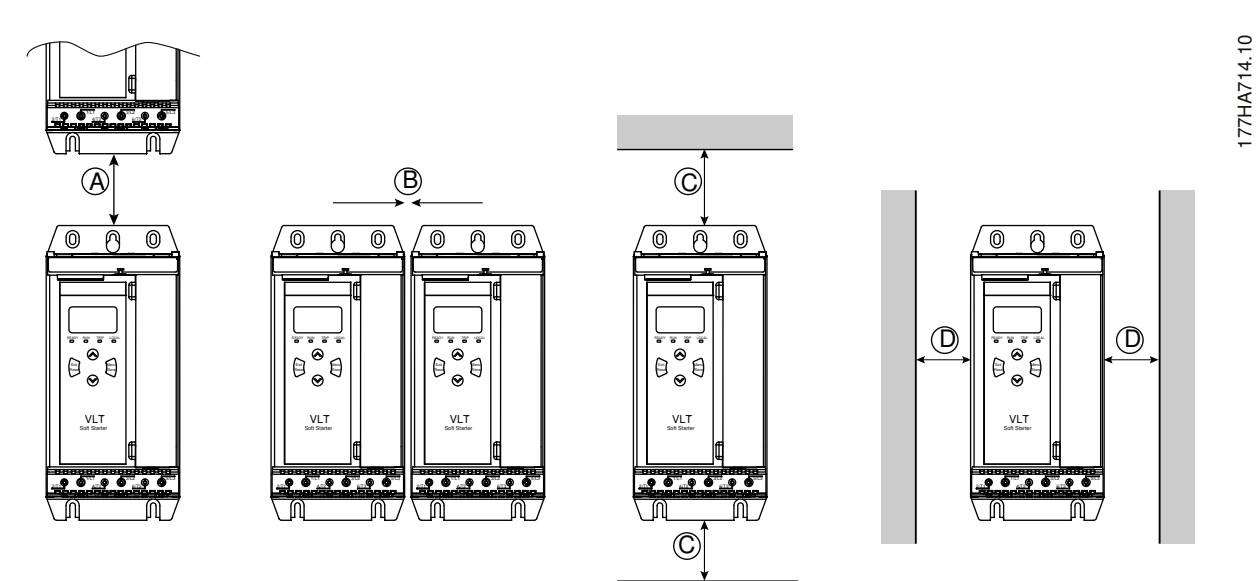

#### **Illustrazione 5: Distanze**

**Tabella 13: Distanze di raffreddamento.**

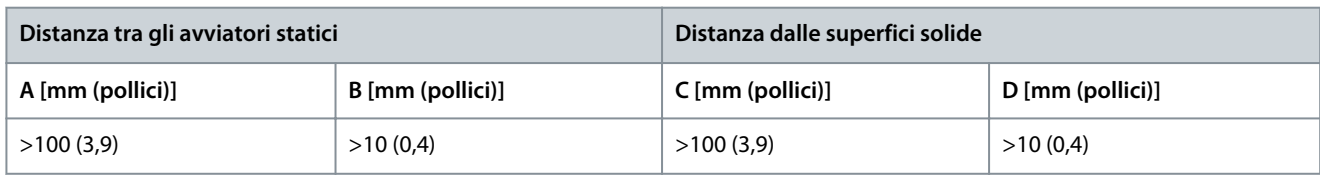

<u>Danfoss</u>

### <span id="page-22-0"></span>3.8 Accessori

#### 3.8.1 Schede di espansione

Il VLT® Soft Starter MCD 600 dispone di schede di espansione per gli utenti che richiedono ingressi e uscite supplementari o funzionalità avanzate. Ciascun MCD 600 può supportare al massimo una scheda di espansione.

#### 3.8.1.1 Smart card

La smart card è stata progettata per supportare l'integrazione nelle applicazioni di pompaggio. Dispone dei seguenti ingressi e uscite aggiuntivi:

- Tre ingressi digitali.
- Tre ingressi per trasduttori da 4–20 mA.
- Un ingresso RTD.
- Una porta USB-B.
- Passacavo LCP remoto.

Numero d'ordine: 175G0133

#### 3.8.1.2 Schede di espansione per la comunicazione

Il VLT® Soft StarterMCD 600 supporta la comunicazione di rete tramite una scheda di espansione per la comunicazione di facile installazione. Ciascuna scheda è dotata di una porta del connettore per LCP remoto 601.

#### **Tabella 14: Schede di espansione bus di campo con numeri d'ordine**

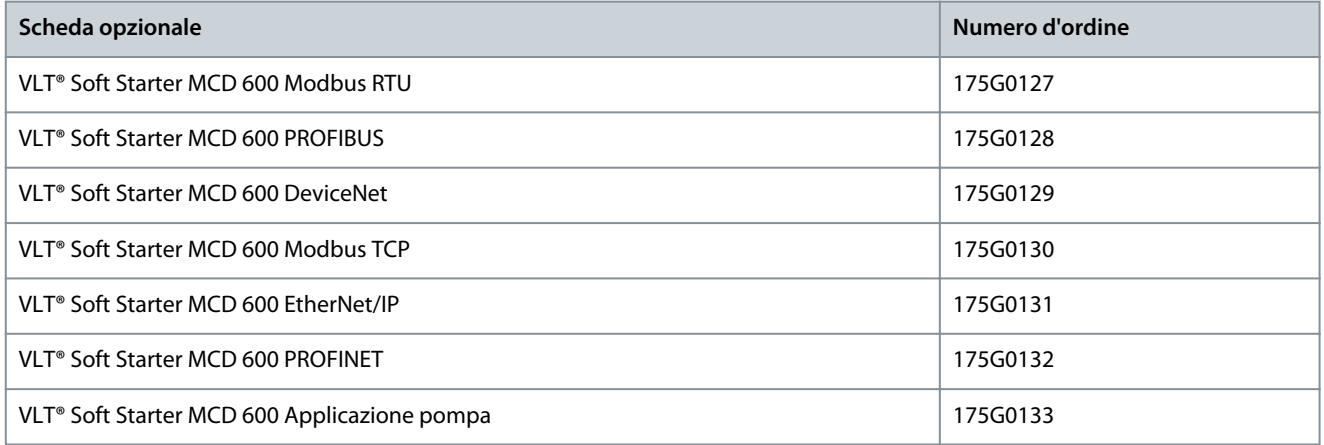

#### 3.8.1.3 Protezione dai guasti verso terra

L'MCD 600 è in grado di rilevare la corrente di terra e di scattare prima che l'apparecchiatura venga danneggiata.

La protezione dai guasti verso terra richiede un trasformatore di corrente da 1000:1 o 2000: 1 5 VA (non in dotazione). La protezione dai guasti verso terra è disponibile come opzione con versioni specifiche delle schede di espansione Modbus RTU, Modbus TCP, EtherNet/IP e PROFINET.

#### 3.8.2 LCP remoto 601

È possibile utilizzare gli avviatori statici VLT® Soft Starter MCD 600 con un LCP remoto montato a una distanza massima di 3 m (9,8 piedi) dagli stessi. Ciascuna scheda di espansione include una porta del connettore LCP oppure è disponibile una scheda con connettore LCP dedicata.

Numero d'ordine per la scheda di espansione per LCP remoto 601: 175G0134.

#### 3.8.3 Kit di protezione salvadita

Le protezioni salvadita possono essere necessarie per la sicurezza del personale. Si montano sui morsetti dell'avviatore statico per evitare il contatto accidentale con i morsetti in tensione; garantiscono un grado di protezione IP20 se utilizzate con cavi di diametro pari o superiore a 22 mm.

Sono compatibili con i modelli:

• Taglia frame S2

<u> Danfoss</u>

- <span id="page-23-0"></span>- Numero d'ordine: 175G0186
- Taglia frame S3
	- 175G0202

## 3.8.4 Software di gestione dell'avviatore statico

Il VLT® Soft Starter MCD 600 dispone di un'interfaccia USB flash installata. La memoria USB deve essere formattata in formato FAT32. Per formattare la memoria seguire le istruzioni sul PC quando si collega una chiavetta USB standard (minimo da 4 MB) alla porta USB. VLT® Motion Control Tool MCT 10 trasferisce i file di setup sulla chiavetta USB. Per caricare i file di setup nell'avviatore statico utilizzare l'LCP come descritto in [6.7.1 Procedura di salvataggio e caricamento](#page-51-0).

Il VLT® Motion Control Tool MCT 10 può essere utile per la gestione dell'avviatore statico. Per maggiori informazioni contattare il fornitore locale.

È possibile scaricare la documentazione relativa al VLT® Motion Control Tool MCT 10 dal sito [www.danfoss.com](https://www.danfoss.com/en/service-and-support/downloads/dds/vlt-motion-control-tool-mct-10/) nelle sezioni Assistenza e supporto/Download.

### 3.9 Contattore di rete

Si consiglia l'utilizzo di un contattore di rete per proteggere l'avviatore statico dai disturbi di tensione sulla rete durante l'arresto. Selezionare un contattore di grado AC3 maggiore o uguale alla corrente nominale FLC del motore collegato. Utilizzare l'uscita del contattore di rete (13, 14) per controllarlo.

Per il cablaggio del contattore di rete vedere [Illustrazione 17](#page-44-0) in [5.10.1 Installazione bypassata internamente](#page-43-0)

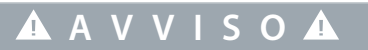

#### **PERICOLO DI SCOSSE**

Quando l'avviatore statico è cablato con configurazione a triangolo interno parte degli avvolgimenti del motore è sempre collegata alla rete (anche quando l'avviatore statico è spento). Questa situazione può causare morte o gravi lesioni personali.

- Quando si collega l'avviatore statico con una configurazione a triangolo interno installare sempre un contattore di rete o un interruttore con bobina di sgancio.

#### 3.10 Interruttore

In caso di scatto dell'avviatore statico per isolare il circuito motore è possibile usare un interruttore con bobina di sgancio al posto di un contattore di rete. Il meccanismo della bobina di sgancio deve essere alimentato dall'apposito lato dell'interruttore o da un'alimentazione di controllo separata.

### 3.11 Contattore di bypass esterno

I modelli MCD6-0590C~MCD6-1134C possono essere installati con un contattore di bypass esterno. Il bypass dell'avviatore statico aumenta la corrente nominale massima dell'avviatore statico e consente di avviare il motore direttamente in linea (trasversalmente alla linea) se l'avviatore statico è danneggiato.

- Per bypassare l'avviatore statico durante il funzionamento, utilizzare un contattore di bypass esterno con un grado AC1.
- Per bypassare completamente l'avviatore statico (per consentire l'avviamento diretto in caso di danni all'avviatore), utilizzare un contattore di bypass esterno con un grado AC3.

## **N O T A**

I modelli MCD6-0160C~MCD6-0448C non sono adatti per l'installazione con un contattore di bypass esterno.

### 3.12 Correzione del fattore di potenza

Se viene usata la correzione del fattore di potenza, usare un contattore dedicato per attivare i condensatori.

Per utilizzare il VLT® Soft Starter MCD 600 per il controllo della correzione del fattore di potenza collegare il contattore PFC a un relè programmabile impostato su Marcia. Quando il motore raggiunge la massima velocità il relè si chiude e viene attivata la correzione del fattore di potenza.

<span id="page-24-0"></span>**Guida operativa**

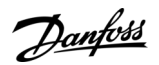

#### **Progettazione del sistema**

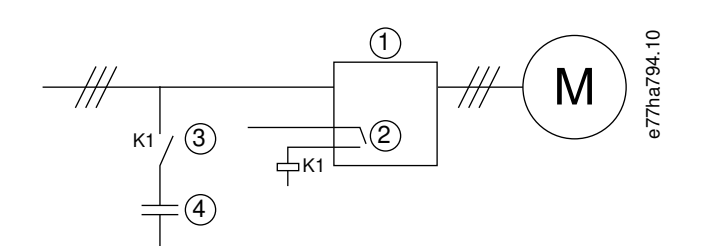

#### **Illustrazione 6: Schema di collegamento**

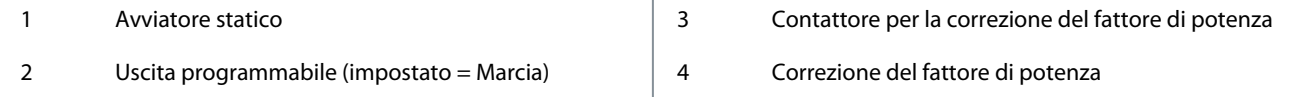

## **A T T E N Z I O N E**

#### **DANNI ALL'APPARECCHIATURA**

Il collegamento dei condensatori per correzione del fattore di potenza sul lato di uscita danneggia l'avviatore statico.

- Collegare i condensatori per correzione del fattore di potenza sempre sul lato di ingresso dell'avviatore statico.
- Non utilizzare l'uscita a relè dell'avviatore statico per attivare direttamente la correzione del fattore di potenza.

#### 3.13 Dispositivi per la protezione da cortocircuito

Nella progettazione degli schemi di protezione del circuito del motore lo standard IEC 60947-4-1 per avviatori statici e contattori definisce due tipi di coordinamento relativi agli avviatori statici:

- Coordinamento di tipo 1.
- Coordinamento di tipo 2.

#### 3.13.1 Coordinamento di tipo 1

In caso di cortocircuito sul lato di uscita dell'avviatore statico il coordinamento di tipo 1 richiede l'eliminazione del guasto senza rischio di lesioni alle persone e danni alle installazioni. Non è necessario che l'avviatore statico continui a funzionare dopo il guasto. Per rimettere in funzione l'avviatore statico occorre riparare e sostituire i componenti.

È possibile utilizzare i fusibili HRC (come i fusibili Ferraz/Mersen AJT) per il coordinamento di tipo 1 in conformità con lo standard IEC 60947-4-2.

#### 3.13.2 Coordinamento di tipo 2

In caso di cortocircuito sul lato di uscita dell'avviatore statico il coordinamento di tipo 2 richiede l'eliminazione del guasto senza rischio di lesioni alle persone e danni all'avviatore statico.

Dopo l'eliminazione del guasto il coordinamento di tipo 2 consente al personale autorizzato di sostituire i fusibili bruciati e di controllare la presenza di eventuali saldature sui contattori. A questo punto l'avviatore statico è di nuovo in funzione.

I fusibili a semiconduttori per la protezione del circuito di tipo 2 vanno utilizzati in aggiunta ai fusibili HRC o MCCB che fanno parte della protezione del circuito di derivazione del motore.

## **A T T E N Z I O N E**

#### **FRENO CC**

-

L'impostazione di un'elevata coppia di frenatura può causare correnti di picco e perfino un DOL del motore mentre questo è in fase di arresto.

Assicurarsi che i fusibili di protezione installati nel circuito di derivazione del motore siano selezionati in modo adeguato.

<u>Danfoss</u>

**Progettazione del sistema**

#### <span id="page-25-0"></span>**Guida operativa**

# **A T T E N Z I O N E**

#### **ASSENZA DI PROTEZIONE DEL CIRCUITO DI DERIVAZIONE**

La protezione da cortocircuito allo stato solido integrata non fornisce una protezione del circuito di derivazione.

- Assicurare una protezione del circuito di derivazione in conformità con il Codice Elettrico Nazionale ed eventuali ulteriori codici locali.

## 3.14 Coordinamento IEC con i dispositivi di protezione da cortocircuito

Questi fusibili sono stati selezionati in funzione di una corrente di avviamento del 300% FLC su un intervallo di 10 secondi. **Tabella 15: Modelli MCD6-0020B~MCD6-0579B**

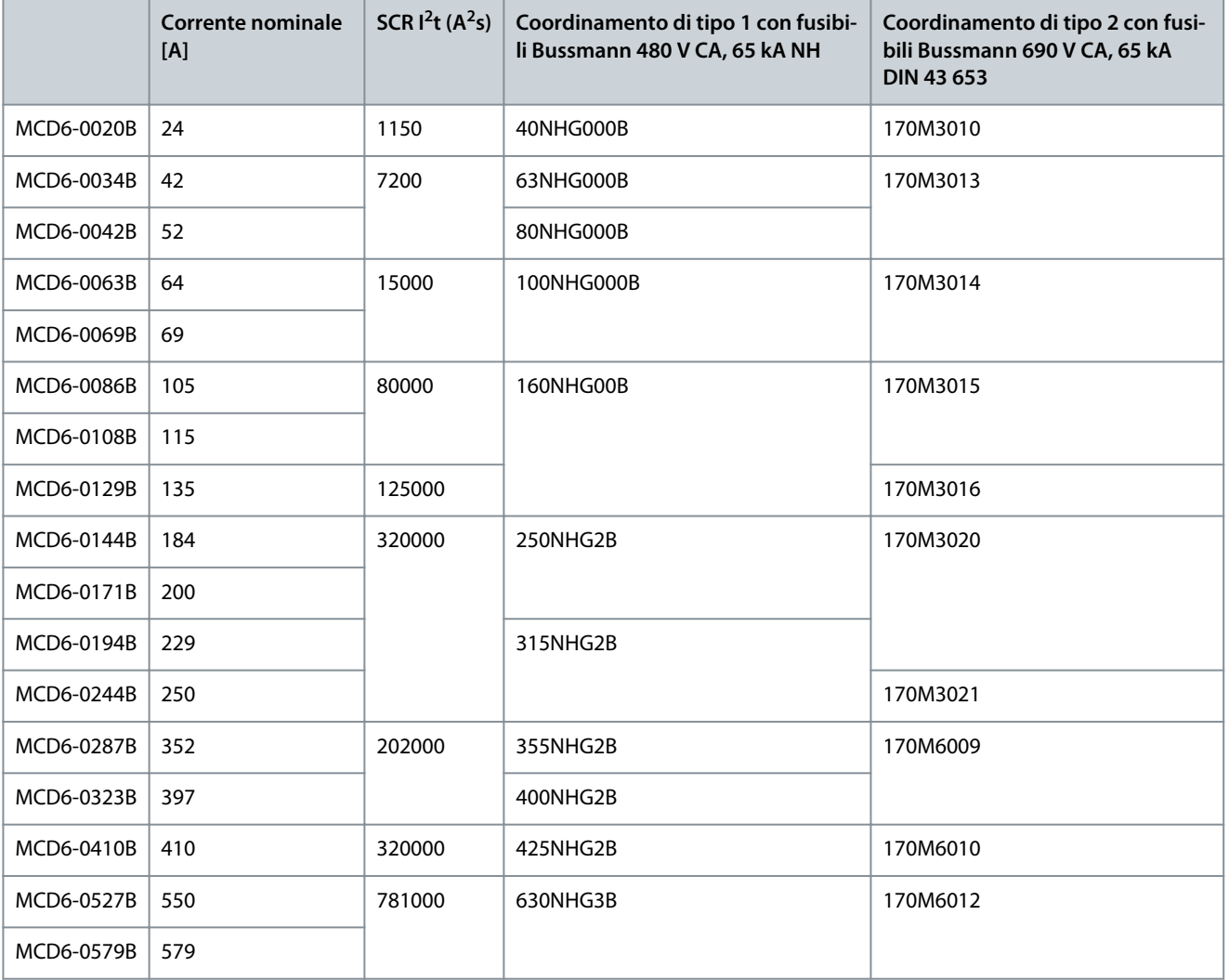

**Tabella 16: Modelli MCD6-0654B~MCD6-1250B/MCD6-0590C~MCD6-1134C, Installazione bypassata**

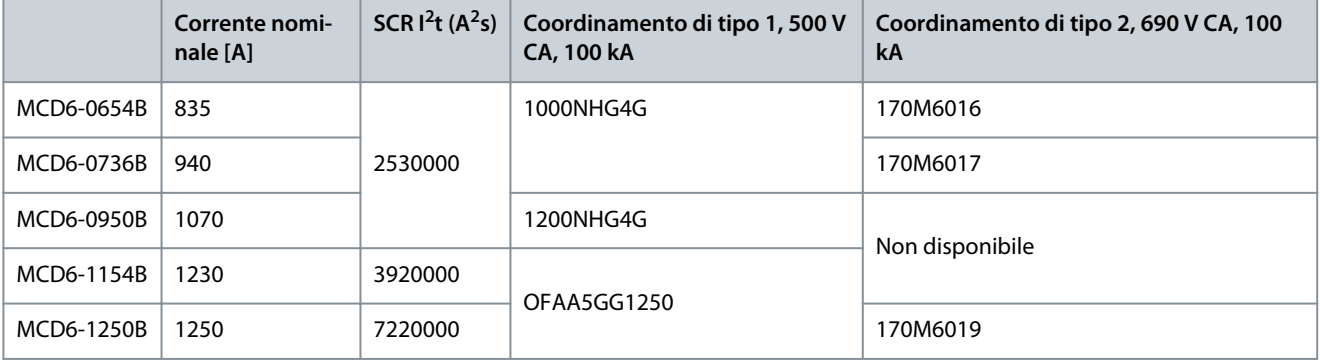

Danfoss

## **Progettazione del sistema**

<span id="page-26-0"></span>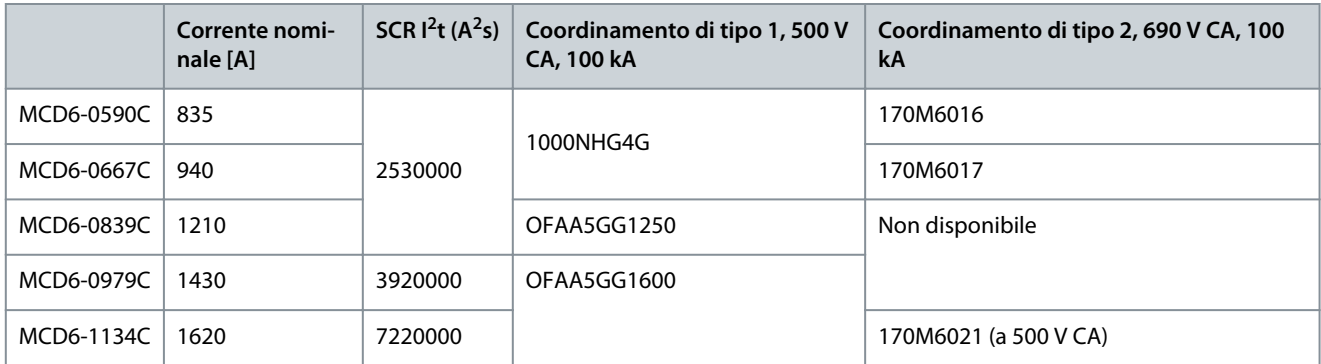

**Tabella 17: Modelli MCD6-0160C~MCD6-1134C, collegamento continuo**

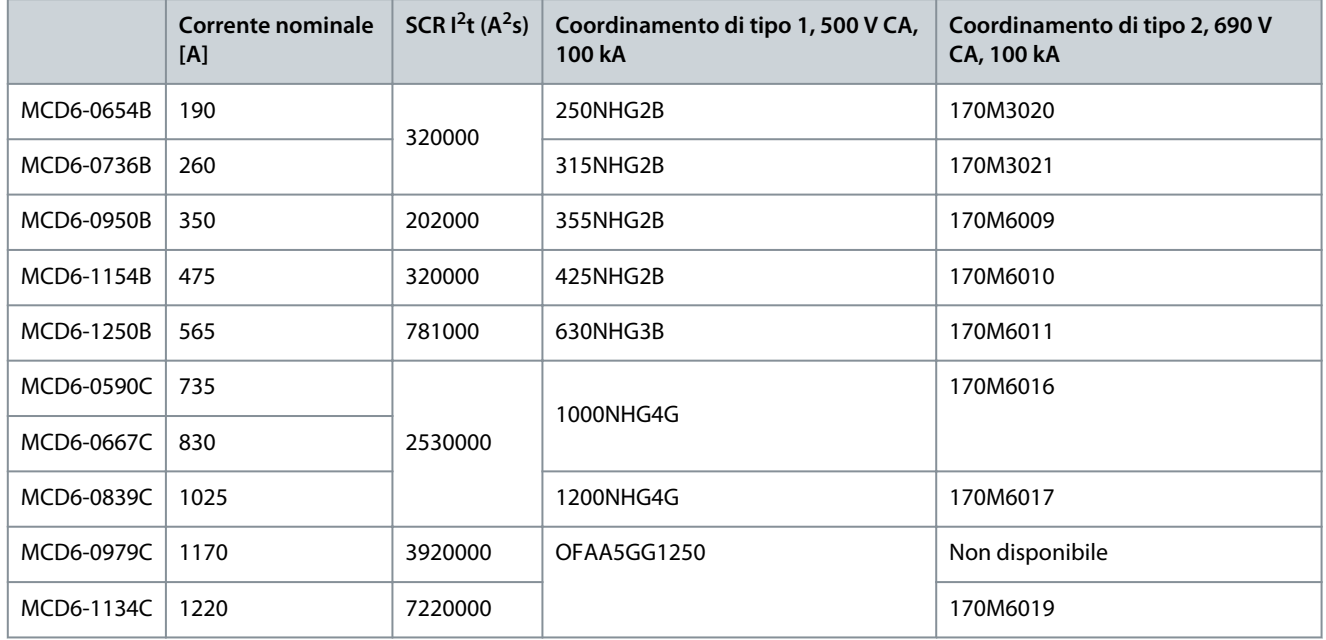

## 3.15 Coordinamento certificato UL con i dispositivi di protezione da cortocircuito

### 3.15.1 Cortocircuito guasto standard

## 3.15.1.1 Modelli MCD6-0020B~MCD6-0579B

Adatti per l'uso in circuiti in grado di fornire una corrente non superiore ai livelli di ampere indicati (rms simmetrici), alla tensione massima di 600 V CA.

Questi valori nominali sono basati su una corrente di avviamento del 300% FLC su un intervallo di 10 secondi.

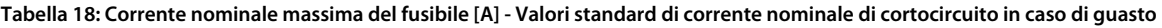

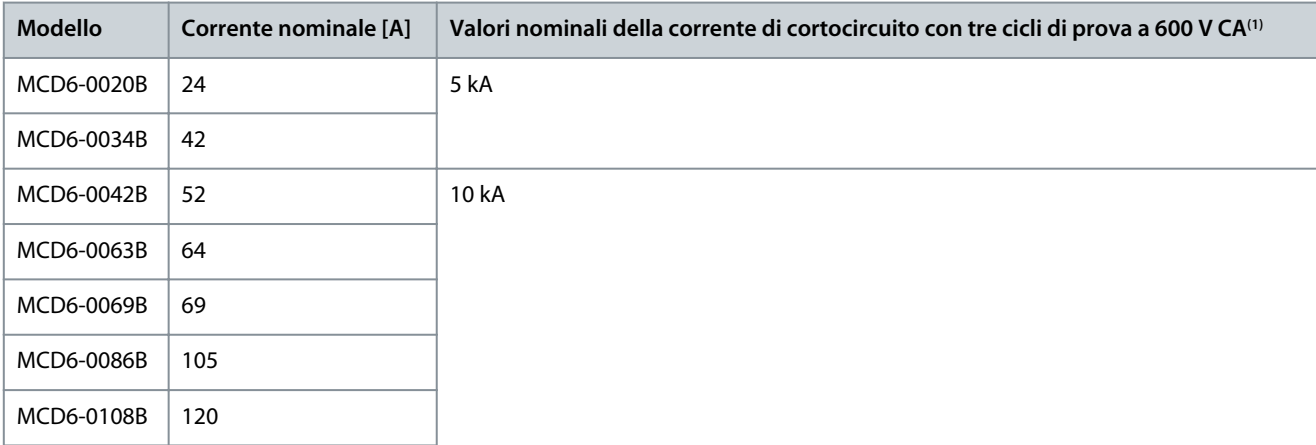

<u>Danfoss</u>

**Progettazione del sistema**

<span id="page-27-0"></span>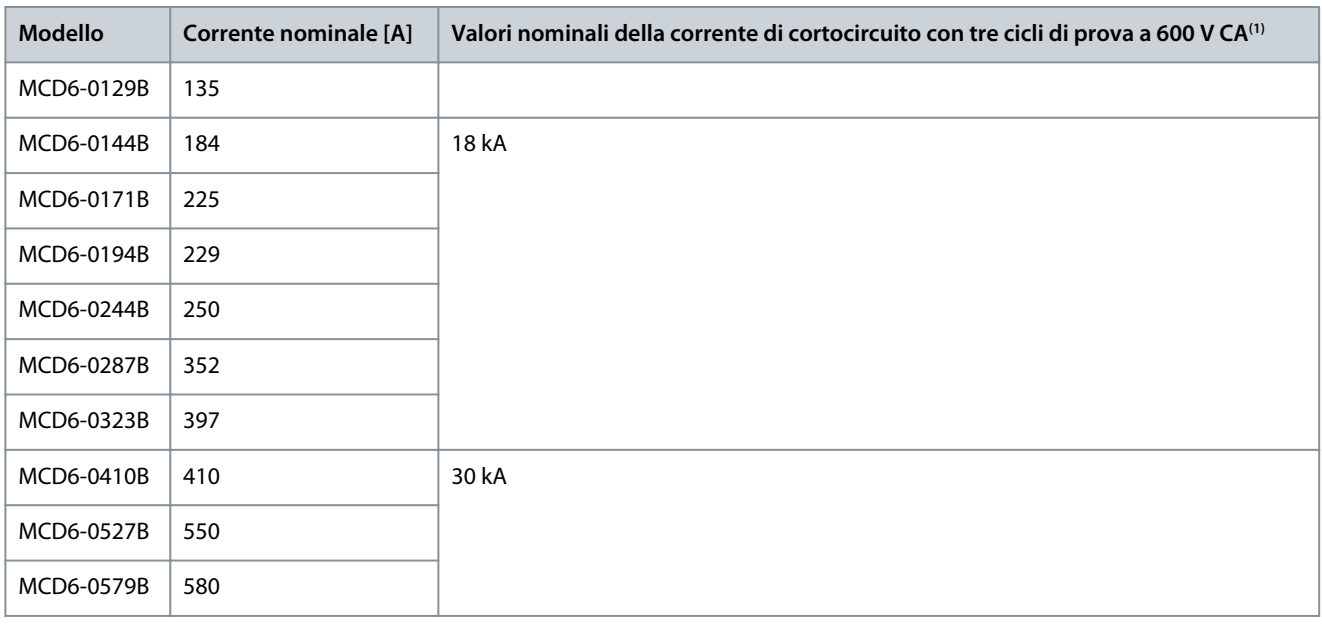

**<sup>1</sup>** Adatti per l'uso in circuiti con corrente potenziale nota, se protetto da fusibili o interruttori elencati dimensionati secondo le norme NEC.

## 3.15.1.2 Modelli MCD6-0654B~MCD6-1250B e MCD6-0590C~MCD6-1134C

Idonei per l'uso su un circuito in grado di fornire la corrente di guasto dichiarata, se protetto dall'interruttore specificato, o con un fusibile di classe L dimensionato in conformità alla NEC.

Questi valori nominali si basano su una corrente di avviamento del 300% FLC per 10 s per i modelli MCD6-0654B~MCD6-1250B e su una corrente di avviamento del 300% al 50% del carico per i modelli MCD6-0590C~MCD6-1134C.

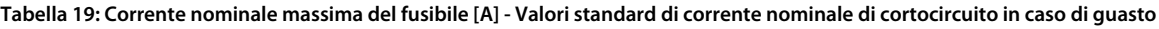

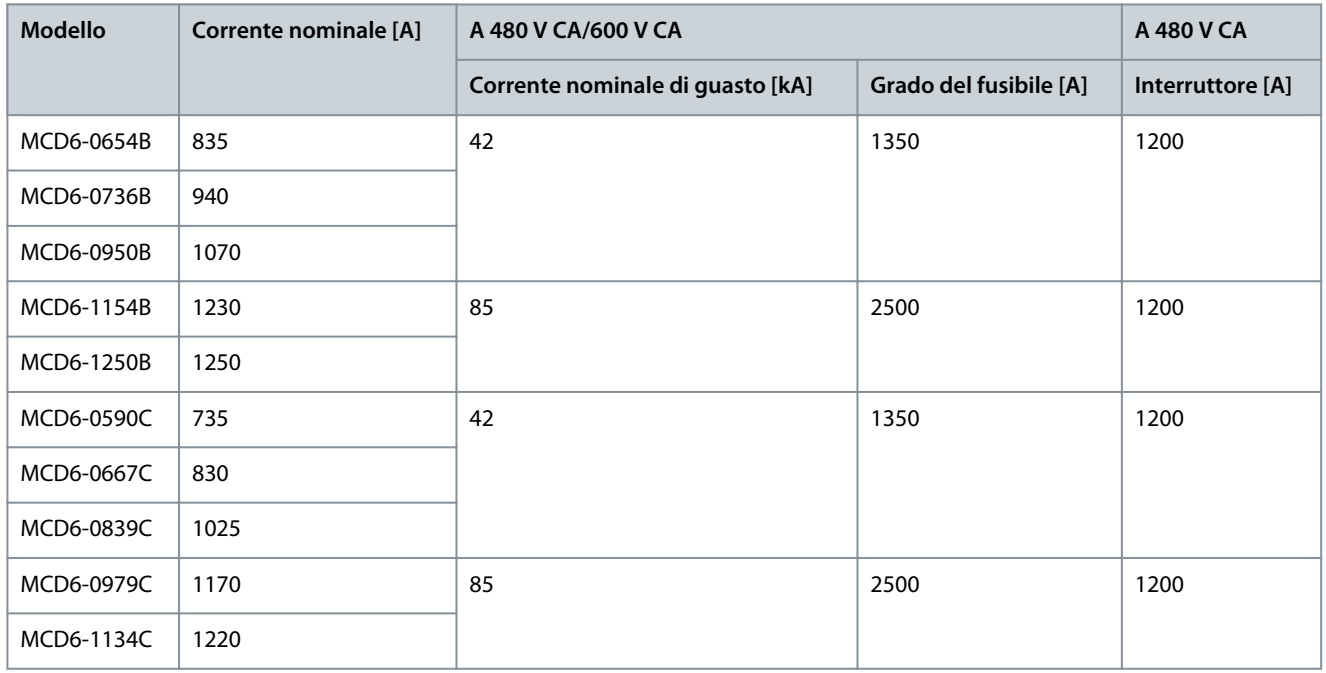

#### 3.15.2 Valori elevati di corrente nominale di cortocircuito in caso di guasto

Idonei per l'uso su un circuito in grado di fornire la corrente di guasto dichiarata, se protetto dall'interruttore specificato, o con un fusibile di classe L dimensionato in conformità alla NEC.

Questi valori nominali si basano su una corrente di avviamento di 300% FLC per 10 s.

- Gli interruttori con codici modello che iniziano con HFD/HJD/HKD/HLD sono di Eaton.
- Gli interruttori con codici modello che iniziano con SELA/SFLA/SGLA sono di GE.
- Gli interruttori con codici modello che iniziano con UTS sono di LS Electric.

#### **N O T A**

I modelli MCD6-0160C~MCD6-0448C non sono certificati UL.

**Tabella 20: Corrente nominale massima del fusibile [A] - Valori elevati di corrente nominale di cortocircuito in caso di guasto**

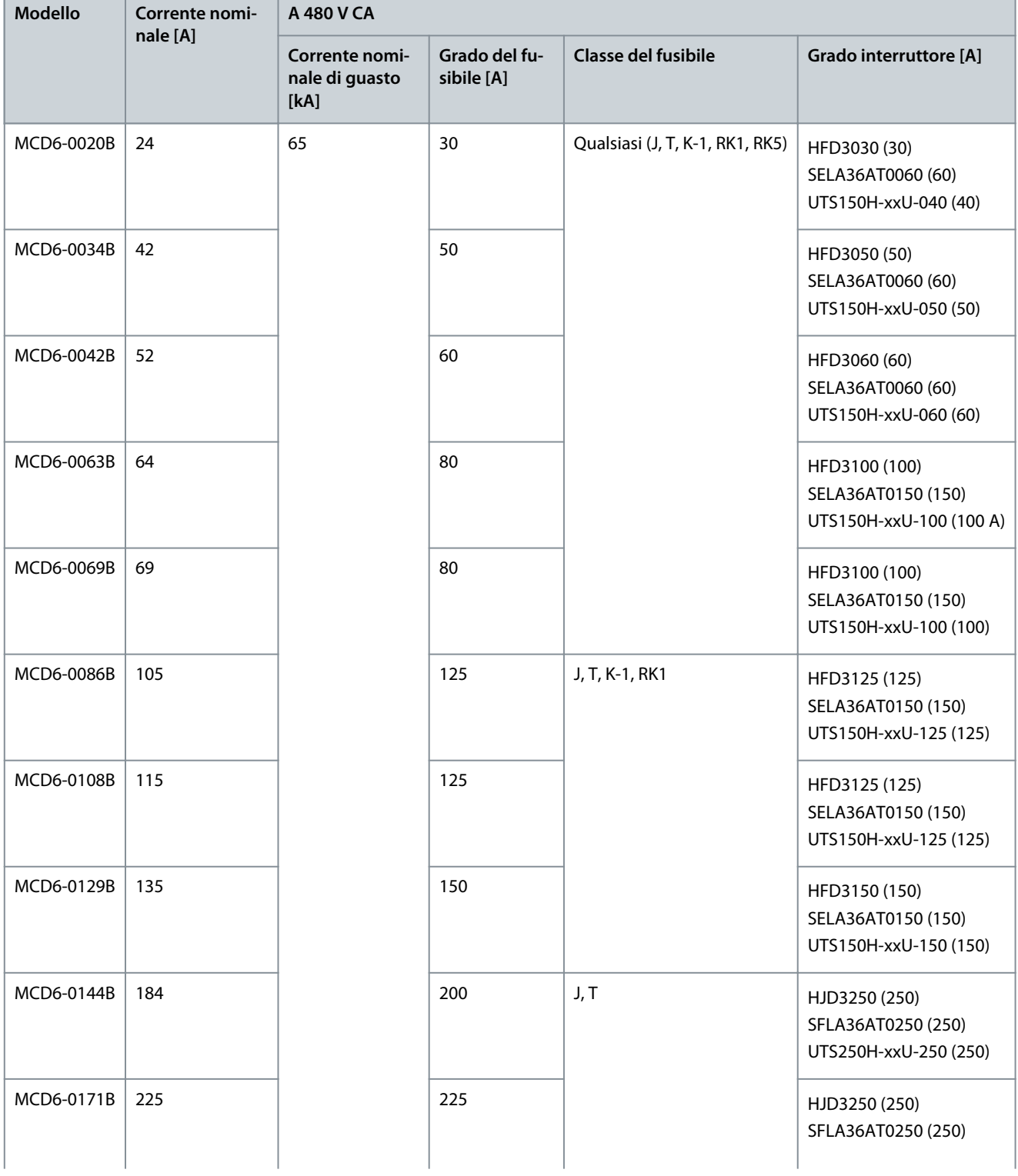

# Danfoss

## **Progettazione del sistema**

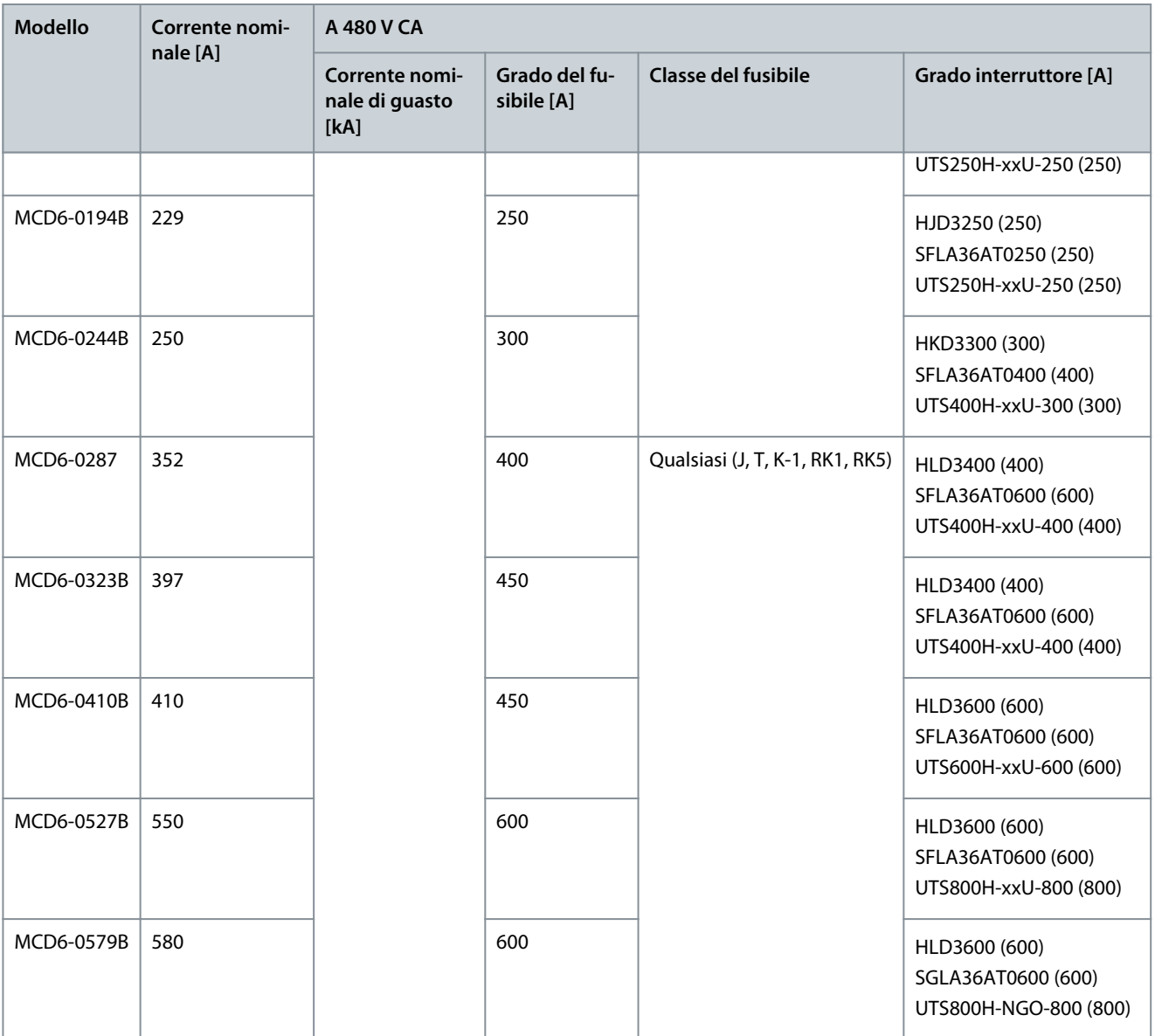

# <span id="page-30-0"></span>**4 Specifiche**

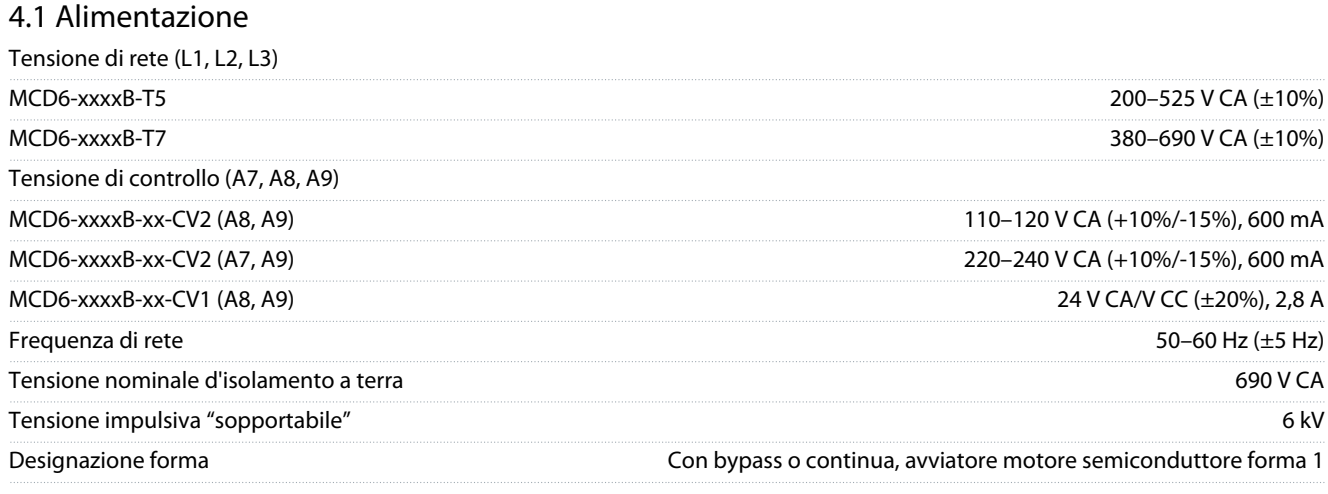

## 4.2 Capacità di cortocircuito

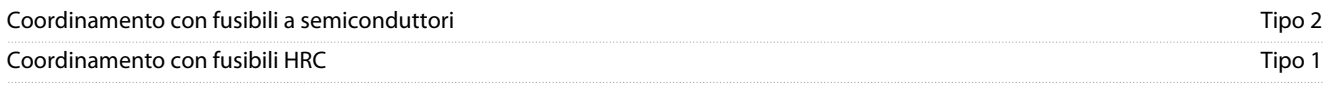

## 4.3 Compatibilità elettromagnetica (conformità alla direttiva UE 2014/35/UE)

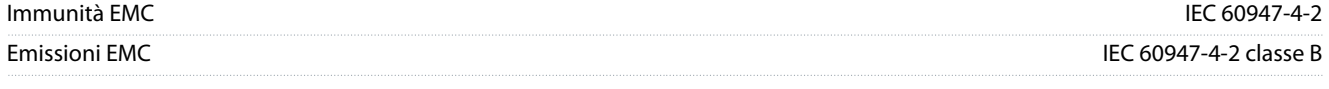

4.4 Ingressi

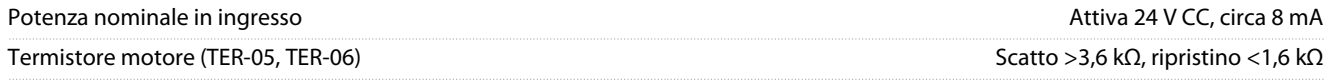

## 4.5 Uscite

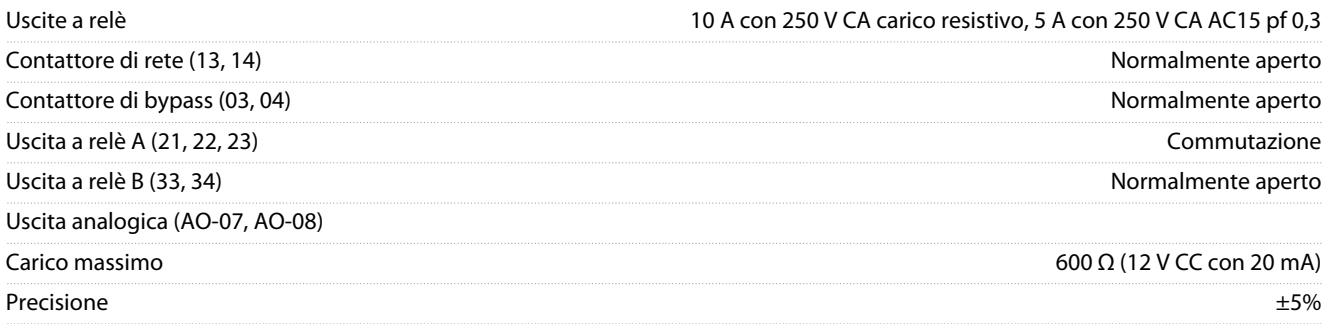

## 4.6 Ambiente

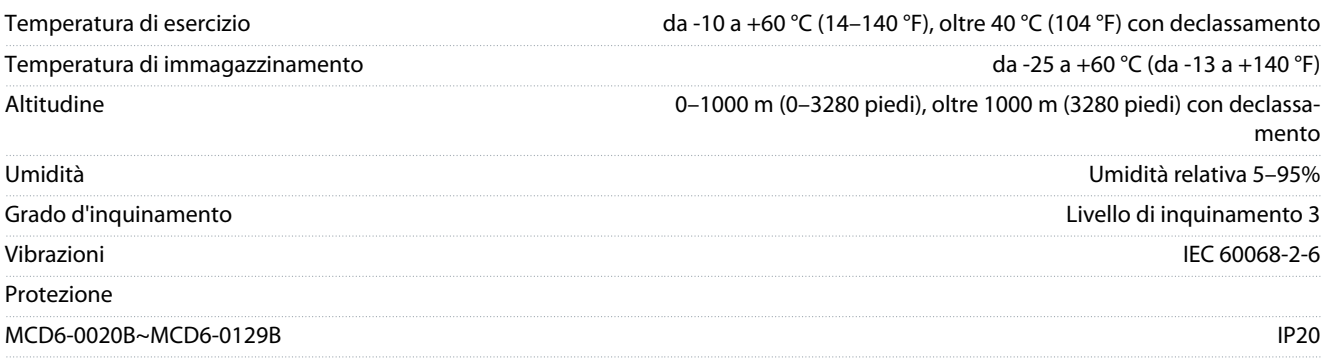

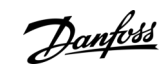

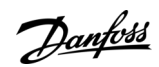

**Specifiche**

<span id="page-31-0"></span>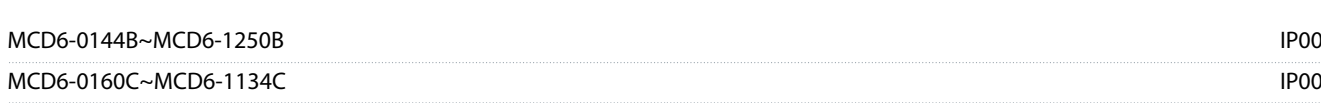

## 4.7 Dissipazione di calore

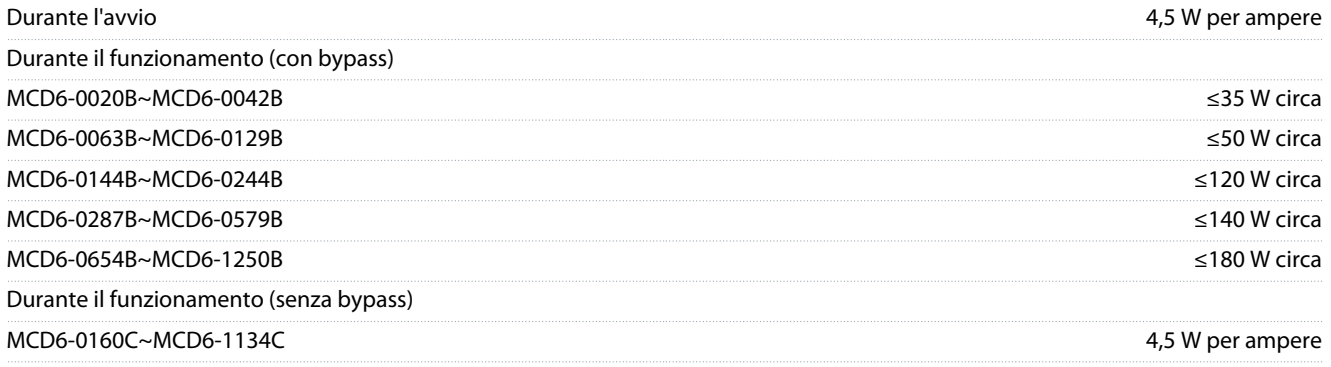

## 4.8 Protezione da sovraccarico motore

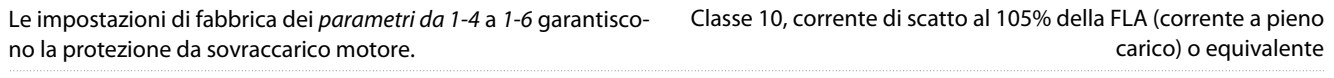

## 4.9 Certificazione

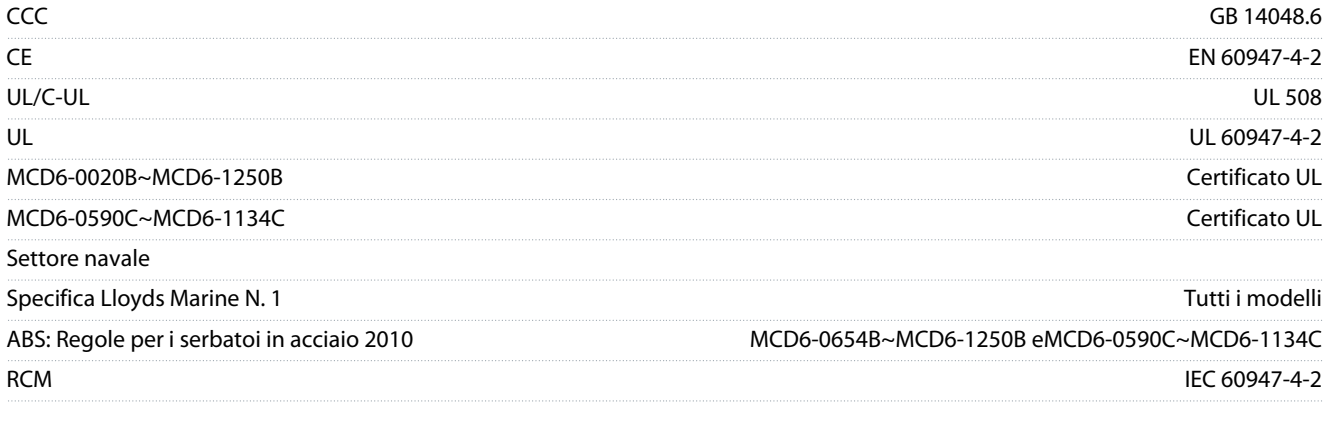

## 4.10 Vita utile (contatti di bypass interni)

Durata della vita utile prevista 100000 funzionamenti

<u>Danfoss</u>

## <span id="page-32-0"></span>**5 Installazione**

#### 5.1 Istruzioni di sicurezza

Per le istruzioni generali di sicurezza vedere [2.3 Precauzioni di sicurezza.](#page-10-0)

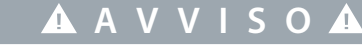

#### **TENSIONE INDOTTA**

La tensione indotta da cavi motore di uscita posati insieme può caricare i condensatori dell'apparecchiatura anche quando questa è spenta e disinserita. Il mancato rispetto della posa separata dei cavi di uscita del motore o dell'uso di cavi schermati può causare morte o lesioni gravi.

- Posare separatamente i cavi motore di uscita.
- Usare cavi schermati.

# **A V V I S O**

#### **AVVIO INVOLONTARIO**

Quando l'avviatore statico è collegato alla rete CA, all'alimentazione CC o alla condivisione del carico, il motore può avviarsi in qualsiasi momento. L'avvio involontario durante le operazioni di programmazione o gli interventi di manutenzione o di riparazione può causare morte, lesioni gravi o danni alle cose. È possibile avviare Il motore tramite un interruttore esterno, un comando bus di campo, un segnale di riferimento in ingresso dall'LCP oppure dopo aver eliminato una condizione di guasto.

- Premere [Off/Reset] sull'LCP prima di programmare i parametri.
- Scollegare l'avviatore statico dalla rete.
- Cablare e montare completamente l'avviatore statico, il motore e qualsiasi apparecchiatura azionata prima di collegare l'avviatore statico alla rete CA, all'alimentazione CC o con la condivisione del carico.
- Installare l'alimentazione dell'avviatore statico mediante un interruttore isolato e un dispositivo di interruzione (per esempio un contattore di potenza) controllabile tramite un sistema di sicurezza esterno (per esempio un arresto di emergenza o un rilevatore di guasto).

## 5.2 Sorgente di comando

Avviare e arrestare l'avviatore statico tramite ingressi digitali, LCP remoto 601, rete di comunicazione, smart card o avvio/arresto automatico programmato. Setup dei comandi tramite Strumenti config o il parametro 1-1 Sorgente comando. Se l'LCP remoto è installato il tasto [CMD/Menu] fornisce l'accesso rapido alla funzione Sorgente comando in Strumenti config.

#### 5.3 Impostazione dell'avviatore statico

#### **Procedura**

- **1.** Montare l'avviatore statico, vedere [3.7 Installazione fisica/Distanze di raffreddamento.](#page-21-0)
- **2.** Collegare i cavi di controllo, vedere [5.4.1 Morsetti di ingresso.](#page-33-0)
- **3.** Applicare la tensione di controllo all'avviatore statico.
- **4.** Configurare l'applicazione (elencata in Setup rapido):
	- **a.** Premere [Menu].
	- **b.** Premere [Menu/Store] per aprire il menu Setup rapido.
	- **c.** Scorrere l'elenco per trovare l'applicazione.
	- **d.** Premere [Menu/Store] per avviare la procedura di configurazione, vedere [5.11 Setup rapido](#page-47-0).
- **5.** Configurare l'applicazione (non elencata in Setup rapido):
	- **a.** Premere [Back] per tornare al Menu.
	- **b.** Premere [v] per spostarsi nel menu principale, quindi premere [Menu/Store].
	- **c.** Scorrere fino a Dettagli motore, premere due volte [Menu/Store] e modificare il parametro 1-2 FLC Motore.
	- **d.** Impostare il parametro 1-2 FLC motore in modo che corrisponda alla corrente a pieno carico del motore (FLC).
	- **e.** Premere [Menu/Store] per salvare le impostazioni.
- **6.** Premere più volte [Back] per chiudere il menu principale.

**Installazione**

- <span id="page-33-0"></span>**7.** (Opzionale) Utilizzare gli strumenti di simulazione integrati per verificare che i cavi di controllo siano collegati correttamente, vedere [6.5 Eseguire la simulazione.](#page-49-0)
- **8.** Spegnere l'avviatore statico.
- **9.** Collegare i cavi motore ai morsetti di uscita dell'avviatore statico 2/T1, 4/T2, 6/T3.
- **10.** Collegare i cavi di alimentazione di rete ai morsetti di ingresso dell'avviatore statico 1/L1, 3/L2, 5/L3, vedere [5.7 Terminazio](#page-38-0)[ni di potenza](#page-38-0).

A questo punto l'avviatore statico è pronto per il controllo del motore.

#### 5.4 Ingressi

**A T T E N Z I O N E**

Gli ingressi di controllo sono alimentati dall'avviatore statico. Non applicare tensione esterna ai morsetti di ingresso di comando.

**N O T A**

I cavi per gli ingressi di comando devono essere separati dalla tensione di rete e dal cablaggio del motore.

### 5.4.1 Morsetti di ingresso

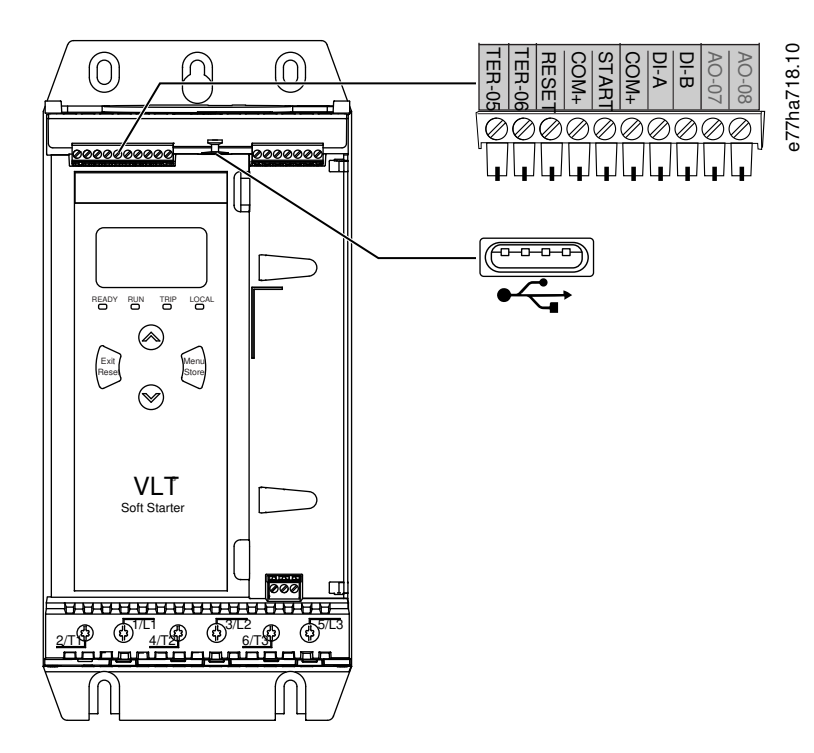

**Illustrazione 7: Morsetti di ingresso**

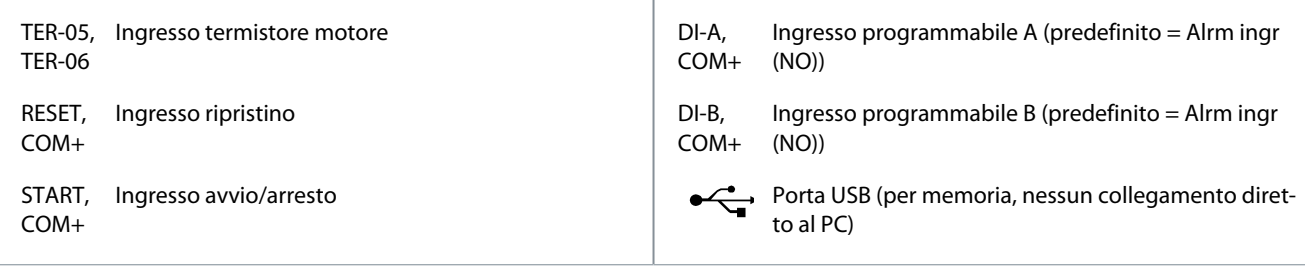

#### 5.4.2 Termistore motore

È possibile collegare i termistori del motore direttamente al VLT® Soft Starter MCD 600. L'avviatore statico scatta quando la resistenza del circuito del termistore supera approssimativamente i 3,6 kΩ o scende al di sotto dei 20 Ω.

<span id="page-34-0"></span>I termistori devono essere collegati in serie. Il circuito del termistore va posato in un cavo schermato e isolato elettricamente da terra e da tutti gli altri circuiti di potenza e di comando.

**N O T A**

L'ingresso del termistore è disabilitato di default, ma si attiva automaticamente quando viene rilevato un termistore. Se precedentemente sono stati collegati i termistori al MCD 600 ma non sono più necessari, usare la funzione Reset termistore per disabilitarli. Il ripristino del termistore si ottiene tramite Strumenti config.

#### 5.4.3 Avviamento/arresto

Il VLT® Soft StarterMCD 600 richiede un controllo a due fili.

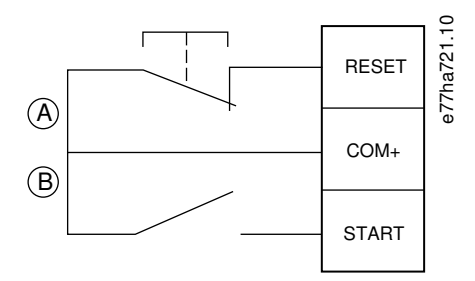

**Illustrazione 8: Cavi di controllo di avviamento/arresto**

- A Ripristino
- B Avviamento/arresto

# **A T T E N Z I O N E**

#### **TENATIVO DI AVVIAMENTO**

Se al momento dell'applicazione della tensione di controllo l'ingresso di avviamento è chiuso l'avviatore statico tenta di avviarsi.

- Verificare che l'ingresso di avviamento/arresto sia aperto prima di applicare la tensione di controllo.
	- **N O T A**

Il MCD 600 accetta comandi dagli ingressi di controllo soltanto se il parametro 1-1 Sorgente comando è impostato su Ingresso digitale.

#### 5.4.4 Ripristino/Disabilitazione avviatore

L'ingresso di ripristino (RESET, COM+) è normalmente chiuso di default. L'avviatore statico non si avvia se l'ingresso di ripristino è aperto. Il display mostra quindi Non pronto.

Se il ripristino si attiva mentre l'avviatore statico è in funzione quest'ultimo disinserisce l'alimentazione e consente al motore di arrestarsi a ruota libera.

**N O T A**

L'ingresso di ripristino può essere configurato per il funzionamento normalmente aperto o normalmente chiuso. Effettuare la selezione nel parametro 7-9 Logica Enab/Reset.

### 5.4.5 Ingressi programmabili

Gli ingressi programmabili (DI-A, COM+ e DI-V, COM+) consentono alle apparecchiature esterne di controllare l'avviatore statico. Il funzionamento degli ingressi programmabili è controllato dai parametri da 7-1 a 7-8.

### 5.4.6 Porta USB

È possibile utilizzare la porta USB per caricare un file di configurazione o per scaricare le impostazioni parametri e le informazioni del registro eventi dall'avviatore statico. Vedere il [6.7 Salva&carica USB](#page-50-0) per dettagli.

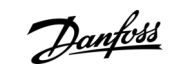

<span id="page-35-0"></span>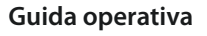

**Installazione**

<u>Danfoss</u>

## 5.5 Uscite

### 5.5.1 Morsetti di uscita

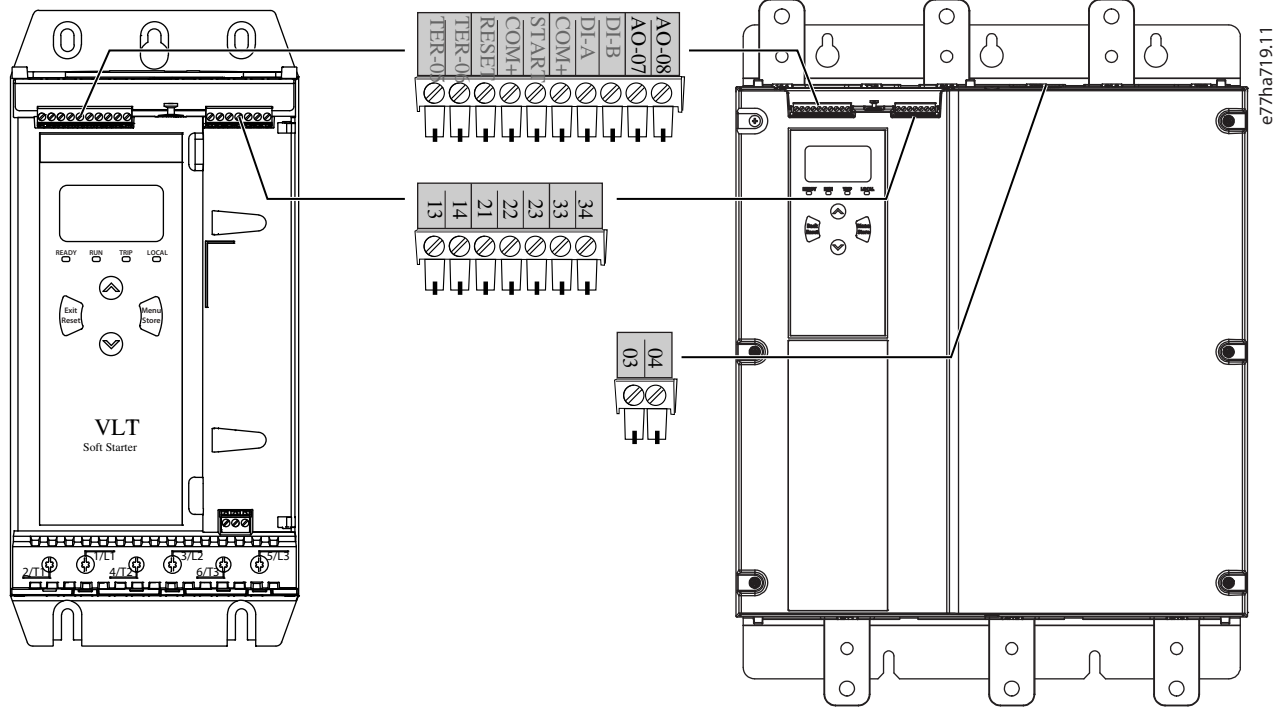

**Illustrazione 9: Morsetti di uscita**

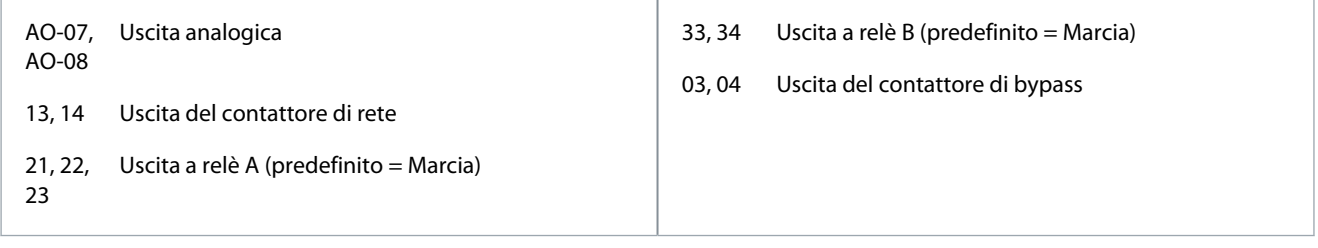

### 5.5.2 Uscita analogica

Il VLT® Soft Starter MCD 600 è dotato di un'uscita analogica che può essere collegata alle apparecchiature associate per monitorare le prestazioni del motore. Il funzionamento dell'uscita analogica è controllato dai parametri da 9-1 a 9-4.

### 5.5.3 Uscita del contattore di rete

L'uscita del contattore di rete (13, 14) si chiude quando l'avviatore statico riceve un comando di avviamento e rimane chiusa mentre quest'ultimo controlla il motore (fino a quando il motore non inizia un arresto a ruota libera o non completa un arresto graduale). L'uscita del contattore di rete si apre anche in caso di scatto dell'avviatore statico.

# **N O T A**

Utilizzare il parametro 20-8 Modalità scatto derivazione per configurare l'avviatore statico per l'uso con un contattore principale o un interruttore.

- Per l'uso con un contattore principale, usare l'impostazione di fabbrica Disattivato.
- Per l'uso con un interruttore, impostare il parametro 2-8 Modalità scatto derivazione su Abilitato.
Danfoss

**Installazione**

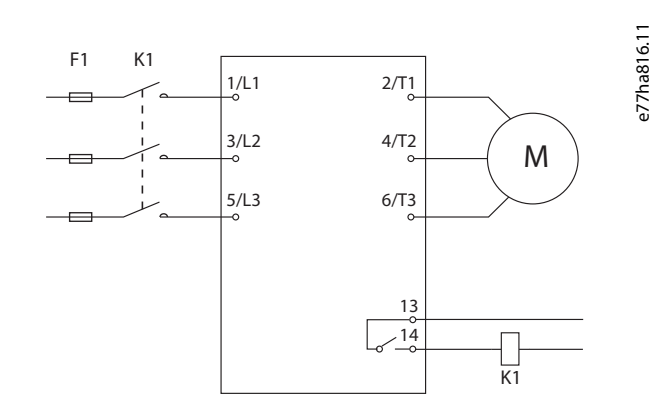

#### **Illustrazione 10: Avviatore statico installato con contattore principale**

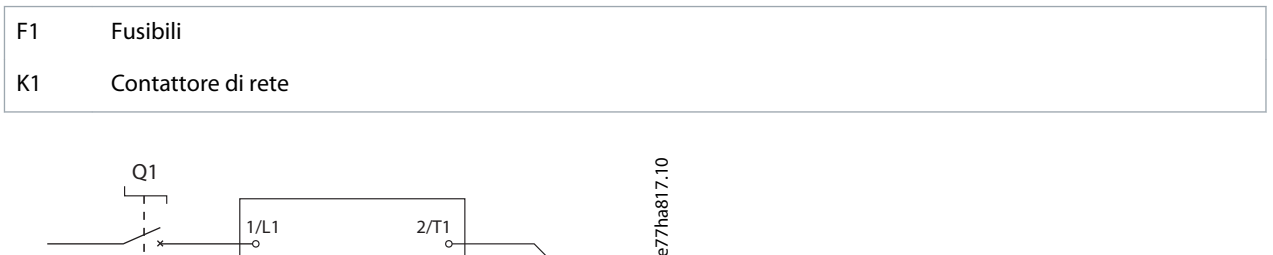

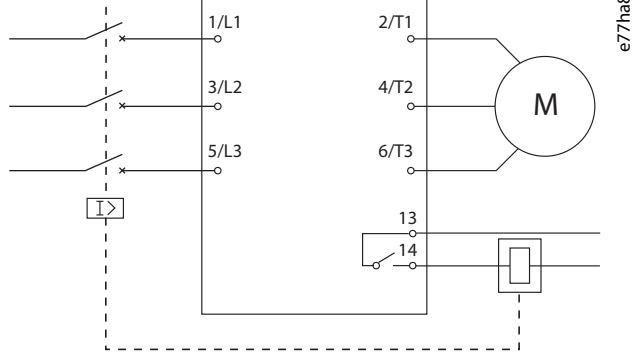

#### **Illustrazione 11: Avviatore statico installato con relè di derivazione e interruttore.**

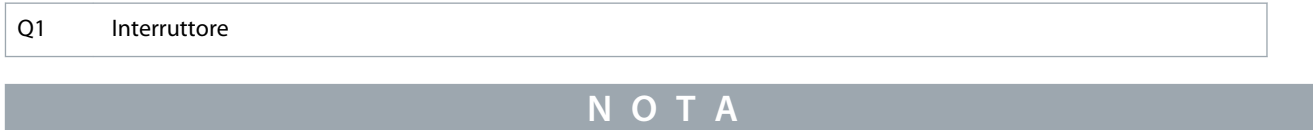

Alcune bobine dei contattori elettronici non sono adatte alla commutazione diretta con relè montati su scheda. Contattare il produttore/fornitore del contattore per verificarne l'idoneità.

#### 5.5.4 Uscita del contattore di bypass

L'uscita del contattore di bypass (03, 04) si chiude quando Soft Start ha completato l'avvio (quando la corrente di avviamento scende al di sotto del 120% della corrente a pieno carico del motore programmata) e rimane chiusa fino all'inizio di un arresto (arresto graduale o arresto a ruota libera).

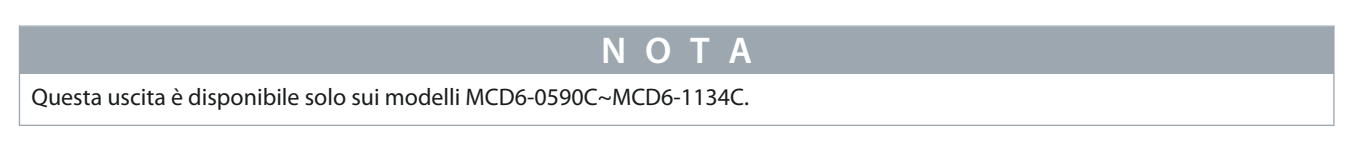

<u>Danfoss</u>

# **Installazione**

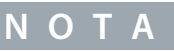

Se un avviatore statico non bypassato è installato con un contattore di bypass esterno, la corrente nominale dell'avviatore statico cambia. Abilitare il parametro 20-7 Bypass esterno per aumentare la corrente nominale massima e regolare il modello termico dell'avviatore statico.

#### 5.5.5 Uscite programmabili

Le uscite programmabili (21, 22, 23 e 33, 34) possono segnalare lo stato dell'avviatore statico o controllare le apparecchiature associate.

Il funzionamento delle uscite programmabili è controllato dai parametri da 8-1 a 8-6.

### 5.6 Tensione di controllo

### 5.6.1 Morsetti della tensione di controllo

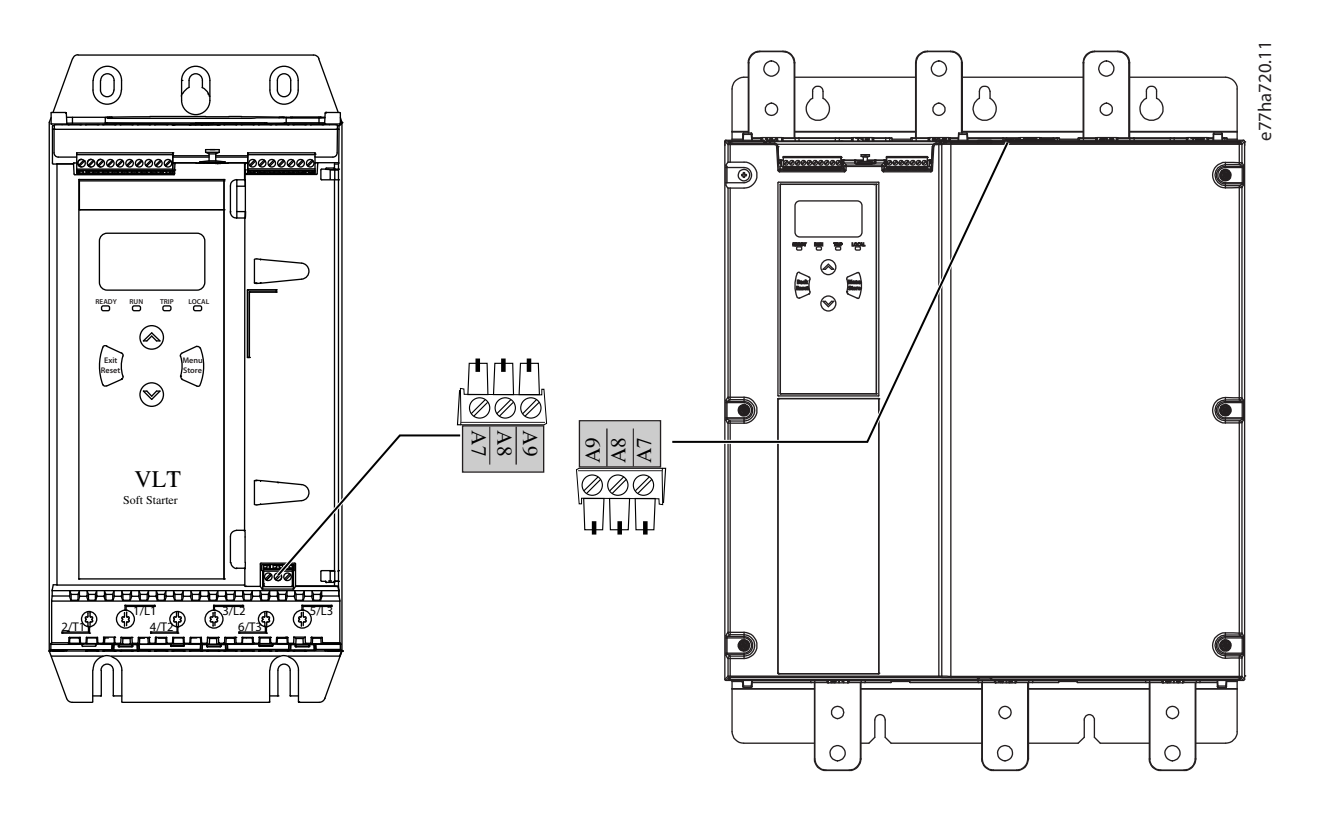

#### **Illustrazione 12: Morsetti della tensione di controllo**

Collegare l'alimentazione di controllo in base alla tensione di alimentazione utilizzata.

- MCD6-xxxxB-xx-CV2 (110–120 V CA): A8, A9.
- MCD6-xxxxB-xx-CV2 (220–240 V CA): A7, A9.
- MCD6-xxxxB-xx-CV1 (24 V CA/V CC): A8, A9.

Installare una protezione da sovracorrente supplementare o di circuito di derivazione (A7, A8, A9) in conformità con il codice elettrico vigente sul luogo di installazione.

<u> Danfoss</u>

# 5.7 Terminazioni di potenza

# **A V V I S O**

#### **PERICOLO DI SCOSSE**

I modelli da MCD6-0144B a MCD6-1250B e da MCD6 0590C a MCD6-1134C sono IP00 e comportano un rischio di scosse elettriche in caso di contatto con i morsetti.

- Installare un kit di protezione salvadita sull'avviatore statico.
- Installare gli avviatori statici all'interno di un contenitore o
- installare un coperchio, ad esempio in plexiglass, per evitare il contatto con i terminali.

Sulla taglia frame S1 e S2, i morsetti di ingresso e di uscita di potenza del VLT® Soft StarterMCD 600 si trovano nella parte inferiore dell'unità. Sulla taglia frame S3, l'ingresso di potenza si trova in alto e l'uscita di potenza in basso.

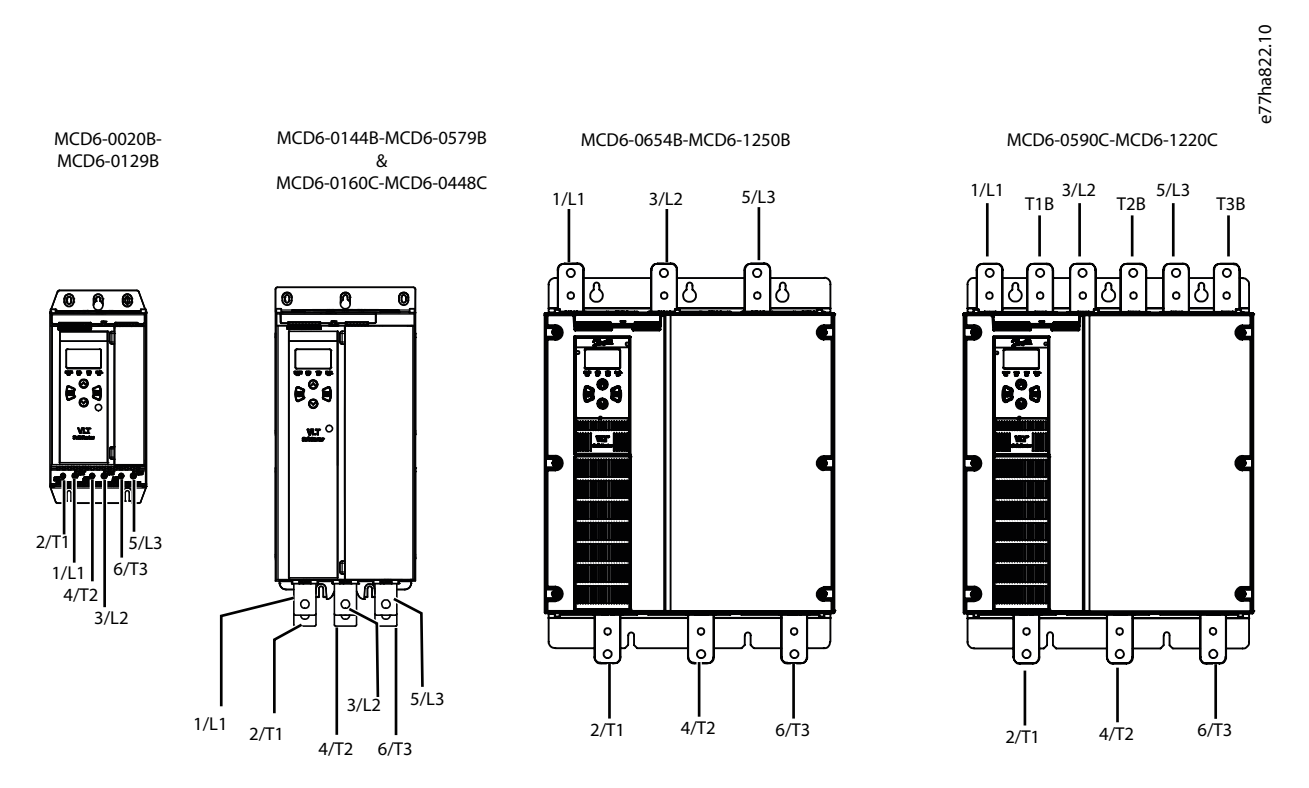

#### **Illustrazione 13: Morsetti di ingresso e uscita per terminazioni di potenza**

- I modelli MCD6-0020B~MCD6-0129B utilizzano morsetti a molla. Utilizzare conduttori di rame a filo rigido o a trefoli certificati per un utilizzo a temperature pari o superiori a 75 °C (167 °F).
- I modelli MCD6-0144B~MCD6-1250B e MCD6-0160C~MCD6-1134C utilizzano barre collettrici. Utilizzare conduttori in rame o in alluminio, a filo rigido o a trefoli, certificati per temperature di 60/75 °C (140/167 °F).
- I modelli MCD6-0654B~MCD6-1250B/MCD6-0160C~MCD6-1134C utilizzano barre collettrici. I morsetti di ingresso si trovano nella parte superiore dell'unità e i morsetti di uscita nella parte inferiore.
- I modelli MCD6-0590C~MCD6-1134C dispongono di morsetti di bypass dedicati, se l'avviatore statico sarà installato con un contattore di bypass esterno. Le barre collettrici di bypass si trovano nella parte superiore dell'unità e sono etichettate T1B, T2B, T3B.

# **N O T A**

Quando si collegano le terminazioni di potenza pulire completamente l'area di contatto (utilizzando uno smeriglio o una spazzola di acciaio inox) e usare un mastice per giunzioni appropriato per evitare la corrosione.

<u>Danfoss</u>

**Installazione**

#### **Tabella 21: Terminazioni di potenza, MCD6-0020B~MCD6-0129B**

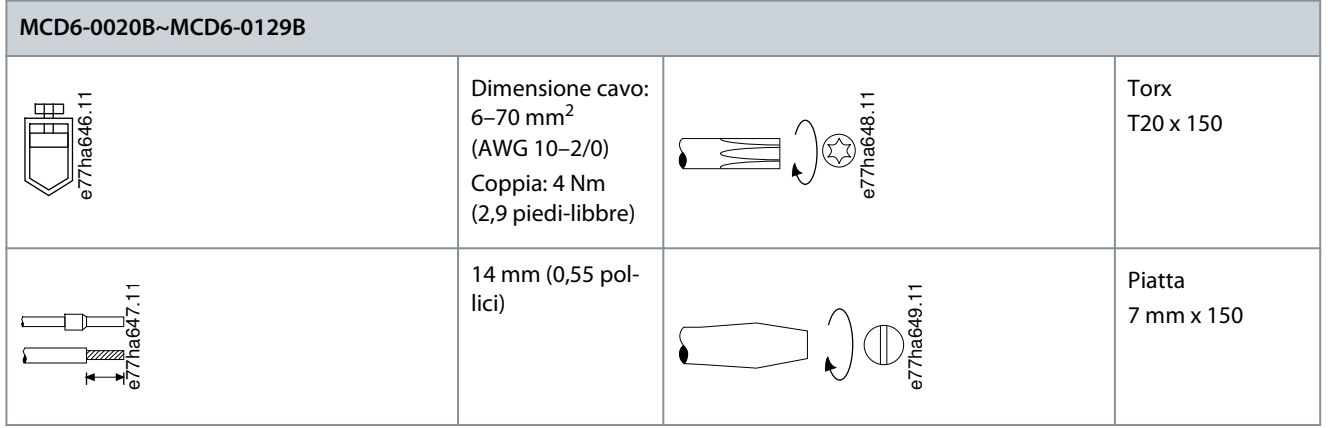

**Tabella 22: Terminazioni di potenza, MCD6-0144B~MCD6-0244B, MCD6-0287B~MCD6-0579B e MCD6-0160C~MCD6-0448C**

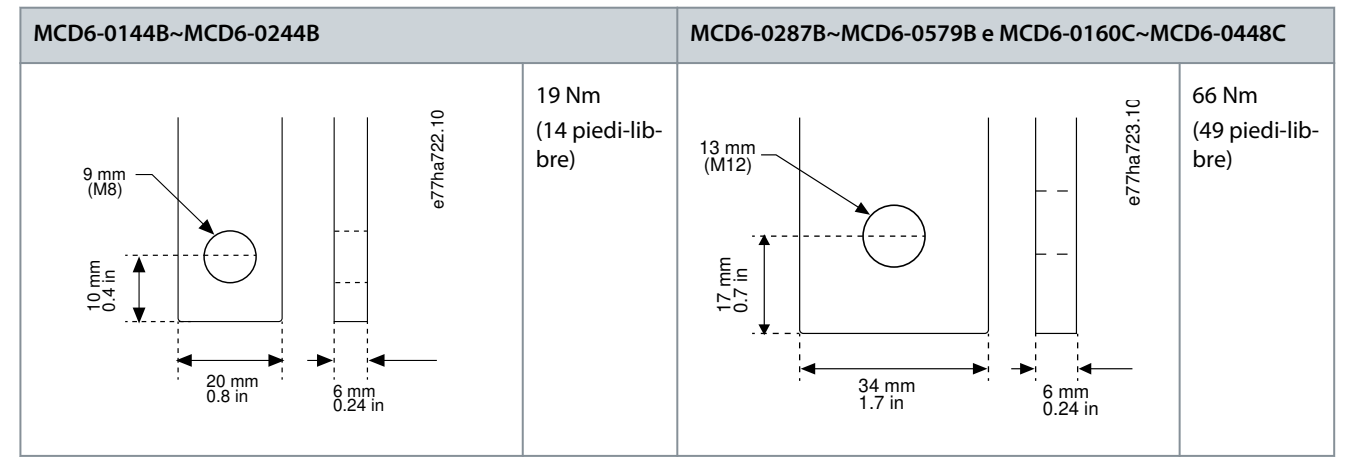

#### **Tabella 23: Terminazioni di potenza, 0654B~1250B e 0590C~1134C**

# **0654B~1250B e 0590C~1134C**  $10 \text{ mm}$ 40 mm 13 mm (M12) 10.5 mm (M10) 35 mm e77ha800.10 66 Nm (49 piedi-libbre)

**N O T A**

Se l'installazione richiede cavi di grande diametro è possibile completare ciascuna terminazione con due cavi più piccoli, uno per ciascun lato della barra collettrice.

#### 5.7.1 Passacavi di cablaggio

Selezionare il passacavo in base alle dimensioni e al materiale dei fili e ai requisiti dell'applicazione.

# 5.7.1.1 Modelli MCD6-0144B~MCD6-0579B

Per i modelli da MCD6-0144B a MCD6-0579B si consigliano passacavi a compressione. Lo strumento a crimpare consigliato è TBM8-750.

<u>Danfoss</u>

# **Installazione**

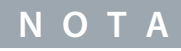

Il modello S3 con bypass interno dispone di sei barre collettrici (tre per ingresso CA, tre per uscita motore), il che significa che sono necessari due 157G0203. I modelli S3 con bypass esterno hanno nove barre collettrici (tre per ingresso CA, tre per uscita motore), il che significa che sono necessari tre 157G0203.

#### **Tabella 24: Capicorda raccomandati**

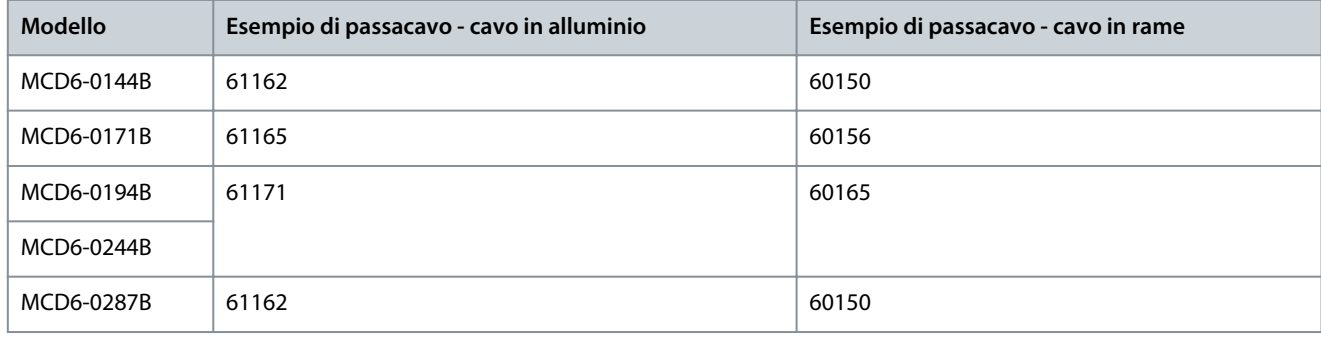

# 5.7.1.2 Modelli MCD6-0654B~MCD6-1250B e MCD6-0590C~MCD6-1134C

Per i modelli da MCD6-0144B a MCD6-0579B si consigliano passacavi a compressione. Lo strumento a crimpare consigliato è TBM8-750.

Si consiglia un capocorda per i modelli MCD6-0654B~MCD6-1250B e MCD6-0590C~MCD6-1134C. Il capocorda consigliato è TCAL125. Per utilizzare un capocorda, questi modelli richiedono un collegamento della barra collettrice 175G0203.

- MCD6-0654B~MCD1250B dispongono di sei barre collettrici (tre per ingresso CA, tre per uscita motore) e richiedono due 157G0203.
- MCD6-0590C~MCD6-1134C dispongono di nove barre collettrici (tre per ingresso CA, tre per bypass, tre per uscita motore) e richiedono tre 157G0203.

**N O T A**

#### **Tabella 25: Capicorda raccomandati**

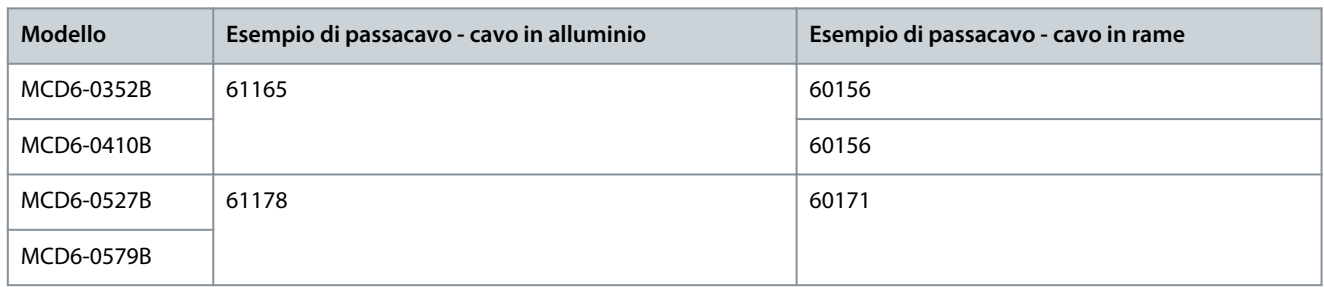

#### 5.8 Contattore di bypass esterno

I modelli MCD6-0590C~MCD6-1134C dispongono di morsetti di bypass dedicati che consentono alle funzioni di protezione e monitoraggio dell'avviatore statico di funzionare anche quando quest'ultimo è bypassato esternamente. Utilizzare l'uscita del contattore di bypass (03, 04) per controllare il bypass esterno.

# **A V V I S O**

#### **PERICOLO DI SCOSSE**

Quando l'avviatore statico è cablato con configurazione a triangolo interno parte degli avvolgimenti del motore è sempre collegata alla rete (anche quando l'avviatore statico è spento). Questa situazione può causare morte o gravi lesioni personali.

- Quando si collega l'avviatore statico con una configurazione a triangolo interno installare sempre un contattore di rete o un interruttore con bobina di sgancio.

<u>Danfoss</u>

**Installazione**

### **Guida operativa**

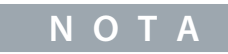

I modelli MCD6-0160C~MCD6-0448C non sono adatti per l'installazione con un contattore di bypass esterno.

Se un avviatore statico non bypassato è installato con un contattore di bypass esterno, la corrente nominale dell'avviatore statico cambia. Abilitare il parametro 20-7 Bypass esterno per aumentare la corrente nominale massima e regolare il modello termico dell'avviatore statico.

**N O T A**

# 5.9 Collegamento del motore

Il VLT® Soft Starter MCD 600 può essere collegato al motore in linea o a triangolo interno (denominati anche collegamenti a tre e a sei fili). Quando viene effettuato un collegamento a triangolo interno immettere la corrente a pieno carico per il parametro 1-2 FLC Motore. Il MCD 600 rileva automaticamente se il motore è collegato in linea o a triangolo interno e calcola il corretto livello di corrente a triangolo interno.

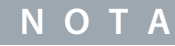

Se l'avviatore statico non rileva correttamente il collegamento del motore utilizzare il parametro 20-6 Colleg motore.

# 5.9.1 Installazione in linea, con bypass interno

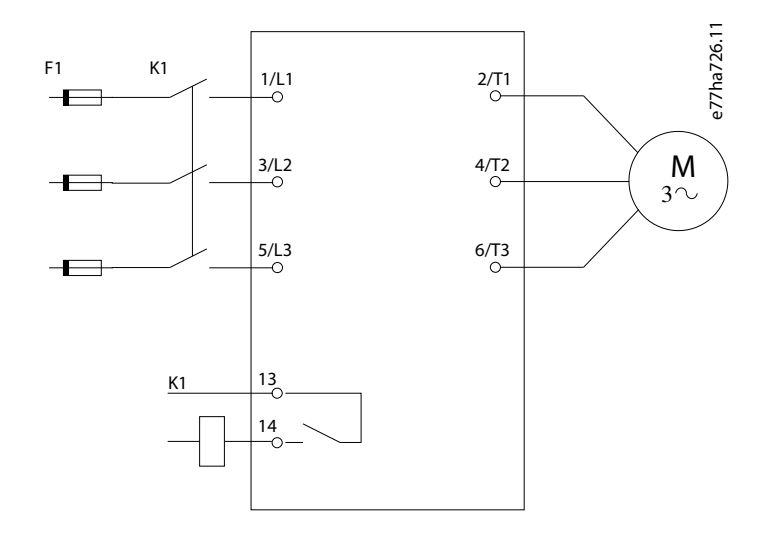

#### **Illustrazione 14: Cablaggio di un'installazione in linea**

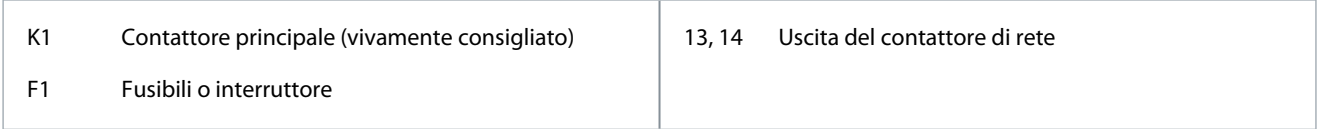

#### 5.9.2 Installazione in linea, bypassata esternamente

I modelli MCD6-0590C~MCD6-1134C dispongono di morsetti di bypass dedicati che consentono alle funzioni di protezione e monitoraggio dell'avviatore statico di funzionare anche quando quest'ultimo è bypassato esternamente.

Le barre collettrici di bypass si trovano nella parte superiore dell'unità e sono etichettate T1B, T2B, T3B.

Danfoss

# **Installazione**

Il contattore di bypass deve essere collegato ai morsetti di bypass e controllato dall'uscita del contattore di bypass dell'avviatore statico (morsetti 03, 04).

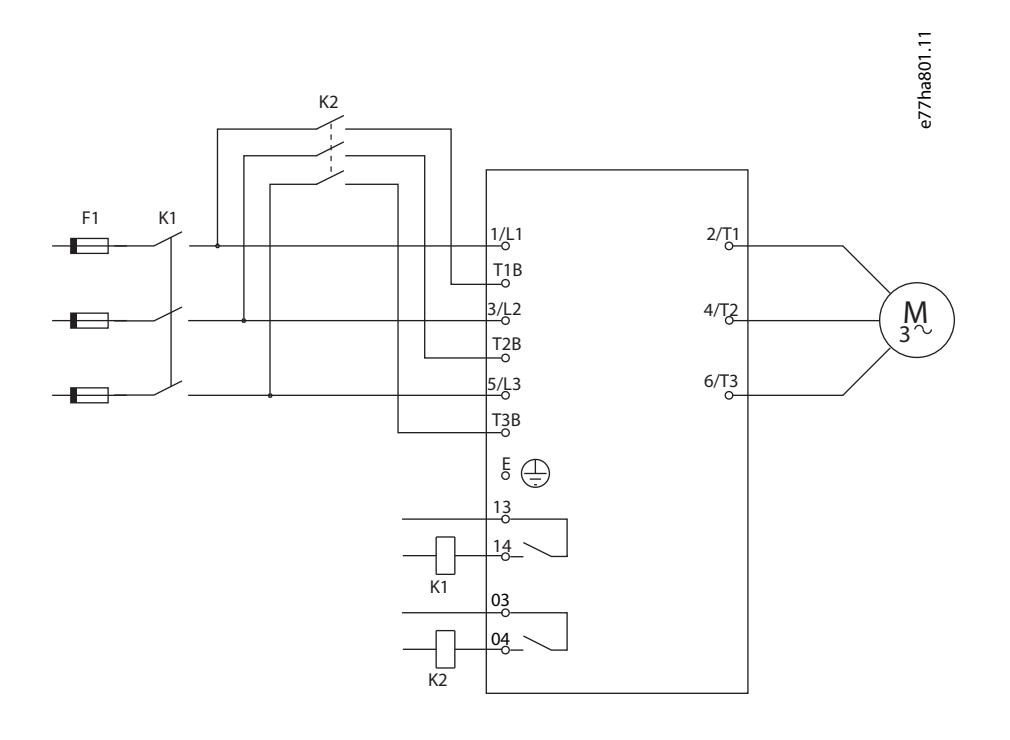

- K1 Contattore principale (vivamente consigliato)
- 13, 14 Uscita del contattore di rete

- K2 Contattore di bypass
- F1 Fusibili o interruttore
- 03, 04 Uscita del contattore di bypass
- 5.9.3 Installazione a triangolo interno, con bypass interno

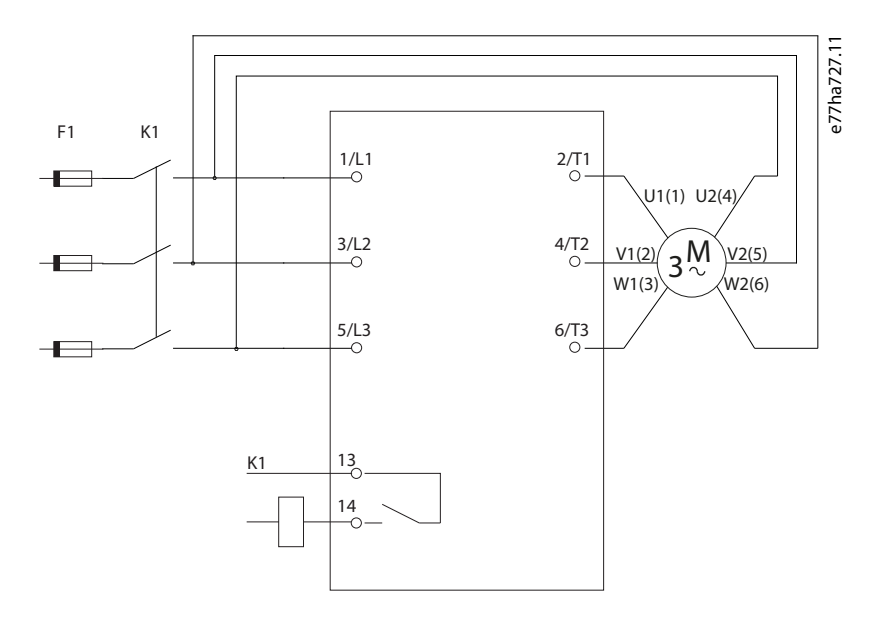

**Illustrazione 15: Cablaggio di un'installazione a triangolo interno**

#### **VLT® Soft Starter MCD 600**

#### **Guida operativa**

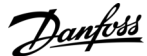

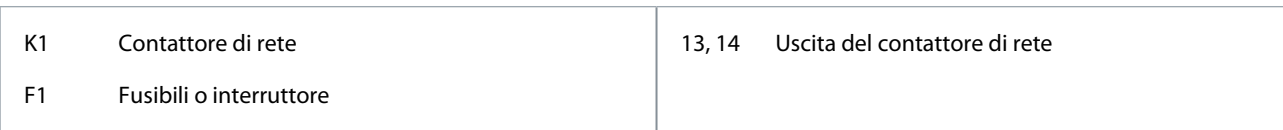

### 5.9.4 Installazione con triangolo interno, bypassata esternamente

I modelli MCD6-0590C~MCD6-1134C dispongono di morsetti di bypass dedicati che consentono alle funzioni di protezione e monitoraggio dell'avviatore statico di funzionare anche quando quest'ultimo è bypassato esternamente.

Le barre collettrici di bypass si trovano nella parte superiore dell'unità e sono etichettate T1B, T2B, T3B.

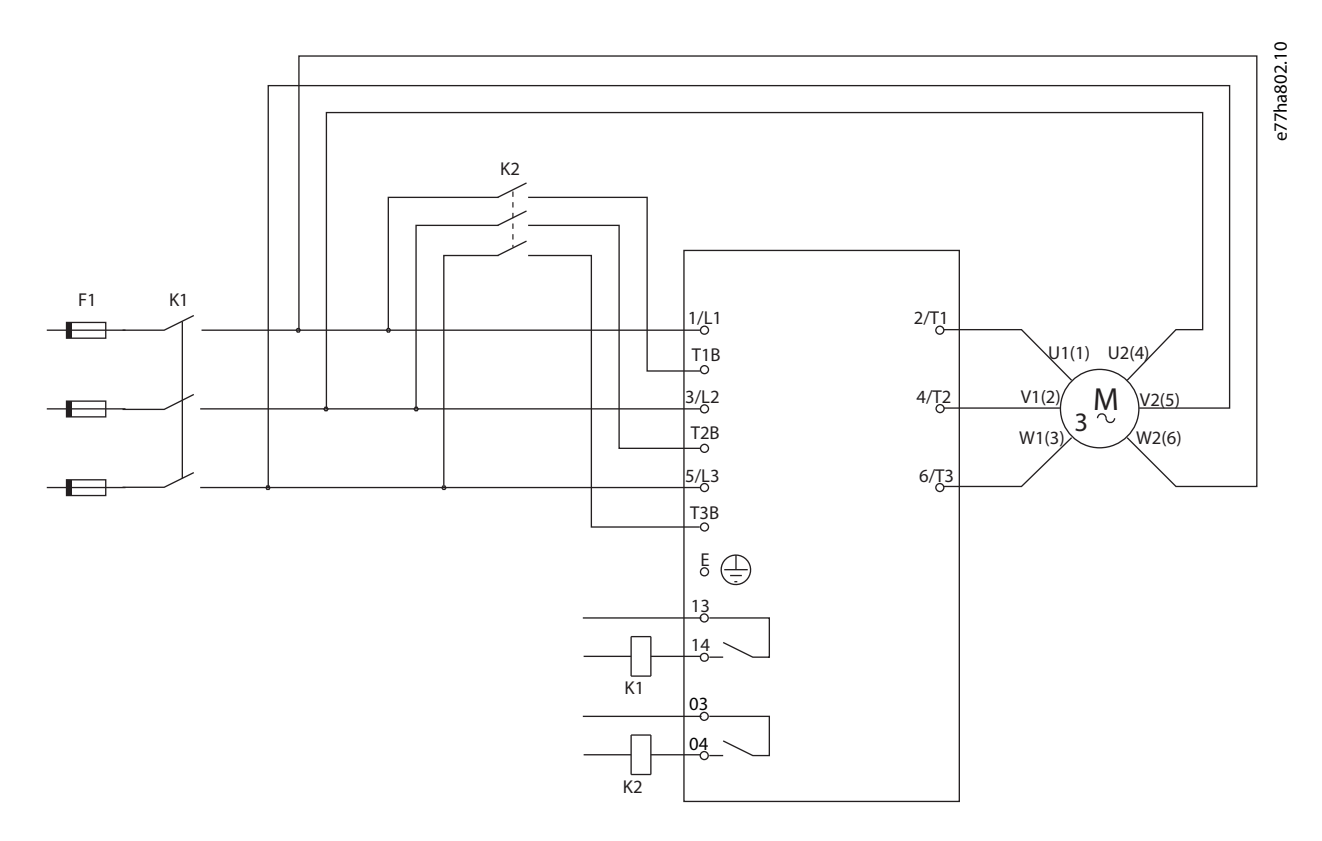

#### **Illustrazione 16: Cablaggio dell'installazione con triangolo interno, bypassata esternamente**

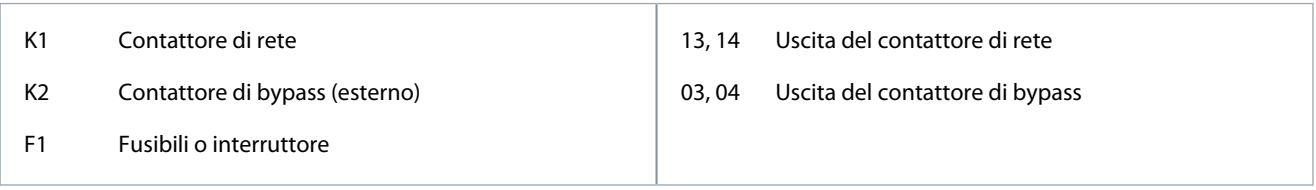

#### 5.9.5 Terminazioni di terra

I modelli MCD6-0654B~MCD6-1250B/MCD6-0590C~MCD6-1134C dispongono di un morsetto di terra su ciascun lato dell'avviatore statico, vicino all'angolo superiore posteriore. È possibile utilizzare entrambi i punti di messa a terra.

I modelli MCD6-0020B~MCD6-0579B/MCD6-0160C~MCD6-0448C non richiedono un collegamento di messa a terra di protezione. Tutte le parti conduttive interne sono completamente racchiuse in un involucro esterno non conduttivo.

# 5.10 Installazioni tipiche

#### 5.10.1 Installazione bypassata internamente

Il VLT® Soft Starter MCD 600 è installato con un contattore di rete (grado AC3). La tensione di controllo deve essere fornita dal lato di ingresso del contattore.

Il contattore di rete è controllato dalla relativa uscita (13, 14).

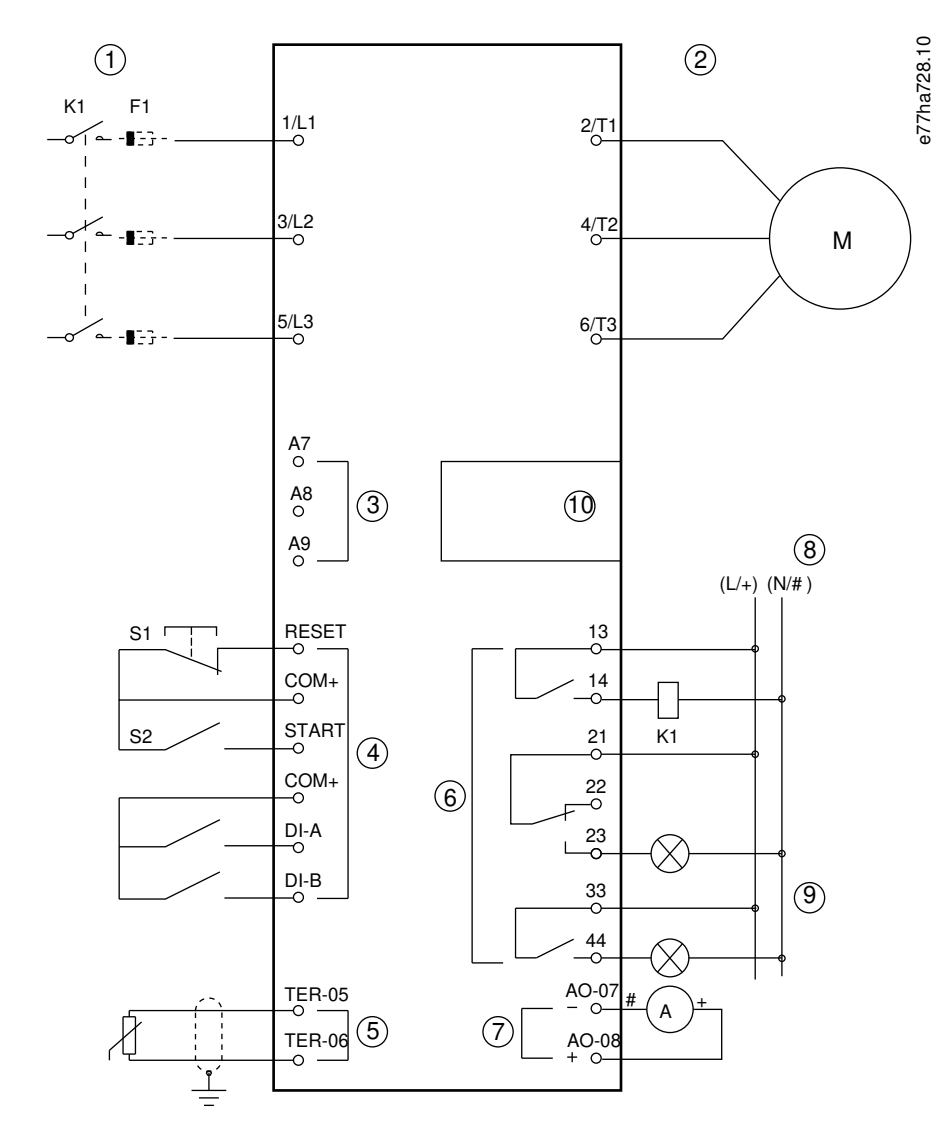

**Illustrazione 17: Esempio di installazione bypassata internamente**

**Installazione**

Danfoss

#### **VLT® Soft Starter MCD 600**

#### **Guida operativa**

Danfoss

#### **Installazione**

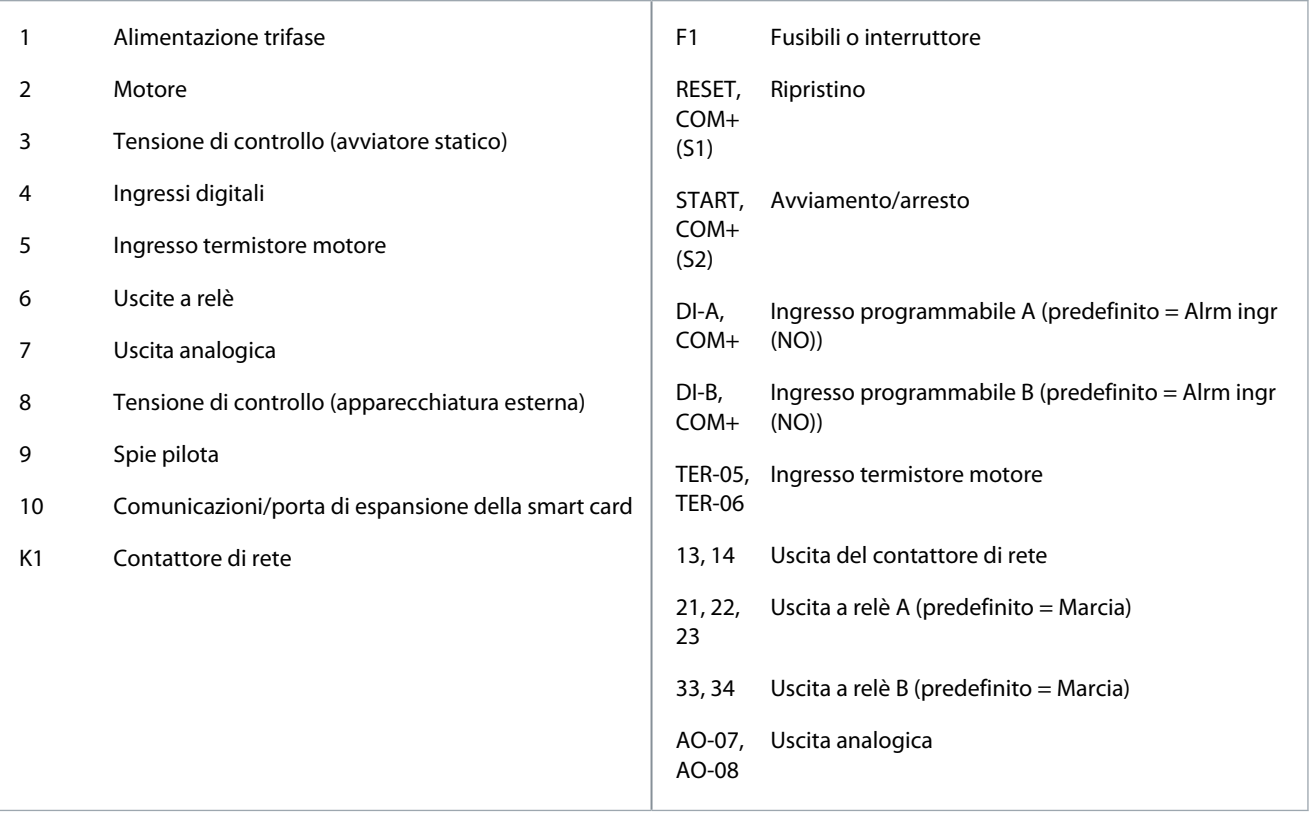

# 5.10.2 Installazione con bypass esterno

L'avviatore statico è installato con un contattore di rete (certificato AC3) e un contattore di bypass esterno. Per bypassare l'avviatore statico durante il funzionamento, utilizzare un contattore di bypass esterno con un grado AC1. Per bypassare completamente l'avviatore statico (per consentire l'avviamento diretto in linea se l'avviatore statico è danneggiato), utilizzare un contattore di bypass esterno con un grado AC3.

Utilizzare l'uscita del contattore di rete (13, 14) per controllarlo. Utilizzare l'uscita del contattore di bypass (03, 04) per controllare il bypass esterno.

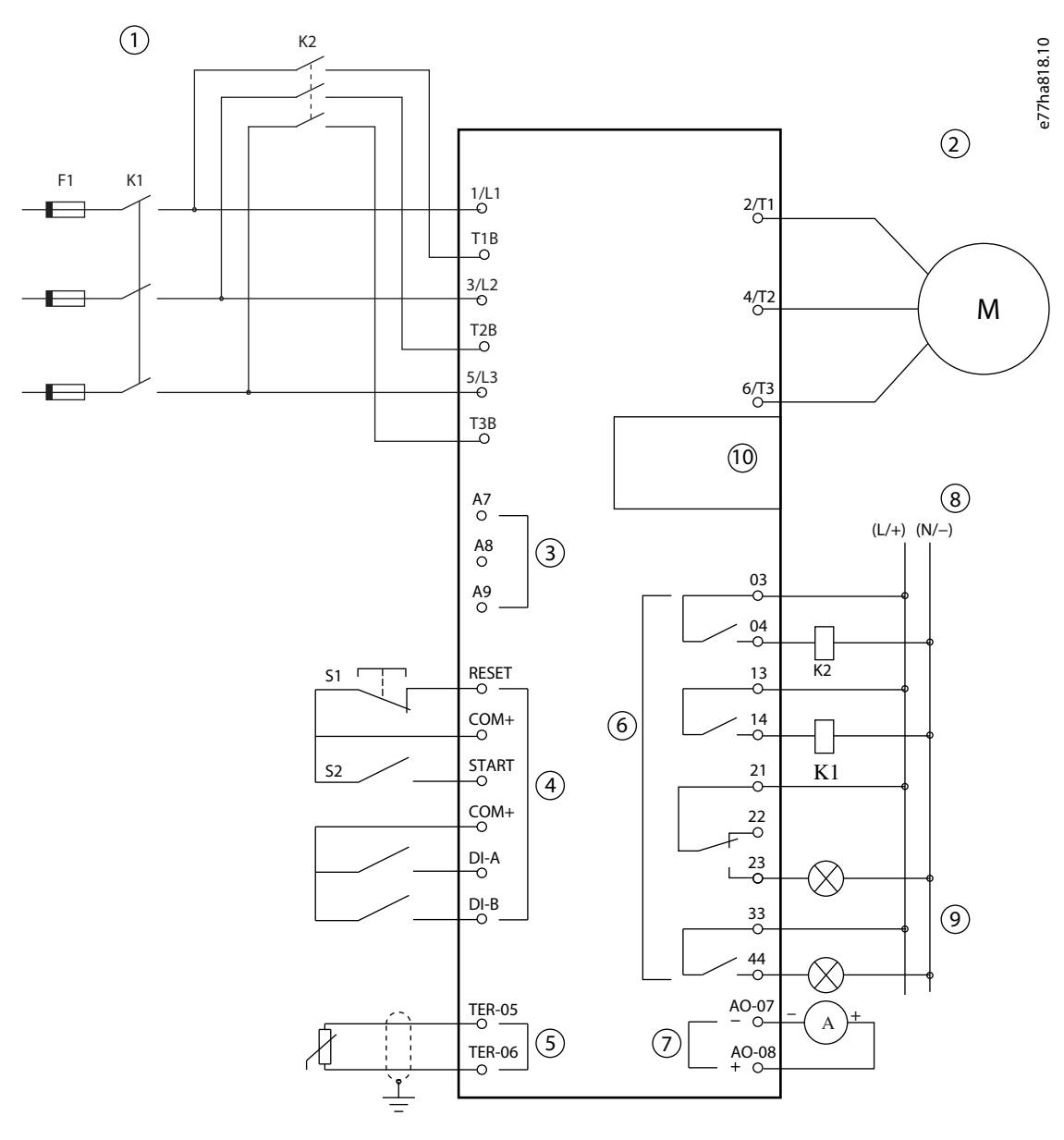

**Illustrazione 18: Esempio di installazione bypassata esternamente**

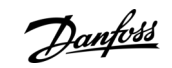

#### **VLT® Soft Starter MCD 600**

#### **Guida operativa**

Danfoss

#### **Installazione**

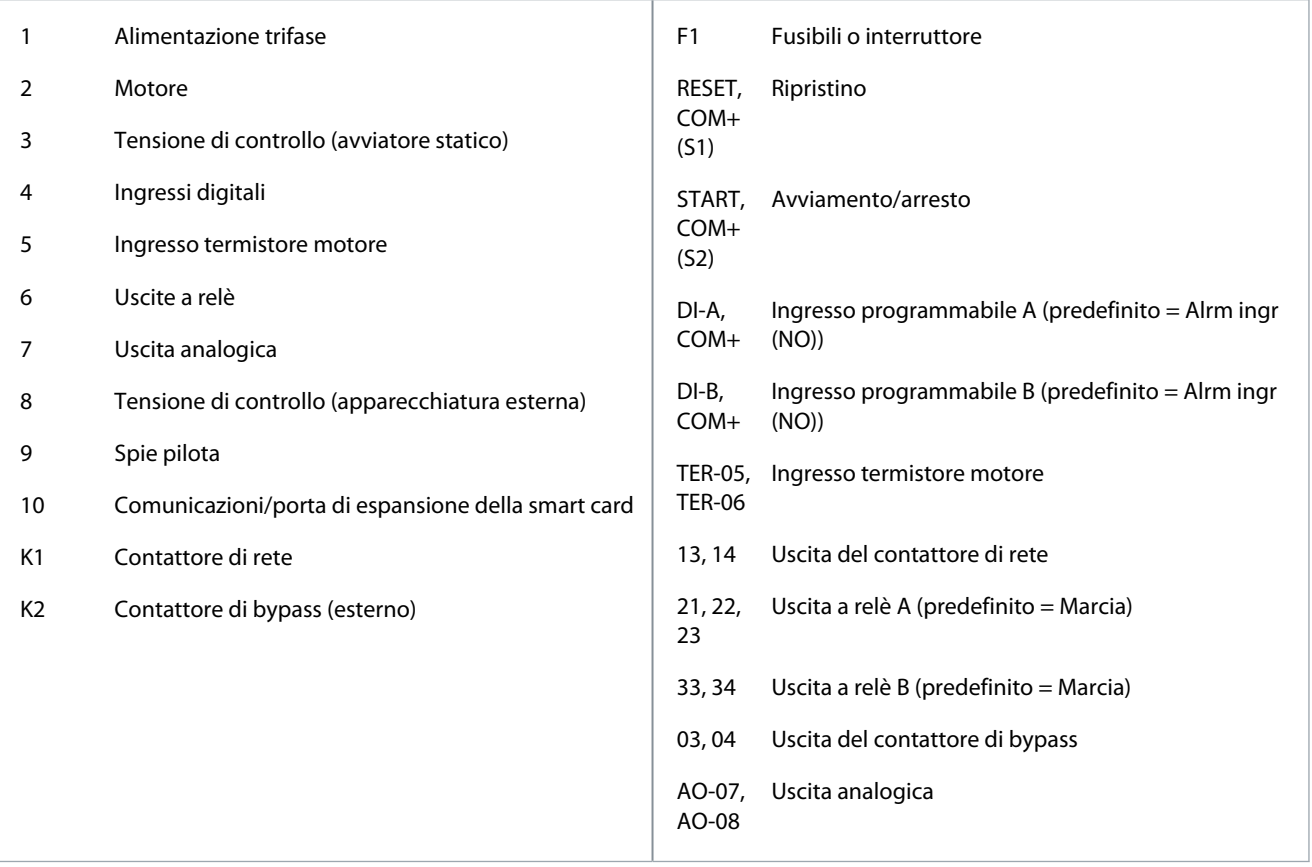

# 5.11 Setup rapido

Il Setup rapido semplifica la configurazione dell'avviatore statico per le applicazioni comuni. Il VLT® Soft Starter MCD 600 guida l'utente sui parametri di installazione più comuni e suggerisce un'impostazione tipica per l'applicazione. Regolare ciascun parametro in base alle specifiche esigenze.

Tutti gli altri parametri rimangono sui valori predefiniti. Per modificare altri valori dei parametri o rivedere le impostazioni di fabbrica usare il menu principale (per maggiori dettagli vedere [10.4 Elenco dei parametri](#page-76-0)).

Impostare sempre il parametro 1-2 FLC Motore in modo che corrisponda alla corrente a pieno carico sulla targhetta del motore.

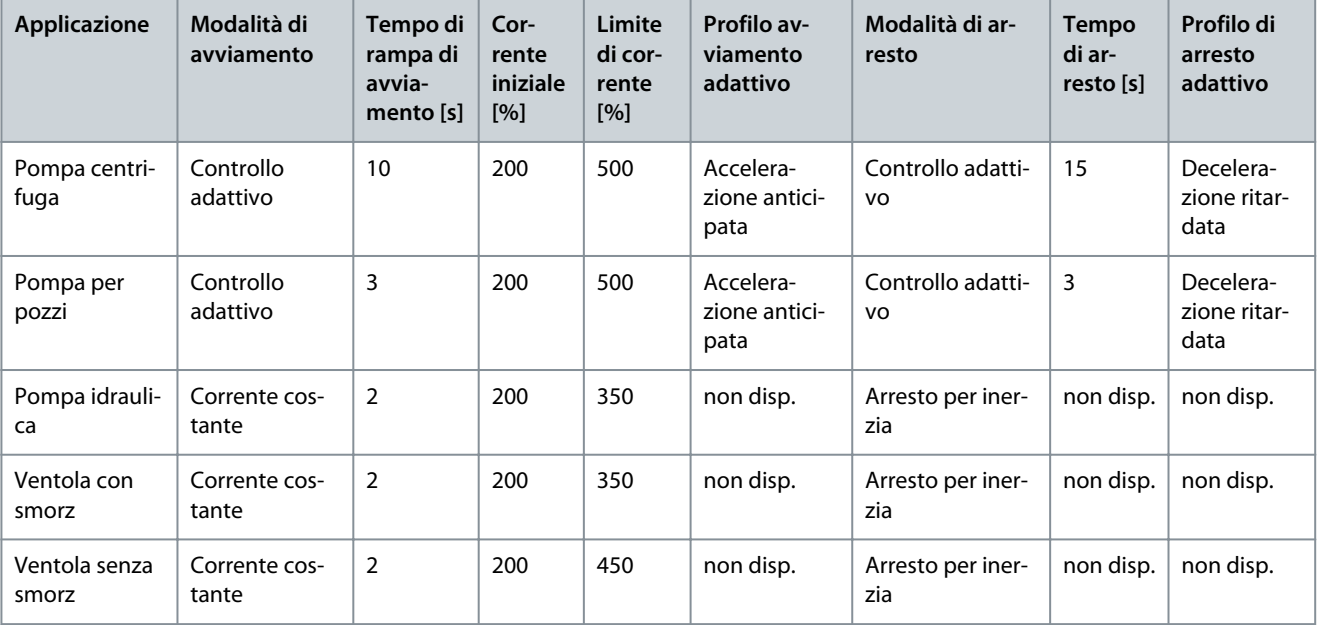

**Tabella 26: Impostazioni suggerite per applicazioni comuni**

Danfoss

### **Installazione**

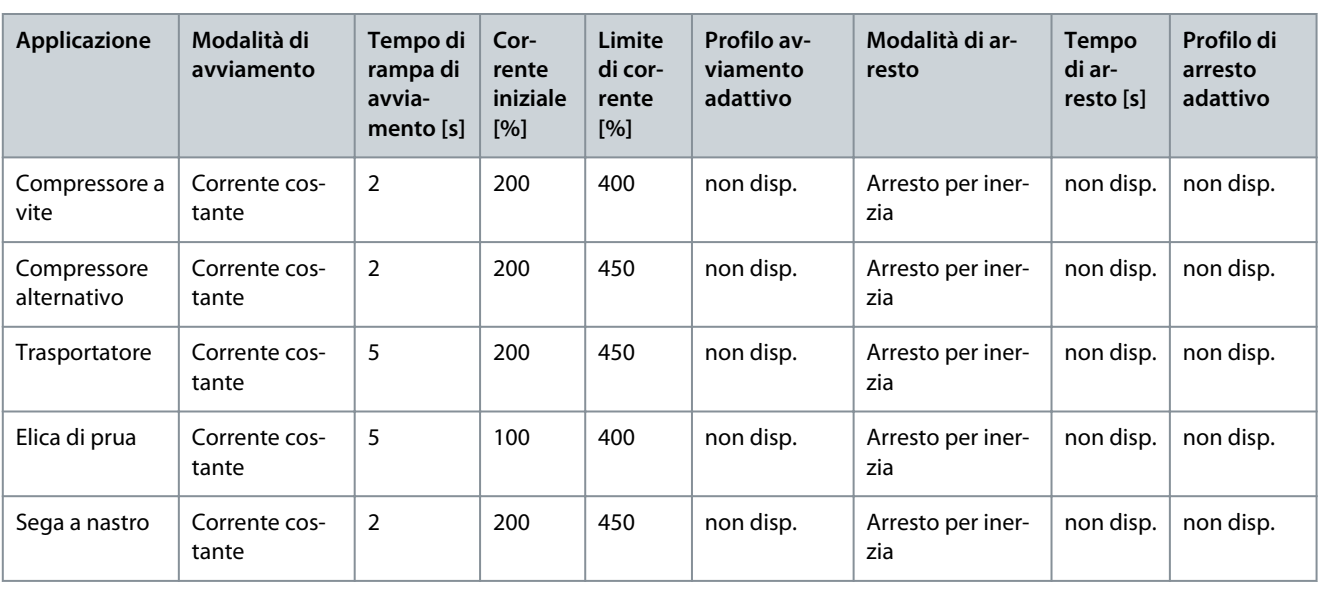

# **N O T A**

Le impostazioni del profilo di avvio e di arresto adattivo si applicano solamente quando si utilizza il controllo adattivo; vengono invece ignorate per tutte le altre modalità di avvio e di arresto.

# **6 Strumenti di setup**

#### 6.1 Introduzione

Strumenti config prevede opzioni per caricare e salvare i parametri in un file di backup, impostare l'indirizzo di rete dell'avviatore statico, controllare lo stato degli ingressi e delle uscite, ripristinare i modelli termici o testare il funzionamento usando Esequi simulazione.

Per accedere a Strumenti config, premere [Menu] per aprire il menu principale, quindi selezionare Strumenti config.

### 6.2 Impostazione di data e ora

#### **Procedura**

- **1.** Premere [Menu/Store] per aprire il menu.
- **2.** Selezionare Strumenti config.
- **3.** Scorrere fino a Imposta data e ora.
- **4.** Premere [Menu/Store] per entrare in modalità di modifica.
- **5.** Premere [Menu/Store] e [Back] per selezionare la parte della data o dell'ora da modificare.
- **6.** Premere [▵] e [▿] per cambiare i valori.
- **7.** Premere [Menu/Store] dopo l'ultima cifra per salvare le impostazioni.

Una volta completata l'azione lo schermo visualizza brevemente un messaggio di conferma e, quindi, torna al livello di menu precedente.

### 6.3 Sorgente di comando

Avviare e arrestare l'avviatore statico tramite ingressi digitali, LCP remoto 601, rete di comunicazione, smart card o avvio/arresto automatico programmato. Setup dei comandi tramite Strumenti config o il parametro 1-1 Sorgente comando.

Se l'LCP remoto è installato il tasto [CMD/Menu] fornisce l'accesso rapido alla funzione Sorgente comando in Strumenti config.

#### 6.4 Messa in funzione

La messa in funzione consente di avviare e di arrestare l'avviatore statico tramite LCP. Premere [▵] [▿] per selezionare una funzione, quindi premere [Menu/Store] per inviare il comando selezionato all'avviatore statico. Le funzioni disponibili sono:

- Arr rapido (arresto a ruota libera)/Reset.
- Avvio.
- Arresto.

#### 6.5 Eseguire la simulazione

La funzione Esegui simulazione simula l'avviamento, la marcia e l'arresto del motore per verificare la corretta installazione dell'avviatore statico e della relativa apparecchiatura.

# **N O T A**

Quando si utilizza il modo simulazione scollegare l'avviatore statico dalla tensione di rete.

La simulazione è disponibile soltanto quando l'avviatore statico è pronto.

#### **Procedura**

- **1.** Premere [Menu/Store] e selezionare Strumenti config.
- **2.** Scorrere fino a Esegui simulazione e premere [Menu/Store].

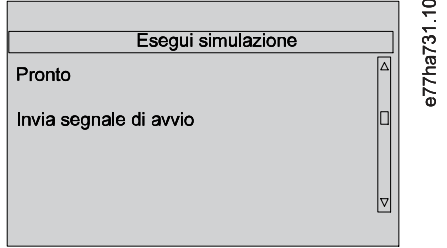

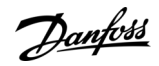

<u>Danfoss</u>

- **3.** Eseguire un comando di avvio dalla fonte di comando selezionata.
	- $\boldsymbol{\Theta}$ L'avviatore statico simula i controlli di pre-avviamento e chiude il relè del contattore principale. Il LED Marcia lampeggia.

**N O T A**

Se è collegata la tensione di rete viene mostrato un messaggio di errore.

**4.** Premere [Menu/Store].

 $\boldsymbol{\Theta}$ L'avviatore statico simula l'avviamento.

- **5.** Premere Menu/Store.
	- $\boldsymbol{\epsilon}$ L'avviatore statico simula la marcia.
- **6.** Eseguire un comando di arresto dalla fonte di comando selezionata.

 $\boldsymbol{\Theta}$ L'avviatore statico simula l'arresto. Il LED Marcia lampeggia.

**7.** Premere [Menu/Store].

 $\boldsymbol{\Omega}$ Il LED Pronto lampeggia e il relè del contattore di rete si apre.

**8.** Premere [Menu/Store].

 $\boldsymbol{\epsilon}$ L'avviatore statico si attiva, quindi disattiva ogni uscita programmabile.

**9.** Premere [Menu/Store].

 $\boldsymbol{\Theta}$ L'avviatore statico ritorna su Strumenti config.

# 6.6 Impost Carica/Salva

Impost Carica/Salva consente di:

- Ripristinare i parametri dell'avviatore statico ai valori predefiniti.
- Caricare le impostazioni parametri da un file interno.
- Salvare le impostazioni parametri correnti su un file interno.

Il file interno contiene i valori predefiniti finché non viene salvato un file dell'utente.

#### **Procedura**

- **1.** Premere [Menu/Store] e selezionare Strumenti config.
- **2.** Scorrere fino a Impost Carica/Salva e premere [Menu/Store].

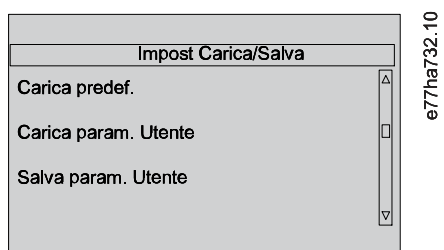

- **3.** Scorrere fino alla funzione richiesta e premere [Menu/Store].
- **4.** Quando viene chiesto di confermare selezionare Sì per confermare e No per annullare.
- **5.** Premere [Menu/Store] per procedere.

Una volta completata l'azione lo schermo visualizza brevemente un messaggio di conferma e, quindi, torna al livello di menu precedente.

#### 6.7 Salva&carica USB

La funzione Salva&carica USB consente di:

<u>Danfoss</u>

- <span id="page-51-0"></span>• Salvare le impostazioni parametri e tutte le voci del registro eventi in un file esterno (formato CSV).
- Salvare le impostazioni parametri in un file esterno (formato proprietario).
- Caricare le impostazioni parametri da un file esterno precedentemente salvato.
- Caricare messaggi personalizzati da visualizzare sull'LCP quando è attivo un ingresso programmabile.

### **N O T A**

Il VLT® Soft Starter MCD 600 supporta i file system FAT32. Le funzioni USB dell'MCD 600 non sono compatibili con i file system NTFS.

#### 6.7.1 Procedura di salvataggio e caricamento

#### **Procedura**

- **1.** Collegare il dispositivo esterno alla porta USB.
- **2.** Premere [Menu/Store] e selezionare Strumenti config.
- **3.** Scorrere fino a Salva&carica USB e premere [Menu/Store].

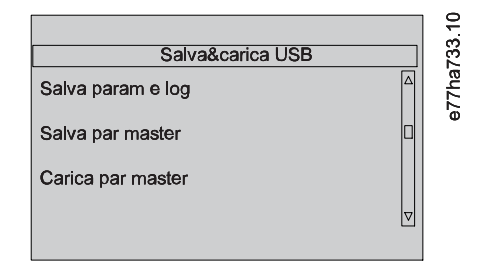

- **4.** Scorrere fino alla funzione richiesta e premere [Menu/Store].
- **5.** Quando viene chiesto di confermare selezionare Sì per confermare e No per annullare.
- **6.** Premere [Menu/Store] per procedere.

Una volta completata l'azione lo schermo visualizza brevemente un messaggio di conferma e, quindi, torna al livello di menu precedente.

#### 6.7.2 Percorsi e formati dei file

#### Salvare i parametri e i log

L'avviatore statico crea una directory nella root del dispositivo USB, denominata con il relativo numero seriale. Le impostazioni del registro eventi e dei parametri vengono salvate come singoli file CSV, mentre il software dell'avviatore statico e le informazioni di sistema vengono salvati in un file testo.

#### Salvare i parametri master

L'avviatore statico crea un file chiamato Master\_Parameters.par nel livello superiore dell'unità USB.

#### Caricare i parametri master

L'avviatore statico carica il file Master\_Parameters.par dalla root del dispositivo USB. È possibile creare e modificare i file usando VLT® Motion Control Tool MCT 10. Scaricare il software MCT 10 da [www.danfoss.com](https://www.danfoss.com/en/service-and-support/downloads/dds/vlt-motion-control-tool-mct-10/) nelle sezioni Assistenza e supporto/Download.

#### Caricare il messaggio personale

L'avviatore statico carica i file Custom\_Message\_A.txt e Custom\_Message\_B.txt dalla root del dispositivo USB.

**Guida operativa**

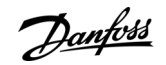

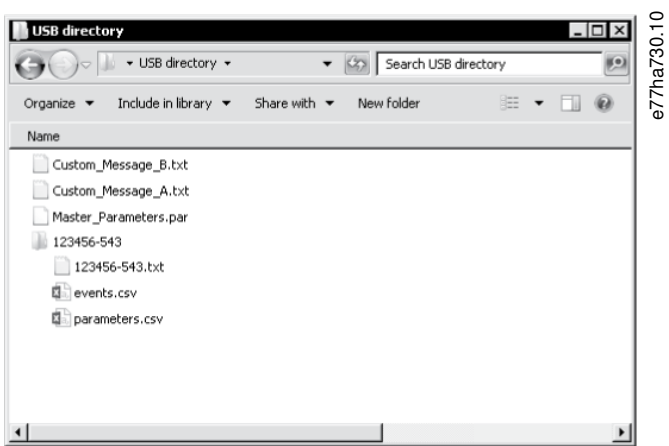

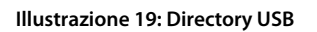

# 6.8 Avvio/Arresto auto

È possibile configurare l'avviatore statico per avviare e/o arrestare automaticamente il motore in un determinato momento oppure per metterlo in marcia per cicli di una determinata durata.

La funzione Avvio/Arresto auto in Strumenti config consente di accedere rapidamente ai parametri di avvio/arresto automatico.

#### **Procedura**

- **1.** Premere [Menu/Store] e selezionare Strumenti config.
- **2.** Scorrere fino a Avvio/Arresto auto e premere [Menu/Store].

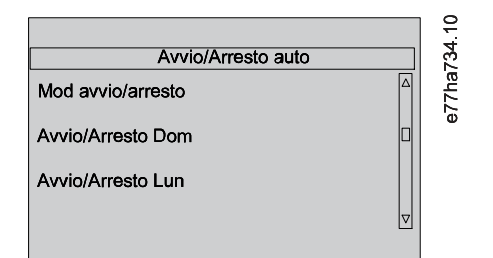

- **3.** Scorrere fino alla funzione richiesta e premere [Menu/Store].
- **4.** Regolare le impostazioni come richiesto:
	- **a.** Premere [Menu/Store] e [Back] per selezionare l'informazione da modificare.
		- **b.** Premere [△] e [▽] per modificare il valore.
	- Premere [Menu/Store] per salvare le modifiche. L'avviatore statico conferma le modifiche.
	- Premere [Back] per annullare le modifiche.

### 6.9 Indirizzo di rete

Per utilizzare il VLT® Soft Starter MCD 600 su una rete Ethernet è necessario configurare indirizzi diversi per:

- Indirizzo IP.
- Indirizzo Gateway.
- Maschera di sottorete.

#### 6.9.1 Impostazione dell'indirizzo di rete

#### **Procedura**

- **1.** Premere [Menu/Store] e selezionare Strumenti config.
- **2.** Scorrere fino a Indirizzo Rete e premere [Menu/Store].

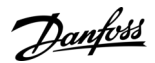

**3.** Scorrere fino alla funzione richiesta e premere [Menu/Store].

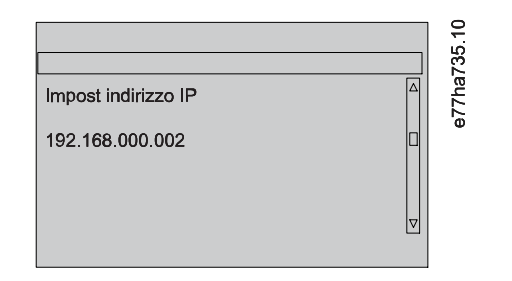

- **4.** La prima cifra dell'indirizzo è evidenziata.
- **5.** Premere [Back] e [Menu/Store] per selezionare la cifra da modificare.
- **6.** Premere [▵] e [▿] per modificare il valore.
- **7.** Premere [Menu/Store] dopo l'ultima cifra per salvare le impostazioni.

Una volta completata l'azione lo schermo visualizza brevemente un messaggio di conferma, quindi torna al livello di menu precedente.

# **N O T A**

È possibile impostare l'indirizzo di rete tramite i parametri da 12-8 a 12-19.

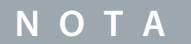

Per configurare l'avviatore statico per l'uso con altri protocolli di comunicazione utilizzare i parametri da 12-1 a 12-7.

#### 6.10 Stato I/O digitali

La riga superiore dello schermo mostra l'avvio/arresto, il ripristino e gli ingressi programmabili. La riga inferiore dello schermo mostra l'uscita fissa del contattore di rete, poi le uscite programmabili A e B.

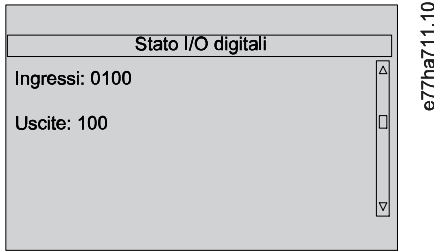

**Illustrazione 20: Schermata di Stato I/O digitali**

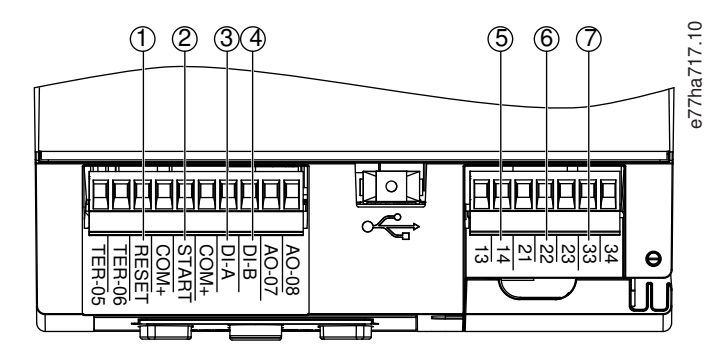

**Illustrazione 21: Posizione degli I/O digitali**

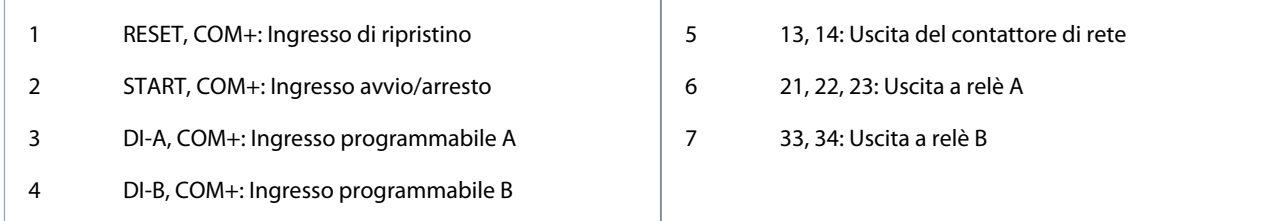

### 6.11 Stato I/O analogici

La parte superiore della schermata mostra lo stato dell'ingresso del termistore del motore, mentre la parte inferiore mostra il valore dell'uscita analogica.

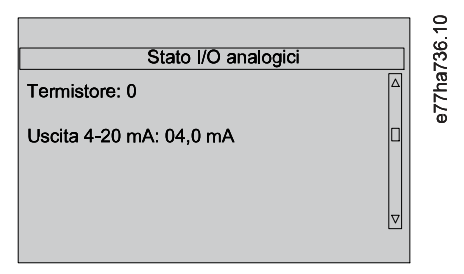

**Illustrazione 22: Schermata degli stati I/O analogici**

#### **Ingresso termistore**

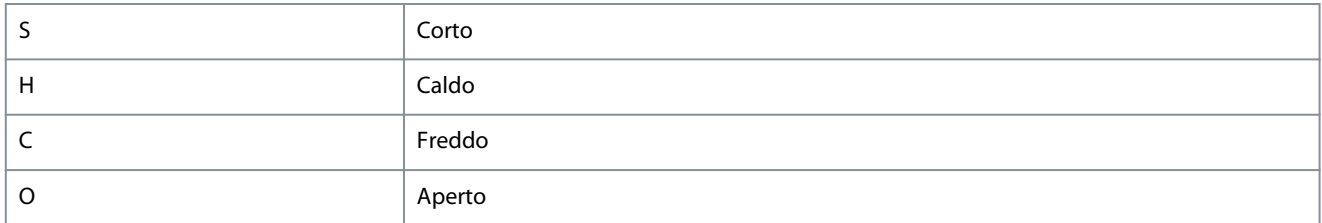

# 6.12 Numero seriale e taglia

La riga superiore della schermata mostra il nome del prodotto. La riga centrale mostra il numero seriale dell'unità.

La riga inferiore mostra il numero del modello.

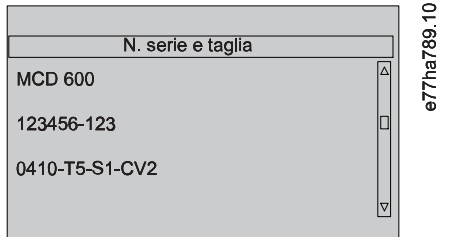

**Illustrazione 23: Schermata del numero seriale e taglia**

# 6.13 Versioni software

La schermata relativa alla versione software riporta la versione di ciascun componente software dell'avviatore statico:

- Interfaccia utente.
- Controllo motore.
- LCP remoto (se collegato).
- Elenco dei parametri.
- Bootloader.
- Scheda di espansione (se presente).

<u>Danfoss</u>

### **Strumenti di setup**

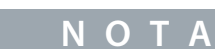

Se necessario, nell'avviatore statico è possibile caricare il software aggiornato, comprese le lingue alternative, tramite la porta USB. Per ulteriori informazioni contattare il fornitore locale.

#### 6.14 Reset termistore

L'ingresso del termistore è disabilitato di default, ma si attiva automaticamente quando viene rilevato un termistore. Se precedentemente sono stati collegati i termistori all'avviatore statico ma non sono più necessari, usare la funzione di Reset termistore per disabilitarli.

### 6.15 Ripristino modello termico

Il software di modellazione termica nell'avviatore statico monitora costantemente le prestazioni del motore. In questo modo l'avviatore statico può calcolare la temperatura del motore e la sua capacità di avviarsi correttamente in qualsiasi momento. Il modello termico può essere ripristinato, se necessario.

# **N O T A**

#### **MINORE VITA UTILE DEL MOTORE**

Il ripristino del modello termico del motore ne compromette la protezione e può inficiarne la durata.

- Ripristinare il modello termico soltanto in caso di emergenza.

# **7 Log**

# 7.1 Introduzione

Il menu Log fornisce informazioni su eventi, scatti e prestazioni dell'avviatore statico. Per accedere al menu Log sull'LCP locale premere [Menu/Store] e selezionare Log. Sull'LCP remoto premere [Logs].

# 7.2 Log eventi

Il Log eventi memorizza i dettagli degli scatti, avvisi e funzionamenti più recenti (inclusi avvii, arresti e modifiche delle configurazioni).

L'evento 1 è il più recente, l'evento 384 il meno recente.

# **N O T A**

È possibile esportare il Log eventi su un file esterno per l'analisi non nell'avviatore statico.

Vedere [6.7.2 Percorsi e formati dei file.](#page-51-0)

# 7.3 Contatori

I contatori memorizzano statistiche sul funzionamento dell'avviatore statico:

- Ore di esercizio (vita utile e tempo trascorso dall'ultimo ripristino del contatore).
- Numero di avviamenti (vita utile e tempo trascorso dall'ultimo ripristino del contatore).
- Numero di ripristini del modello termico.

# 7.3.1 Visualizzazione dei contatori

**Procedura**

- **1.** Aprire Log, vedere 7.1 Introduzione.
- **2.** Scorrere fino a Contatori e premere [Menu/Store].
- **3.** Premere [▵] e [▿] per scorrere i contatori.
- **4.** Premere [Menu/Store] per visualizzare i dettagli.
- **5.** Per ripristinare un contatore premere [Menu/Store], quindi premere [▵] e [▿] per selezionare Reset/Nessun reset.
- **6.** Premere [Store] per confermare l'azione.
- **7.** Premere [Menu/Store] per chiudere il contatore e ritornare a Log.

# 7.4 Codice QR

L'avviatore statico può generare un codice QR che consente a uno smartphone di mostrare informazioni chiave sull'avviatore statico, compreso il numero seriale, le versioni del firmware, le opzioni installate e i dettagli dei tre scatti più recenti dell'avviatore statico. Queste informazioni sono utili quando si richiede assistenza al fornitore locale.

# **N O T A**

Per leggere il codice QR, installare l'app di supporto dell'avviatore statico. Contattare il rivenditore locale per ulteriori informazioni.

<u>Danfoss</u>

**Log**

<u> Danfoss</u>

# **8 LCP e retroazione**

8.1 LCP locale e retroazione

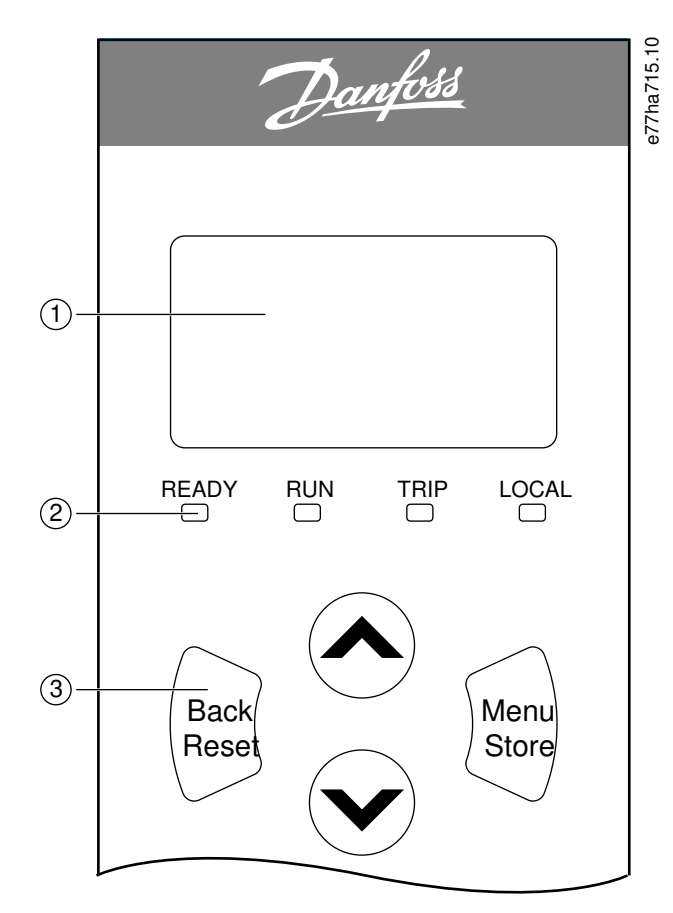

#### **Illustrazione 24: LCP locale**

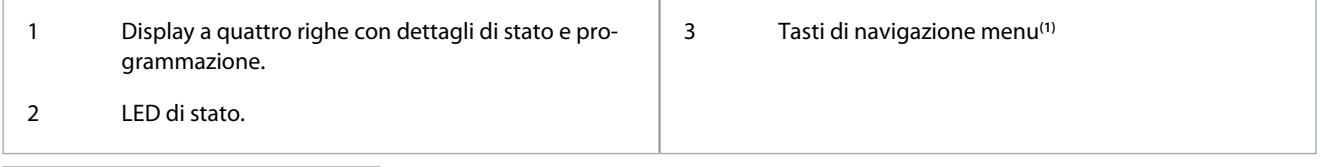

**1**

- Back/Reset: esce dal menu o dal parametro o annulla la modifica di un parametro. Questo tasto ripristina anche uno scatto.
- Menu/Store: accede a un menu o a un parametro o salva la modifica di un parametro.
- Frecce: per spostarsi nel menu o nel parametro successivo o precedente, modifica l'impostazione del parametro corrente o naviga tra le schermate di stato.

#### 8.2 LCP remoto

È possibile utilizzare l'LCP remoto per controllare l'avviatore statico se il parametro 1-1 Sorgente comando è impostato su Tastiera remota.

- Se l'LCP remoto non è selezionato come sorgente di comando [Start], [Stop] e [Reset] non hanno alcun effetto.
- I tasti di navigazione del menu e il display sull'LCP remoto sono sempre attivi.
- Se viene premuto un tasto sull'LCP locale il relativo display sull'LCP remoto si aggiorna di conseguenza.

# **N O T A**

È possibile collegare o rimuovere in sicurezza l'LCP mentre l'avviatore statico è in funzione. Non è necessario rimuovere la tensione di rete o di controllo.

<u>Danfoss</u>

#### **LCP e retroazione**

# **N O T A**

La rimozione dell'LCP remoto provoca uno scatto se il parametro 1-1 Sorgente comando è impostato su Tastiera remota.

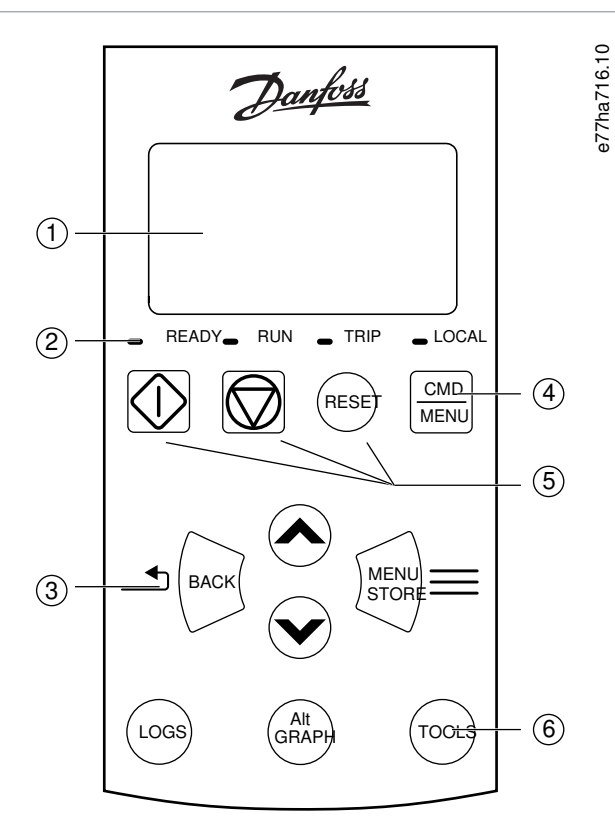

#### **Illustrazione 25: LCP remoto**

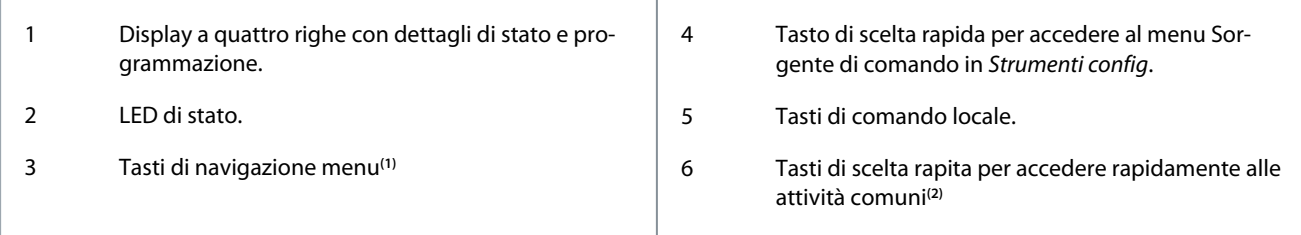

**1**

- Back: esce dal menu o dal parametro o annulla la modifica di un parametro.
- Menu/Store: accede a un menu o a un parametro o salva la modifica di un parametro.
- Tasti freccia: per spostarsi nel menu o nel parametro successivo o precedente, modifica l'impostazione del parametro corrente o naviga tra le schermate di stato.
- **2**
- Logs: apre il menu Logs.
- Grafico: seleziona il grafico da visualizzare o mette in pausa/riavvia il grafico (tenere premuto per più di 0,5 s).
- Strumenti: Aprire Strumenti config.

### 8.3 Regolazione del contrasto del display

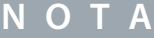

È possibile regolare singolarmente gli LCP locali e remoti.

- **1.** Tenere premuto [Back].
- **2.** Premere [▵] per aumentare la luminosità del display e [▿] per diminuirla

<u> Sanfoss</u>

### 8.4 LED di stato avviatore statico

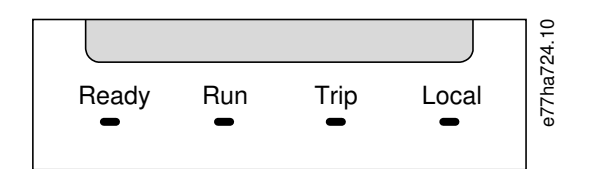

#### **Illustrazione 26: LED di stato sull'LCP**

#### **Tabella 27: Descrizioni dei LED**

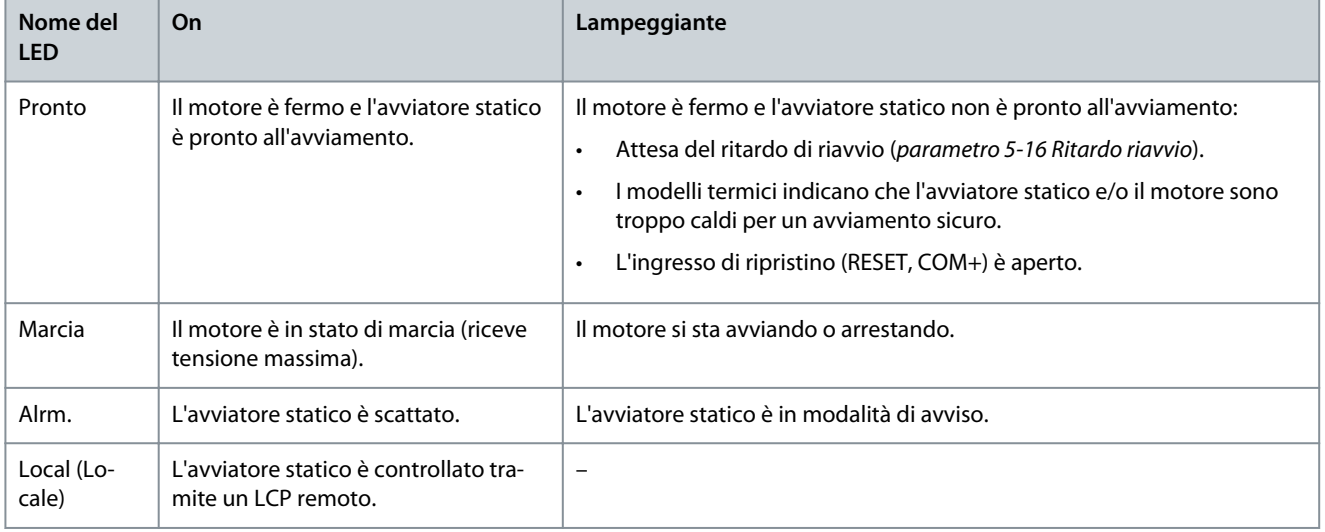

Se tutti i LED sono spenti l'avviatore statico non riceve la tensione di controllo.

# 8.5 Display

# 8.5.1 Informazioni sull'avviatore statico

All'accensione la schermata informativa dell'avviatore statico mostra i dettagli relativi a taglia, versioni software e numero seriale dello stesso.

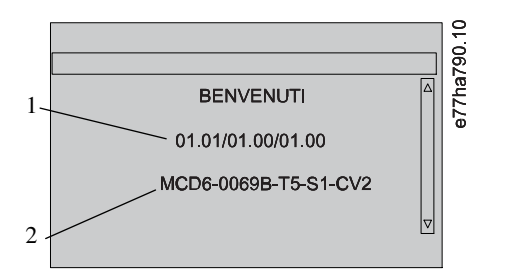

**Illustrazione 27: Schermata iniziale**

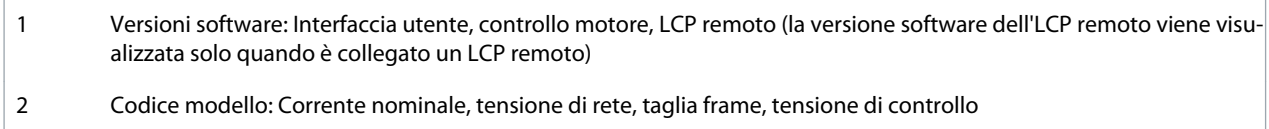

# 8.5.2 Schermate di retroazione configurabili

Selezionare l'informazione da mostrare sul display. Per passare da una schermata configurabile all'altra premere [▵] e [▿].

<u> Danfoss</u>

# 8.5.3 Schermate di retroazione di funzionamento

Le schermate di retroazione di funzionamento mostrano la corrente operativa del motore nella metà superiore dello schermo. Per selezionare l'informazione da mostrare nella metà inferiore premere [▵] e [▿].

- Corrente di linea in tempo reale in ogni fase.
- Informazioni sull'ultimo avviamento.
- Data e ora.

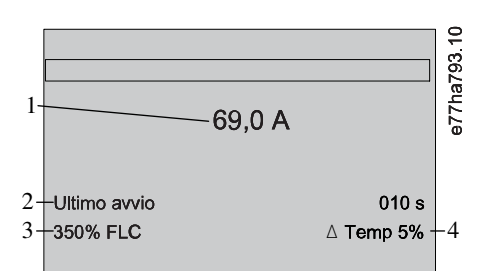

**Illustrazione 28: Schermate di retroazione di funzionamento**

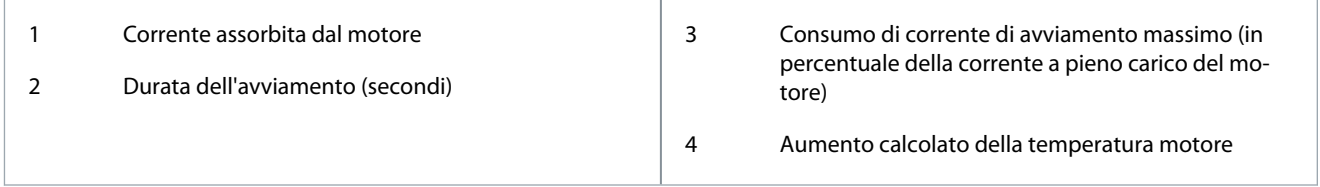

### 8.5.4 Grafico delle prestazioni

Il grafico delle prestazioni permette di visualizzare in tempo reale le prestazioni di funzionamento. Per comporre il grafico utilizzare i parametri da 10-2 a 10-5.

Il display sull'LCP principale mostra le informazioni sulla corrente motore.

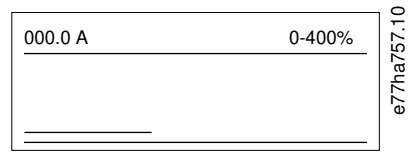

Se è collegato un LCP remoto premere [Graph] per modificare i dati del grafico. Il grafico può mostrare:

- Corrente motore.
- Temperatura motore.
- Fattore di potenza motore.
- Dati dell'ingresso analogico della smart card (se installata).

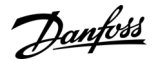

# **9 Funzionamento**

#### 9.1 Comandi di avvio, arresto e ripristino

Il VLT® Soft Starter MCD 600 può essere avviato e arrestato tramite gli ingressi digitali, l'LCP remoto, la rete di comunicazione, la smart card o l'avvio/arresto automatico programmato. È possibile impostare la sorgente di comando tramite Strumenti config o utilizzando il parametro 1-1 Sorgente comando.

- L'MCD 600 accetta i comandi di avvio e di ripristino soltanto dalla sorgente di comando selezionata.
- L'MCD 600 accetta comandi di arresto dalla sorgente di comando selezionata, ma può essere forzato ad arrestarsi aprendo l'ingresso di ripristino o l'ingresso di avvio/arresto durante un ciclo di avvio/arresto automatico.
- È possibile utilizzare l'ingresso programmabile per ignorare la sorgente di comando selezionata (vedere il parametro 7-1 Funz ingr A).

### 9.2 Esclusione di comando

È possibile utilizzare l'ingresso programmabile (DI-A, COM+) per escludere la sorgente di comando in situazioni in cui il normale meccanismo di controllo è andato perso. Impostare il parametro 7-1 Funz ingr A per la sorgente di comando alternativa (per esempio Ignora: Tast).

Quando l'ingresso è attivo l'avviatore statico accetta comandi soltanto dalla sorgente di esclusione selezionata. Riaprire l'ingresso per ripristinare il controllo per la sorgente di comando selezionata nel parametro 1-1 Sorgente comando.

#### 9.3 Avvio/Arresto auto

È possibile configurare l'avviatore statico per avviare e/o arrestare automaticamente il motore in un determinato momento oppure per metterlo in marcia per cicli di una determinata durata.

**N O T A**

Il ritardo all'avviamento, il ritardo al riavvio e il ritardo di ripristino automatico si applicano al funzionamento di avvio automatico.

#### 9.3.1 Modalità orologio

L'avviatore statico può avviare e/o arrestare il motore una volta al giorno.

Per il funzionamento in modalità orologio:

- Il parametro 4-1 Mod avv/arr autom deve essere impostato su Abil.Modo Clock.
- Il parametro 1-1 Sorgente comando deve essere impostato su Orologio.
- L'ingresso di ripristino deve essere chiuso.
- L'ingresso di avviamento (START, COM+) deve essere attivo. In questo modo, in caso di emergenza è possibile arrestare l'avviatore statico tramite gli ingressi digitali.

Il funzionamento in modalità orologio è controllato dai parametri da 4-4 a 4-24.

#### 9.3.2 Modalità timer

L'avviatore statico può arrestare automaticamente il motore dopo un determinato tempo di funzionamento, quindi riavviarlo dopo un determinato tempo di spegnimento (arresto). L'avviatore statico ripete il ciclo mentre il segnale di avviamento rimane attivo. Per il funzionamento in modalità timer:

- Il parametro 4-1 Mod avv/arr autom deve essere impostato su Abil.Modo Clock.
- Il parametro 1-1 Sorgente comando deve essere impostato su Timer.
- L'ingresso di ripristino deve essere chiuso.
- Il primo avvio deve essere comandato da un segnale di avviamento.

Il funzionamento della modalità timer è controllato dai parametri da 4-2 a 4-3.

#### 9.4 PowerThrough

PowerThrough consente all'avviatore statico di controllare il motore anche se lo stesso presenta danni su una fase. Il VLT® Soft Starter MCD 600 utilizza tecniche di controllo bifase per avviare e arrestare gradualmente il motore.

PowerThrough non supporta l'avviamento né l'arresto graduale con controllo adattivo. Nella modalità PowerThrough l'avviatore statico usa un avviamento graduale a corrente costante e un arresto graduale a rampa di tensione temporizzata. Se è abilitata la modalità PowerThrough è necessario impostare opportunamente i parametri 2-3 e 2-4.

<u>Danfoss</u>

# **Funzionamento**

# **N O T A**

L'avviatore statico scatta su cortocirc Lx-Tx al primo tentativo di avviamento dopo l'applicazione dell'alimentazione di controllo. PowerThrough non funziona se l'alimentazione di controllo viene inserita e disinserita tra un avvio e l'altro.

- È disponibile soltanto per le installazioni in linea, pertanto non funziona se l'avviatore statico è installato con collegamento a triangolo interno.
- Resta inoltre attivo fino a quando non viene selezionato nuovamente Solo controllo trifase. Durante il funzionamento in modalità PowerThrough il LED di scatto lampeggia e il display indica 2 FASI - SCR DANN.

# **N O T A**

PowerThrough utilizza la tecnologia di Soft Start bifase; prestare particolare attenzione nel dimensionamento degli interruttori e della protezione. Contattare il fornitore locale per ricevere assistenza.

# 9.5 Modalità di emergenza

La modalità di emergenza permette all'avviatore statico di azionare il motore e ignorare le condizioni di scatto.

La modalità di emergenza è controllata tramite un ingresso programmabile (ingresso A DI-A, COM+ o ingresso B DI-B, COM+). I parametri da 7-1 Funz ingr A a 7-5 Funz ingr B devono essere impostati su Modalità di emerg. Un circuito chiuso tra i morsetti DI-A e COM+ attiva la modalità di emergenza. Quando l'avviatore statico riceve un comando di avvio continua a funzionare fino alla ricezione di un comando di arresto, ignorando tutti gli scatti e gli avvisi.

È possibile utilizzare la modalità di emergenza con qualsiasi sorgente di comando.

# **N O T A**

Sebbene il funzionamento in modalità di emergenza soddisfi i requisiti di funzionalità della modalità incendio, Danfoss non ne raccomanda l'utilizzo in situazioni che richiedono prove e/o conformità a norme specifiche in quanto non è certificato.

# **N O T A**

#### **MINORE VITA UTILE DELLE APPARECCHIATURE**

Si sconsiglia l'utilizzo prolungato della modalità di emergenza. La modalità di emergenza può infatti compromettere la durata dell'avviatore statico e/o del motore, poiché disabilita le protezioni e gli scatti. L'utilizzo dell'avviatore statico nella modalità di emergenza fa decadere la garanzia del prodotto.

- Non far funzionare l'avviatore statico in modalità di emergenza in modo continuo.

# 9.6 Scatto ausiliario

È possibile utilizzare un circuito di scatto esterno (come un interruttore di allarme di bassa pressione per il sistema di pompaggio) per far scattare l'avviatore statico e arrestare il motore. Il circuito esterno è collegato a un ingresso programmabile (ingresso A DI-A, COM+ o ingresso B DI-B, COM+). Per controllare il comportamento dello scatto impostare i seguenti parametri:

- Parametro 7-1 Funz ingr A: selezionare Alrm ingr (NO).
- Parametro 7-2 Alrm ingr A: impostare come richiesto. Per esempio, Solo in marcia limita lo scatto dell'ingresso al solo momento del funzionamento dell'avviatore statico.
- Parametro 7-3 Rit alrm ingr A: imposta un ritardo tra l'attivazione dell'ingresso e lo scatto dell'avviatore statico.
- Parametro 7-4 Rit iniz ingr A: imposta un ritardo prima che l'avviatore statico monitori lo stato dell'ingresso dopo il segnale di avvio. Per esempio, può essere necessario un ritardo per consentire l'accumulo di pressione nella tubazione.
- Parametro 7-10 Nome ingresso A: selezionare un nome, per esempio Alrm ingr A (opzionale).

# 9.7 Metodi di controllo tipici

I requisiti applicativi differiscono a seconda dell'installazione, ma i metodi elencati di seguito sono spesso una buona base per le applicazioni comuni.

**Tabella 28: Metodi di controllo tipici**

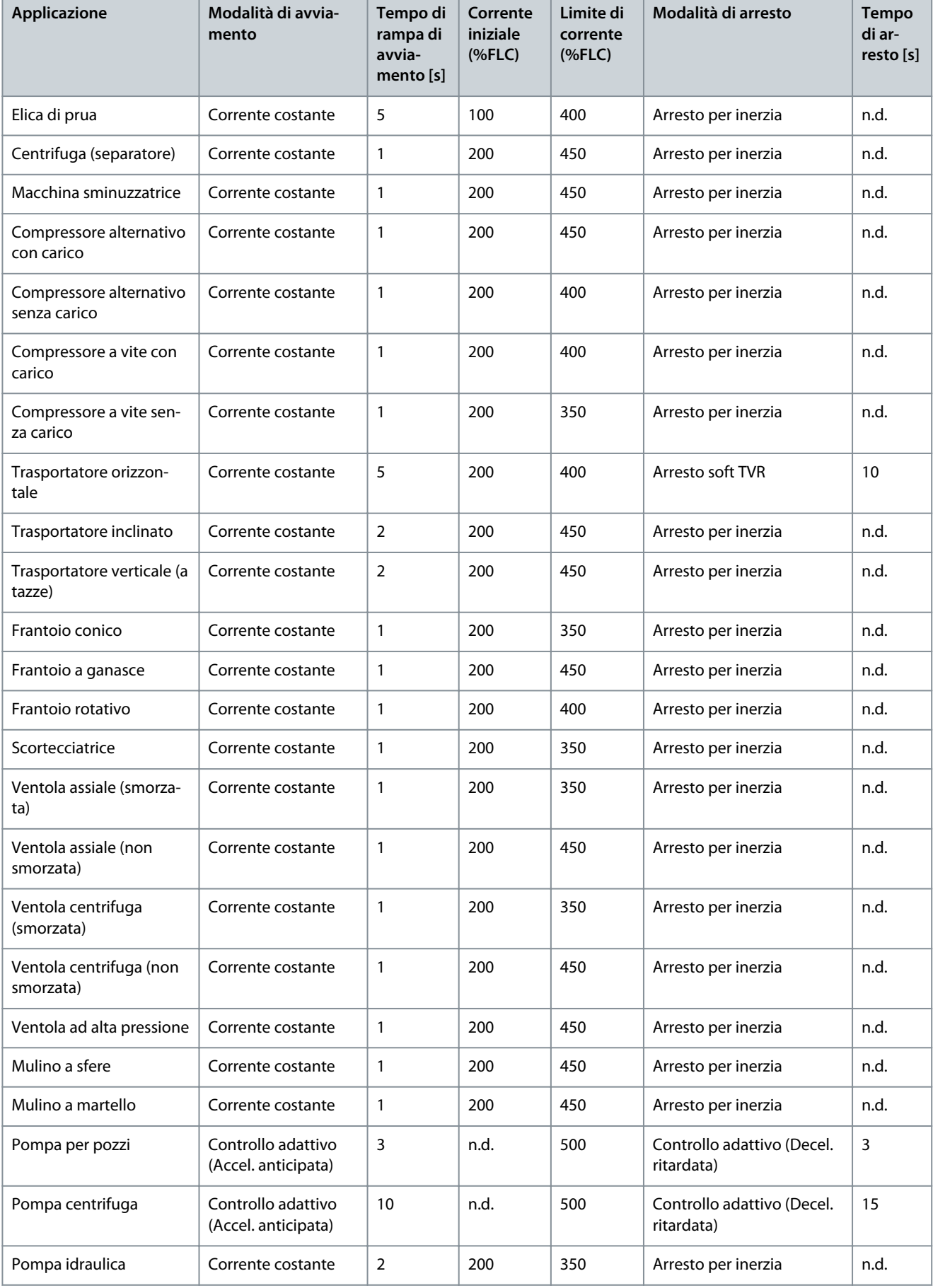

Danfoss

#### **Funzionamento**

<u>Danfoss</u>

**Funzionamento**

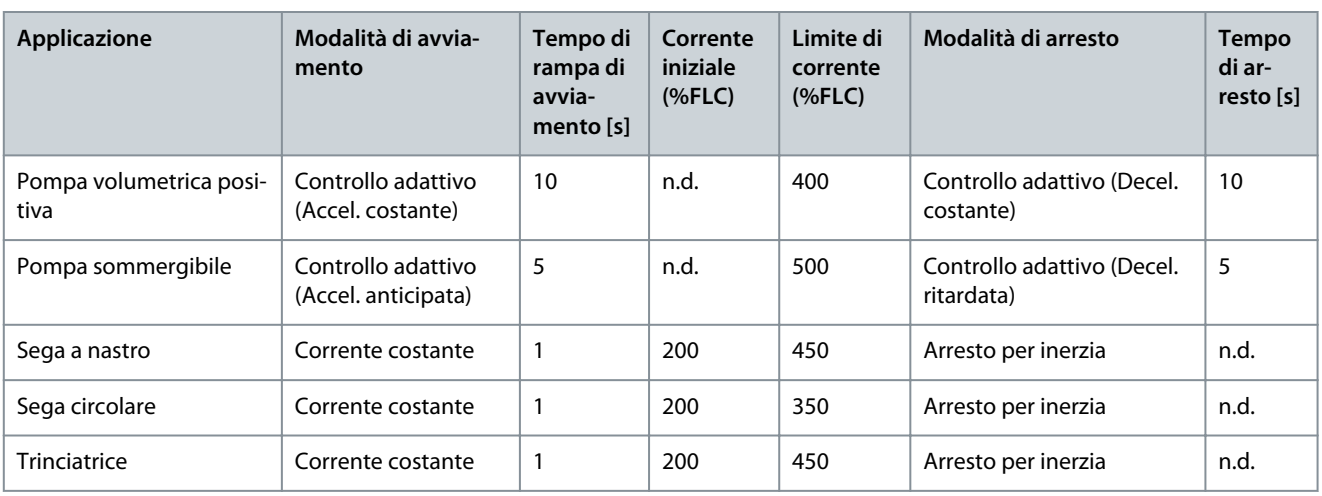

#### 9.8 Metodi di avviamento graduale

### 9.8.1 Corrente costante

La corrente costante è la forma standard di avviamento graduale, che aumenta la corrente da zero a un determinato livello e mantiene la corrente stabile su quel livello fino all'accelerazione del motore.

L'avviamento a corrente costante è ideale per applicazioni in cui la corrente di avviamento deve essere mantenuta al di sotto di un determinato livello.

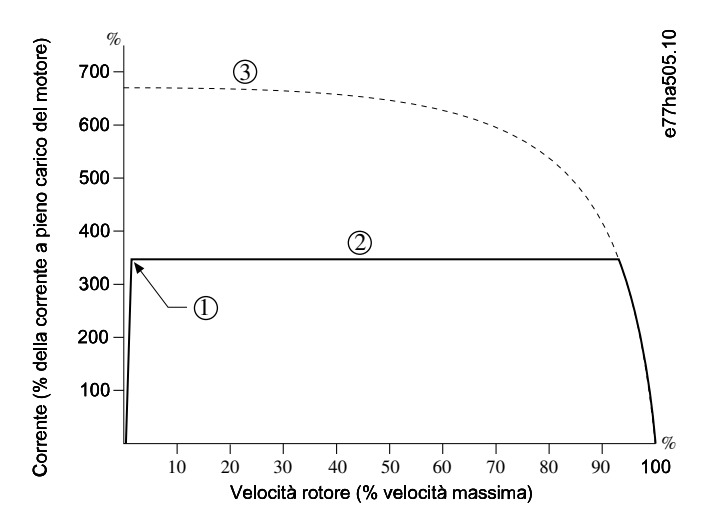

#### **Illustrazione 29: Esempio di corrente costante**

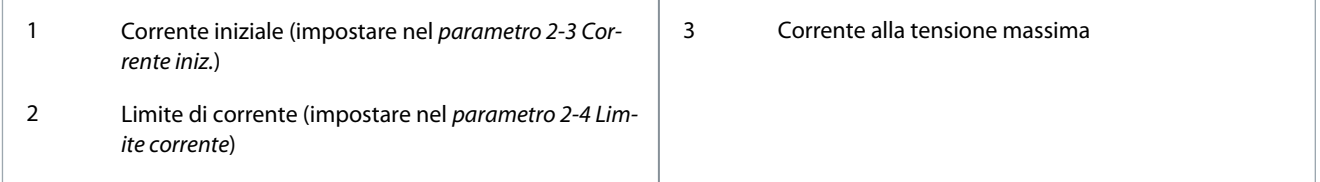

#### 9.8.2 Corrente costante con rampa di corrente

L'avviamento graduale con rampa di corrente aumenta la corrente da un livello di avviamento specificato (1) a un limite massimo (3) per un periodo prolungato (2).

L'avviamento con rampa di corrente può essere utile nelle applicazioni dove:

<u>Danfoss</u>

**Funzionamento**

- Il carico può variare tra un avviamento e l'altro (ad esempio un trasportatore che può avviarsi con o senza carico). Impostare il parametro 2-3 Corrente iniz. su un livello tale da avviare il motore con un carico leggero. Quindi, impostare il parametro 2-4 Limite corrente su un livello tale da avviare il motore con un carico pesante.
- Il carico si stacca facilmente, ma il tempo di avviamento deve essere prolungato (ad esempio una pompa centrifuga in cui la pressione della tubazione deve accumularsi lentamente).
- L'alimentazione elettrica è limitata (ad esempio un gruppo elettrogeno) e un'applicazione del carico più lenta concede un tempo di risposta dell'alimentazione maggiore.

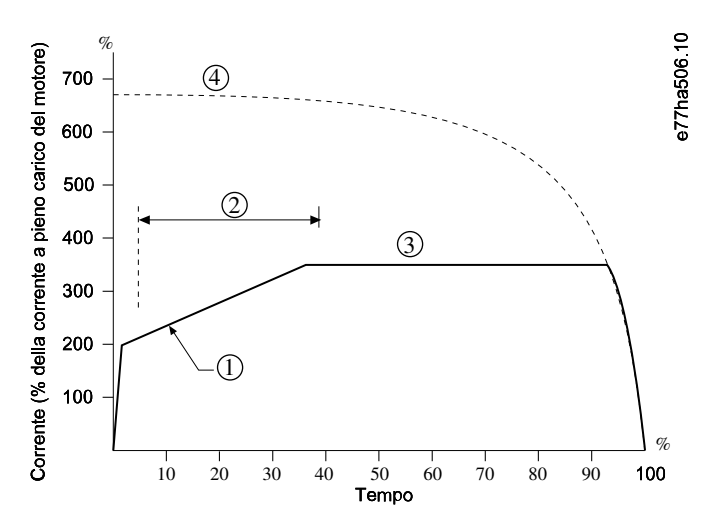

**Illustrazione 30: Esempio di avviamento con rampa di corrente**

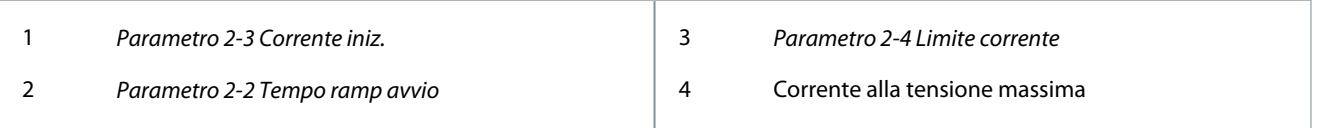

#### 9.8.3 Corrente costante con kickstart

Il kickstart offre un breve aumento di coppia supplementare all'inizio di un avviamento e può essere utilizzato con l'avviamento con rampa di corrente o a corrente costante.

La funzione kickstart può essere utile per aiutare ad avviare i carichi che richiedono un'alta coppia di spunto, ma che in seguito accelerano facilmente (ad esempio le pompe a rotore elicoidale).

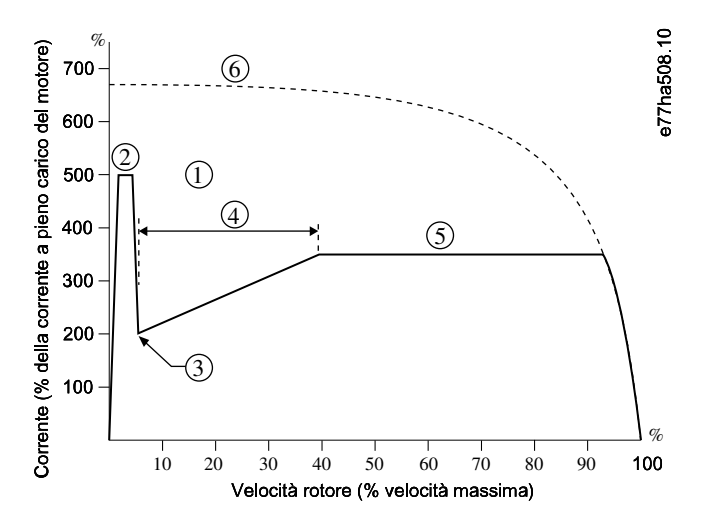

**Illustrazione 31: Esempio di kickstart utilizzato con corrente costante**

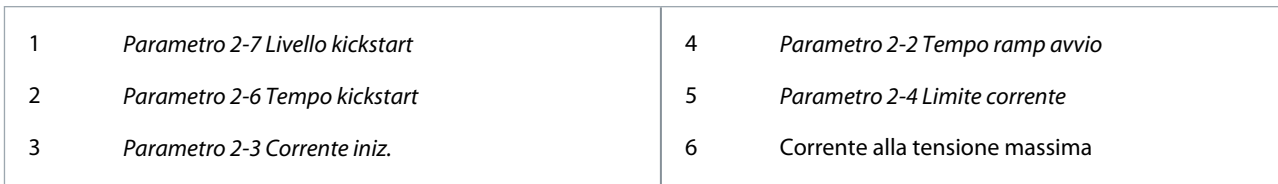

### 9.8.4 Rampa di tensione temporizzata

Soft Start con rampa di tensione temporizzata (TVR) accelera l'applicazione della tensione al motore per un periodo di tempo definito. La rampa di tensione riduce la coppia di avviamento iniziale e rallenta la velocità di accelerazione del motore.

L'avviamento TVR può essere utile per applicazioni in cui più motori di taglia diversa sono collegati in parallelo e/o i carichi non sono collegati meccanicamente.

Soft Start TVR non è adatto per elevati carichi inerziali (come i ventilatori) che richiedono un alto livello di tensione per accelerare il carico.

**N O T A**

**N O T A**

Per motori multipli della stessa taglia e/o carichi accoppiati meccanicamente, utilizzare un avviamento a corrente costante.

Per un avviamento con rampa di tensione temporizzata, i seguenti sono valori tipici e possono essere regolati per adattarsi a un'applicazione specifica:

- Aggiungere il valore FLC di tutti i motori collegati. Utilizzare questo valore combinato per impostare il parametro 1-2 FLC Motore.
	- **N** O Il valore combinato non deve superare il valore nominale dell'avviatore statico.
- Impostare il parametro 2-3 Corrente iniz. al 100%, il parametro 2-4 Limite corrente al 500% e impostare il tempo di rampa come richiesto (parametro 2-2 Tempo ramp avvio).

e77ha819.10

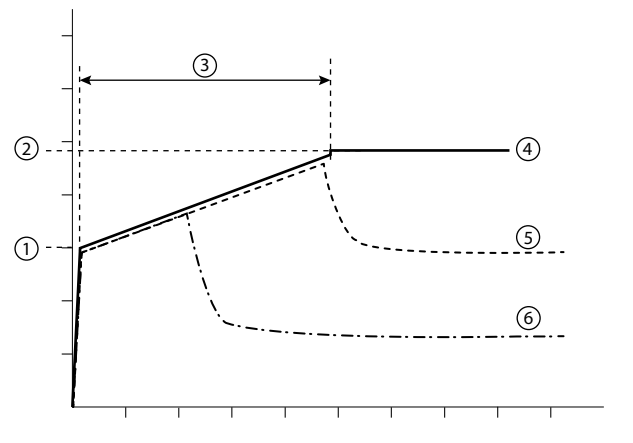

**Illustrazione 32: Esempio di TVR**

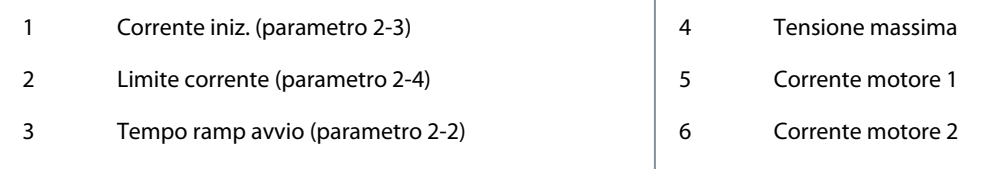

# 9.8.5 Controllo adattivo per l'avviamento

Nell'avviamento dolce con controllo adattivo l'avviatore statico regola la corrente per avviare il motore entro un tempo specifico e usa un profilo di accelerazione selezionato.

<u> Danfoss</u>

#### **Funzionamento**

# **N O T A**

L'avviatore statico applica il limite di corrente a tutti gli avviamenti graduali, inclusi quelli con controllo adattivo. Se il limite di corrente è troppo basso o il tempo di rampa di avviamento (impostato nel parametro 2-2 Tempo ramp avvio) è troppo breve il motore potrebbe non avviarsi correttamente.

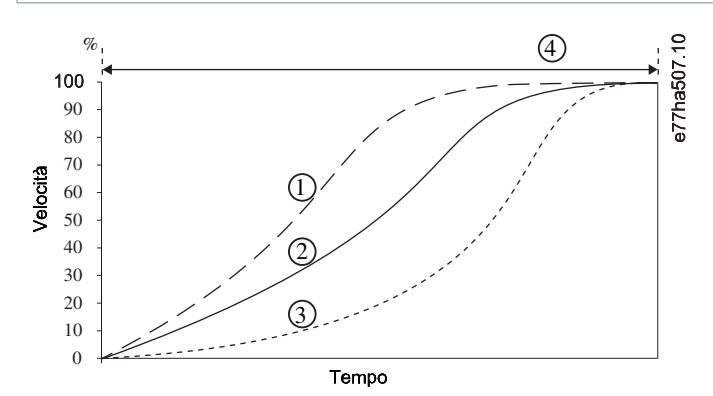

**Illustrazione 33: Esempio di avviamento con controllo adattivo (Parametro 2-5 Adptv Prof avvio)**

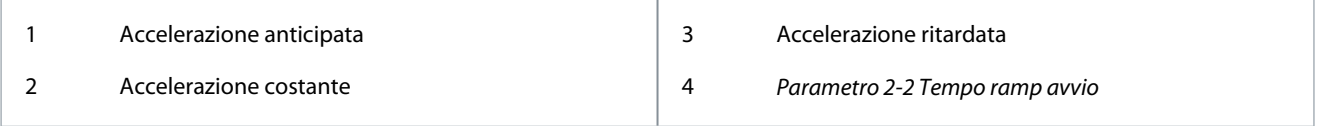

# 9.8.5.1 Regolazione di precisione del controllo adattivo

Se il motore non si avvia o non si arresta regolarmente, regolare il parametro 2-12 Guad contr adaptv. L'impostazione del guadagno determina il livello di regolazione dei futuri avviamenti e arresti con controllo adattivo da parte dell'avviatore statico, in base alle informazioni del precedente avvio. L'impostazione del guadagno influenza sia le prestazioni di avviamento sia quelle di arresto.

- Se il motore accelera o decelera troppo rapidamente alla fine di un avviamento o di un arresto, aumentare l'impostazione del guadagno del 5–10%.
- Se durante l'avviamento o l'arresto la velocità del motore fluttua, diminuire leggermente l'impostazione del guadagno.

L'avviatore statico regola il controllo adattivo in base al motore. La modifica dei seguenti parametri ripristina il controllo adattivo e il primo ciclo di avvio/arresto utilizza l'avvio a corrente costante/arresto con rampa di tensione temporizzata: parametro 1-2 FLC Motore, parametro 2-4 Limite corrente e parametro 2-12 Guad contr adaptv.

**N O T A**

# 9.9 Metodi di arresto

#### 9.9.1 Arresto per inerzia

L'arresto a ruota libera permette al motore di decelerare alla velocità naturale senza alcun controllo da parte dell'avviatore statico. Il tempo necessario per l'arresto dipende dal tipo di carico.

# 9.9.2 Rampa di tensione temporizzata

La rampa di tensione temporizzata (TVR) riduce gradualmente la tensione al motore in un tempo definito. In questo modo è possibile prolungare il tempo di arresto del motore ed evitare transitori sulle alimentazioni del gruppo elettrogeno.

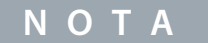

Il carico può continuare la marcia dopo il completamento della rampa di arresto.

<u> Danfoss</u>

**Funzionamento**

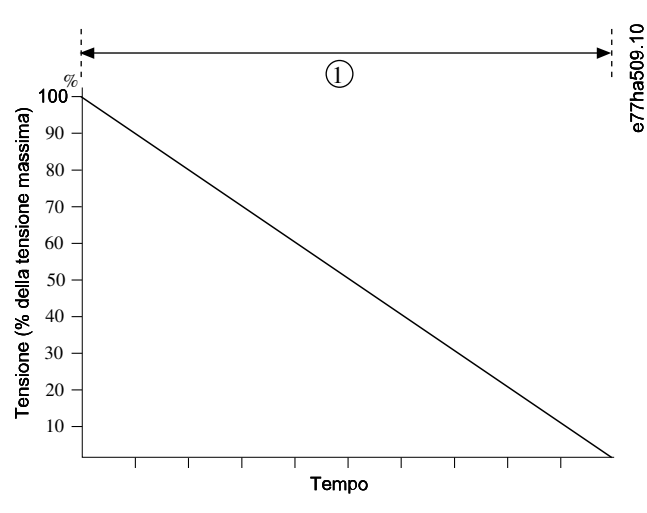

#### **Illustrazione 34: Esempio di TVR**

1 Parametro 2-10 Tempo arresto

### 9.9.3 Controllo adattivo per l'arresto

Nell'arresto graduale con controllo adattivo l'avviatore statico controlla la corrente per arrestare il motore entro un tempo specificato e utilizza un profilo di decelerazione selezionato. Il controllo adattivo può essere utile per prolungare il tempo di arresto di carichi a bassa inerzia.

Se viene selezionato il controllo adattivo il primo arresto graduale utilizza la TVR. In questo modo, l'avviatore statico apprende le caratteristiche del motore collegato. Questi dati motore vengono utilizzati dall'avviatore statico durante i successivi arresti con controllo adattivo.

# **N O T A**

Il controllo adattivo non decelera il motore in modo attivo e non lo arresta più velocemente di un arresto a ruota libera. Per abbreviare il tempo di arresto di elevati carichi inerziali, utilizzare il freno.

# **N O T A**

Il controllo adattivo controlla il profilo di velocità del motore entro il limite temporale programmato. Questo può determinare un livello più alto di corrente rispetto ai metodi di controllo tradizionali.

Se si sostituisce un motore collegato a un avviatore statico programmato per l'avviamento o l'arresto con controllo adattativo, l'avviatore statico deve apprendere le caratteristiche del nuovo motore. Per avviare il processo di riapprendimento modificare il valore del parametro 1-2 FLC Motore o del parametro 2-12 Guad contr adaptv. L'avvio successivo utilizza la corrente costante, mentre l'arresto successivo utilizza la TVR.

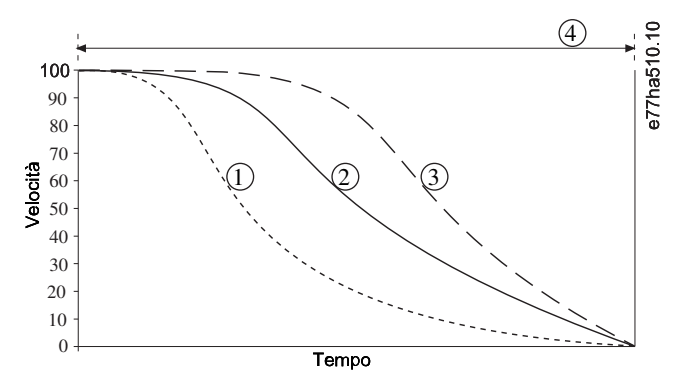

**Illustrazione 35: Esempio di arresto con controllo adattivo (Parametro 2-11 Adptv Prof arresto).**

#### **VLT® Soft Starter MCD 600**

<u> Danfoss</u>

### **Guida operativa**

**Funzionamento**

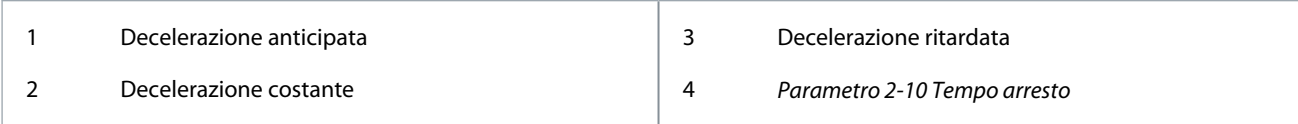

Il controllo adattativo è ideale per applicazioni di pompaggio in cui può ridurre al minimo gli effetti dannosi dei colpi d'ariete del fluido. Testare i tre profili per individuare quello migliore per l'applicazione.

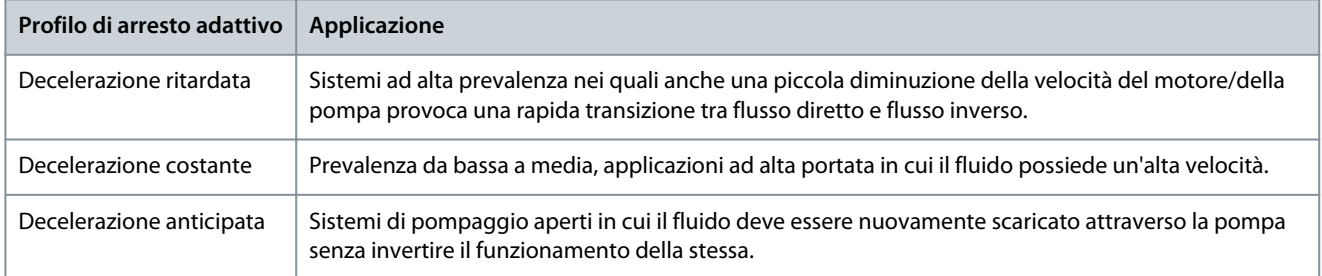

# 9.9.4 Freno CC

Un freno riduce il tempo necessario per arrestare il motore.

Durante la frenatura può essere udibile un maggiore livello di rumore dal motore. Si tratta di un aspetto normale della frenatura del motore.

**N O T A**

Quando si utilizza il freno CC collegare l'alimentazione di rete all'avviatore statico (morsetti di ingresso L1, L2 ed L3) in sequenza di fase positiva.

**N O T A**

#### **DANNI AL MOTORE**

Se l'impostazione della coppia del freno è troppo alta, il motore si arresta prima della fine del tempo di frenata e va incontro a un surriscaldamento potenzialmente dannoso. L'impostazione di una coppia di frenatura elevata può causare correnti di picco e perfino un DOL del motore mentre questo è in fase di arresto.

- È necessaria una configurazione attenta per assicurare un funzionamento sicuro dell'avviatore statico e del motore.
- Assicurarsi che i fusibili di protezione installati nel circuito di derivazione del motore siano selezionati in modo adeguato.

# **N O T A**

#### **RISCHIO DI SURRISCALDAMENTO**

Il funzionamento del freno provoca un riscaldamento del motore più rapido rispetto al tasso calcolato dal modello termico del motore.

- Installare un termistore del motore o consentire un ritardo di riavvio sufficiente (impostarlo nel parametro 5-16 Ritardo riavvio).

<u>Danfoss</u>

**Funzionamento**

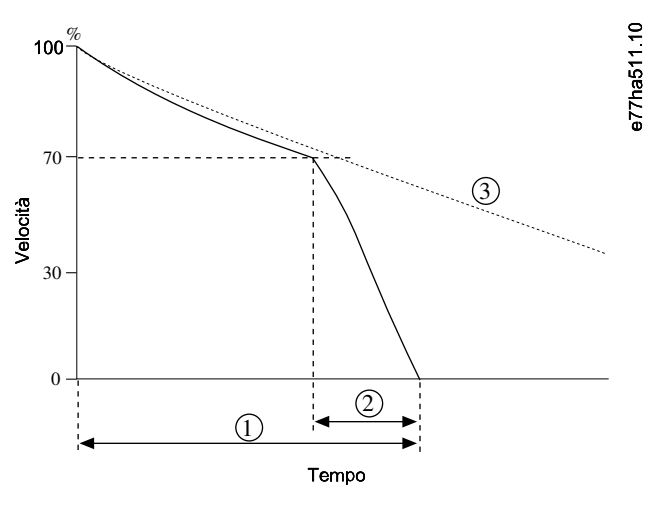

**Illustrazione 36: Esempio di tempo di frenata**

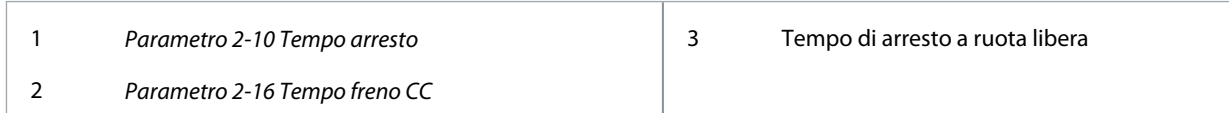

Impostazioni parametri:

- Parametro 2-9 Modo arresto: impostare su Freno CC.
- Parametro 2-10 Tempo arresto: questo è il tempo di frenata totale (1) e deve essere sufficientemente maggiore rispetto al tempo di frenata (nel parametro 2-16 Tempo freno CC) affinché lo stadio di pre-frenata possa ridurre la velocità del motore a circa il 70%. Se il tempo di arresto è troppo breve, la frenata non avverrà correttamente e il motore funzionerà a ruota libera.
- Parametro 2-15 Coppia freno CC: impostare in base alle esigenze per decelerare il carico. Se troppo bassa, il motore non si arresta completamente e funziona a ruota libera dopo la fine del periodo di frenata.
- Parametro 2-16 Tempo freno CC: impostare questo parametro a circa un quarto del tempo di arresto programmato. In questo modo si imposta il tempo dello stadio di freno completo (2).

# 9.9.5 Freno graduale

Nella applicazioni con elevata inerzia e/o carico variabile che richiedono la massima potenza di frenatura possibile l'avviatore statico può essere configurato per la frenatura graduale.

L'avviatore statico utilizza un relè di commutazione per controllare i contattori di marcia avanti e di frenatura. Durante la frenata l'avviatore statico inverte la sequenza delle fasi del motore e fornisce corrente ridotta, decelerando lentamente il carico.

Quando la velocità del motore si avvicina a zero, il rilevatore velocità zero (A2) arresta l'avviatore statico e apre il contattore di frenatura (K2).

È possibile utilizzare la frenatura graduale sia con le impostazioni principali sia con quelle secondarie del motore; la frenatura graduale va configurata separatamente per ciascuna di esse.

Impostazioni parametri:

- Parametro 2-9 Modo arresto: impostare su Freno graduale.
- Parametro 2-17 Limite corr freno: impostare in base alle esigenze per decelerare il carico.
- Parametro 2-18 Rit freno grad.: controlla il tempo di attesa dell'avviatore statico dopo la ricezione di un segnale di arresto prima che inizi a fornire corrente di frenatura al motore. Impostare in modo da consentire a K1 e K2 di commutare.
- Parametro 7-1 Funz ingr A: impostare su Sensore vel. zero.
- Parametro 8-1 Funzione relè A: impostare su Relè freno grad..

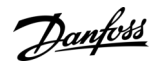

**Funzionamento**

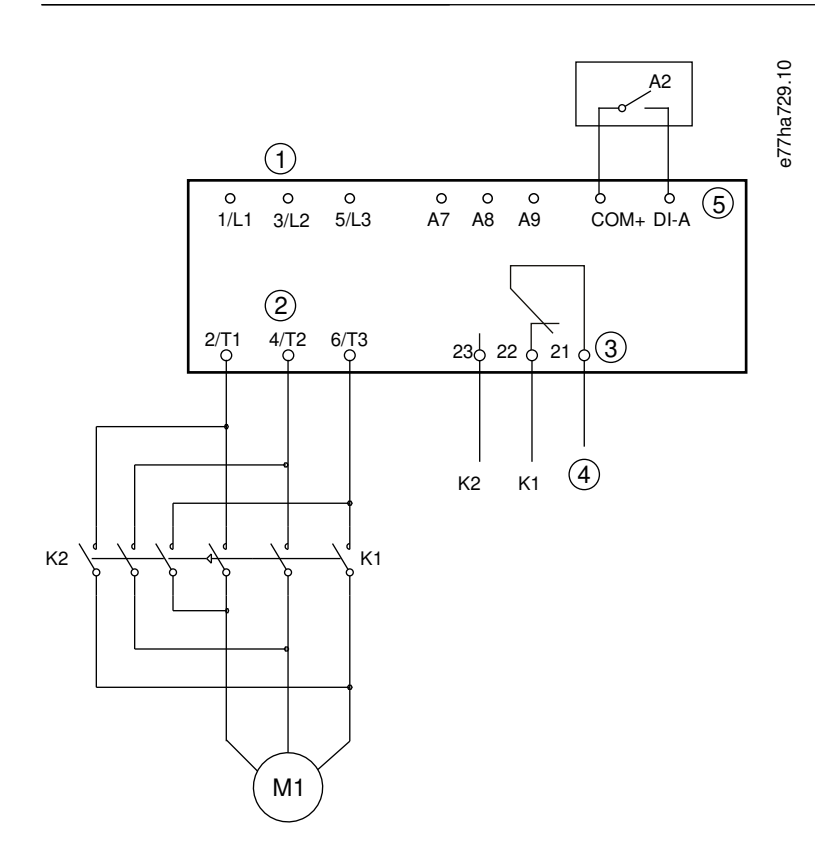

#### **Illustrazione 37: Esempio di cablaggio della frenatura graduale**

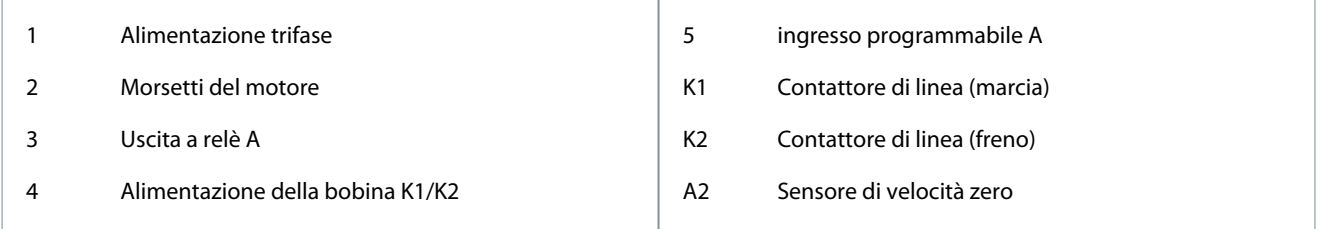

#### 9.10 Pulizia pompa

L'avviatore statico può eseguire una funzione di pulizia della pompa prima dell'avviamento graduale del motore. In questo modo è possibile rimuovere i detriti dalla girante.

La pulizia della pompa avvia il motore in direzione inversa poi avanti, quindi lo arresta. È possibile configurare la pulizia della pompa per ripetere il processo fino a cinque volte. L'avviatore statico esegue l'avviamento graduale programmato dopo il numero di cicli di pulizia specificato.

La funzione di pulizia della pompa è controllata dall'ingresso di avvio/arresto (START, COM+). Impostare un ingresso programmabile per la pulizia della pompa (per i dettagli vedere il parametro 7-1 Funz ingr A). Assicurarsi che l'ingresso sia chiuso quando viene applicato il segnale di avvio.
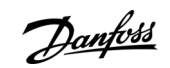

**Funzionamento**

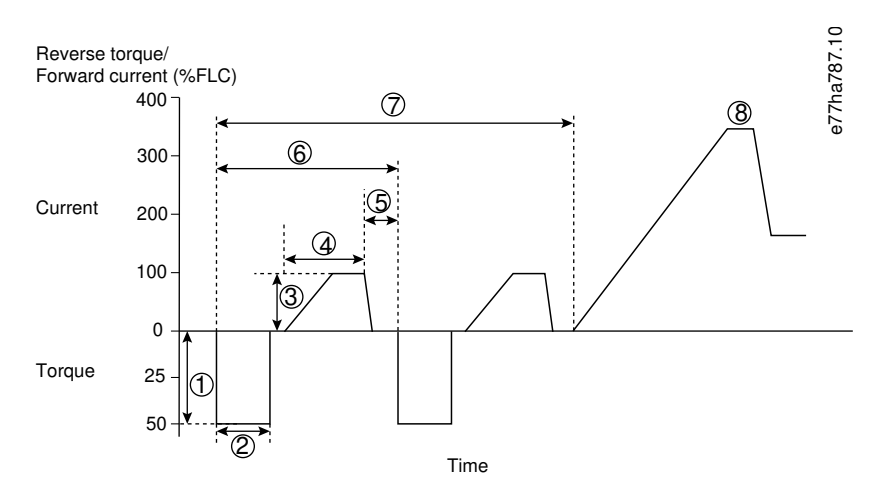

#### **Illustrazione 38: Pulizia pompa**

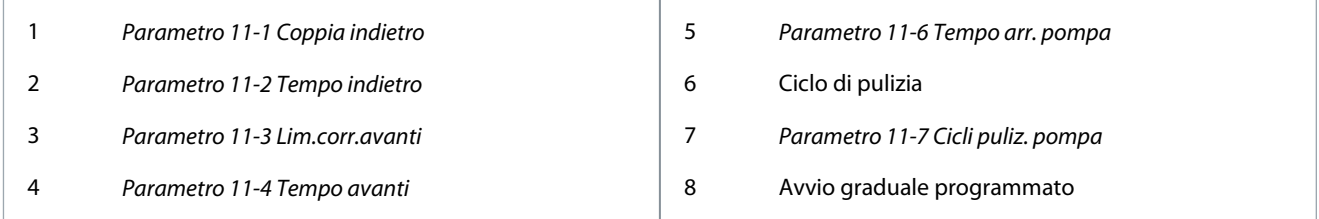

# 9.11 Funzionamento in direzione inversa

L'avviatore statico può controllare un contattore di inversione per azionare il motore in direzione inversa. Quando si seleziona il funzionamento inverso l'avviatore statico esegue un Soft Start utilizzando la sequenza di fase opposta rispetto al funzionamento normale.

Il funzionamento inverso è controllato dall'ingresso di avvio/arresto (START, COM+). Impostare un ingresso programmabile per la direzione inversa (parametro 7-1 Funz ingr A) e un'uscita per il contattore di inversione (parametro 8-1 Funzione relè A).

Quando viene applicato il segnale di avvio l'ingresso deve essere chiuso. L'avviatore statico mantiene il relè di inversione nello stesso stato fino alla fine del ciclo di avvio/arresto.

L'esempio che segue è una semplice installazione, ma sono possibili diverse configurazioni a seconda dei requisiti dell'applicazione. Contattare un fornitore locale per le note sull'applicazione che mostrino ulteriori opzioni di installazione.

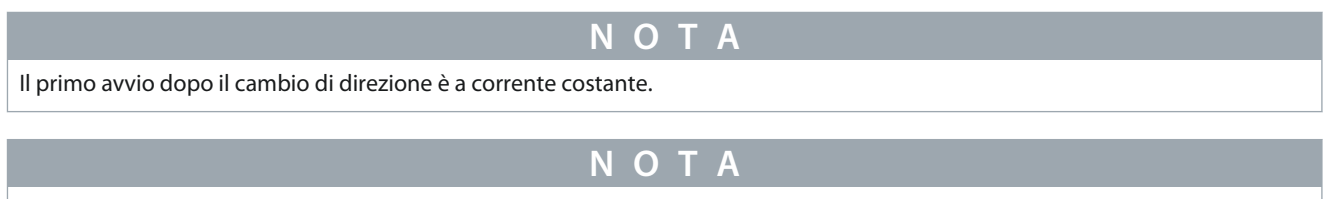

Se è necessaria una protezione della sequenza di fase installare il contattore di inversione sul lato uscita (motore) dell'avviatore statico.

<u> Sanfoss</u>

**Funzionamento**

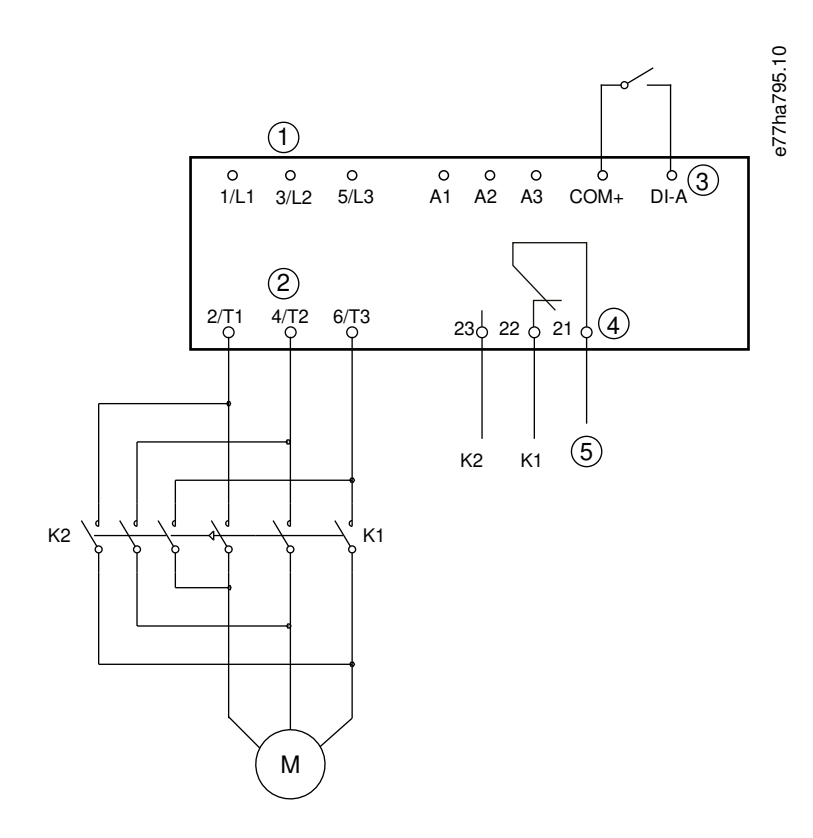

#### **Illustrazione 39: Schema di collegamento**

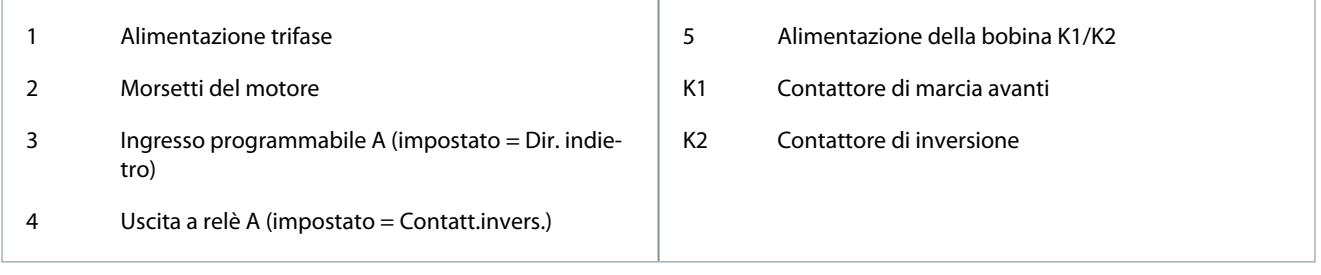

# 9.12 Funzionamento jog

Il jog fa funzionare il motore a velocità ridotta per consentire l'allineamento del carico o per eseguire operazioni di manutenzione. Il motore può essere fatto funzionare in jog in direzione avanti o indietro.

La funzione jog è disponibile unicamente quando l'avviatore statico è controllato dagli ingressi digitali (parametro 1-1 Sorgente comando impostato su Ingresso digitale). Per operare in jog impostare un ingresso programmabile per jog (per i dettagli vedere il parametro 7-1 Funz ingr A). Assicurarsi che l'ingresso sia chiuso quando viene applicato il segnale di avvio.

# **N O T A**

#### **RAFFREDDAMENTO MOTORE RIDOTTO**

Il funzionamento a velocità ridotta non è concepito per il funzionamento continuo a causa del raffreddamento ridotto del motore. Il funzionamento in jog provoca un riscaldamento del motore più rapido rispetto al modello termico.

- Installare un termistore del motore o consentire un ritardo di riavvio sufficiente (parametro 5-16 Ritardo riavvio).

La coppia massima disponibile per il jog in avanti è pari a circa il 50%–75% della FLT motore in base al motore. Quando il motore effettua un jog all'indietro, la coppia è pari a circa il 25–50% della FLT.

Il parametro 2-8 Coppia di Jog e il parametro 3-10 Coppia di Jog-2 controllano la porzione di coppia di jog massima disponibile che l'avviatore statico applica sul motore.

Danfoss

**Funzionamento**

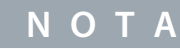

Impostazioni di coppia superiori al 50% possono causare una maggiore vibrazione dell'albero.

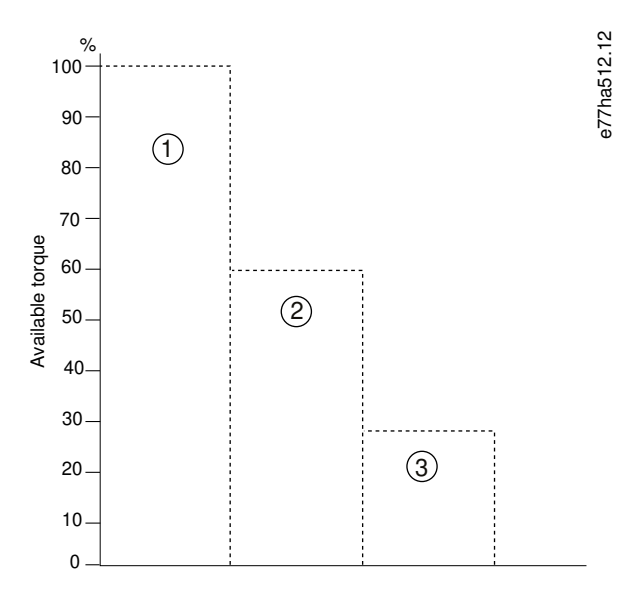

#### **Illustrazione 40: Coppia disponibile nel funzionamento in jog**

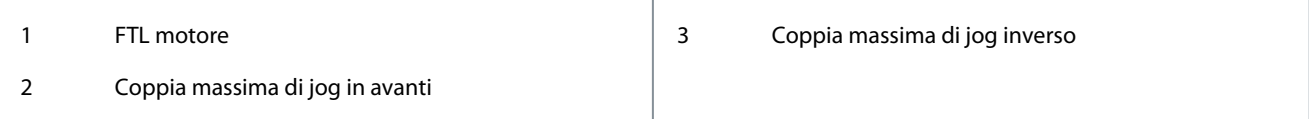

# 9.13 Funzionamento a triangolo interno

Quando viene effettuato un collegamento a triangolo interno, immettere il valore della corrente a pieno carico nel parametro 1-2 FLC Motore. L'avviatore statico rileva automaticamente se il motore è collegato in linea o a triangolo interno e calcola il corretto livello di corrente a triangolo interno.

Le funzioni controllo adattivo, jog, freno e PowerThrough non sono supportate nel funzionamento a triangolo interno (a sei fili). Se queste funzioni sono programmate quando l'avviatore statico è collegato a triangolo interno il comportamento è come descritto in basso.

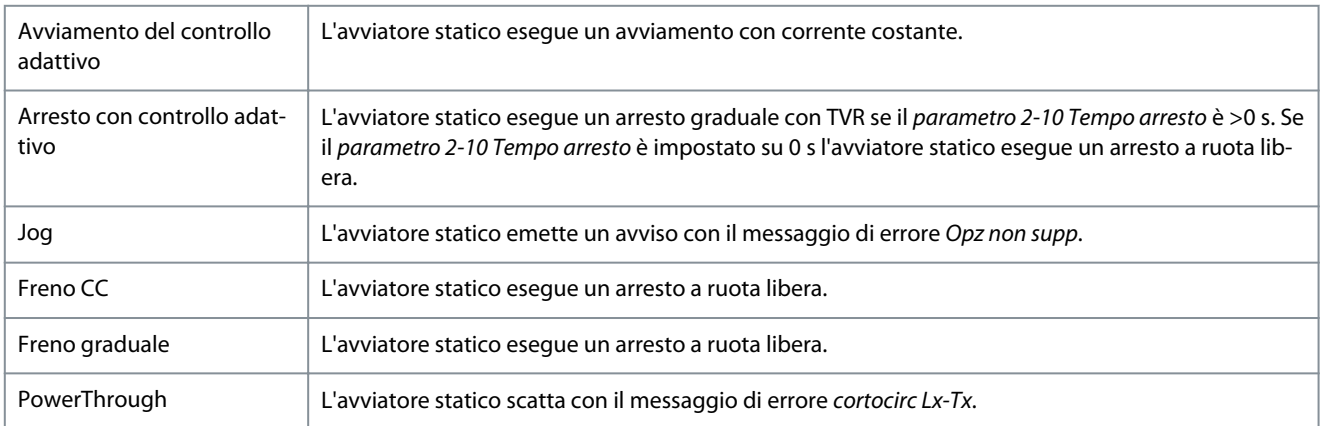

# **N O T A**

In caso di collegamento a triangolo interno l'avviatore statico non rileva la perdita di fase su T2 durante il funzionamento.

# **N O T A**

Se l'avviatore statico non rileva correttamente il collegamento del motore utilizzare il parametro 20-6 Colleg motore.

<u> Danfoss</u>

# <span id="page-75-0"></span>9.14 Impostazioni secondarie del motore

È possibile programmare l'avviatore statico con due profili di avvio e di arresto separati. In questo modo può controllare il motore in due diverse configurazioni di avvio e di arresto. Le impostazioni secondarie del motore sono ideali per motori a doppio avvolgimento (Dahlander), applicazioni multimotore o situazioni in cui il motore può avviarsi in due diverse condizioni (ad esempio, trasportatori con carico e senza carico). Le impostazioni secondarie del motore possono essere utilizzate anche per applicazioni di servizio/ standby.

# **N O T A**

Per applicazioni di servizio/standby impostare il parametro 6-17 Sovratemp motore su Solo Log e installare una protezione termica per ciascun motore.

Per utilizzare le impostazioni secondarie del motore impostare un ingresso programmabile su Selez. impost. motore. In caso di comando di avvio l'ingresso deve essere chiuso (vedere parametro 7-1 Funz ingr A e il parametro 7-5 Funz ingr B. L'avviatore statico controlla l'impostazione del motore da utilizzare all'avviamento e la usa per l'intero ciclo di avvio/arresto.

L'avviatore statico utilizza le impostazioni secondarie del motore per controllare l'avviamento quando viene istruito tramite un ingresso programmabile (vedere il parametro 7-1 Funz ingr A e il parametro 7-5 Funz ingr B).

# **10 Parametri programmabili**

# 10.1 Menu principale

Utilizzare il menu principale per visualizzare e modificare i parametri programmabili che controllano il funzionamento dell'avviatore statico.

Per aprire il menu principale, premere [Menu/Store], scorrere al menu principale e premere di nuovo [Menu/Store].

# **N O T A**

Se la smart card è installata i parametri per le relative funzioni sono visibili soltanto nell'elenco dei parametri.

# 10.2 Modifica dei valori dei parametri

### **Procedura**

- **1.** Scorrere fino al parametro nel menu principale.
- **2.** Premere [Menu/Store] per entrare in modalità di modifica.
- **3.** Premere [▵] o [▿] per modificare le impostazioni parametri.

Premendo [▵] o [▿] una volta il valore aumenta o diminuisce di un'unità. Se il tasto viene premuto per più di 5 s il valore aumenta o diminuisce più velocemente.

- Premere [Store] per salvare le modifiche. L'impostazione mostrata sul display viene salvata e l'LCP mostra nuovamente l'elenco dei parametri.
- Premere [Back] per annullare le modifiche. L'LCP chiede la conferma, quindi mostra nuovamente l'elenco dei parametri senza salvare le modifiche.

# 10.3 Blocco regolazione

Utilizzare il parametro 10-7 Blocco regolazione per impedire agli utenti di modificare le impostazioni parametri. Se un utente tenta di modificare il valore di un parametro quando il blocco della regolazione è attivo, viene visualizzato il seguente messaggio di errore: Accesso negato. Blocco regol. attivo.

# 10.4 Elenco dei parametri

#### **Tabella 29: Elenco dei parametri**

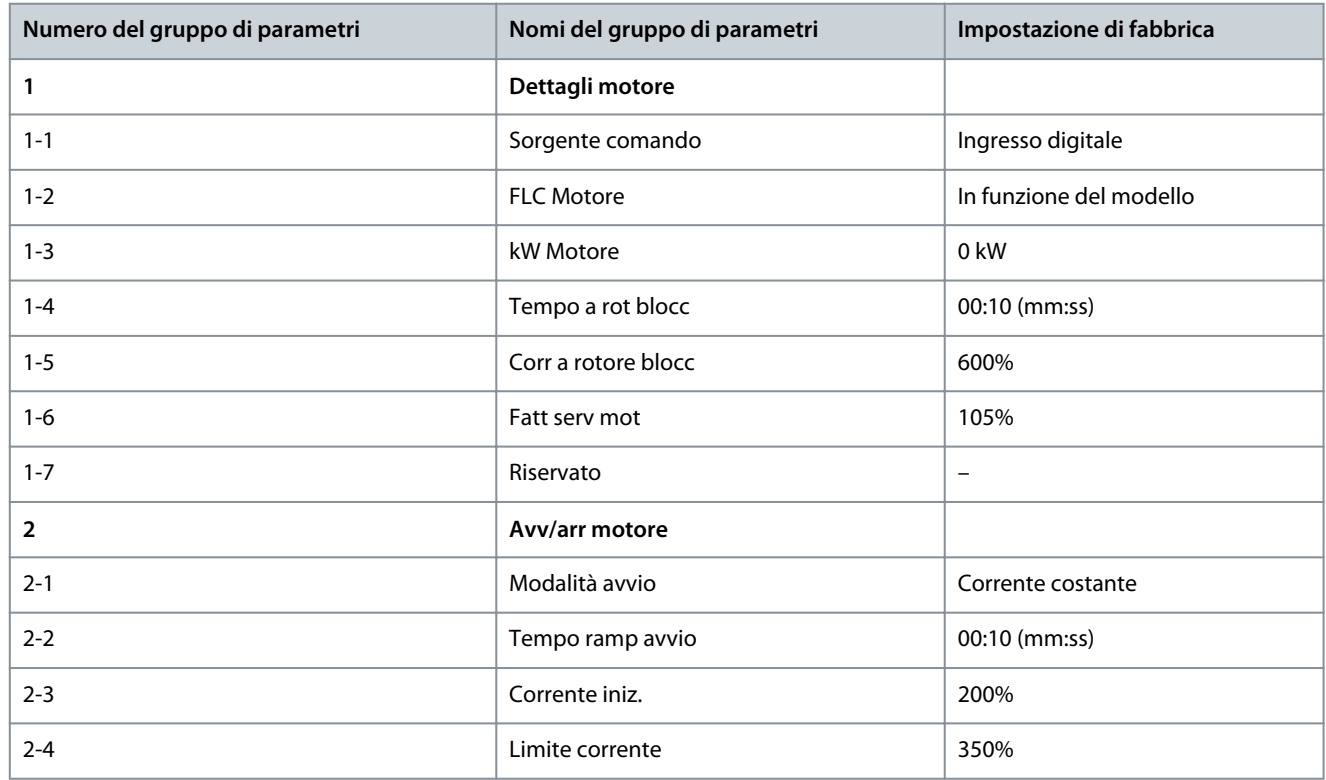

**Parametri programmabili**

Danfoss

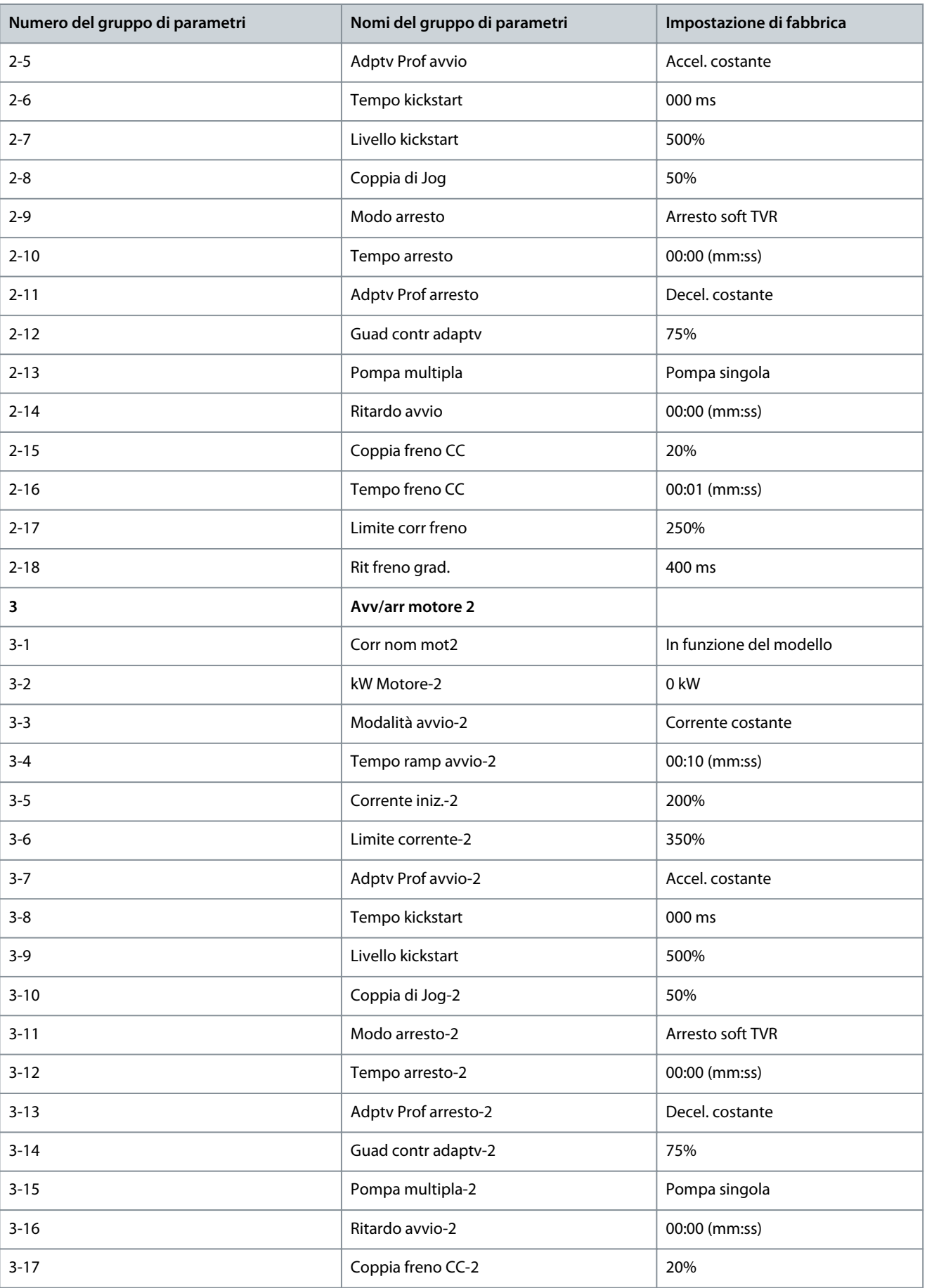

**Parametri programmabili**

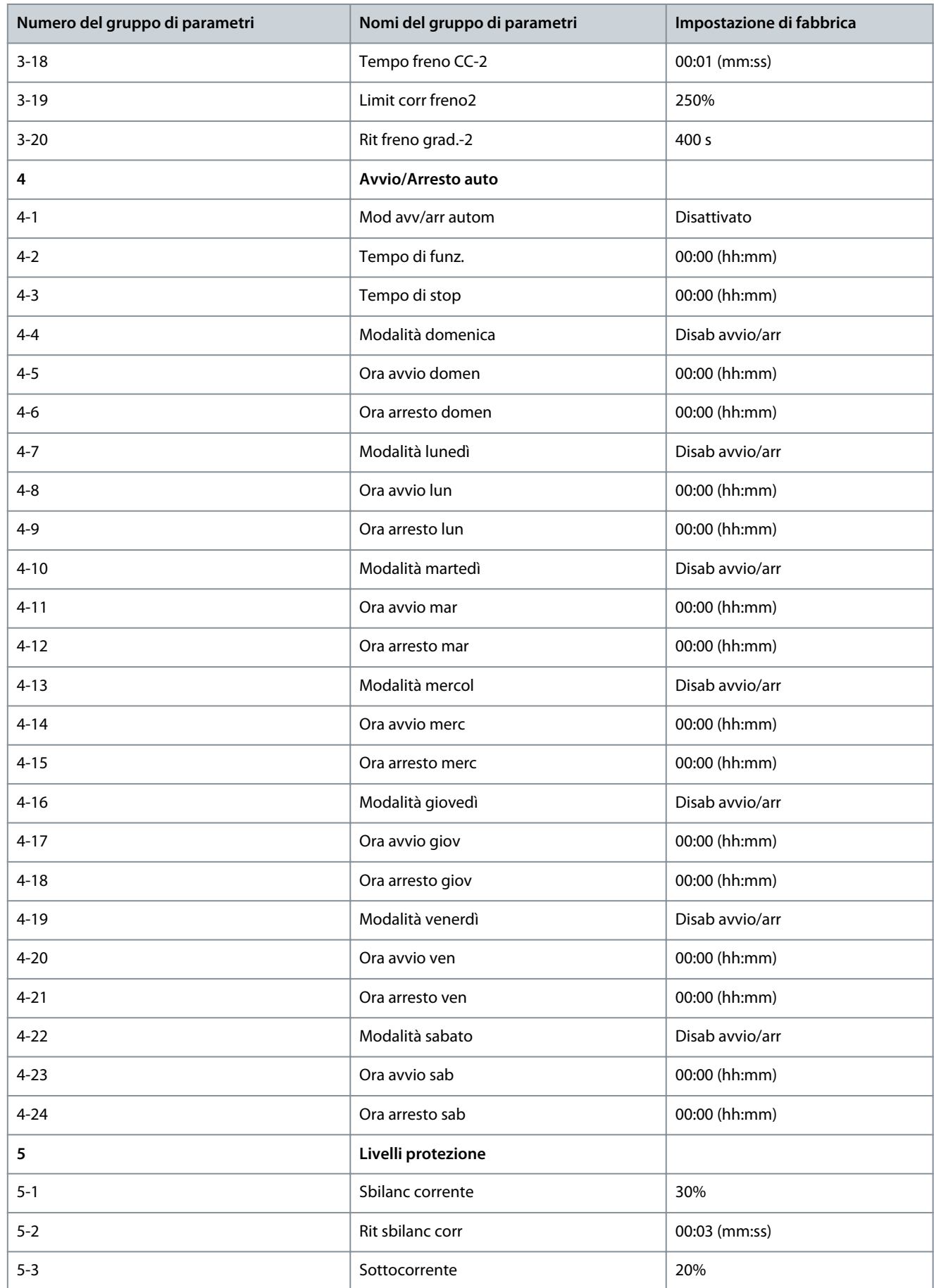

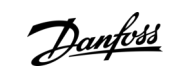

Danfoss

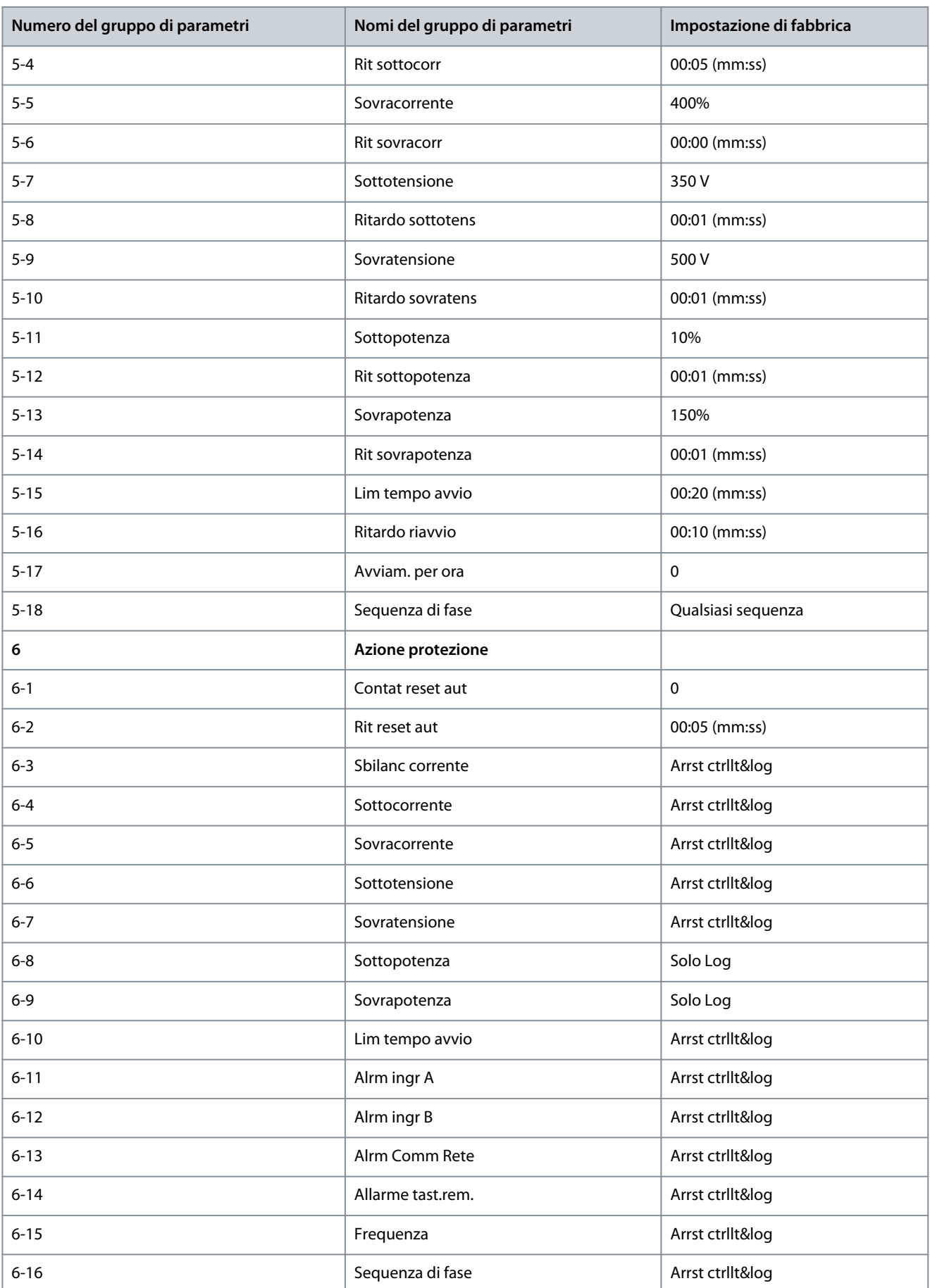

**Parametri programmabili**

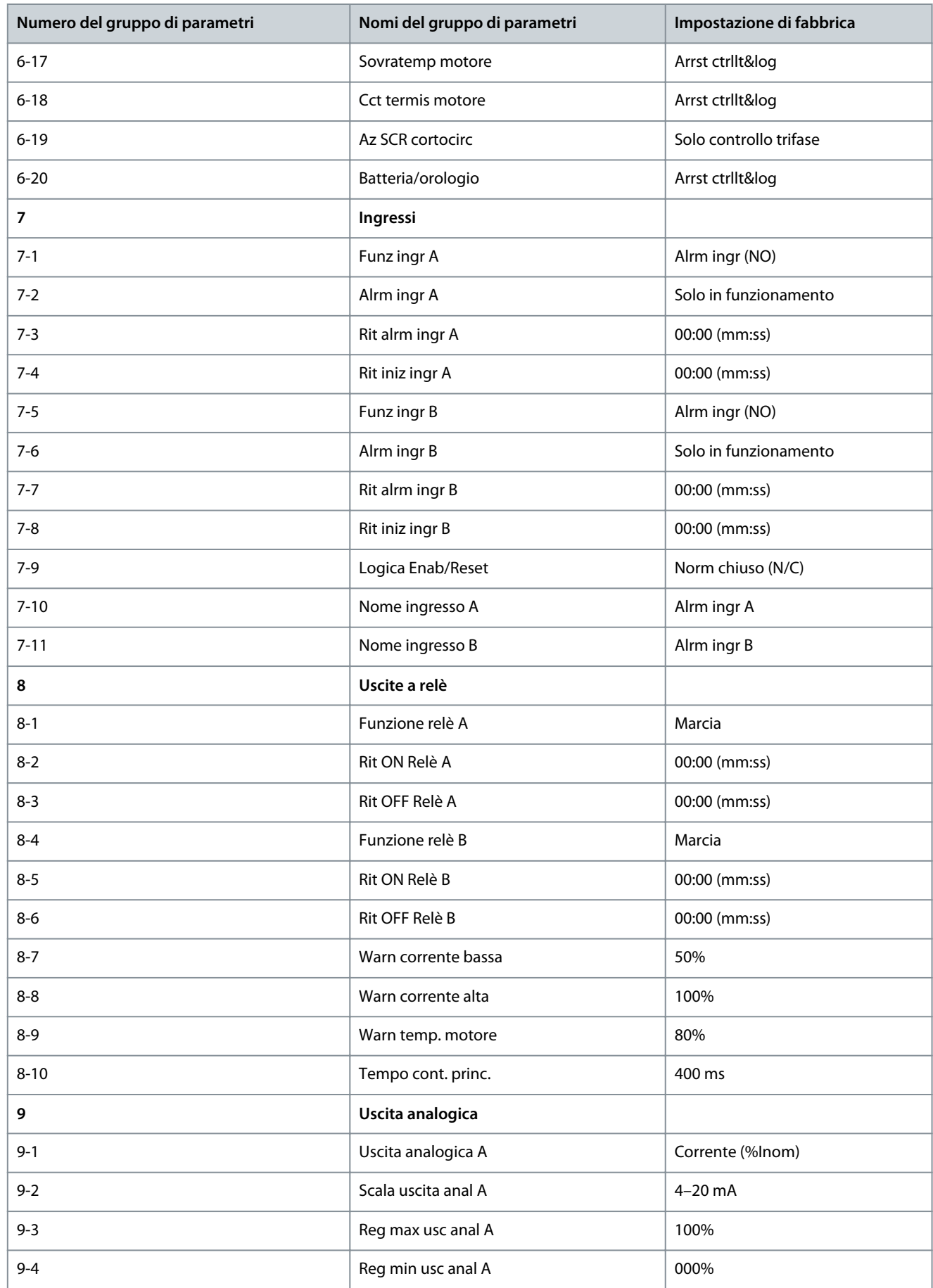

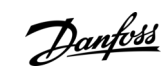

**Guida operativa**

Danfoss

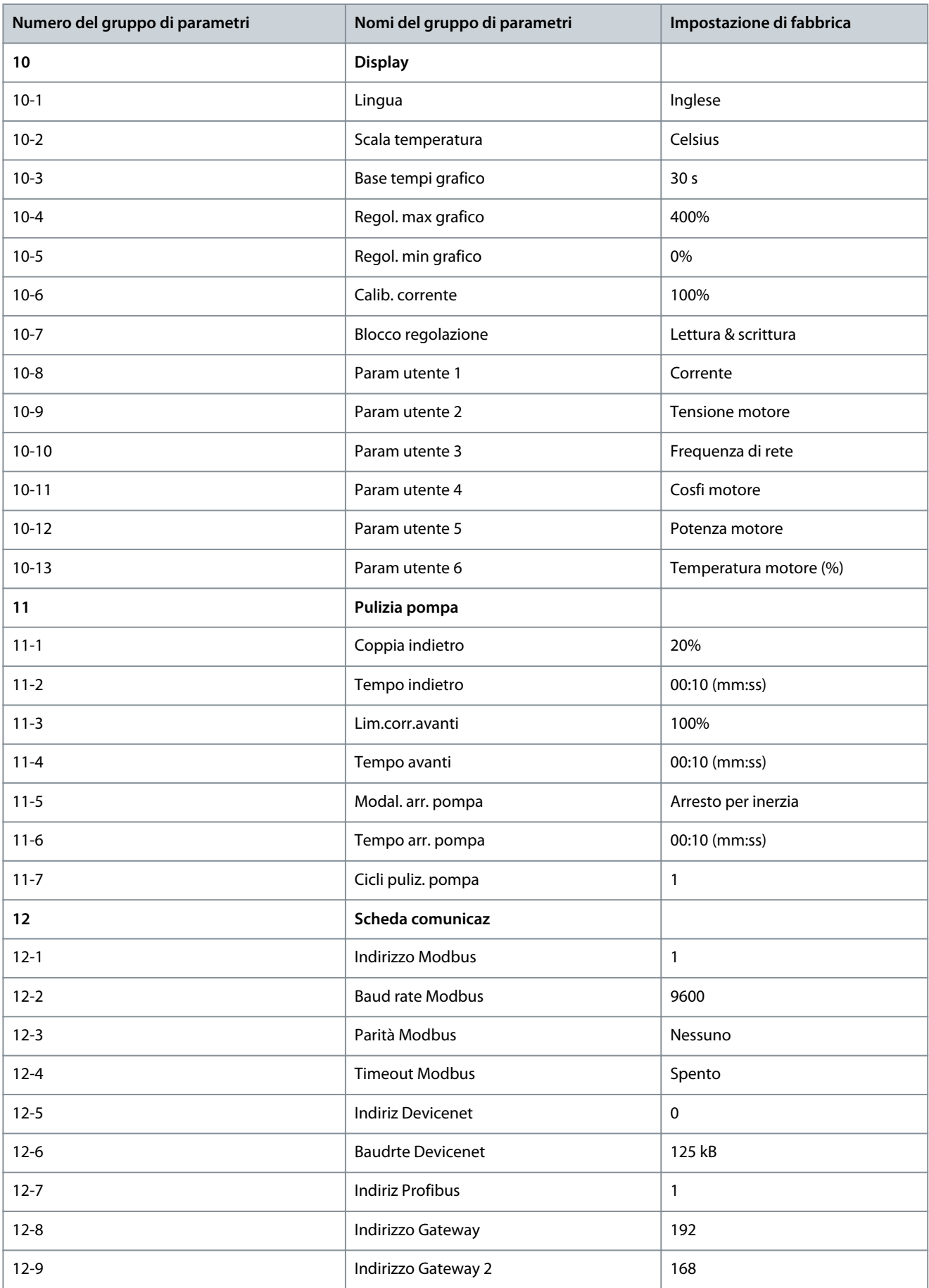

**Parametri programmabili**

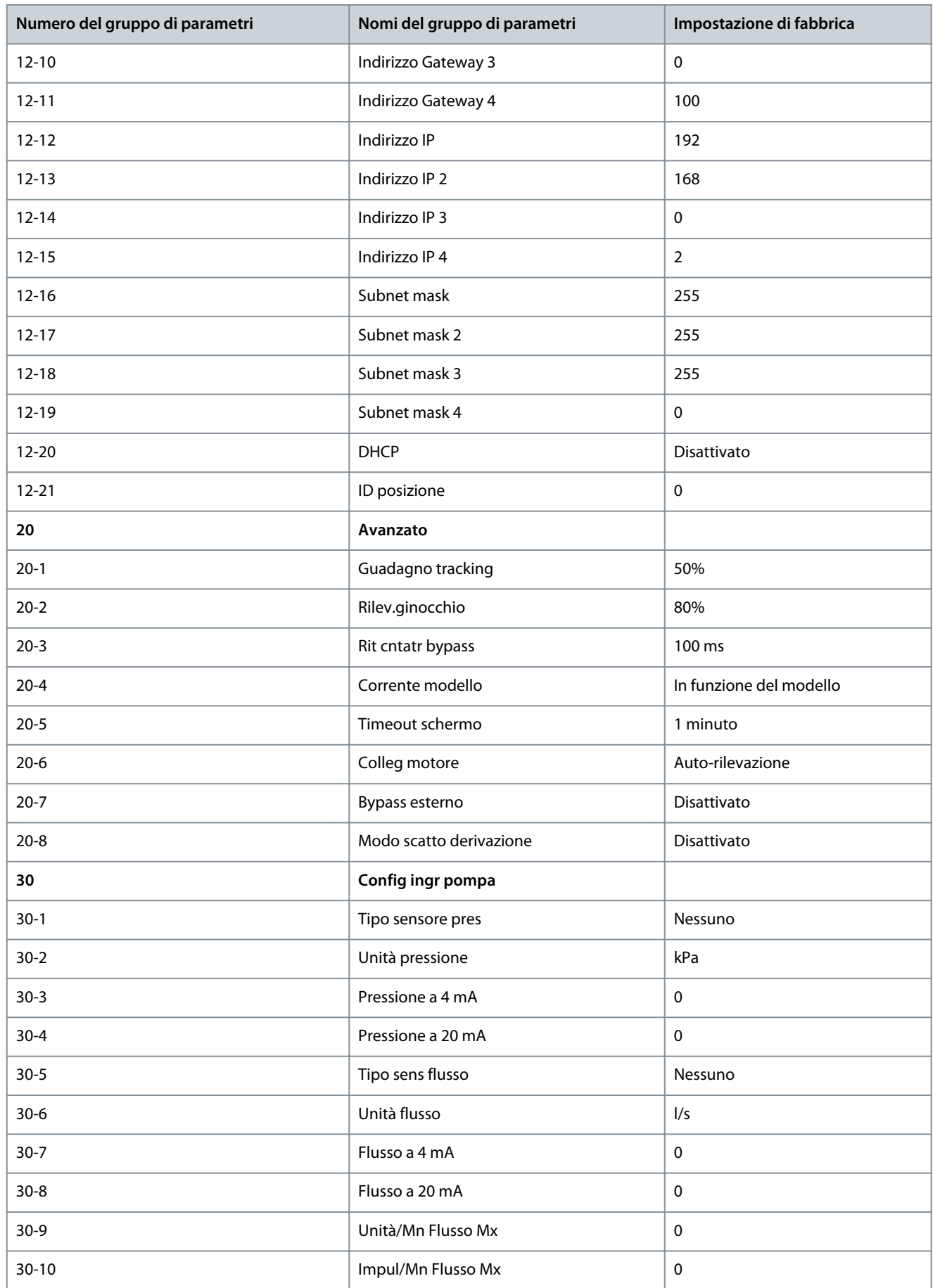

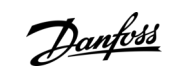

Danfoss

# **Parametri programmabili**

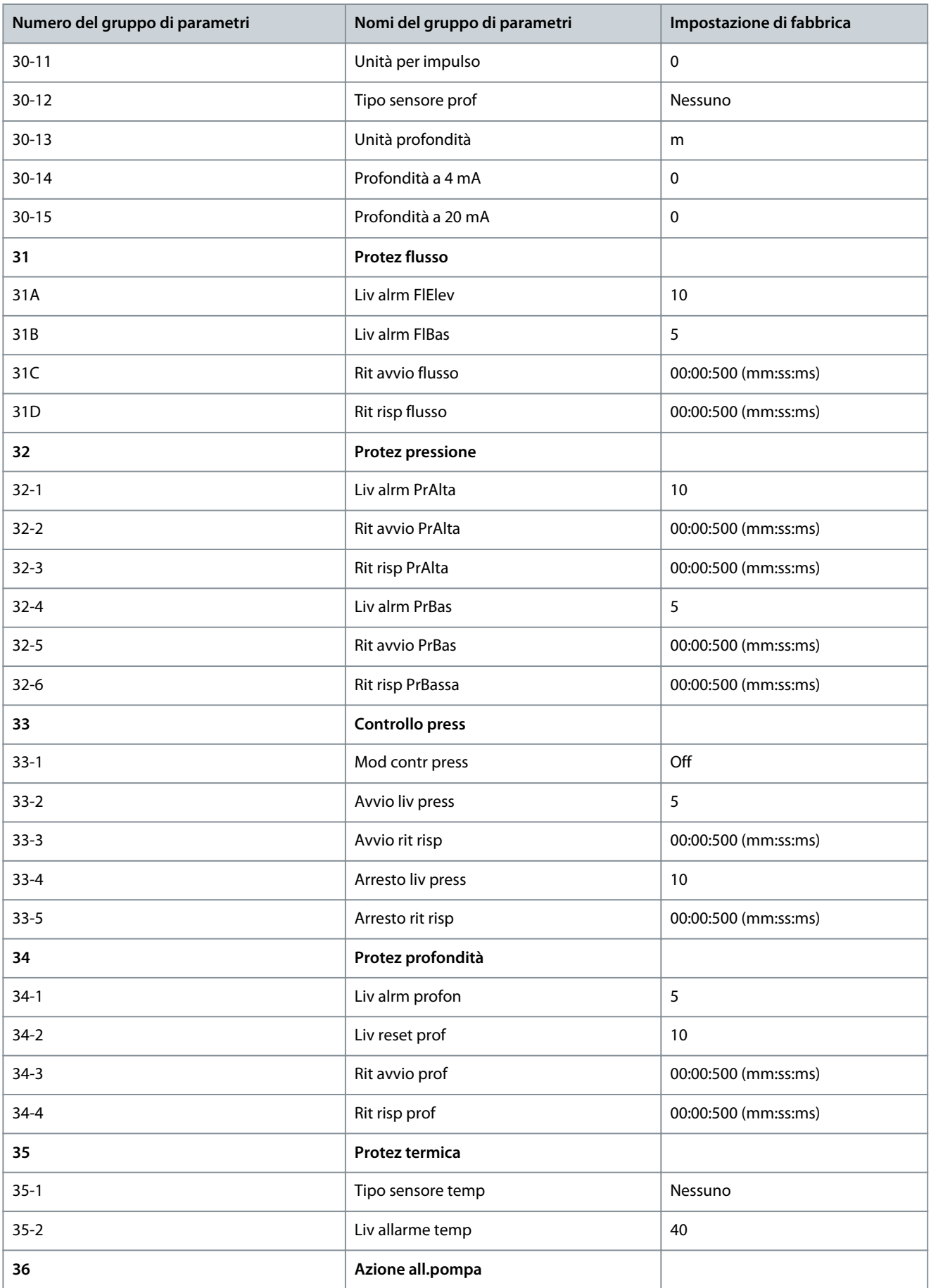

**Parametri programmabili**

Danfoss

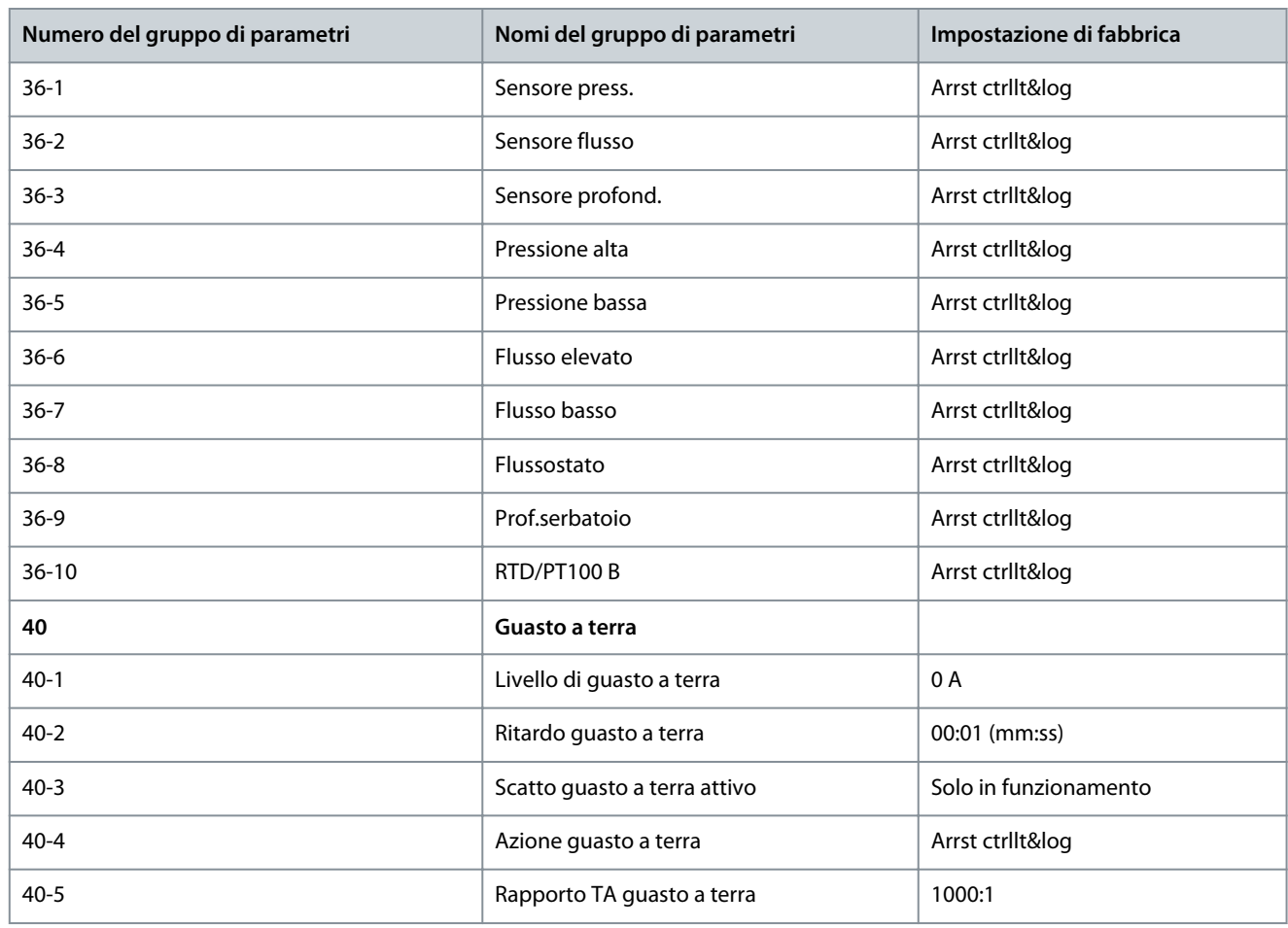

# 10.5 Gruppo di parametri 1-\*\* Dettagli motore

#### **Tabella 30: 1-1 - Sorgente comando**

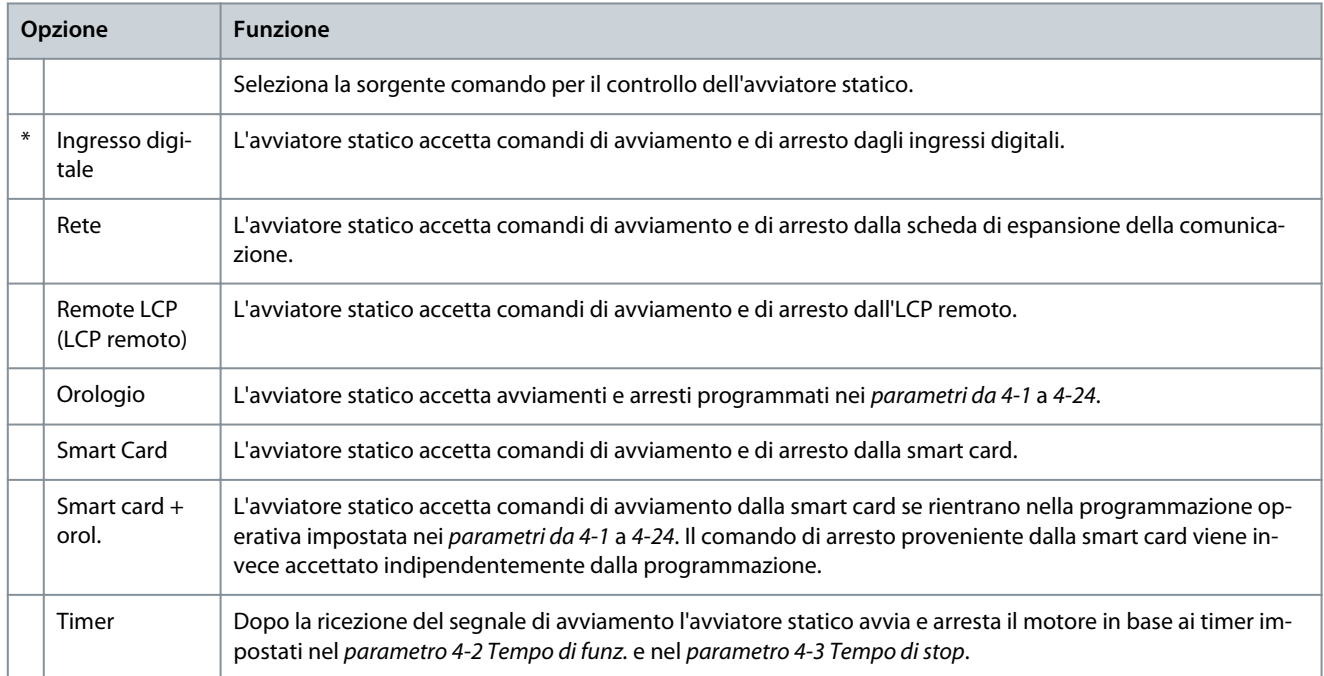

**Guida operativa**

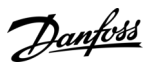

### **Tabella 31: 1-2 - FLC Motore**

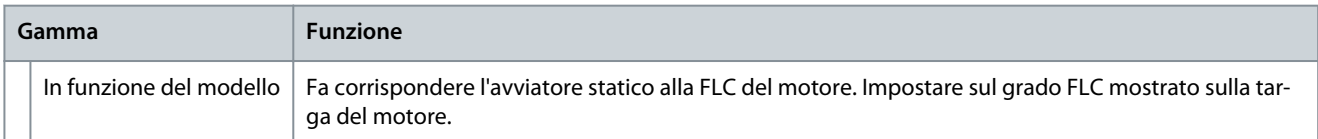

#### **Tabella 32: 1-3 - kW Motore**

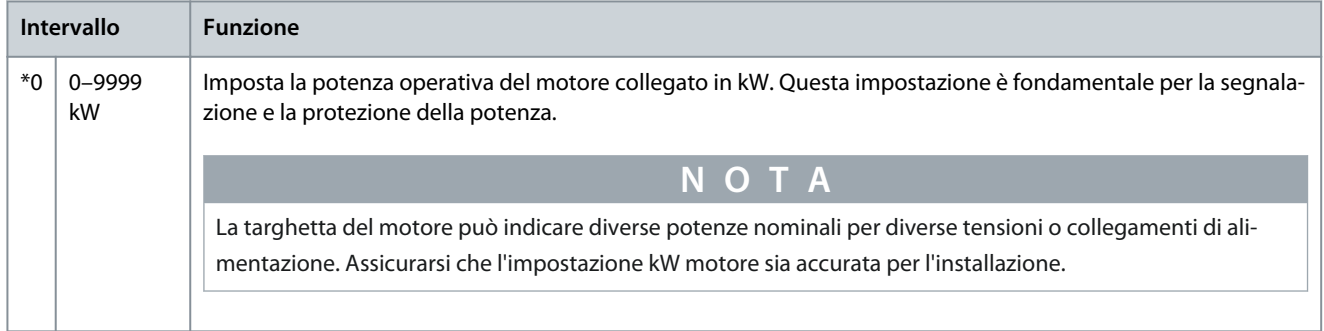

#### **Tabella 33: 1-4 - Tempo a rot blocc**

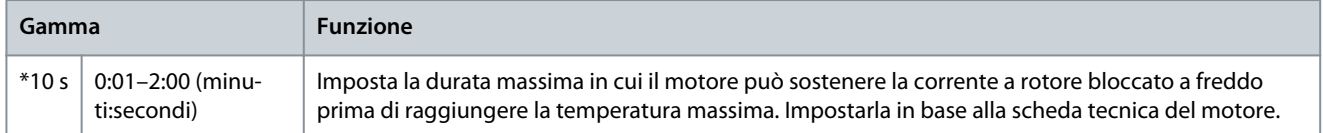

#### **Tabella 34: 1-5 - Corr a rotore blocc**

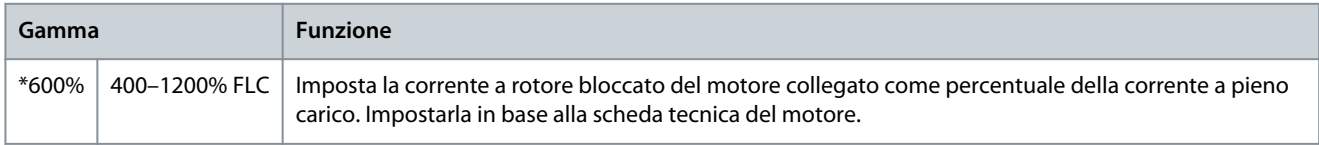

#### **Tabella 35: 1-6 - Fatt serv mot**

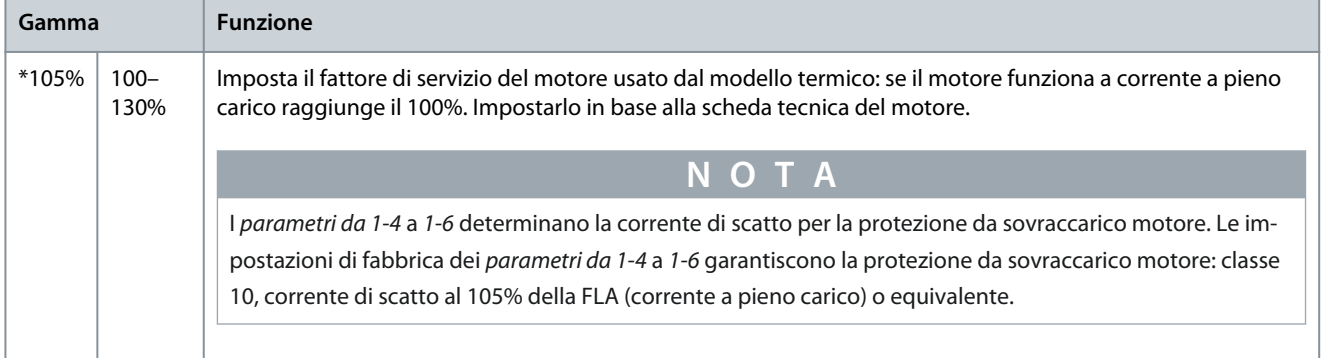

#### **Tabella 36: 1-7 - Riservato**

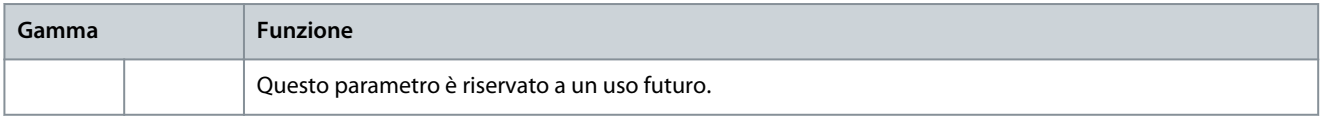

# 10.6 Gruppo di parametri 2-\*\* Avv/arr motore

# **Tabella 37: 2-1 - Modalità avvio**

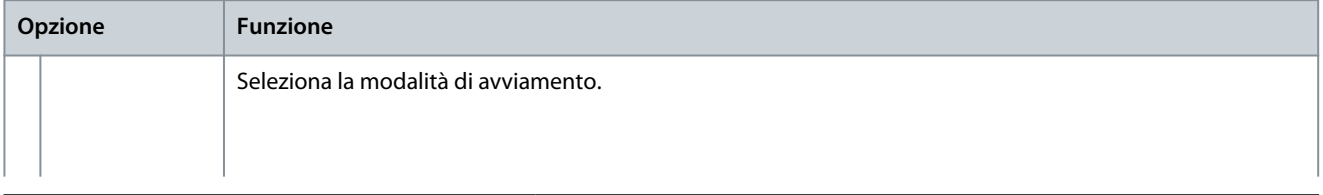

### **VLT® Soft Starter MCD 600**

Danfoss

# **Parametri programmabili**

# **Guida operativa**

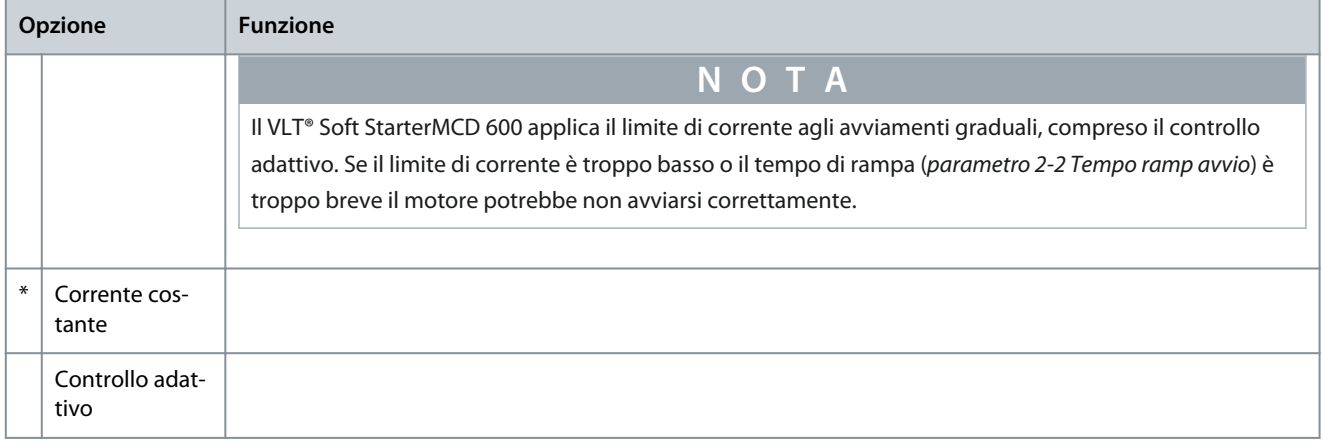

#### **Tabella 38: 2-2 - Tempo ramp avvio**

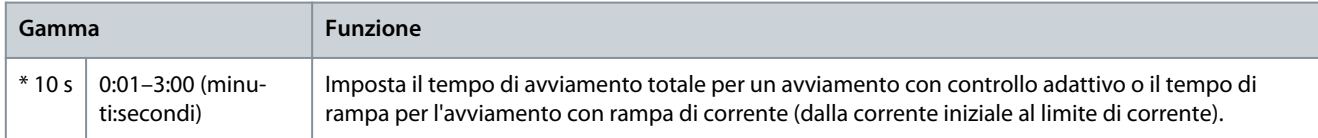

#### **Tabella 39: 2-3 - Corrente iniz.**

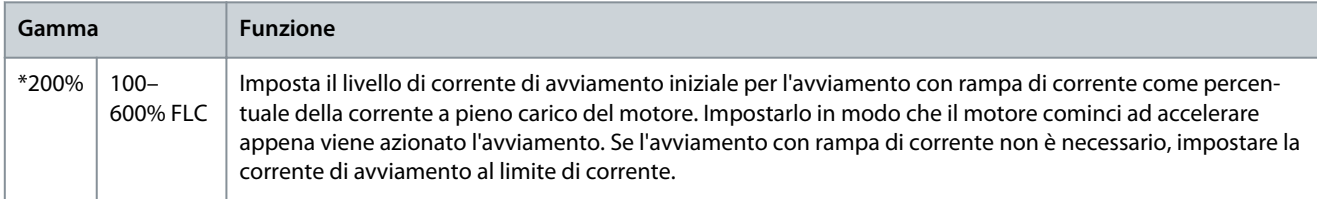

#### **Tabella 40: 2-4 - Limite corrente**

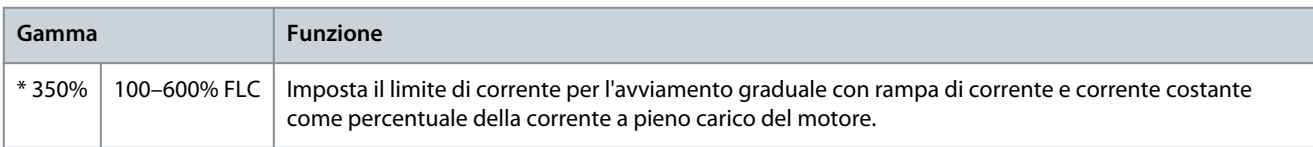

# **Tabella 41: 2-5 - Adptv Prof avvio**

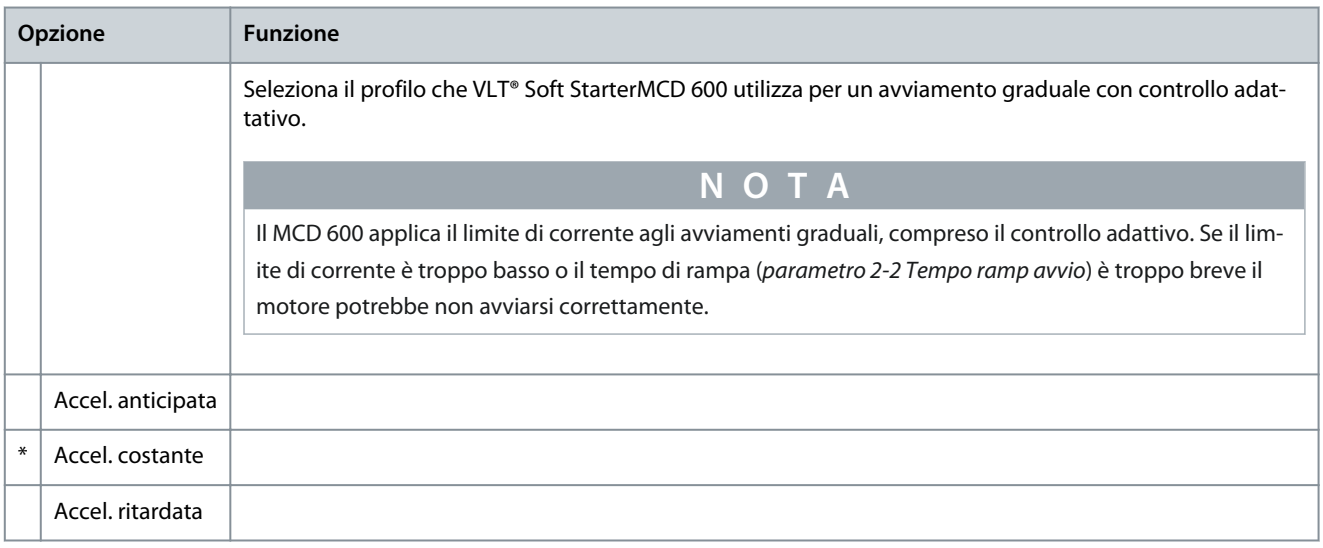

### **Tabella 42: 2-6 - Tempo kickstart**

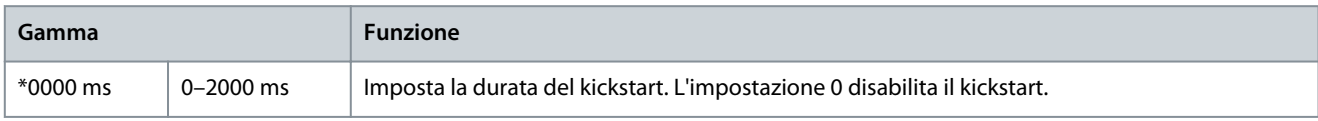

**Guida operativa**

Danfoss

# **Tabella 43: 2-7 - Livello kickstart**

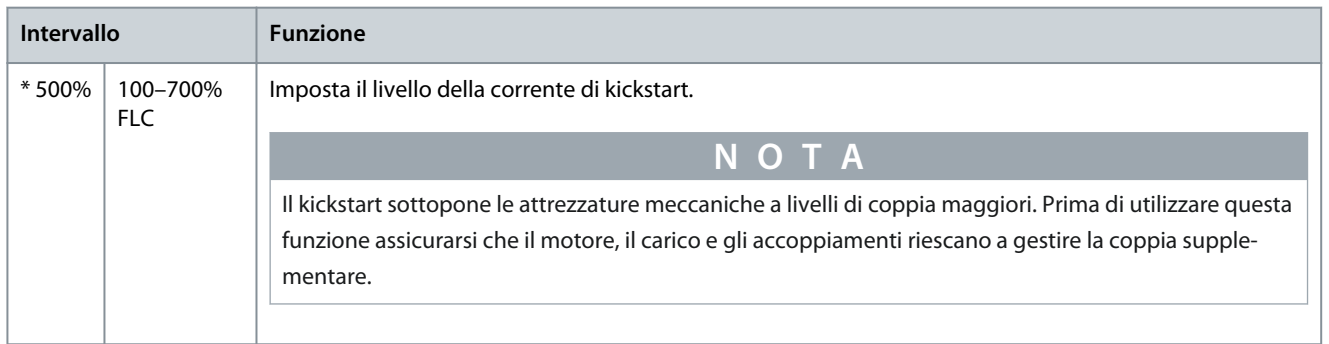

# **Tabella 44: 2-8 - Coppia di Jog**

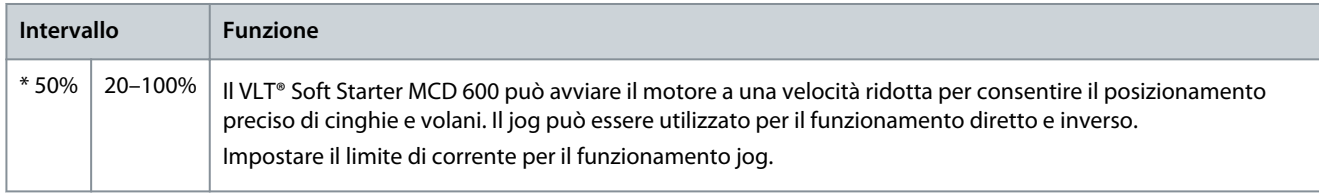

#### **Tabella 45: 2-9 - Modo arresto**

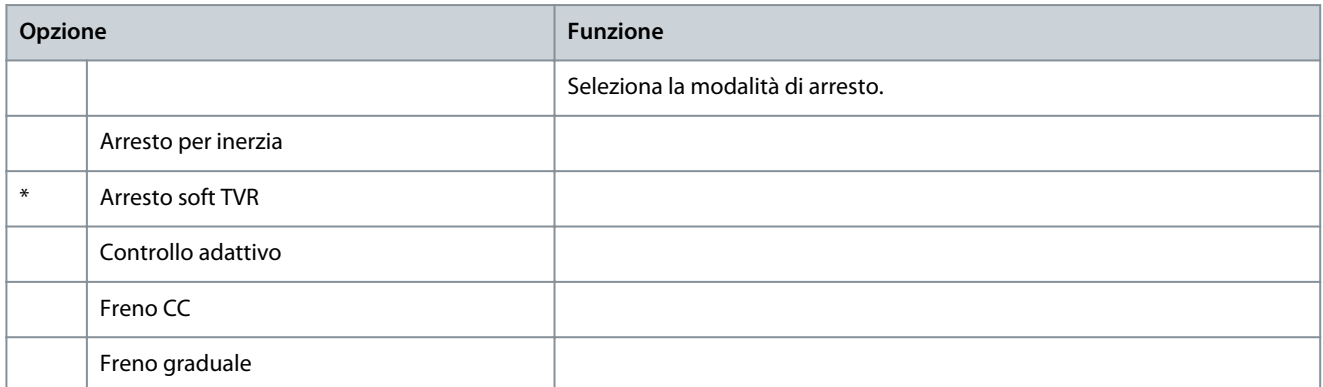

#### **Tabella 46: 2-10 - Tempo arresto**

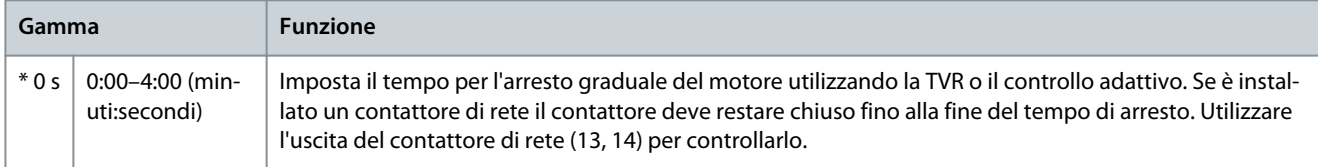

#### **Tabella 47: 2-11 - Adptv Prof arresto**

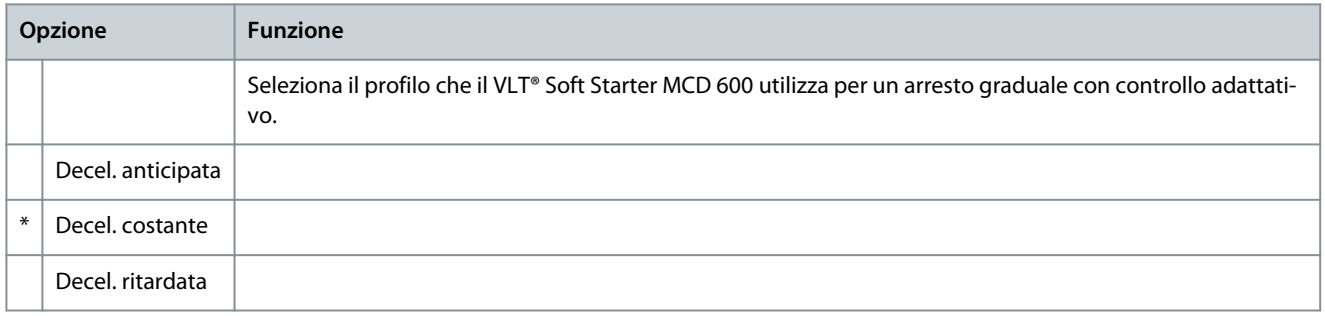

### **Tabella 48: 2-12 - Guad contr adaptv**

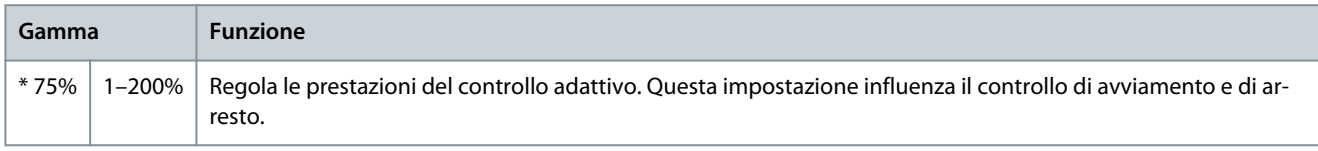

**Guida operativa**

<u>Danfoss</u>

#### **Tabella 49: 2-13 - Pompa multipla**

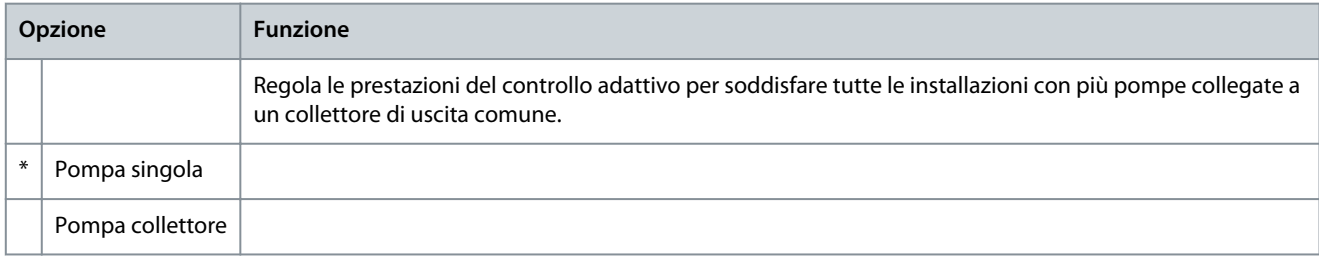

#### **Tabella 50: 2-14 - Ritardo avvio**

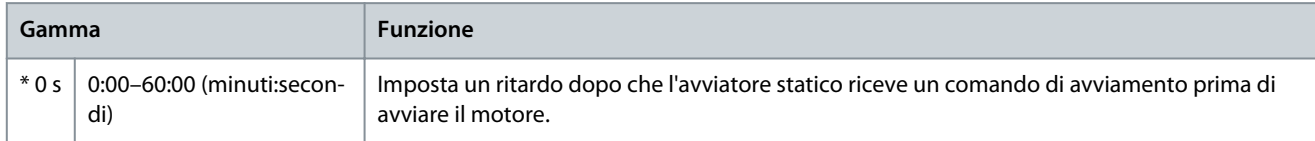

#### **Tabella 51: 2-15 - Coppia freno CC**

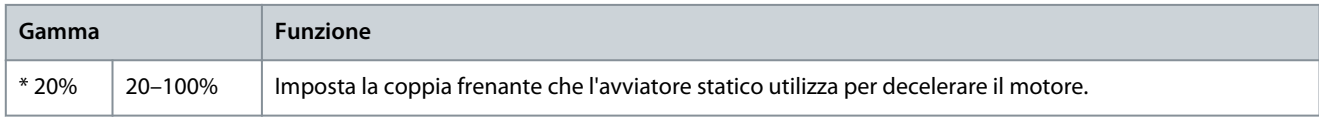

#### **Tabella 52: 2-16 - Tempo freno CC**

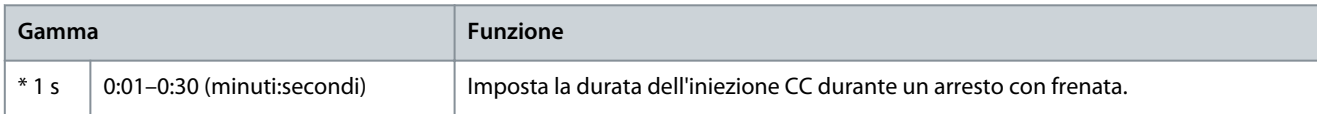

#### **Tabella 53: 2-17 - Limite corr freno**

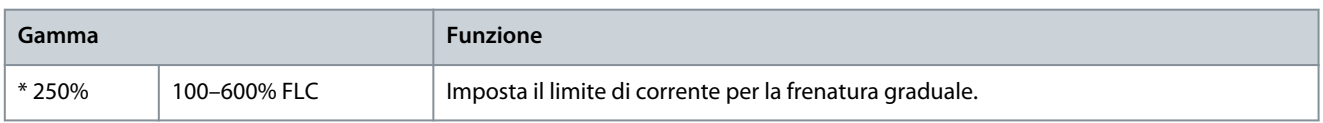

#### **Tabella 54: 2-18 - Rit freno grad.**

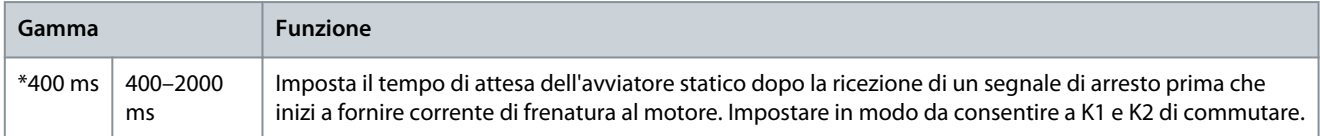

# 10.7 Gruppo di parametri 3-\*\* Avv/arr motore 2

I parametri di questo gruppo controllano il funzionamento della configurazione secondaria del motore. Utilizzare l'ingresso programmabile per selezionare il gruppo motore attivo.

Per maggiori dettagli vedere il [9.14 Impostazioni secondarie del motore](#page-75-0).

#### **Tabella 55: 3-1 - Corr nom mot2**

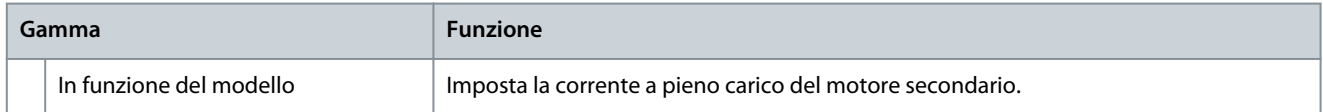

#### **Tabella 56: 3-2 - kW Motore-2**

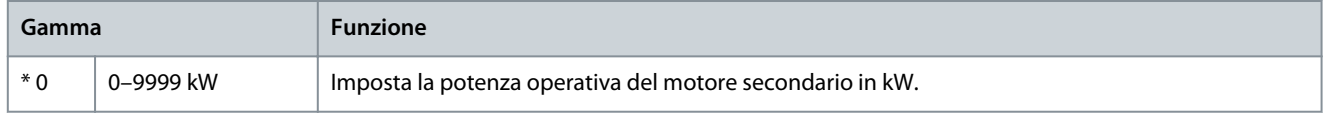

Danfoss

# **Tabella 57: 3-3 - Modalità avvio-2**

**Guida operativa**

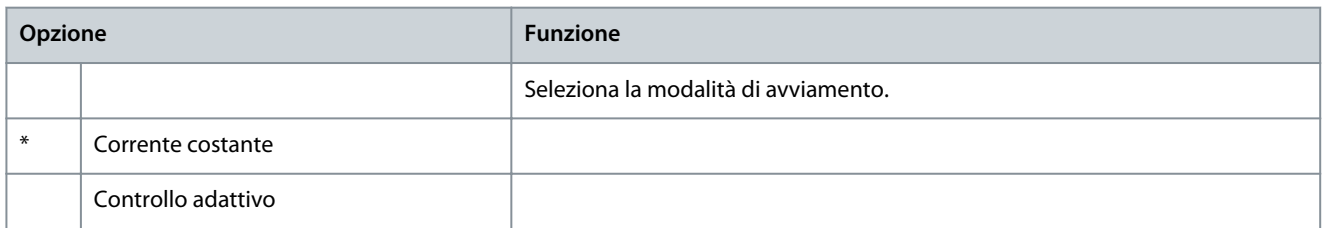

#### **Tabella 58: 3-4 - Tempo ramp avvio-2**

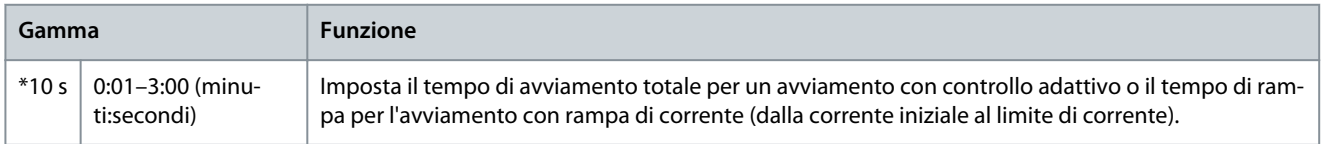

#### **Tabella 59: 3-5 - Corrente iniz.-2**

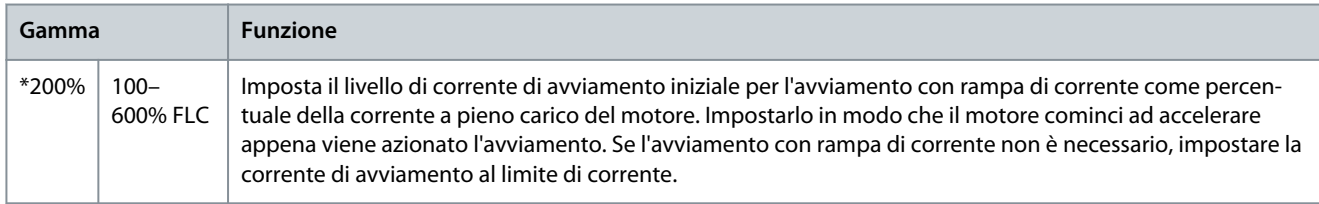

#### **Tabella 60: 3-6 - Limite corrente-2**

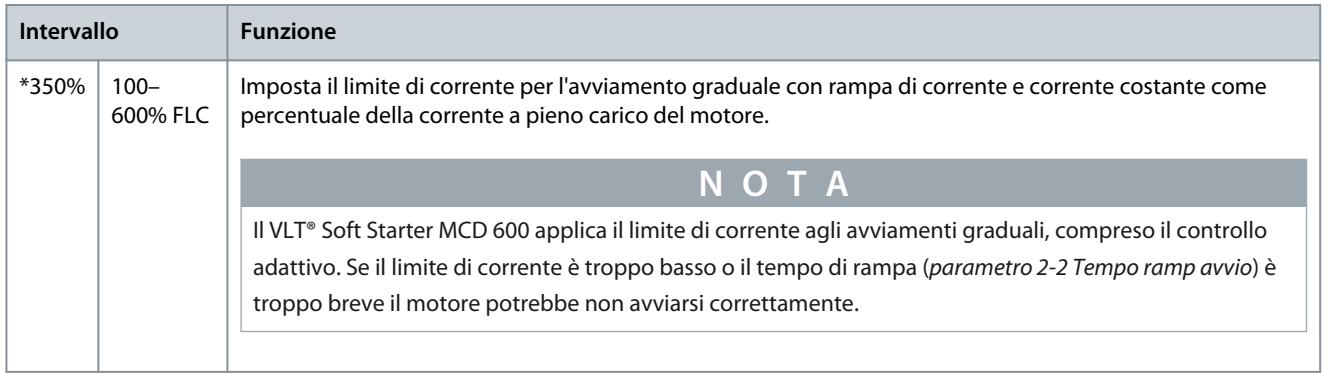

# **Tabella 61: 3-7 - Adptv Prof avvio-2**

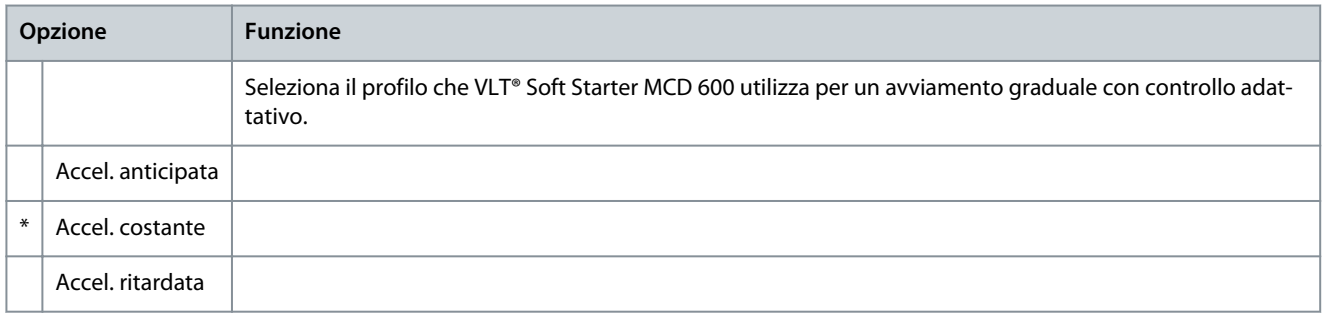

# **Tabella 62: 3-8 - Tempo kickstart**

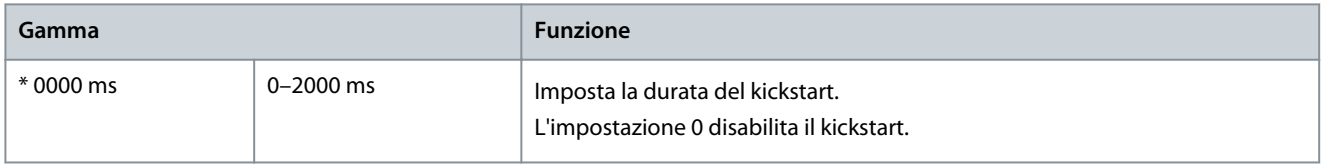

Danfoss

# **Tabella 63: 3-9 - Livello kickstart**

**Guida operativa**

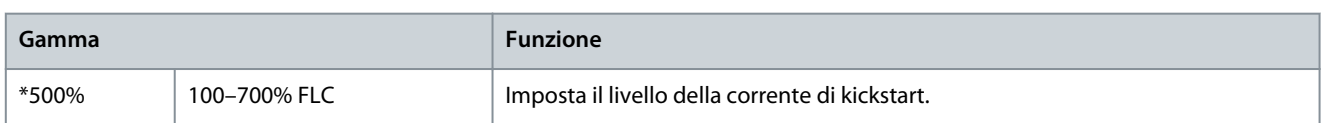

#### **Tabella 64: 3-10 - Coppia di Jog**

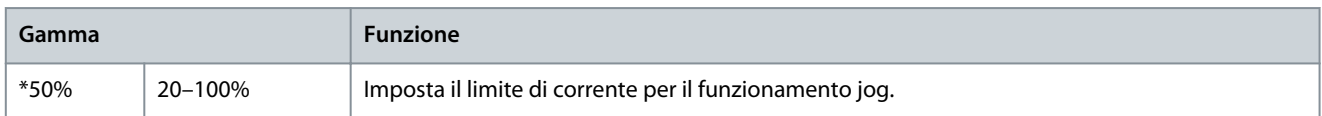

#### **Tabella 65: 3-11 - Modo arresto**

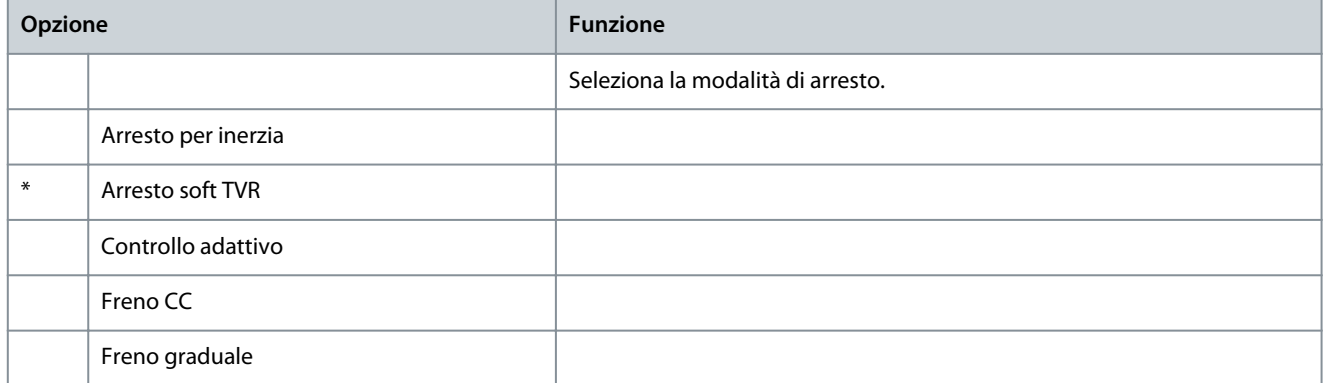

#### **Tabella 66: 3-12 - Tempo arresto**

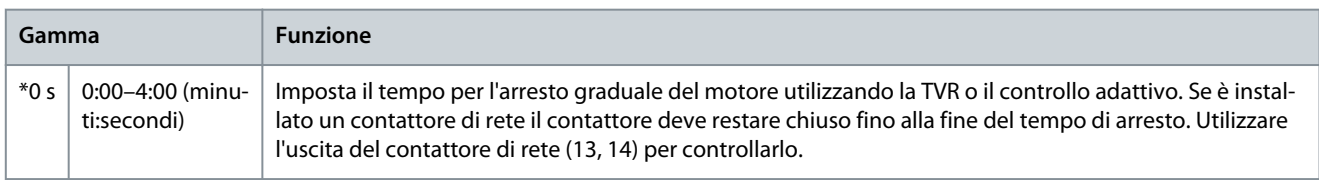

# **Tabella 67: 3-13 - Adptv Prof arresto-2**

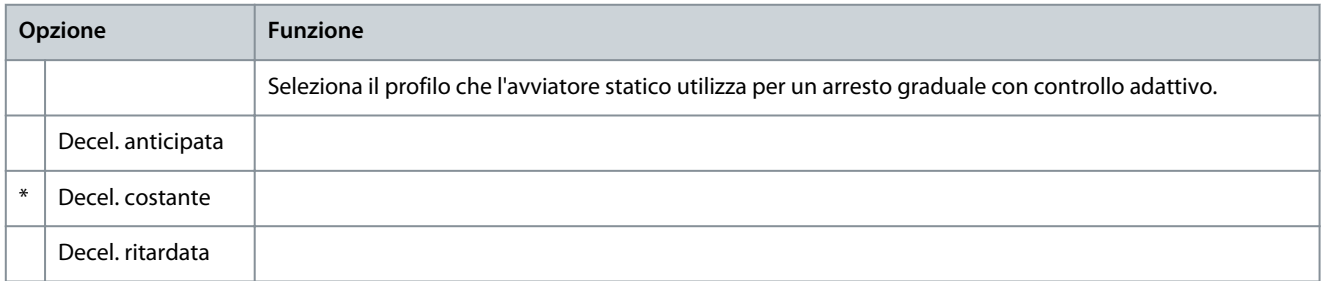

#### **Tabella 68: 3-14 - Guad contr adaptv-2**

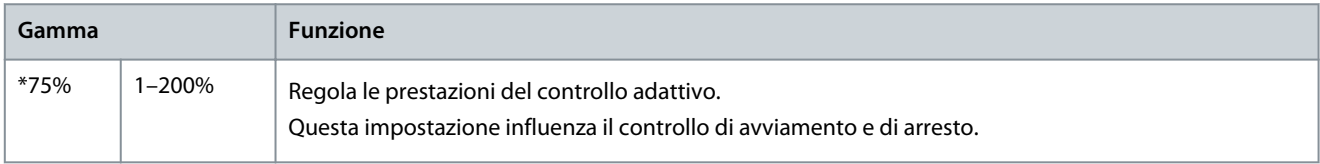

#### **Tabella 69: 3-15 - Pompa multipla-2**

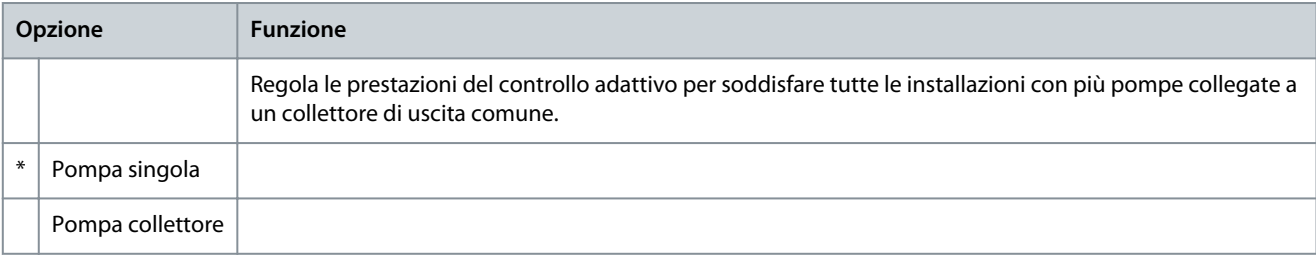

**Guida operativa**

Danfoss

#### **Tabella 70: 3-16 - Ritardo avvio-2**

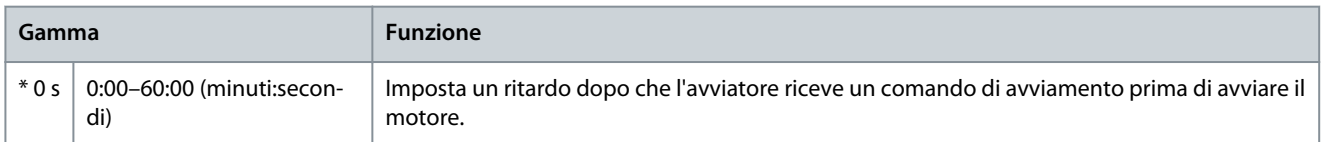

#### **Tabella 71: 3-17 - Coppia freno CC-2**

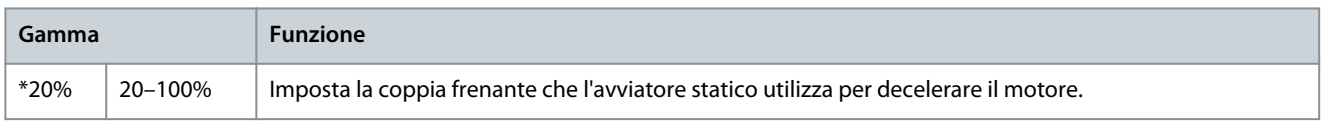

#### **Tabella 72: 3-18 - Tempo freno CC-2**

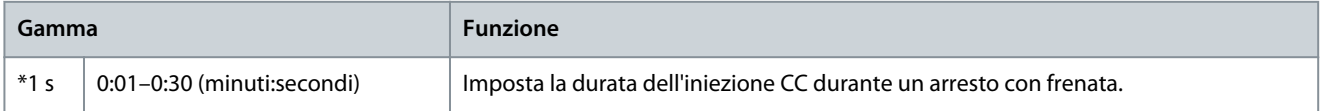

#### **Tabella 73: 3-19 - Limit corr freno2**

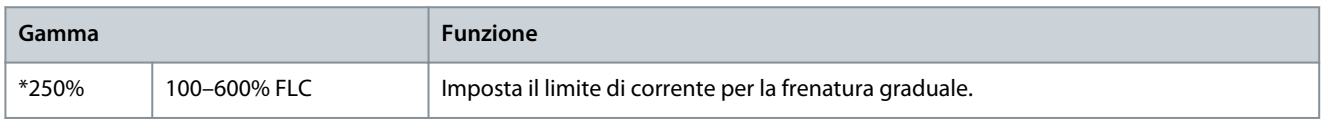

#### **Tabella 74: 3-20 - Rit freno grad.-2**

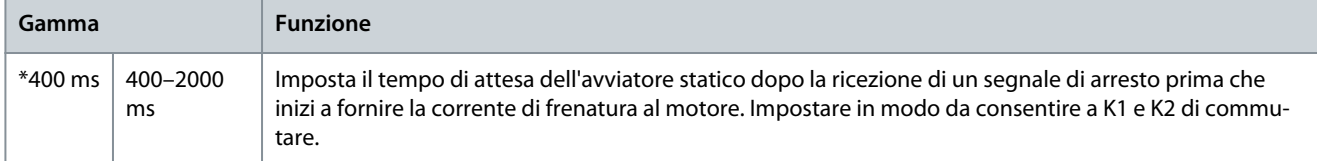

# 10.8 Gruppo di parametri 4-\*\* Avvio/Arresto auto

### **Tabella 75: 4-1 - Mod avv/arr autom**

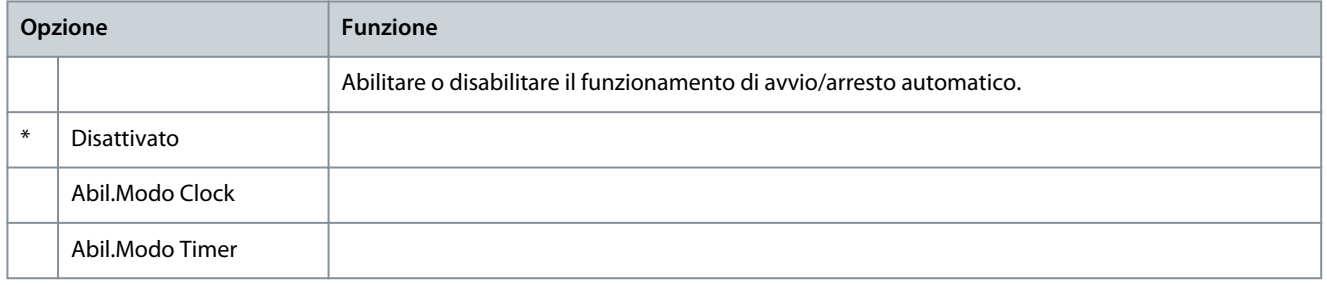

#### **Tabella 76: 4-2 - Tempo di funz.**

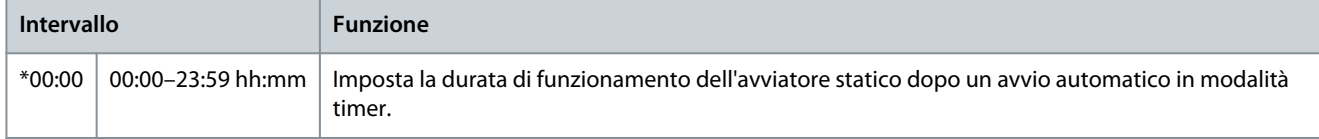

#### **Tabella 77: 4-3 - Tempo di stop**

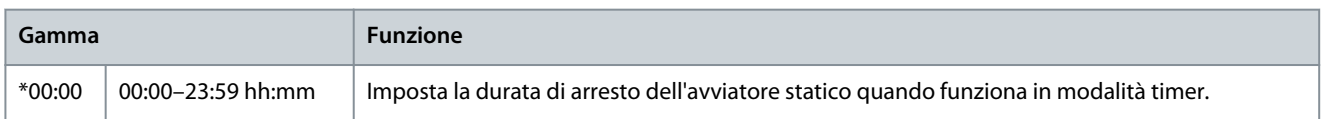

Danfoss

# **Tabella 78: 4-4 - Modalità domenica**

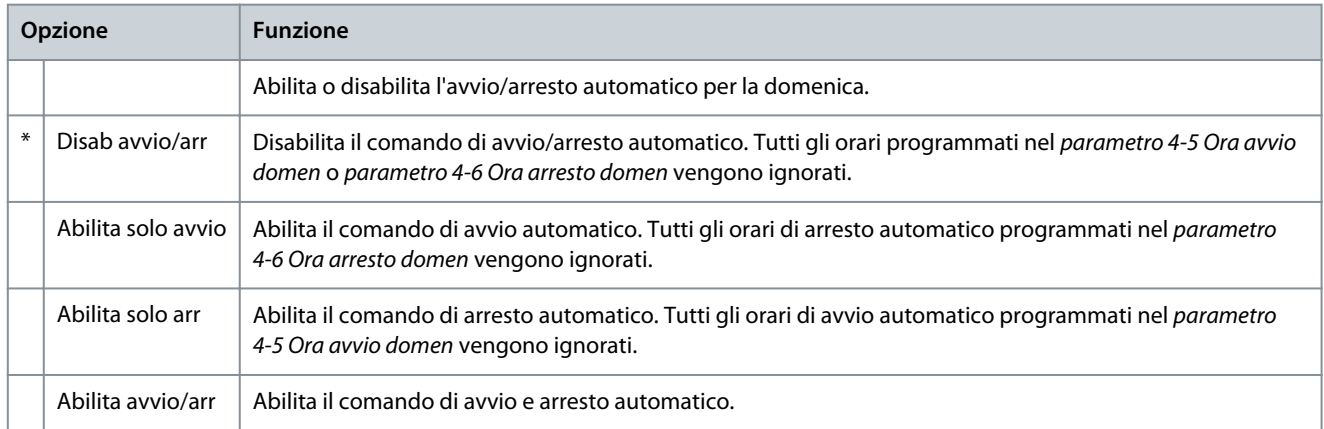

#### **Tabella 79: 4-5 - Ora avvio domen**

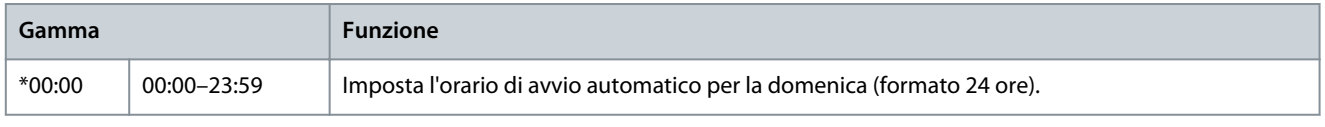

#### **Tabella 80: 4-6 - Ora arresto domen**

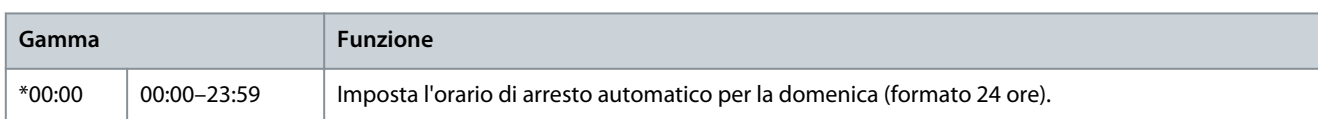

#### **Tabella 81: 4-7 - Modalità lunedì**

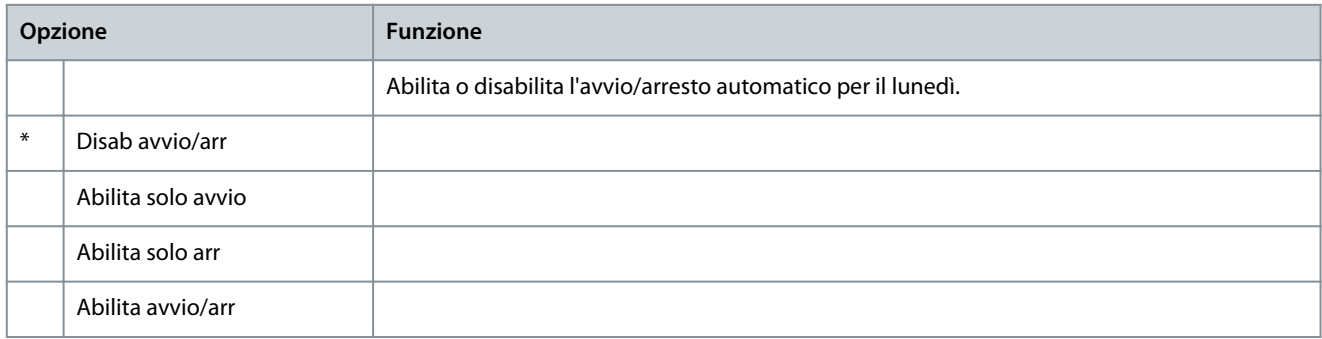

# **Tabella 82: 4-8 - Ora avvio lun**

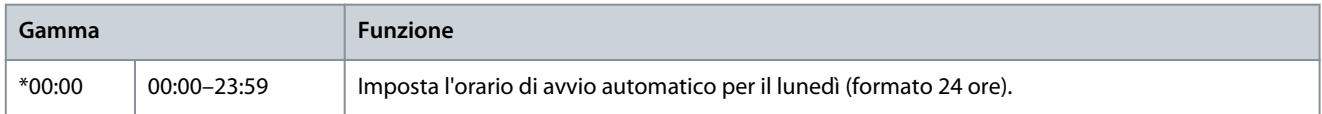

#### **Tabella 83: 4-9 - Ora arresto lun**

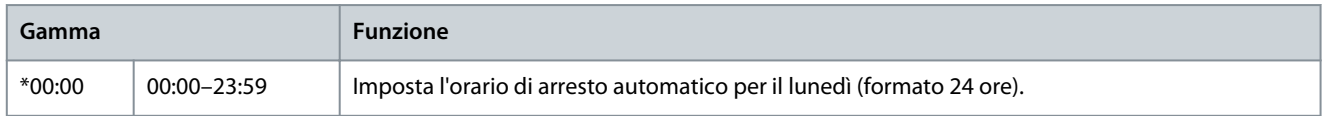

#### **Tabella 84: 4-10 - Modalità martedì**

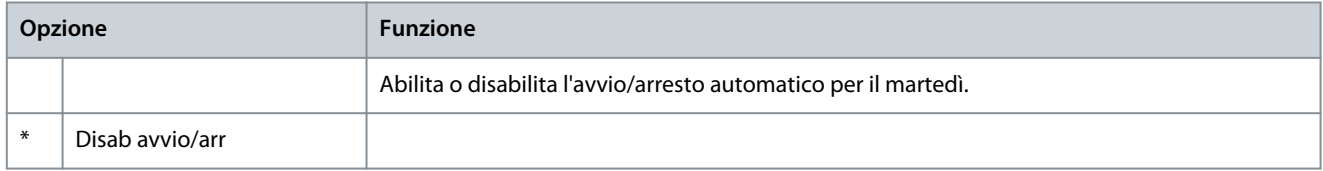

#### **VLT® Soft Starter MCD 600**

**Guida operativa**

Danfoss

# **Parametri programmabili**

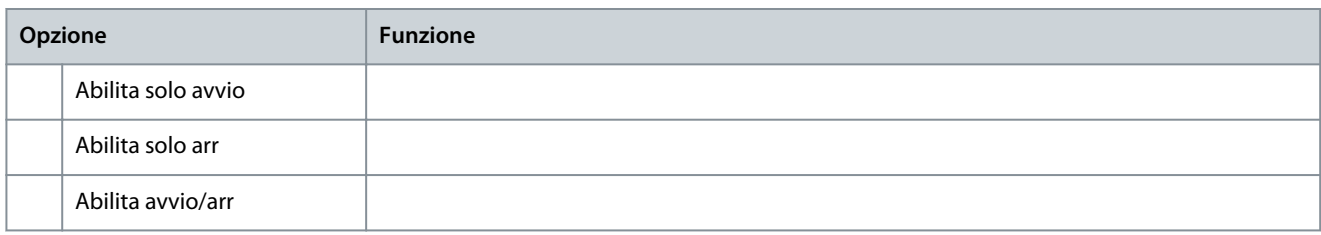

#### **Tabella 85: 4-11 - Ora avvio mar**

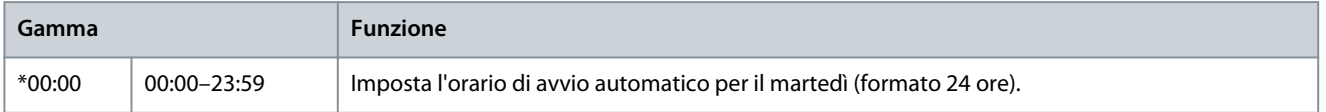

#### **Tabella 86: 4-13 - Modalità mercol**

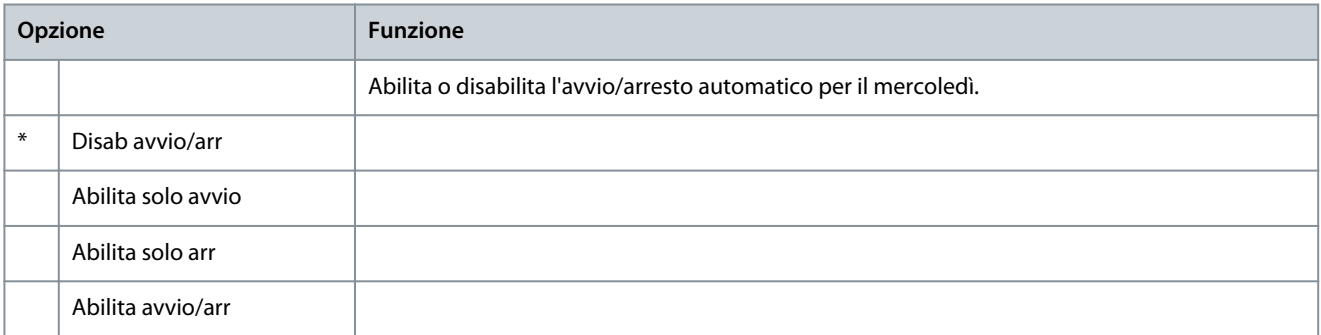

#### **Tabella 87: 4-14 - Ora avvio merc**

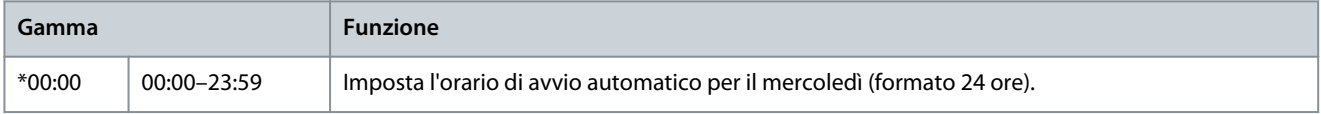

#### **Tabella 88: 4-15 - Ora arresto merc**

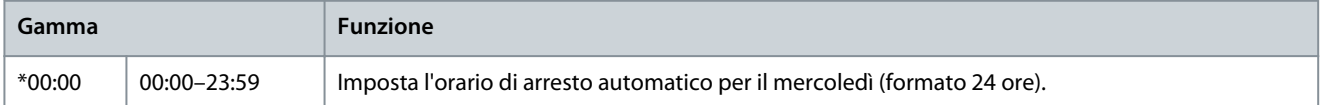

#### **Tabella 89: 4-16 - Modalità giovedì**

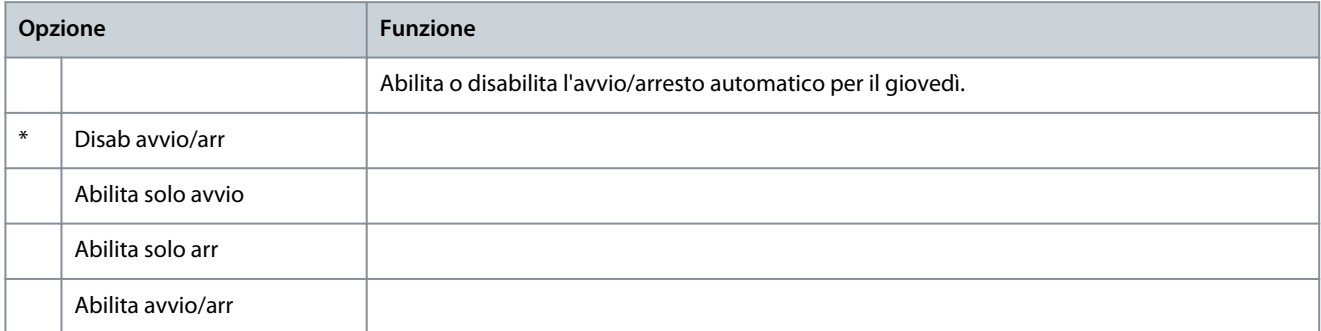

#### **Tabella 90: 4-17 - Ora avvio giov**

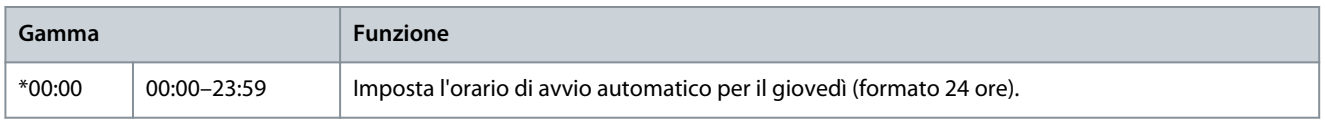

#### **Tabella 91: 4-18 - Ora arresto giov**

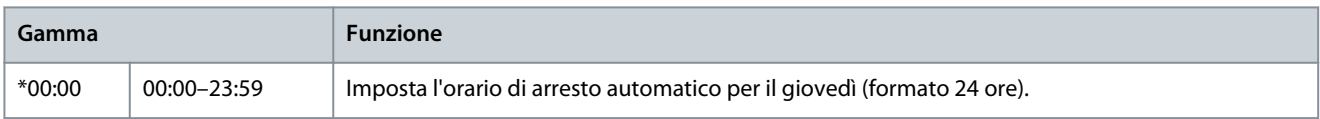

**Guida operativa**

Danfoss

### **Tabella 92: 4-19 - Modalità venerdì**

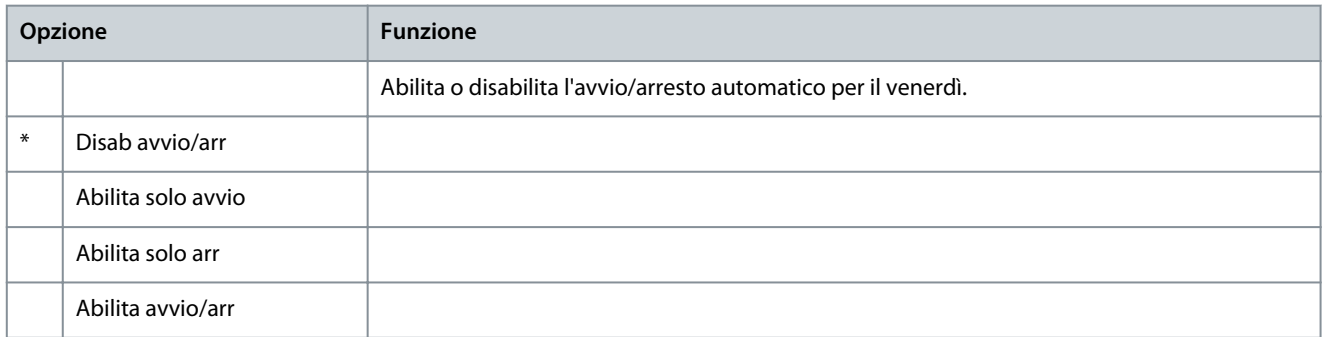

#### **Tabella 93: 4-20 - Ora avvio ven**

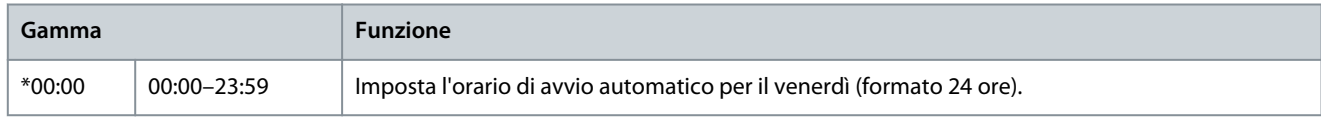

#### **Tabella 94: 4-21 - Ora arresto ven**

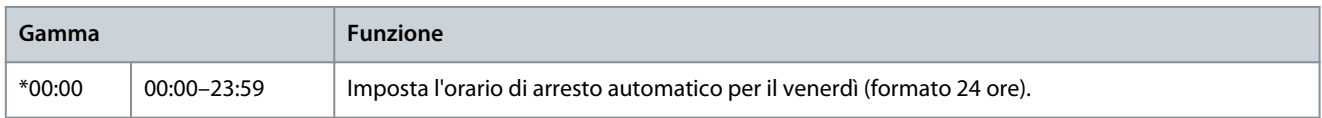

#### **Tabella 95: 4-22 - Modalità sabato**

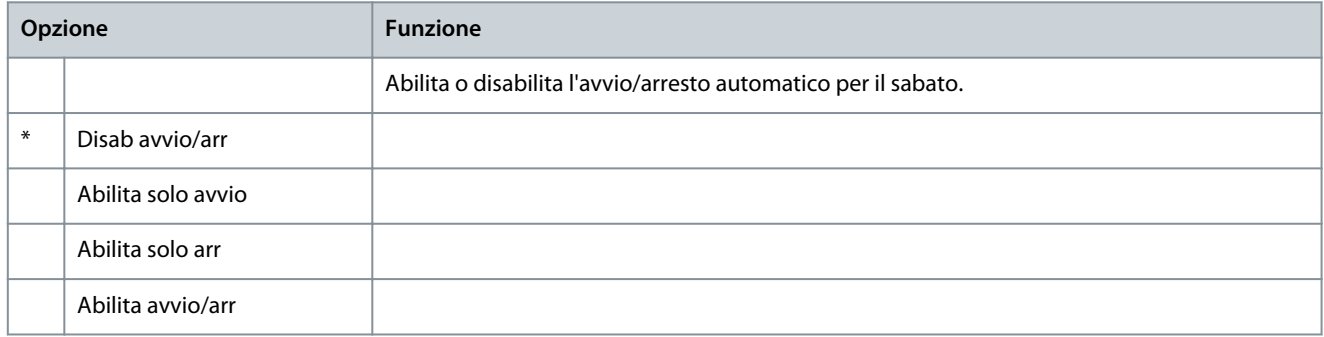

#### **Tabella 96: 4-23 - Ora avvio sab**

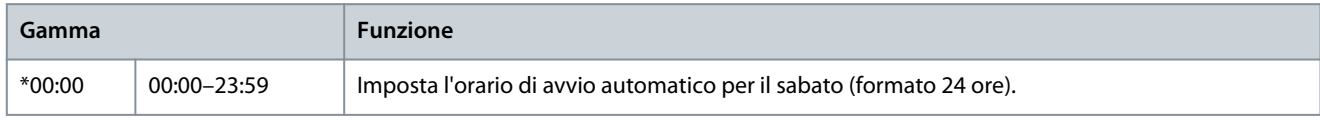

#### **Tabella 97: 4-24 - Ora arresto sab**

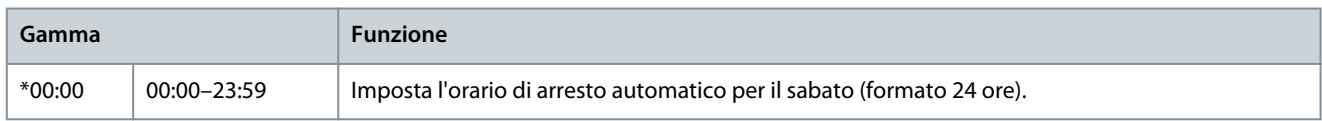

# 10.9 Gruppo di parametri 5 -\*\* Livelli protezione

# **Tabella 98: 5-1 - Sbilanc corrente**

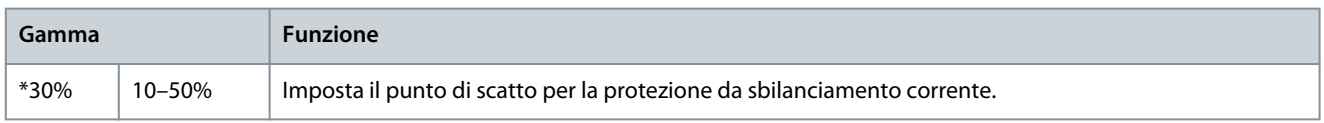

**Guida operativa**

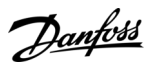

#### **Tabella 99: 5-2 - Rit sbilanc corr**

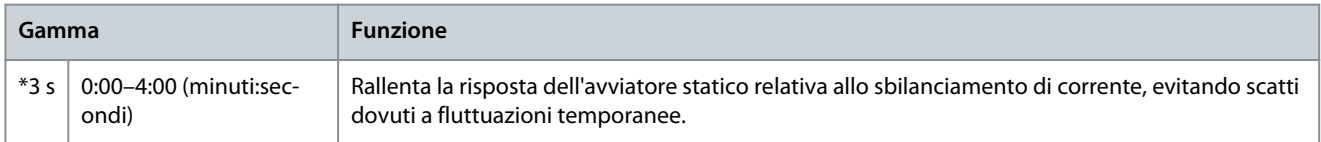

#### **Tabella 100: 5-3 - Sottocorrente**

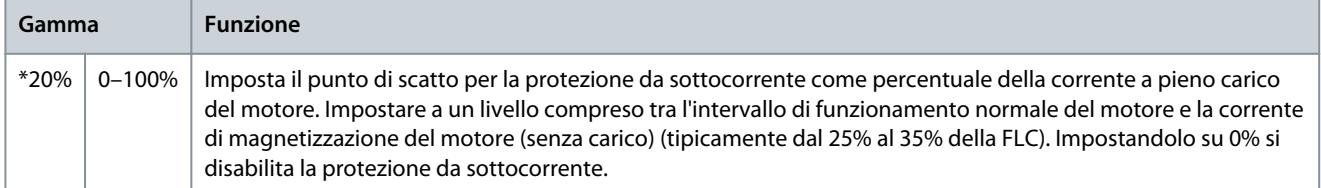

#### **Tabella 101: 5-4 - Rit sottocorr**

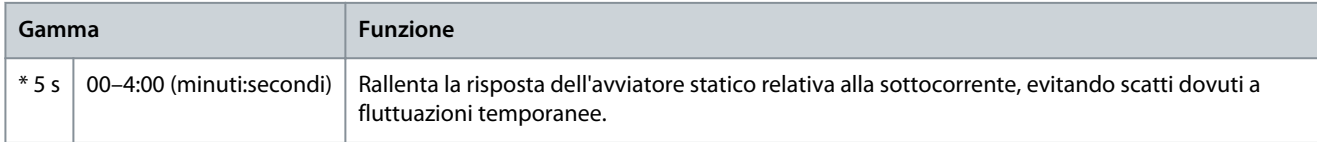

#### **Tabella 102: 5-5 - Sovracorrente**

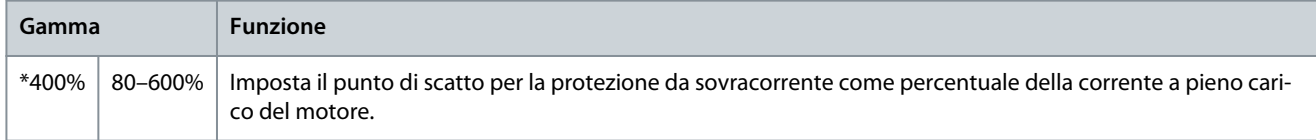

#### **Tabella 103: 5-6 - Rit sovracorr**

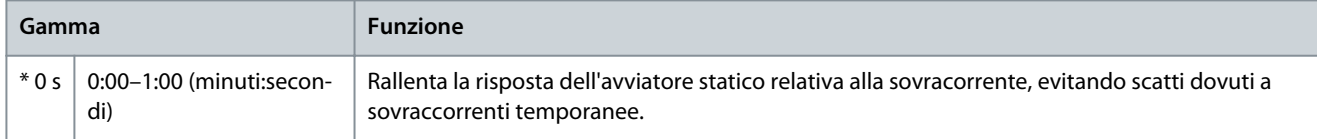

#### **Tabella 104: 5-7 - Sottotensione**

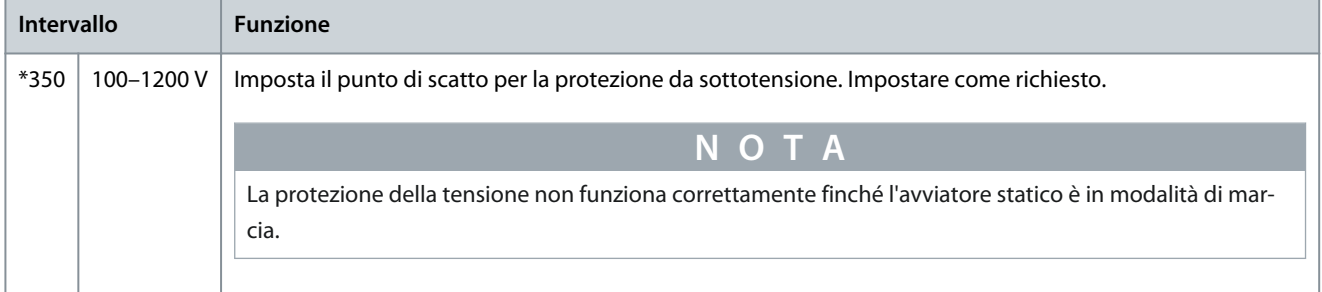

### **Tabella 105: 5-8 - Ritardo sottotens**

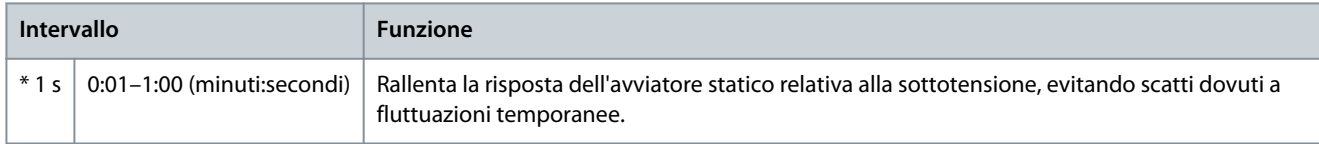

# **Tabella 106: 5-9 - Sovratensione**

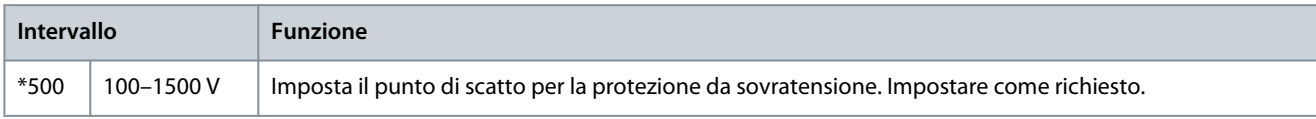

**Guida operativa**

Danfoss

#### **Tabella 107: 5-10 - Ritardo sovratens**

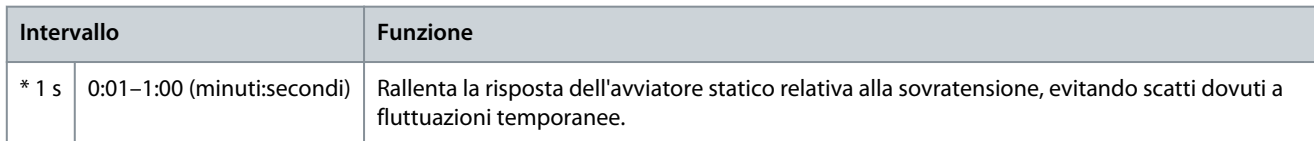

#### **Tabella 108: 5-11- Sottopotenza**

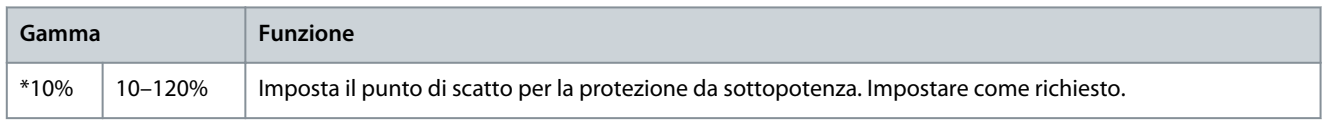

#### **Tabella 109: 5-12 - Rit sottopotenza**

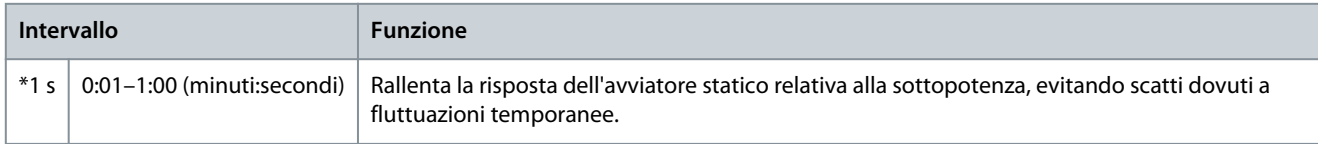

#### **Tabella 110: 5-13 - Sovrapotenza**

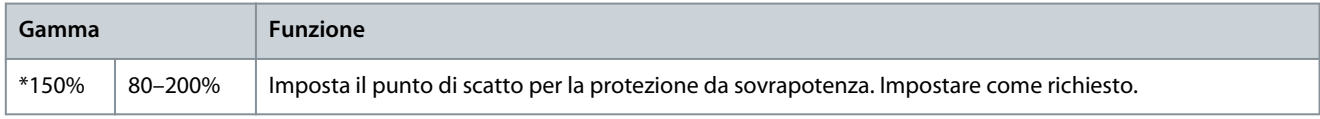

#### **Tabella 111: 5-14 - Rit sovrapotenza**

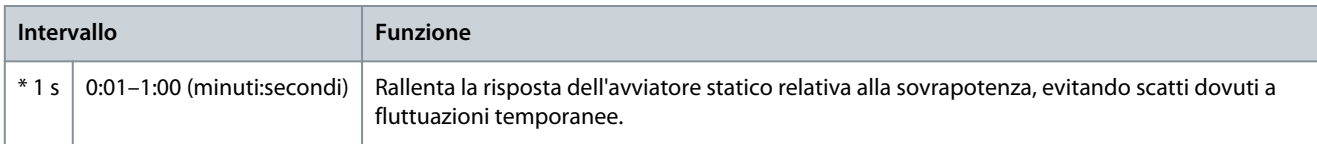

# **Tabella 112: 5-15 - Lim tempo avvio**

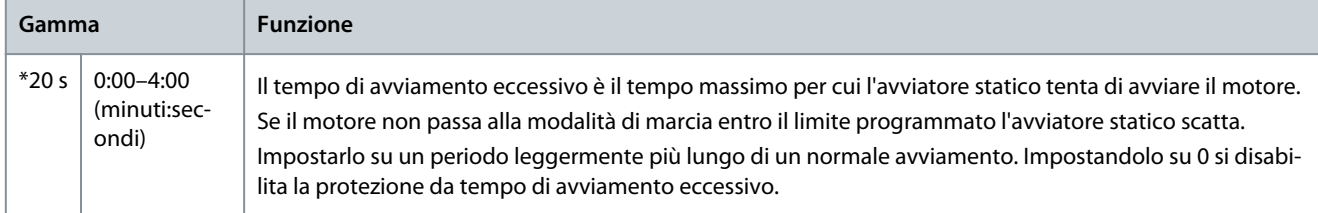

#### **Tabella 113: 5-16 - Ritardo riavvio**

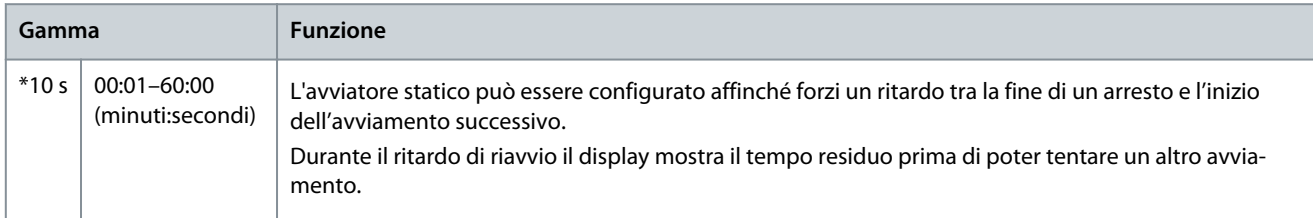

#### **Tabella 114: 5-17 - Avviam. per ora**

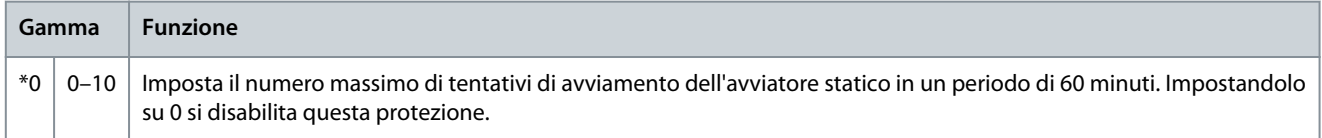

#### **Tabella 115: 5-18 - Sequenza di fase**

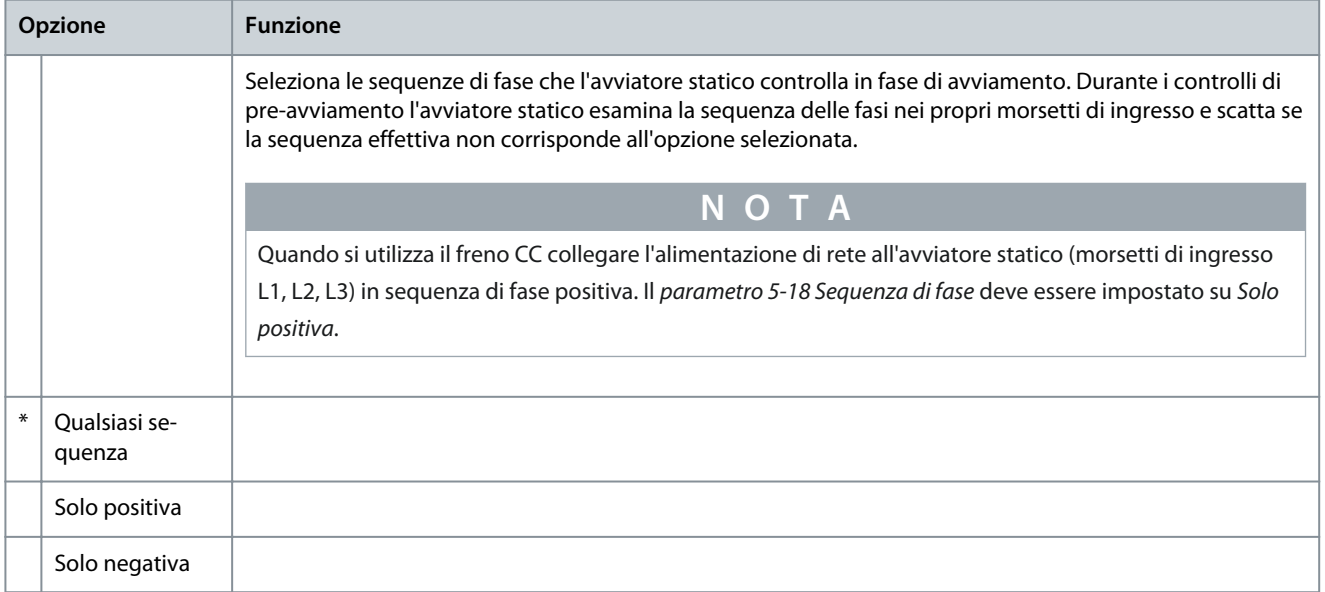

# 10.10 Gruppo di parametri 6-\*\* Azione protezione

#### **Tabella 116: 6-1 - Contat reset aut**

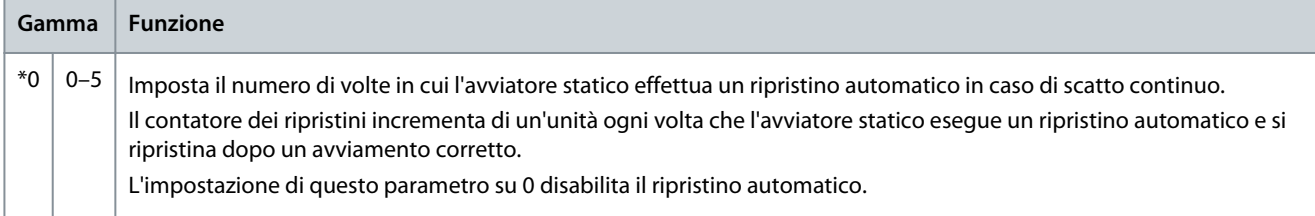

#### **Tabella 117: 6-2 - Rit reset aut**

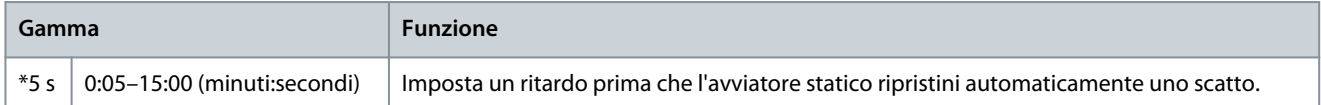

#### **Tabella 118: 6-3 - Sbilanc corrente**

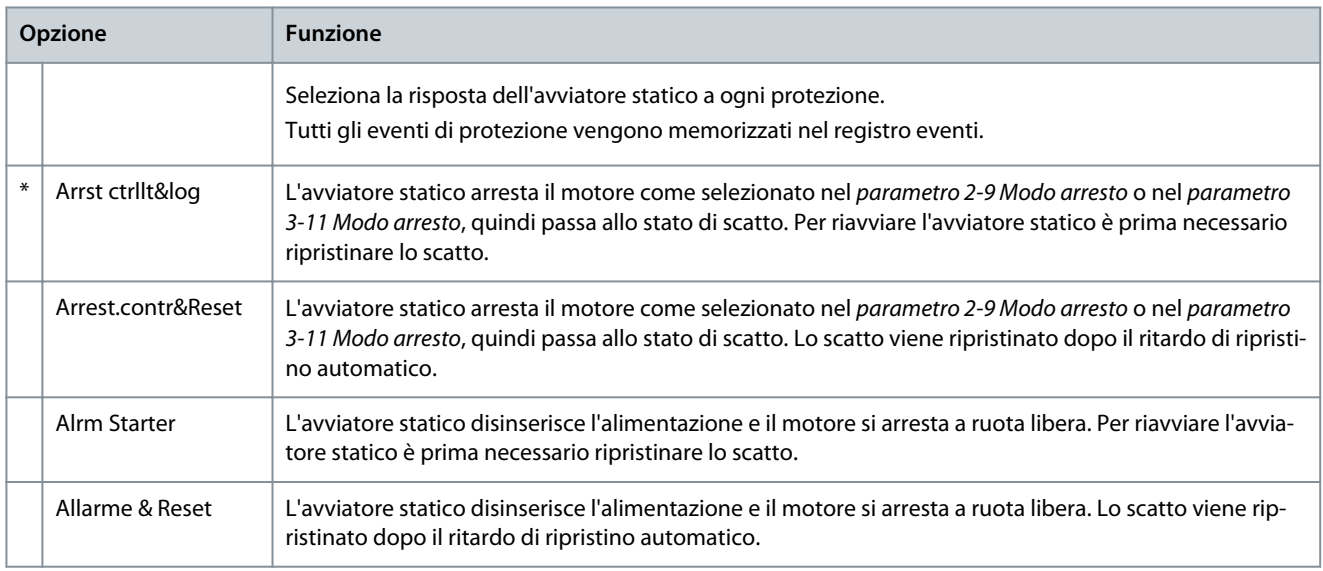

# **Parametri programmabili**

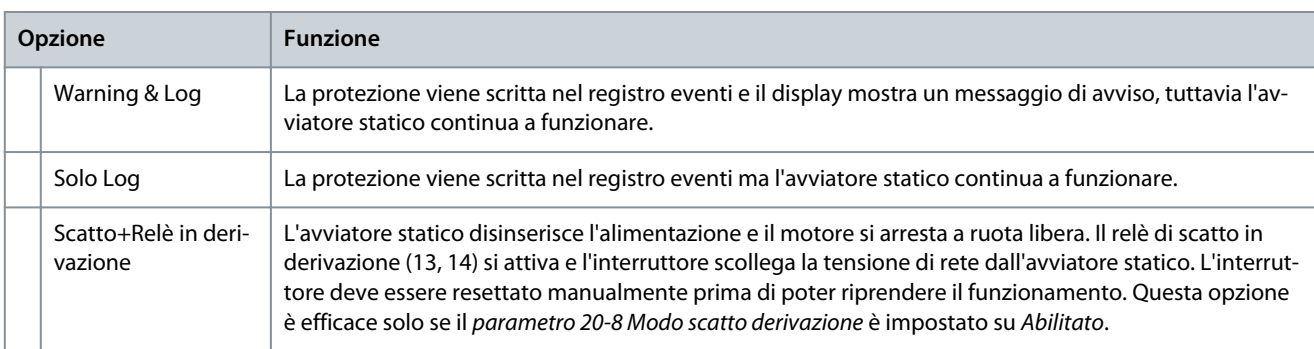

#### **Tabella 119: 6-4 - Sottocorrente**

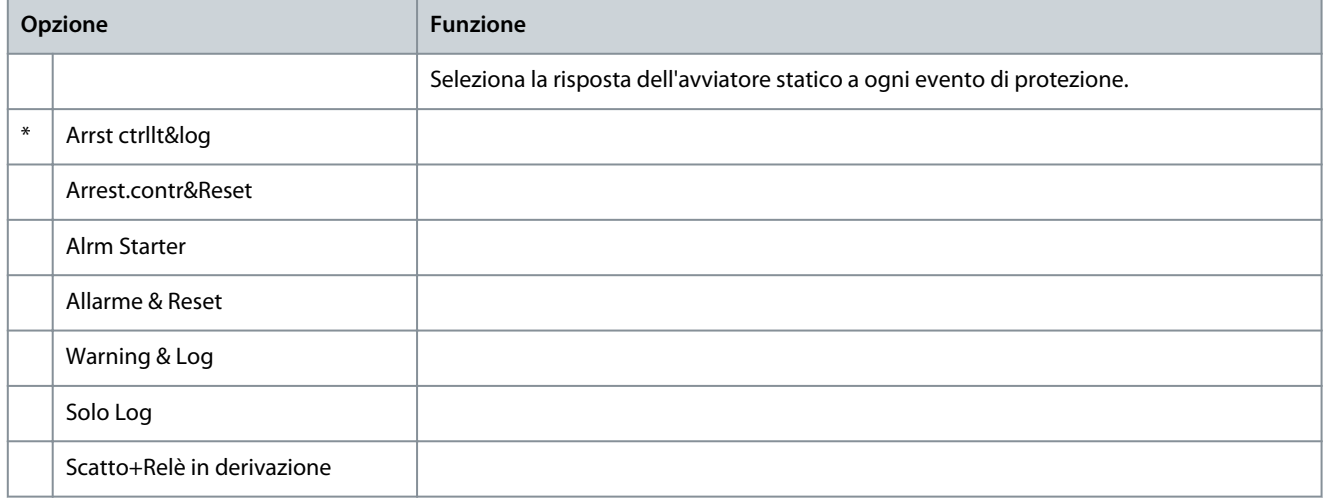

#### **Tabella 120: 6-5 - Sovracorrente**

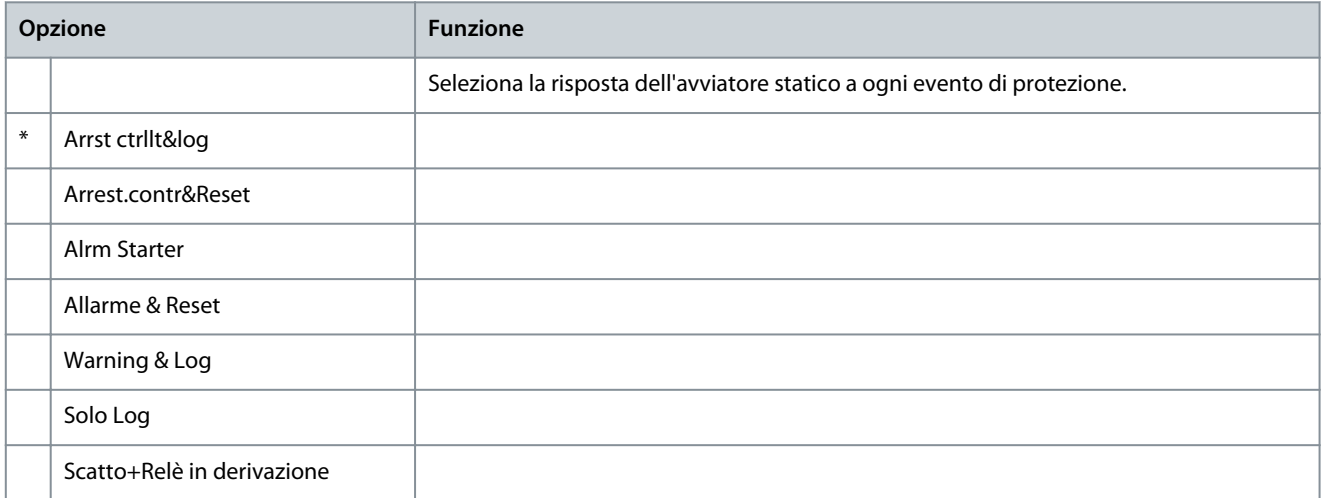

### **Tabella 121: 6-6 - Sottotensione**

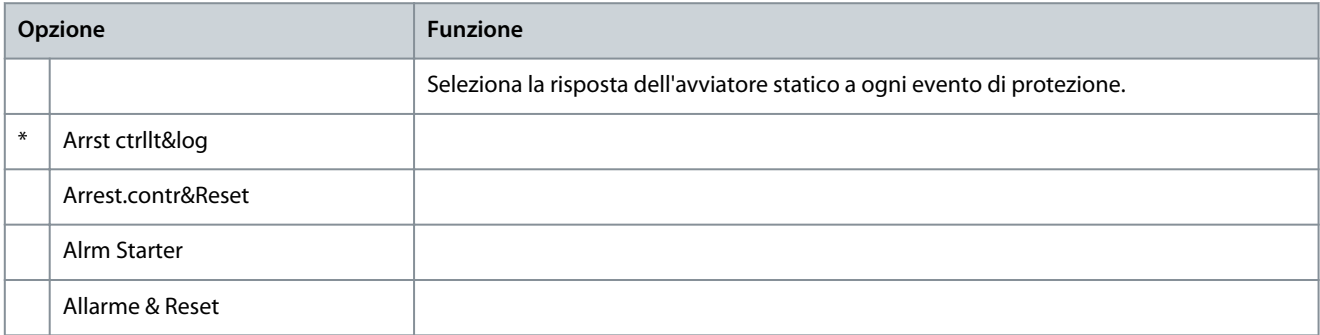

Danfoss

**Parametri programmabili**

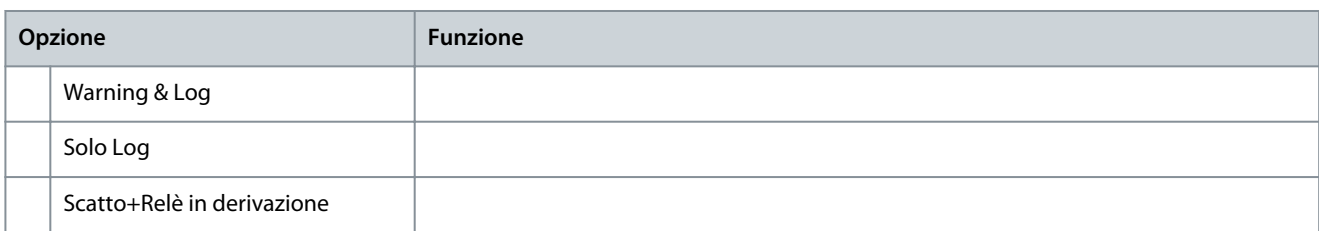

#### **Tabella 122: 6-7 - Sovratensione**

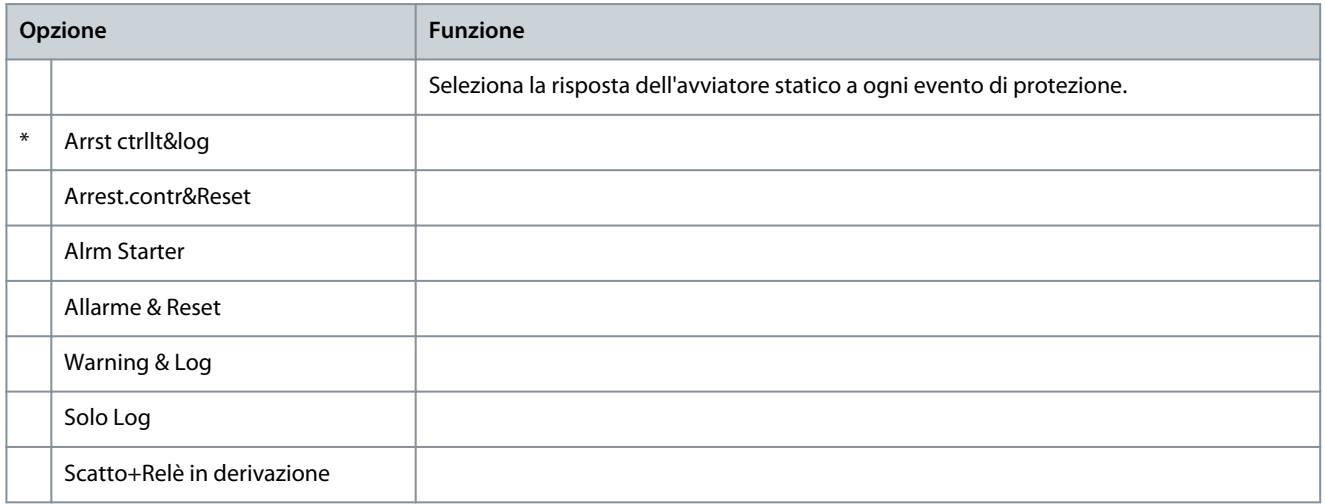

#### **Tabella 123: 6-8 - Sottopotenza**

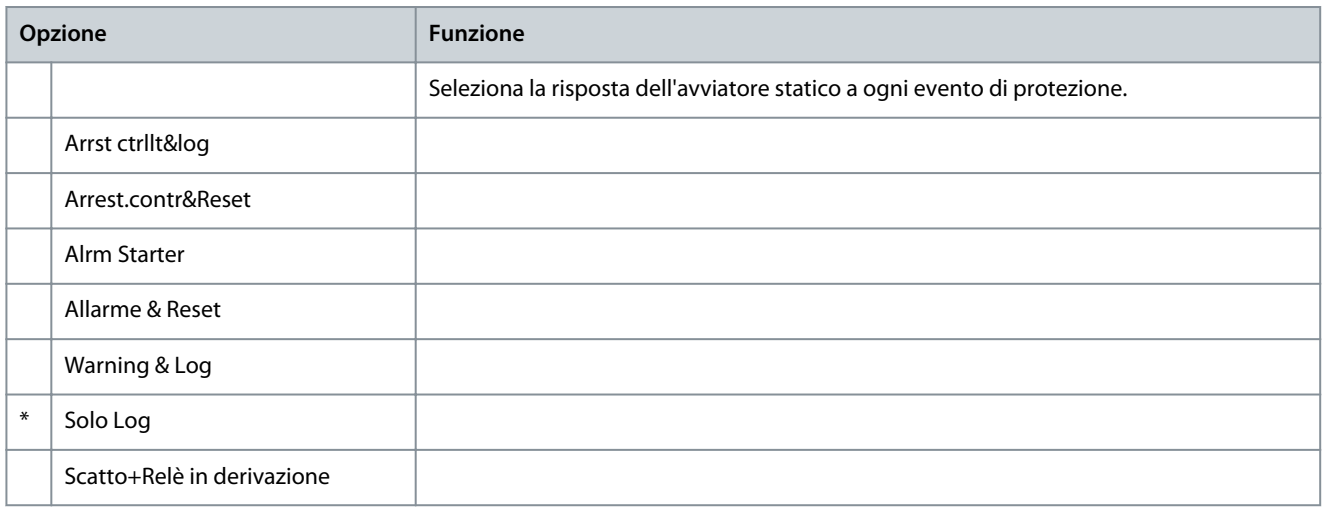

# **Tabella 124: 6-9 - Sovrapotenza**

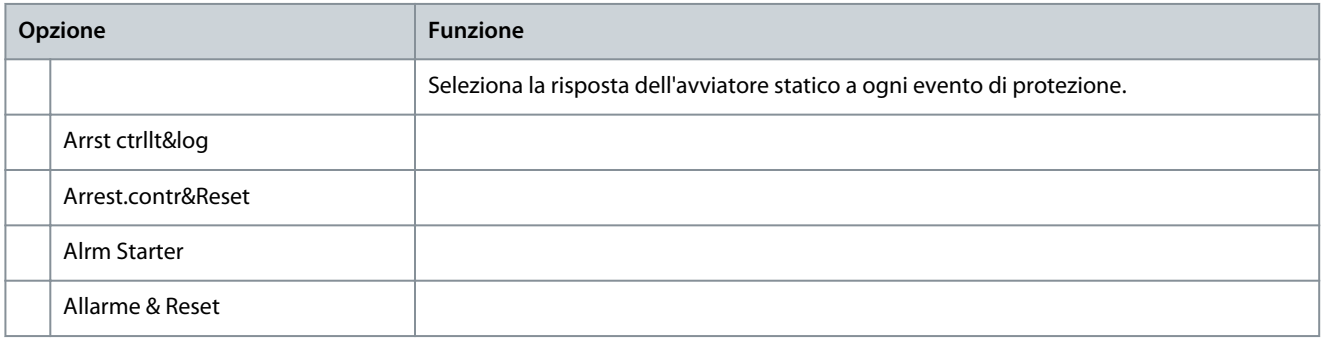

**Parametri programmabili**

Danfoss

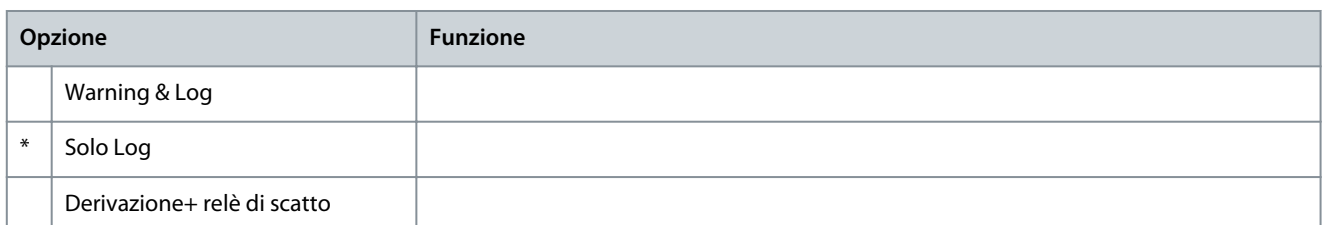

#### **Tabella 125: 6-10 - Lim tempo avvio**

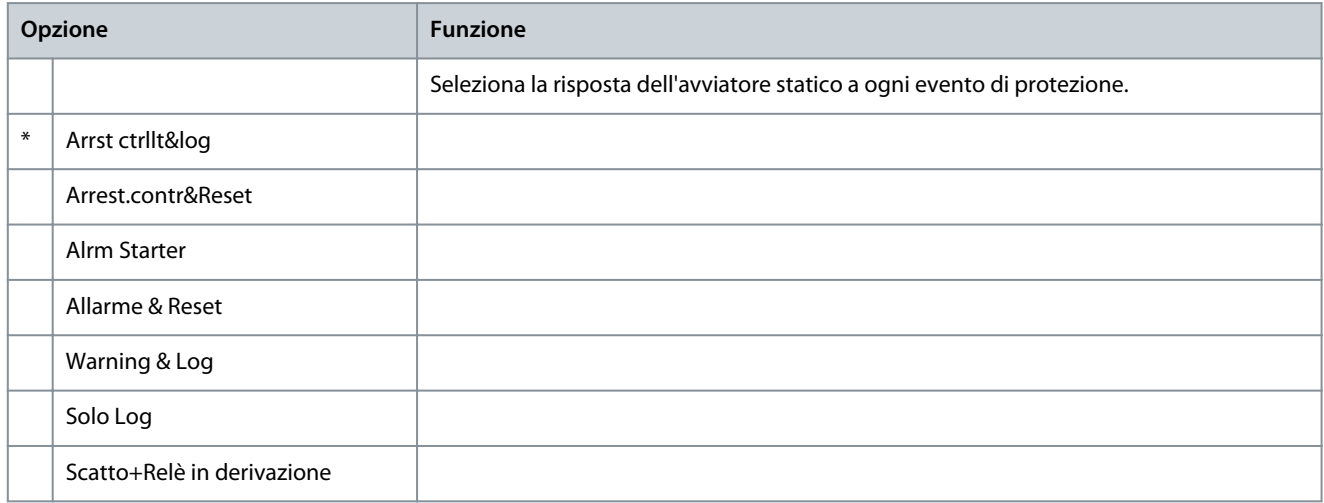

#### **Tabella 126: 6-11 - Alrm ingr A**

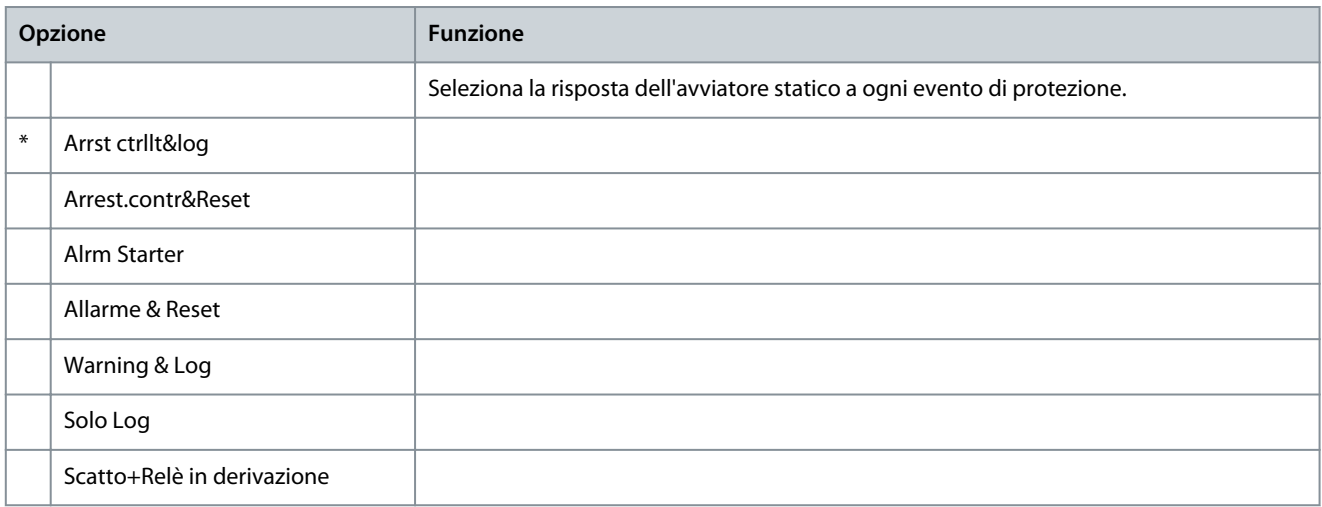

# **Tabella 127: 6-12 Alrm ingr B**

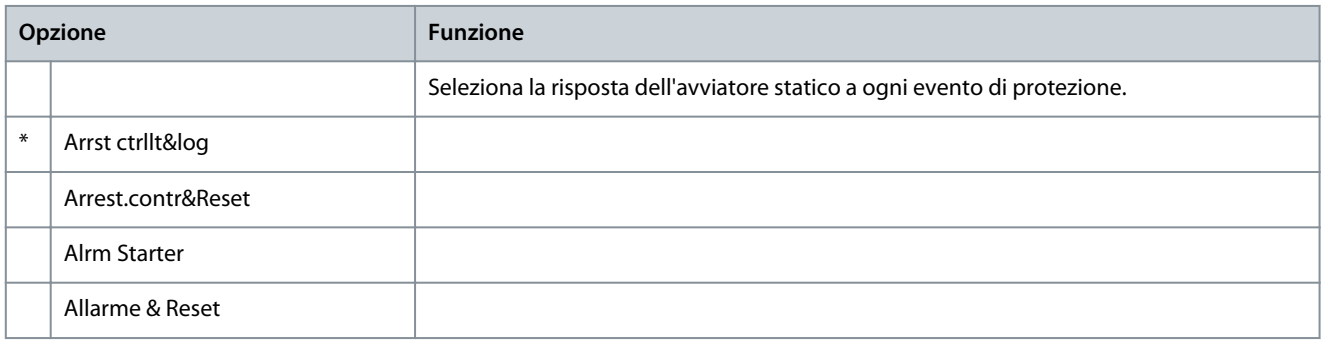

Danfoss

**Parametri programmabili**

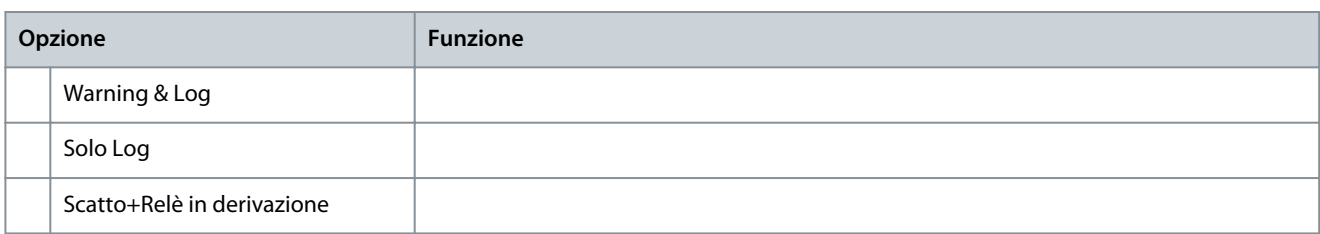

#### **Tabella 128: 6-13 - Alrm Comm Rete**

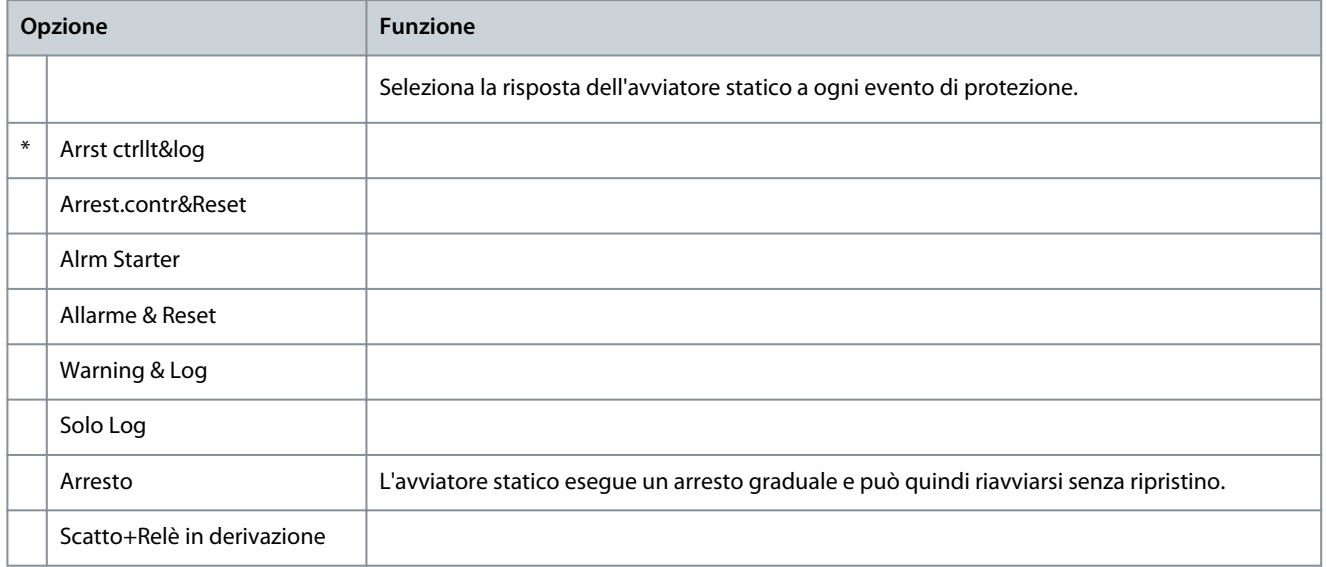

# **Tabella 129: 6-14 - Allarme tast.rem.**

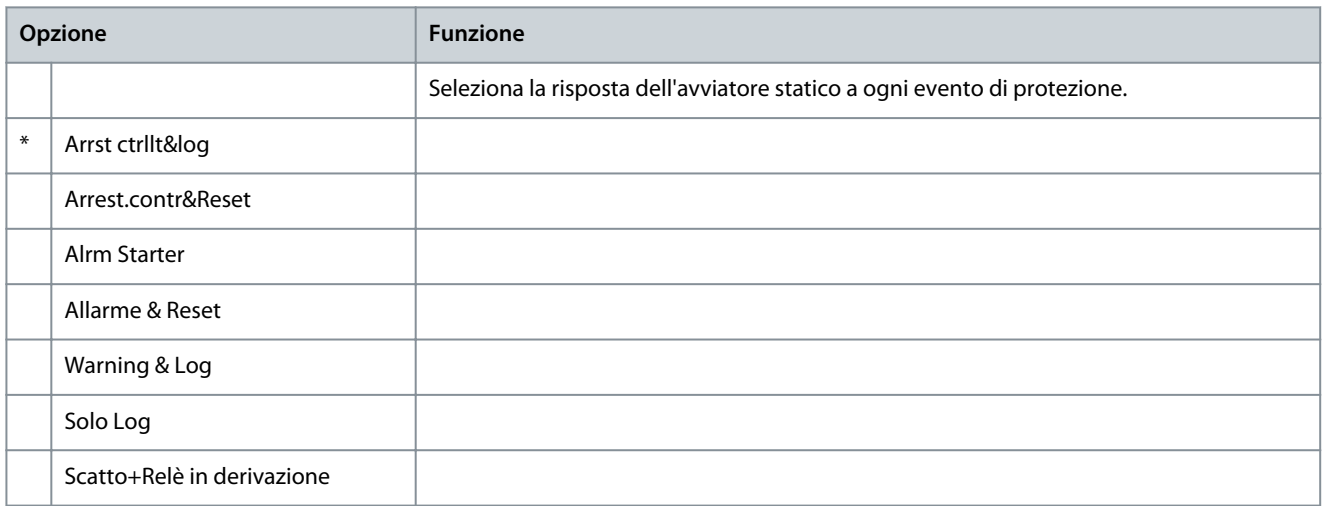

#### **Tabella 130: 6-15 - Frequenza**

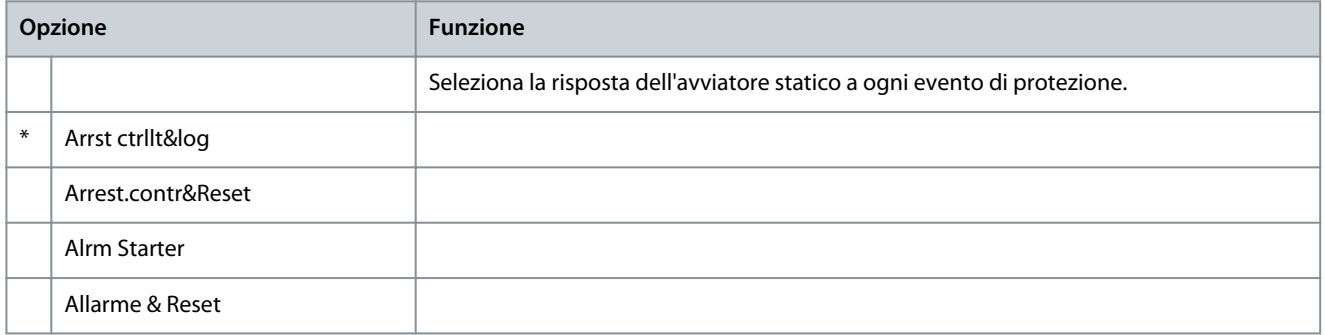

**Parametri programmabili**

Danfoss

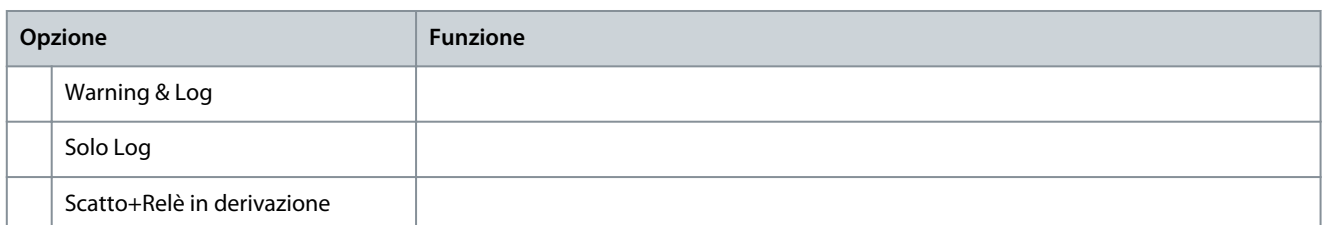

#### **Tabella 131: 6-16 - Sequenza di fase**

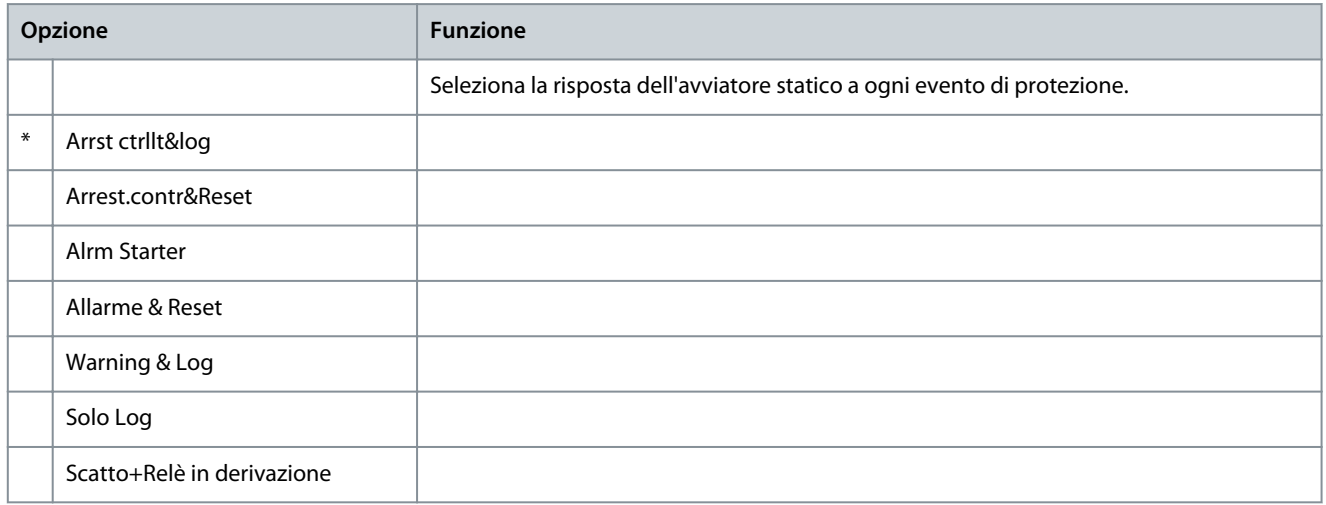

#### **Tabella 132: 6-17 - Sovratemp motore**

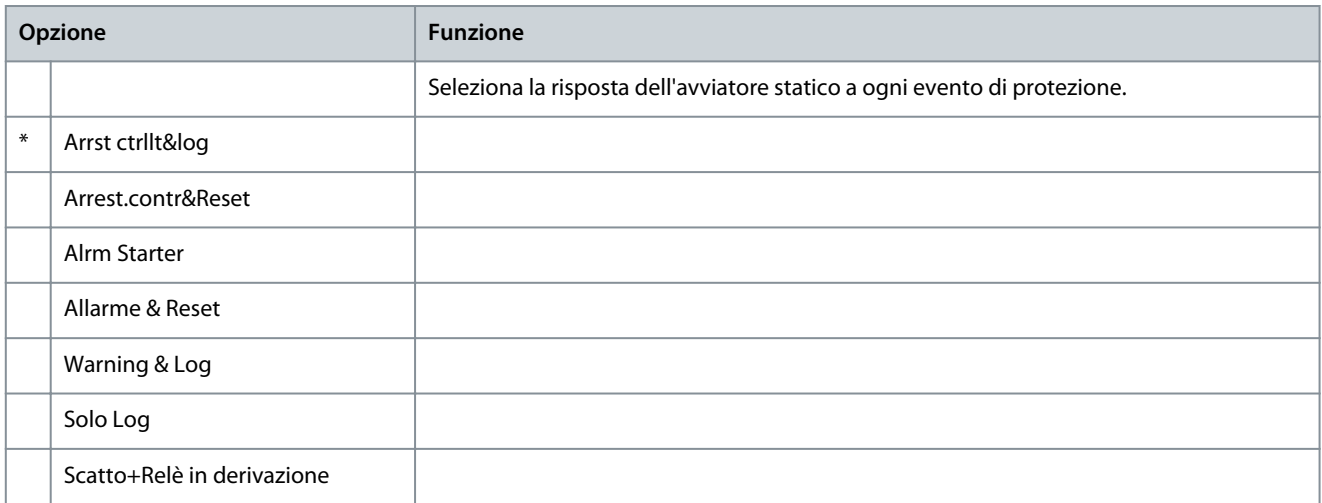

# **Tabella 133: 6-18 - Cct termis motore**

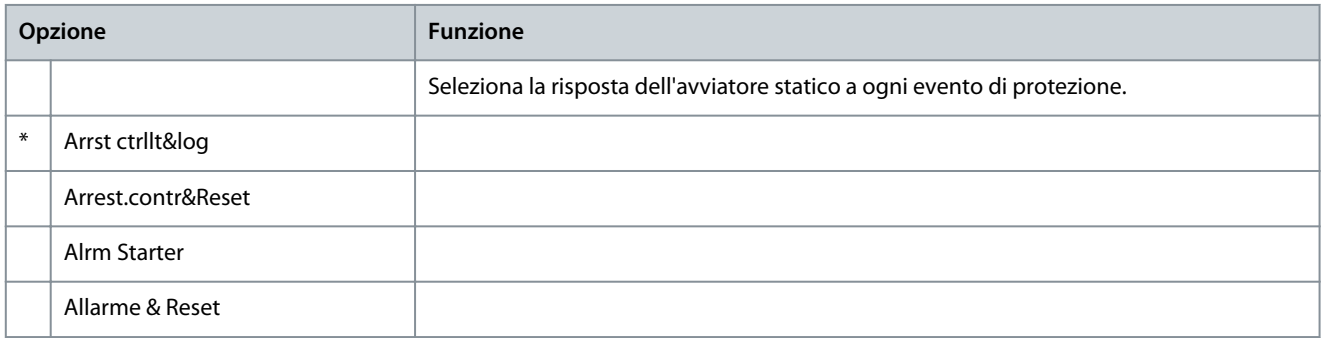

**Guida operativa**

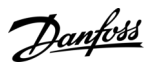

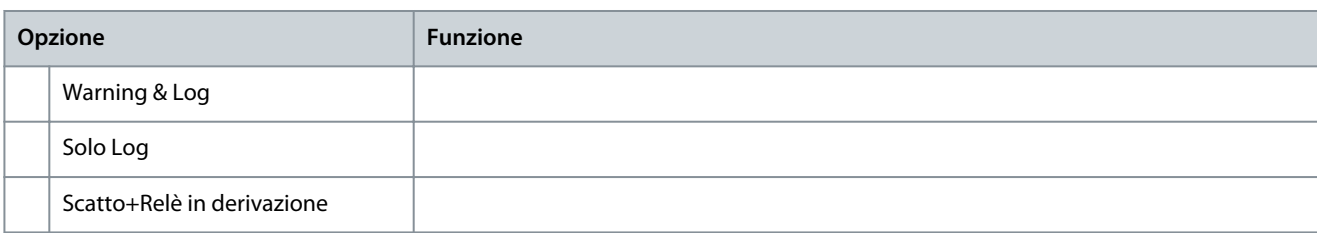

#### **Tabella 134: 6-19 - Az SCR cortocirc**

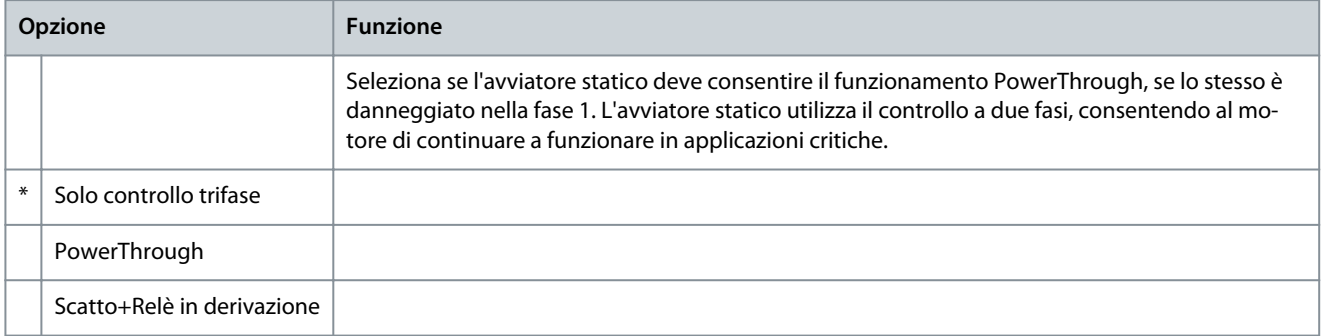

Per maggiori dettagli sul funzionamento di PowerThrough vedere [9.4 PowerThrough.](#page-61-0)

# **Tabella 135: 6-20 - Batteria/orologio**

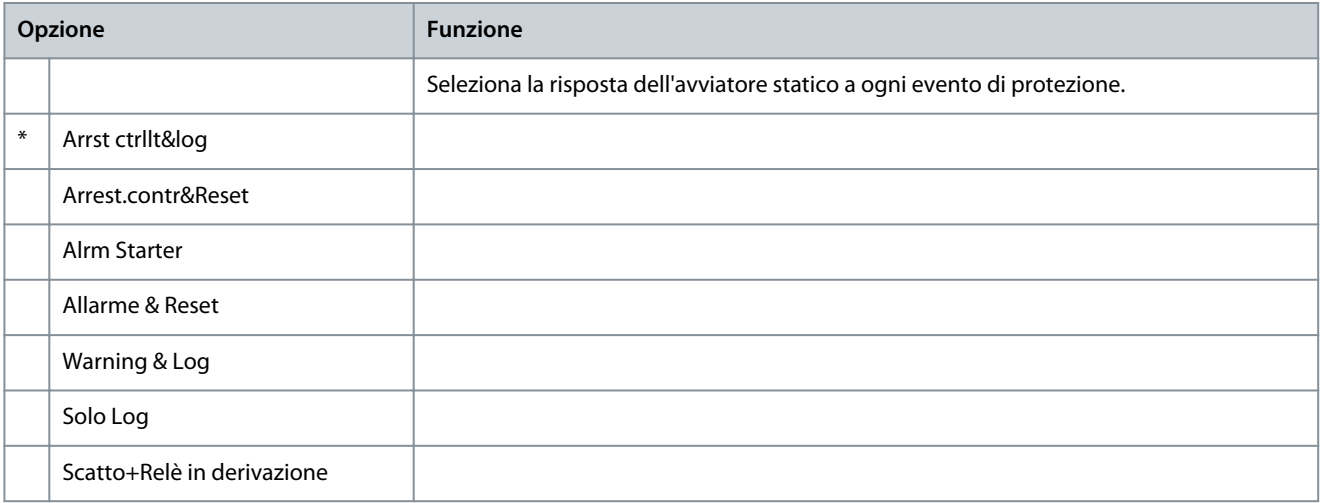

# 10.11 Gruppo di parametri 7-\*\* Ingressi

### **Tabella 136: 7-1 - Funz ingr A**

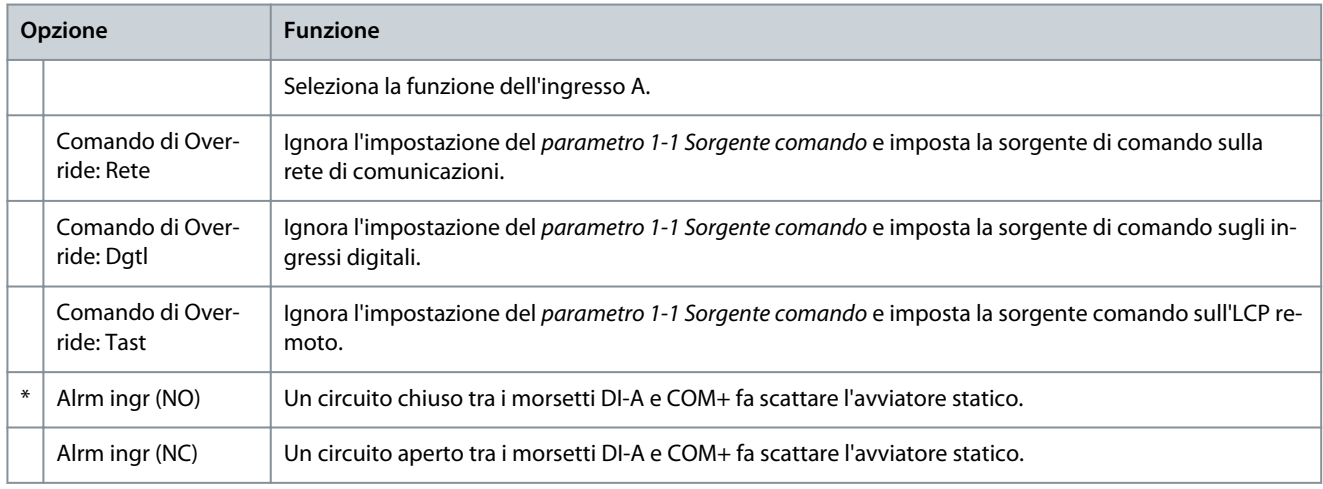

**Guida operativa**

Danfoss

# **Parametri programmabili**

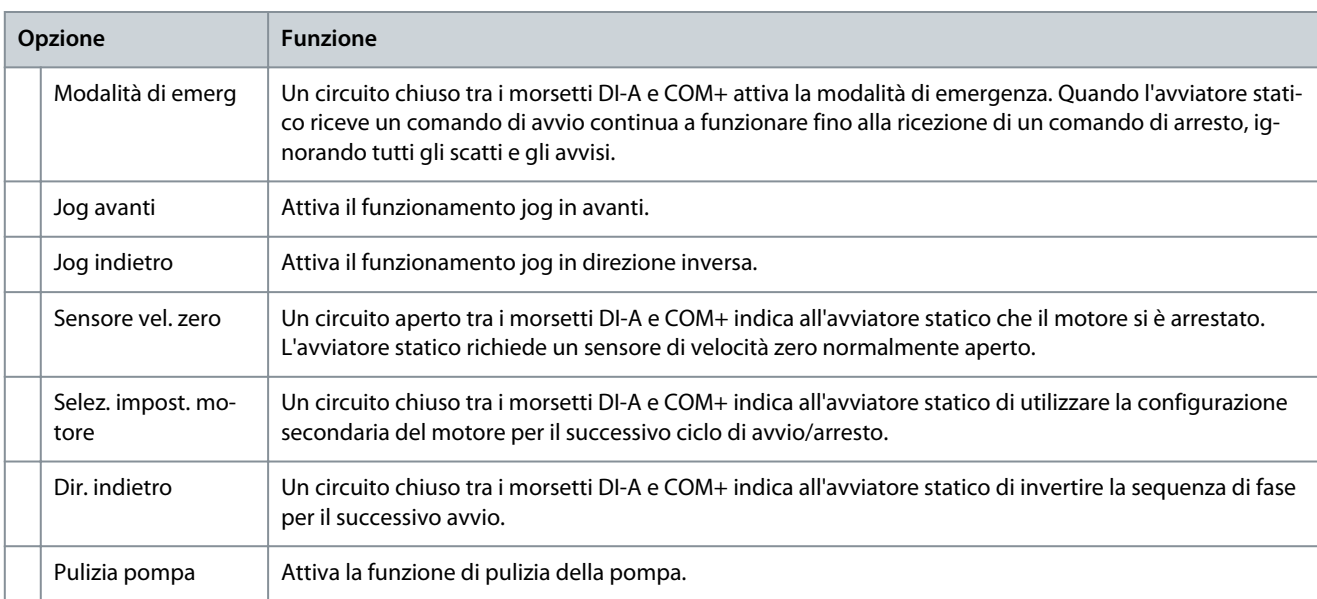

### **Tabella 137: 7-2 - Alrm ingr A**

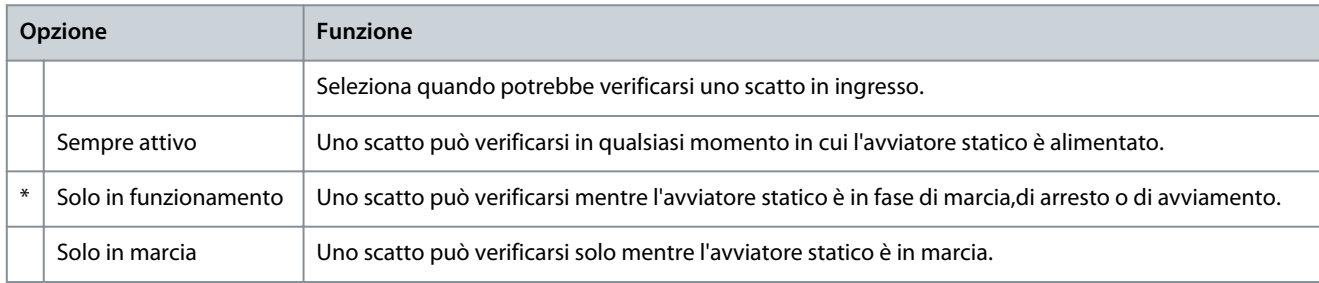

# **Tabella 138: 7-3 - Rit alrm ingr A**

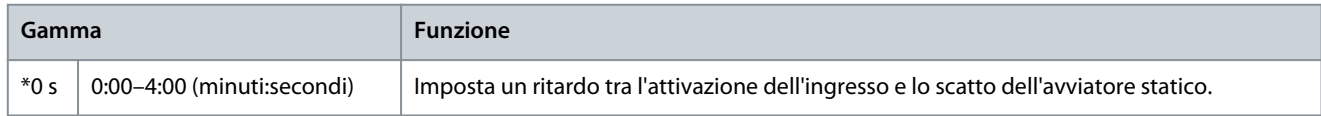

#### **Tabella 139: 7-4 - Rit iniz ingr A**

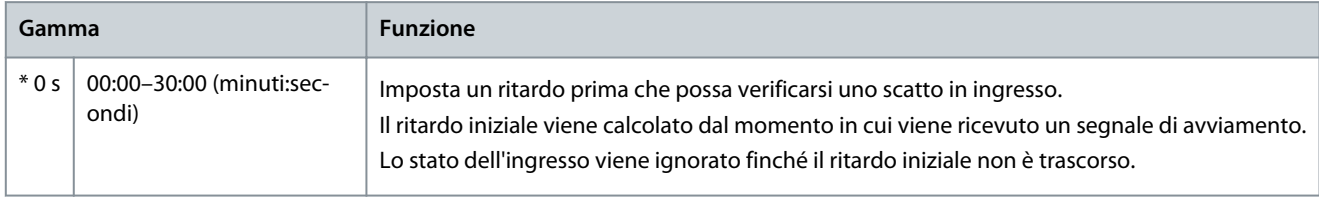

#### **Tabella 140: 7-5 - Funz ingr B**

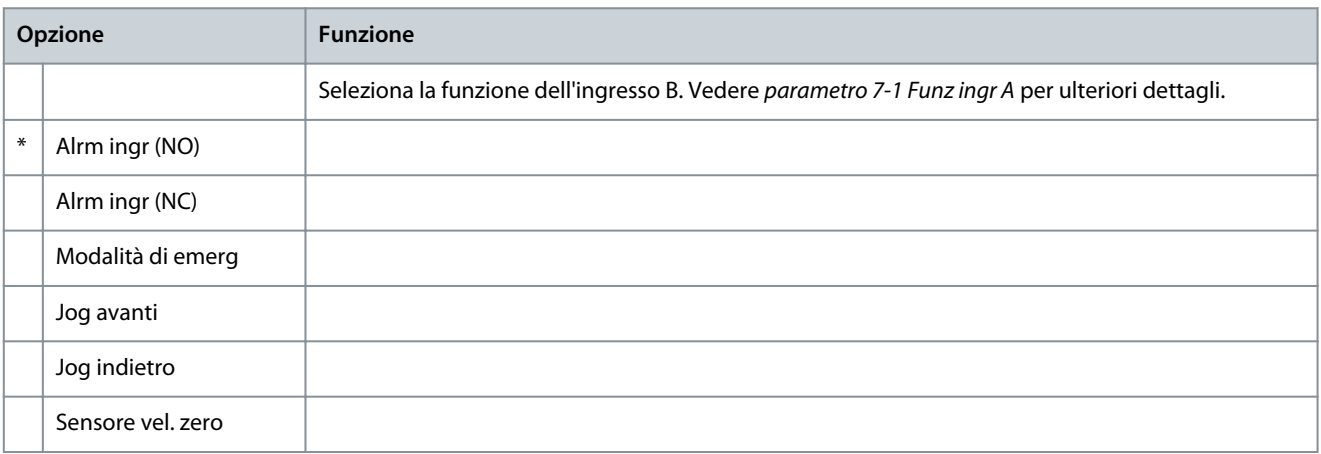

#### **VLT® Soft Starter MCD 600**

Danfoss

# **Guida operativa**

**Parametri programmabili**

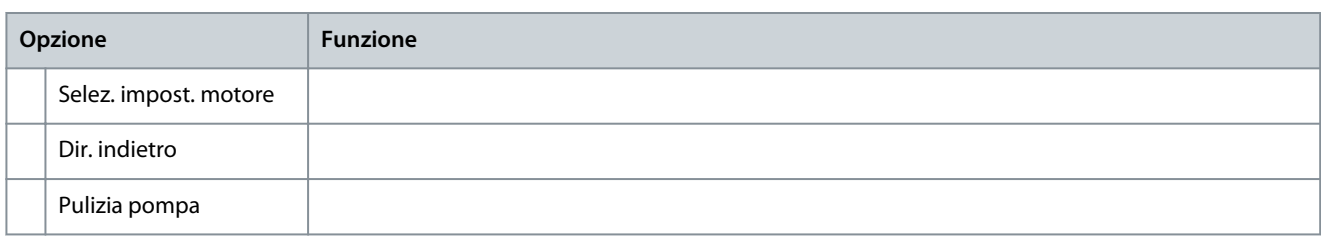

#### **Tabella 141: 7-6 - Alrm ingr B**

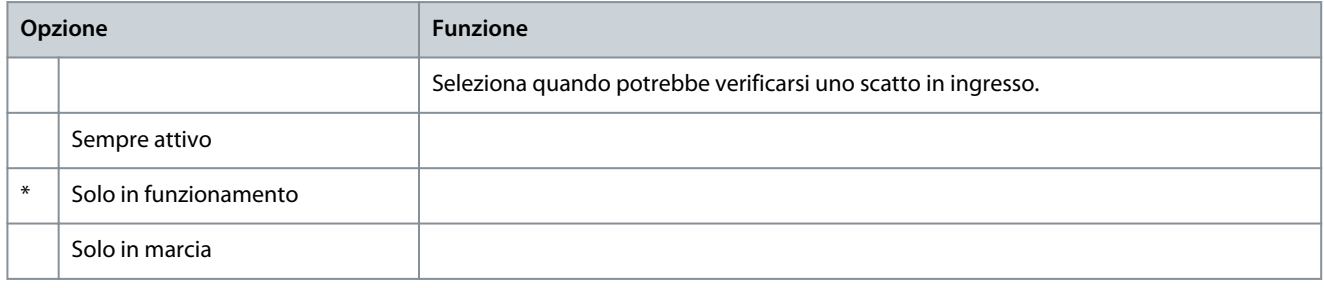

#### **Tabella 142: 7-7 - Rit alrm ingr B**

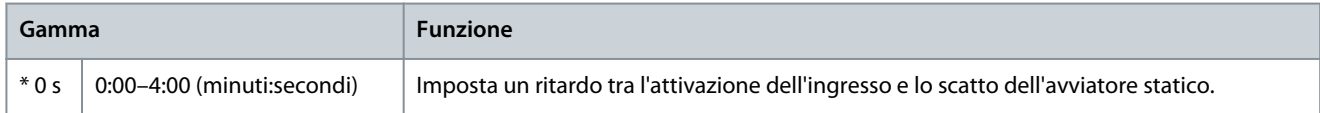

### **Tabella 143: 7-8 - Rit iniz ingr B**

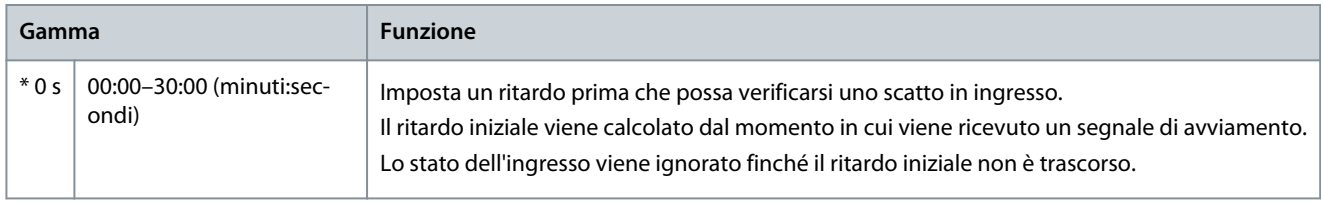

#### **Tabella 144: 7-9 - Logica Enab/Reset**

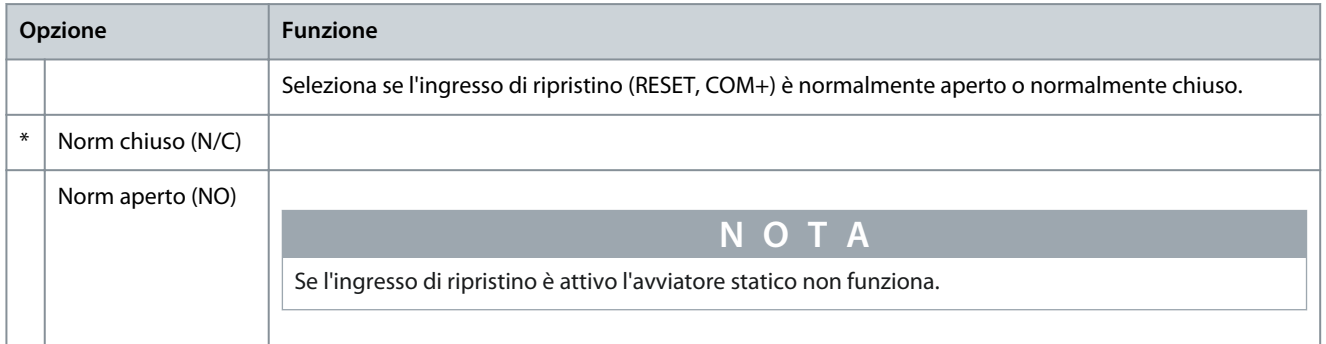

#### **Tabella 145: 7-10 - Nome ingresso A**

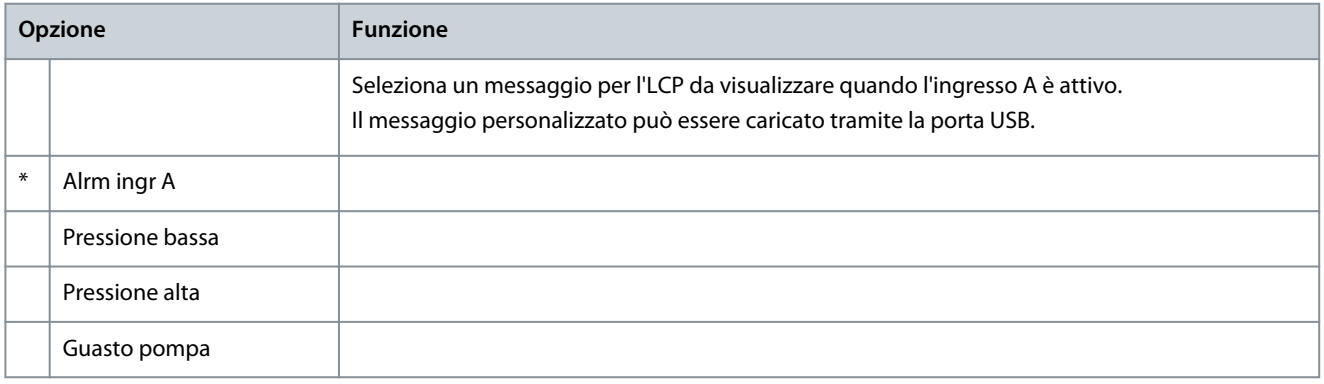

**Parametri programmabili**

Danfoss

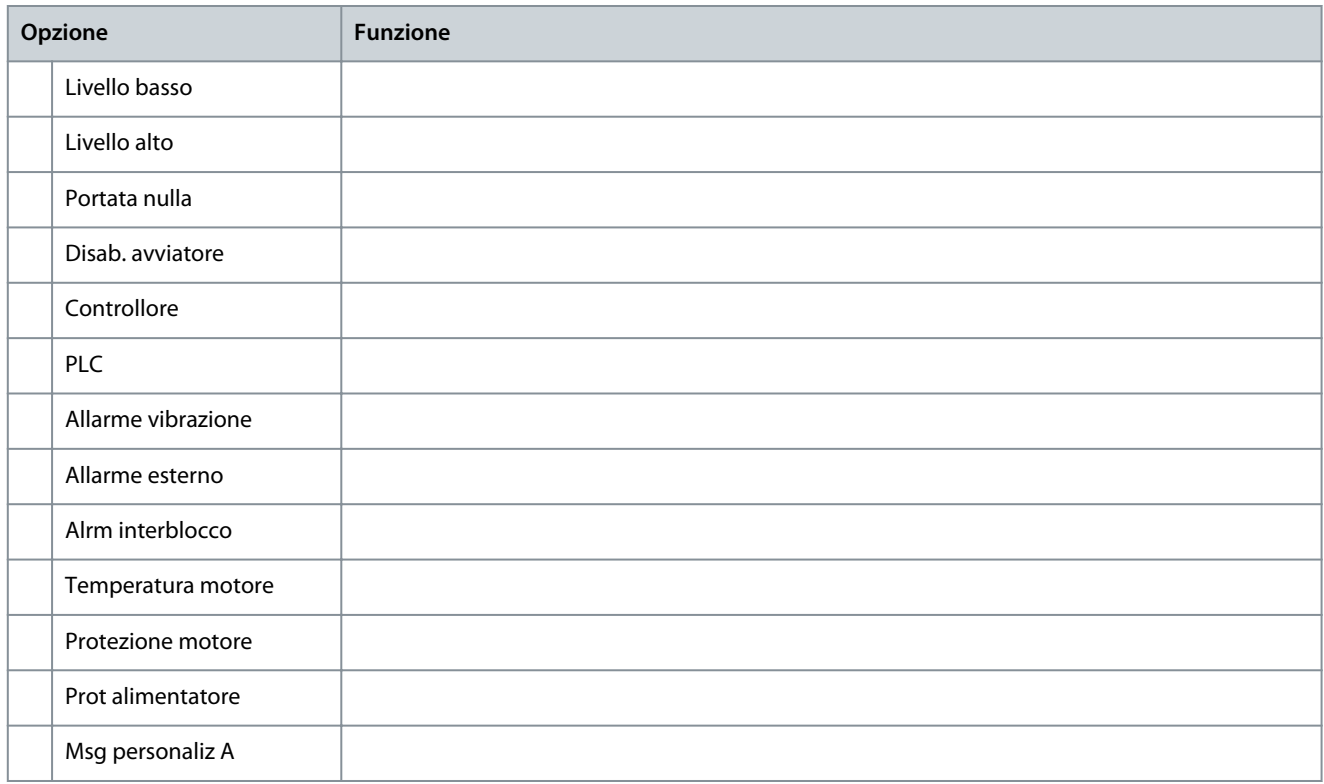

#### **Tabella 146: 7-11 - Nome ingresso B**

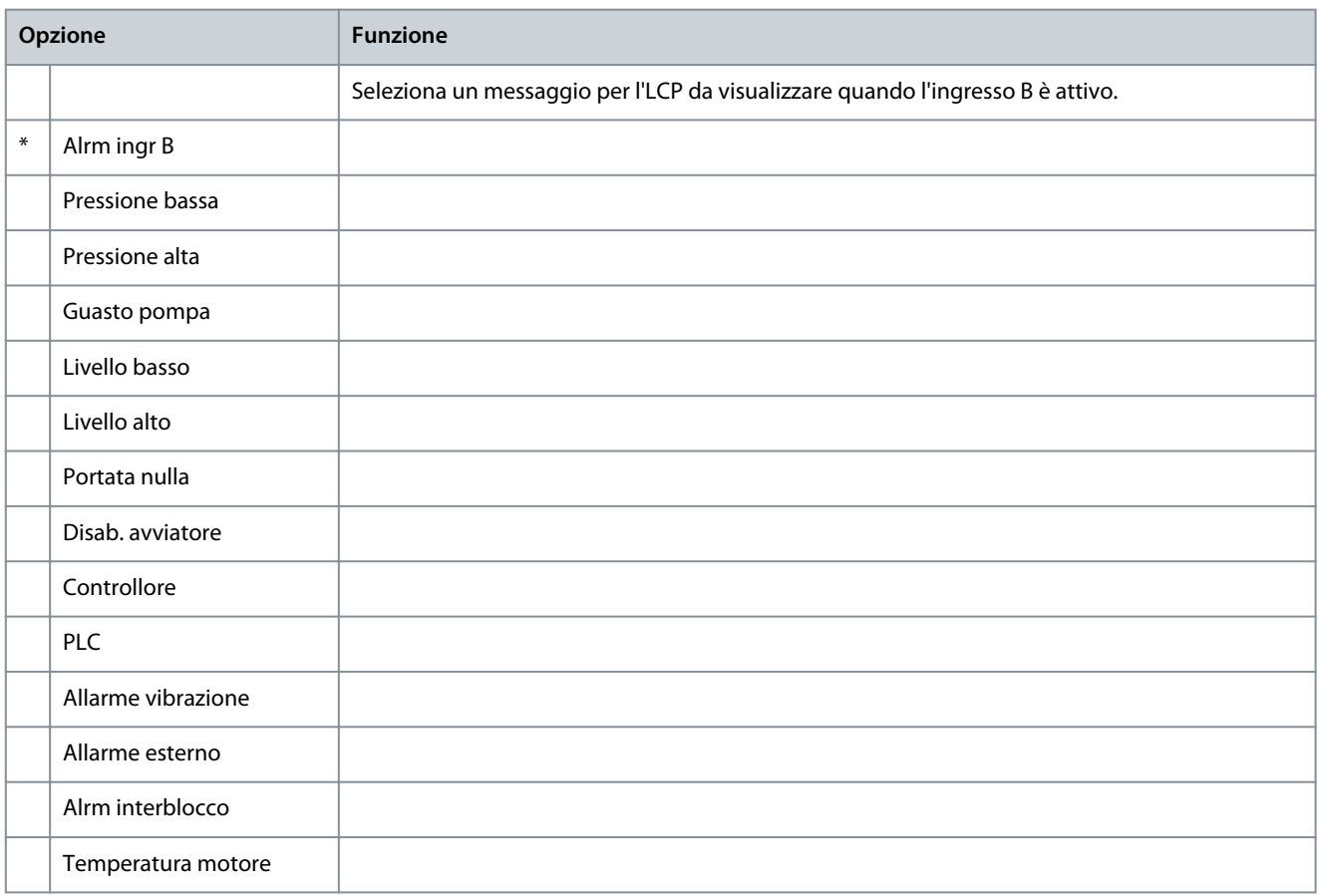

**Guida operativa**

Danfoss

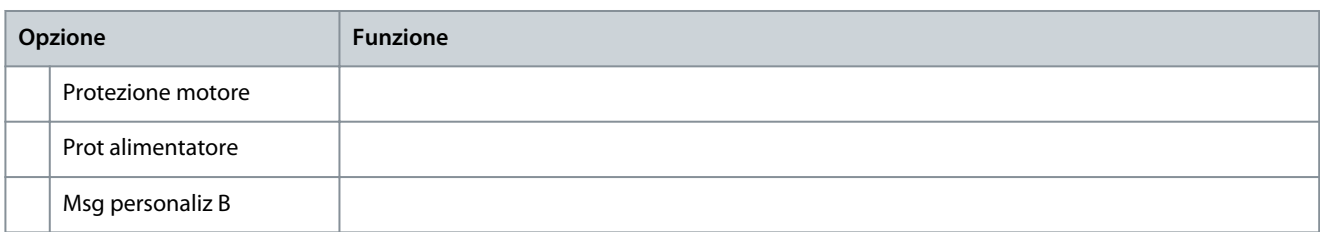

# 10.12 Gruppo di parametri 8-\*\* Uscite a relè

# **Tabella 147: 8-1 - Funzione relè A**

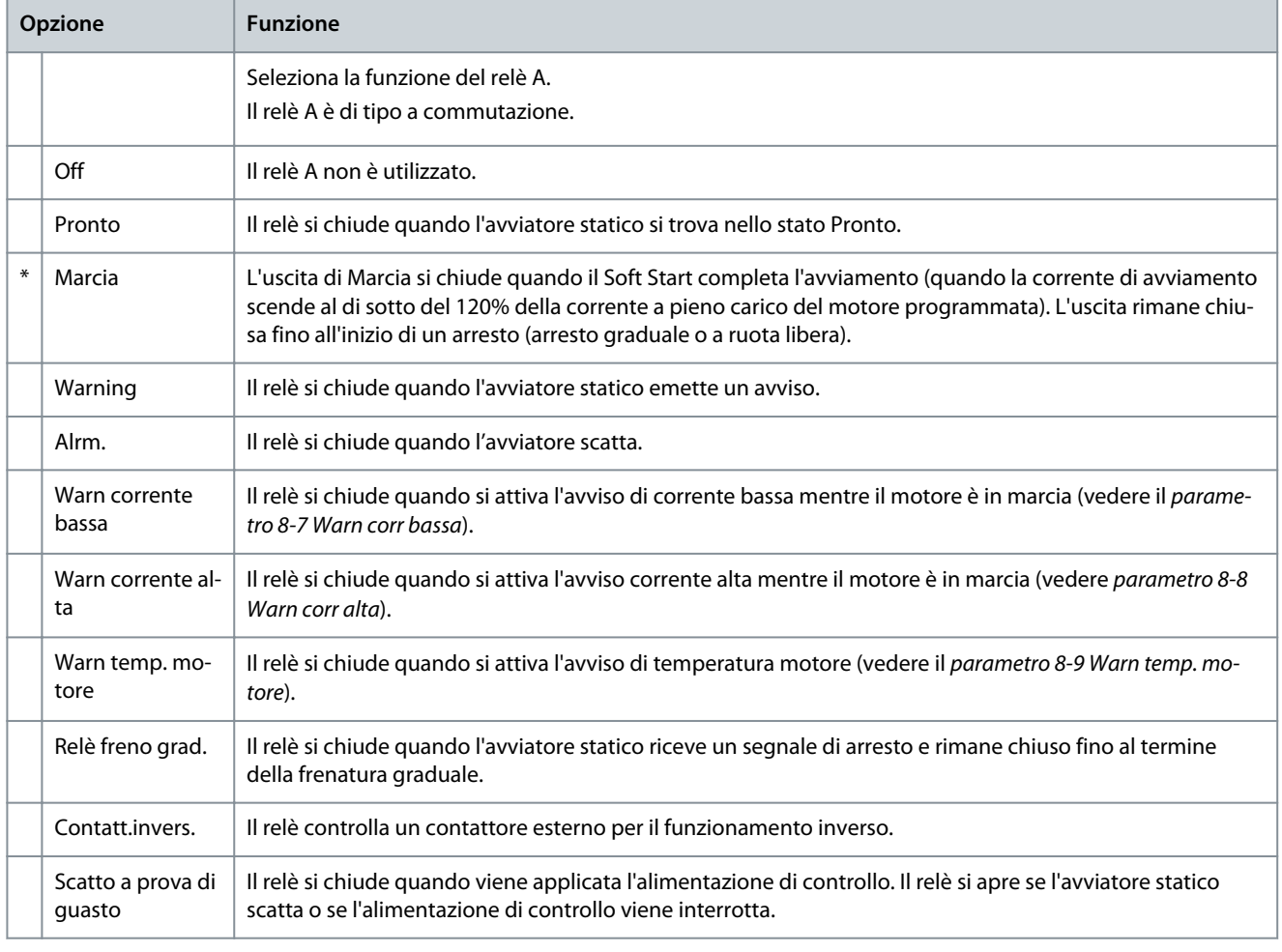

#### **Tabella 148: 8-2 - Rit ON Relè A**

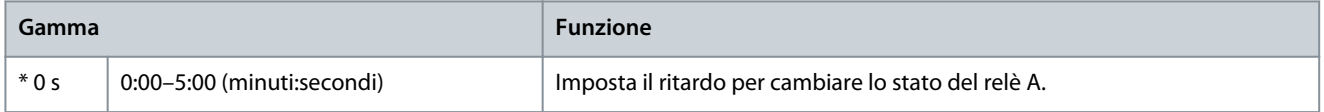

### **Tabella 149: 8-3 - Rit OFF Relè A**

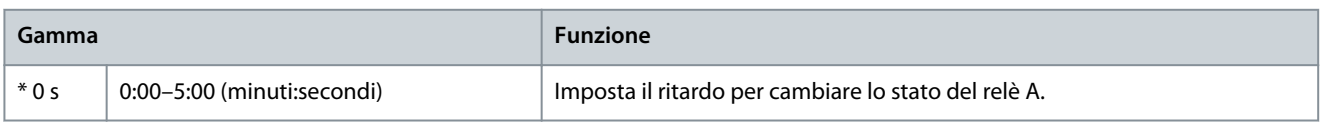

# **Tabella 150: 8-4 - Funzione relè B**

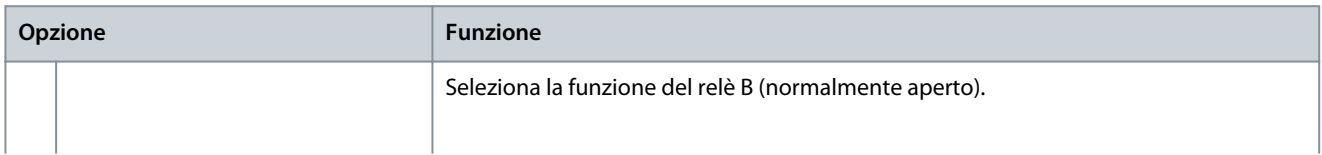
**Guida operativa**

# **Parametri programmabili**

Danfoss

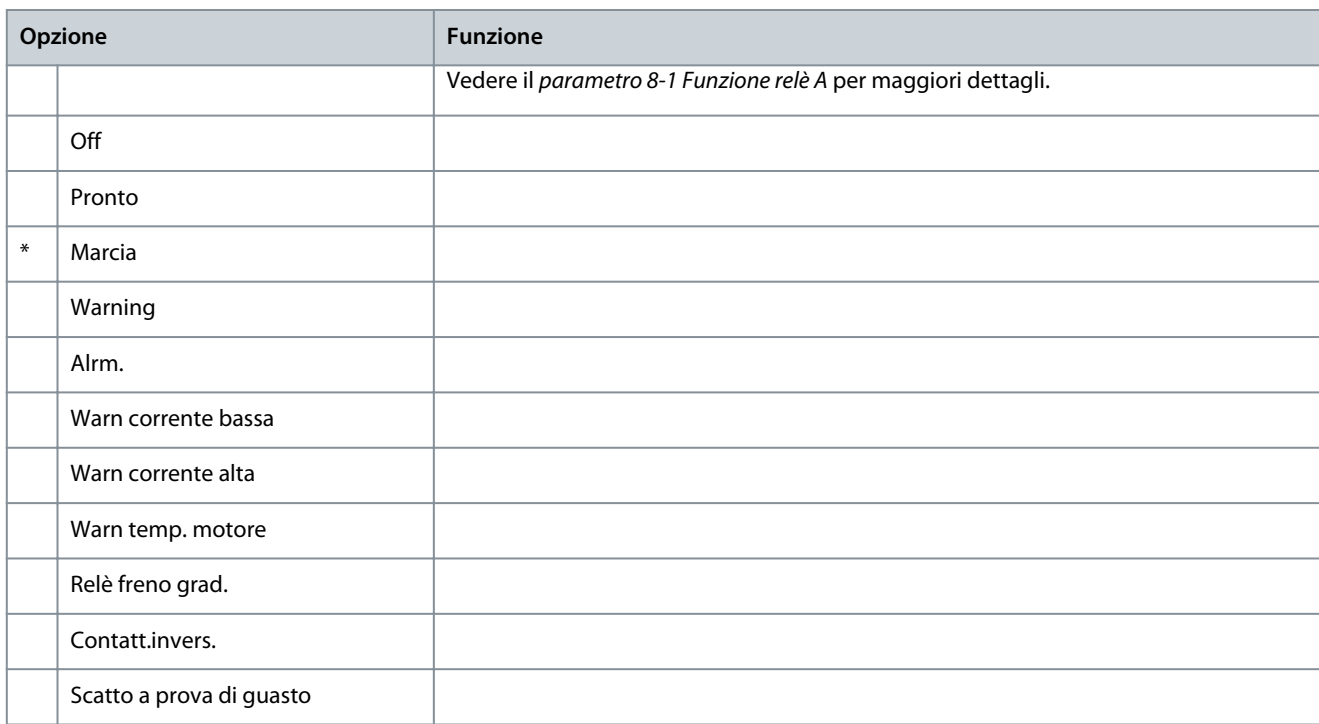

## **Tabella 151: 8-5 - Rit ON Relè B**

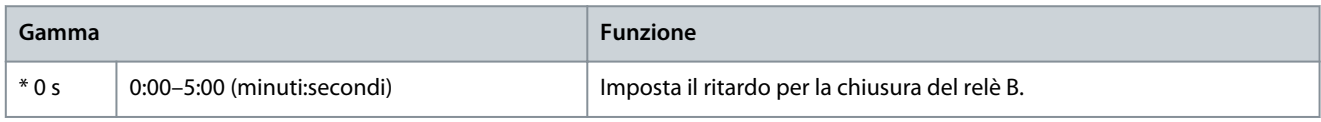

## **Tabella 152: 8-6 - Rit OFF Relè B**

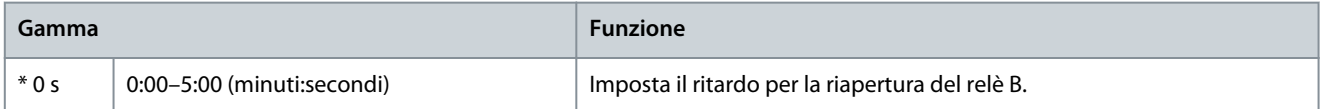

#### **Tabella 153: 8-7 - Warn corr bassa**

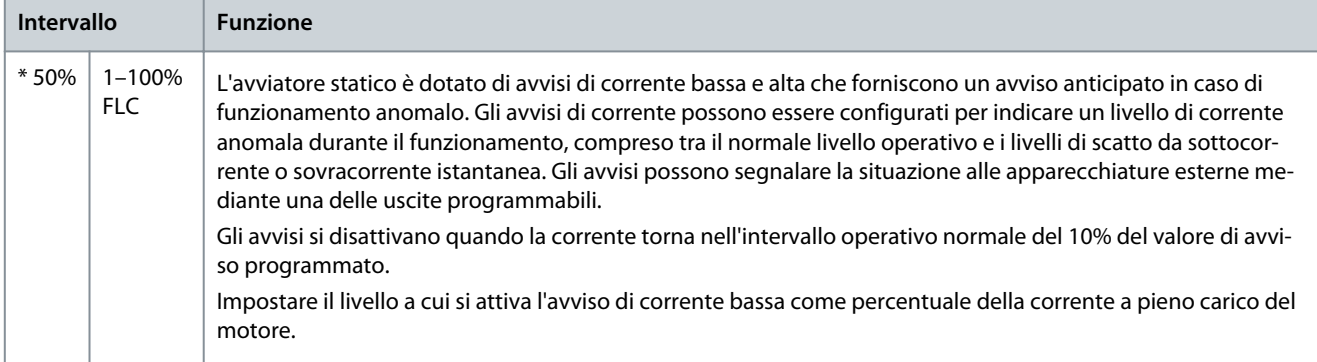

## **Tabella 154: 8-8 - Warn corr alta**

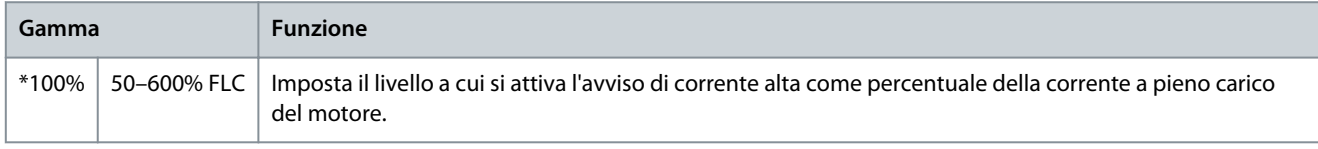

Danfoss

# **Parametri programmabili**

# **Tabella 155: 8-9 - Warn temp mot**

**Guida operativa**

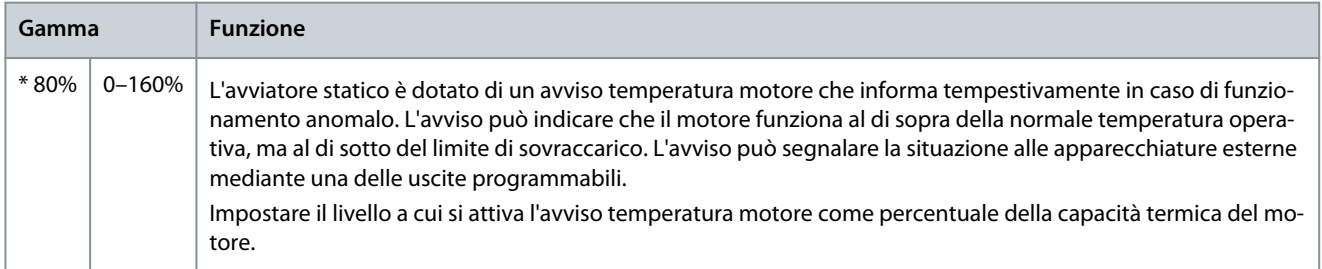

#### **Tabella 156: 8-10 - Tempo cont. princ.**

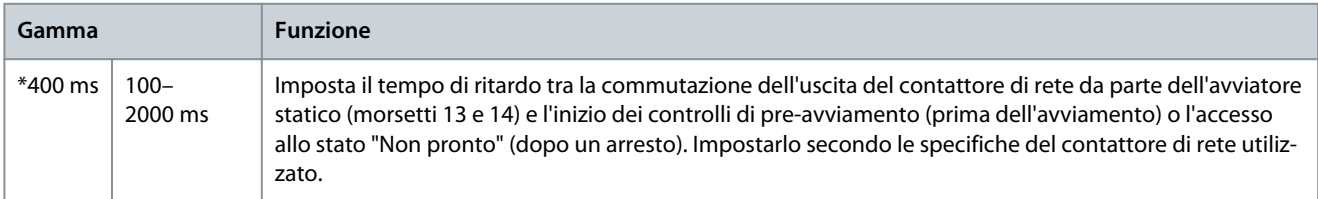

# 10.13 Gruppo di parametri 9-\*\* Uscita analogica

## **Tabella 157: 9-1 - Uscita analogica A**

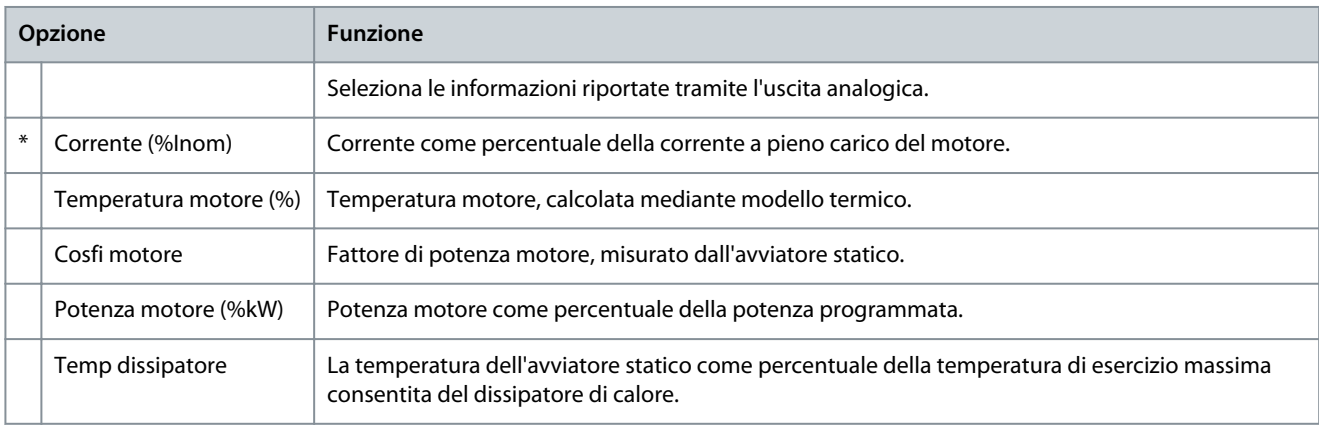

# **Tabella 158: 9-2 - Scala uscita anal A**

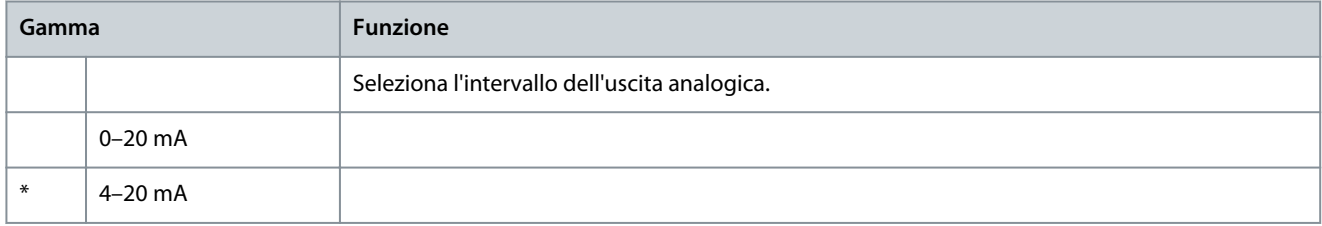

## **Tabella 159: 9-3 - Reg max usc anal A**

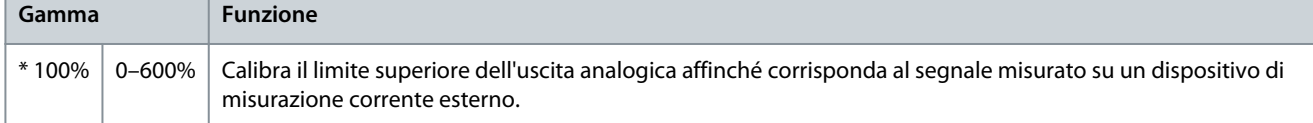

#### **Tabella 160: 9-4 - Reg min usc anal A**

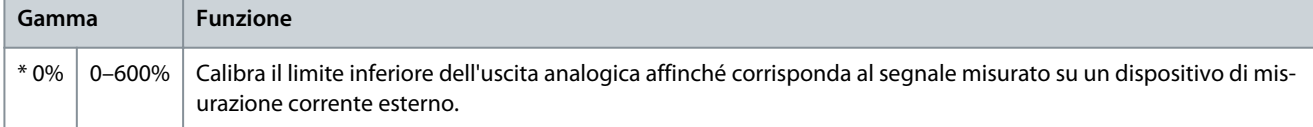

Danfoss

# 10.14 Gruppo di parametri 10-\*\* Display

## **Tabella 161: 10-1 - Lingua**

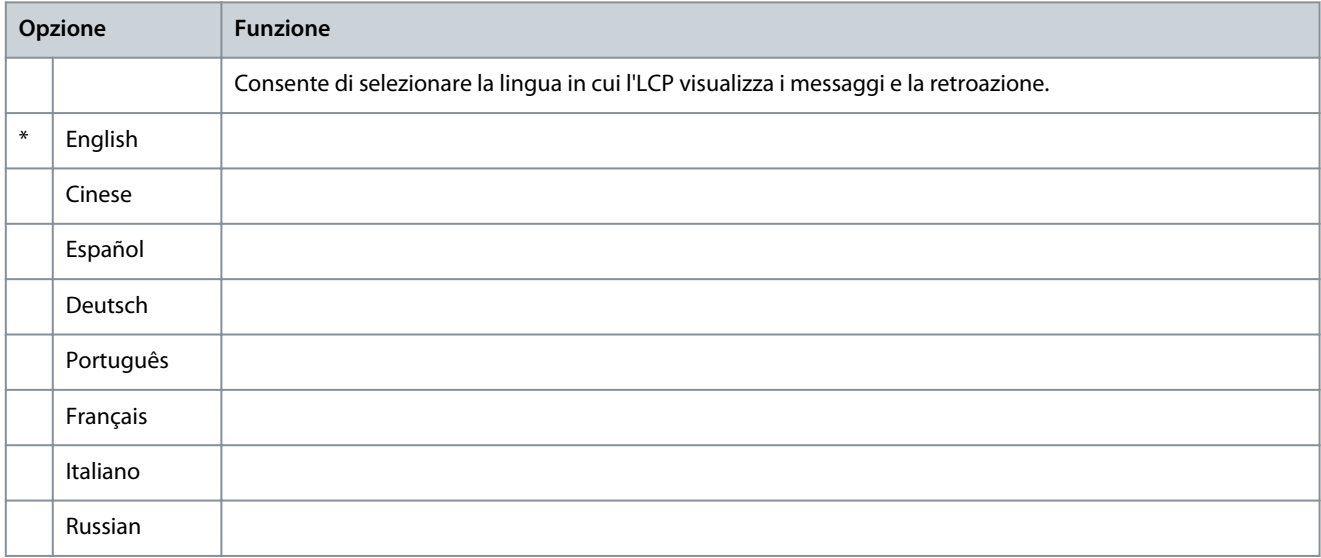

## **Tabella 162: 10-2 - Scala temperatura**

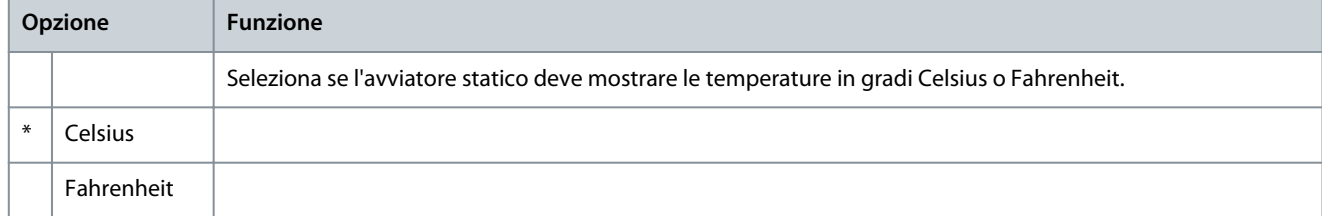

## **Tabella 163: 10-3 - Base tempi grafico**

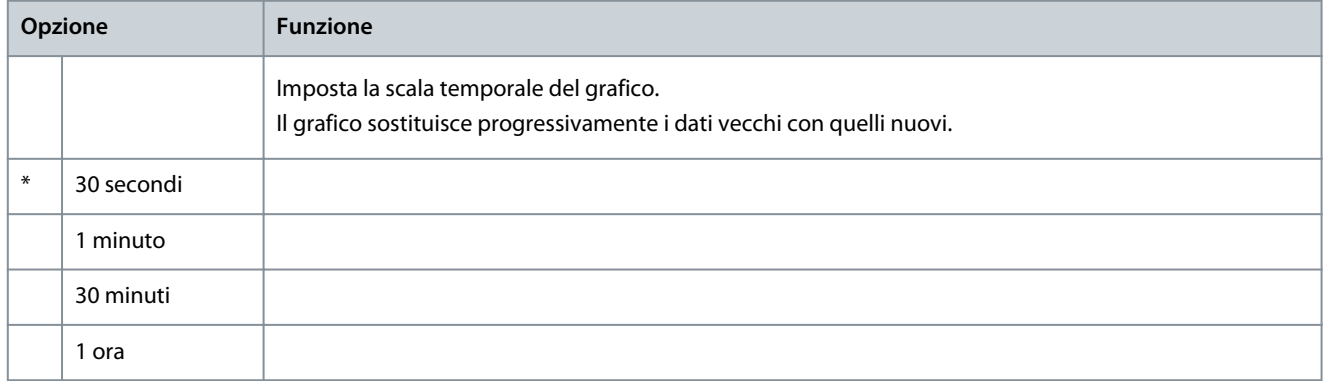

## **Tabella 164: 10-4 - Regol. max grafico**

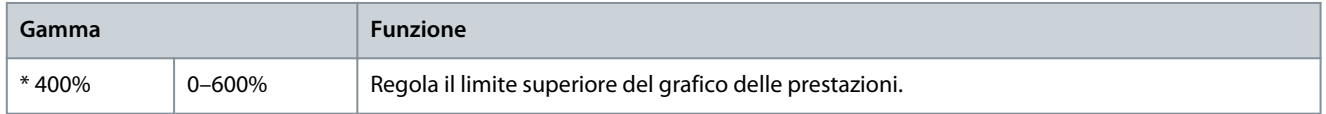

## **Tabella 165: 10-5 - Regol. min. grafico**

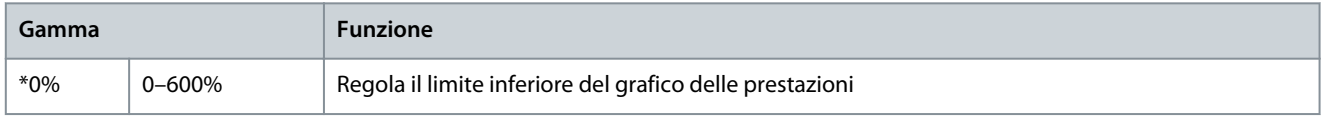

## **VLT® Soft Starter MCD 600**

Danfoss

# **Parametri programmabili**

# **Guida operativa**

# **Tabella 166: 10-6 - Calib. corrente**

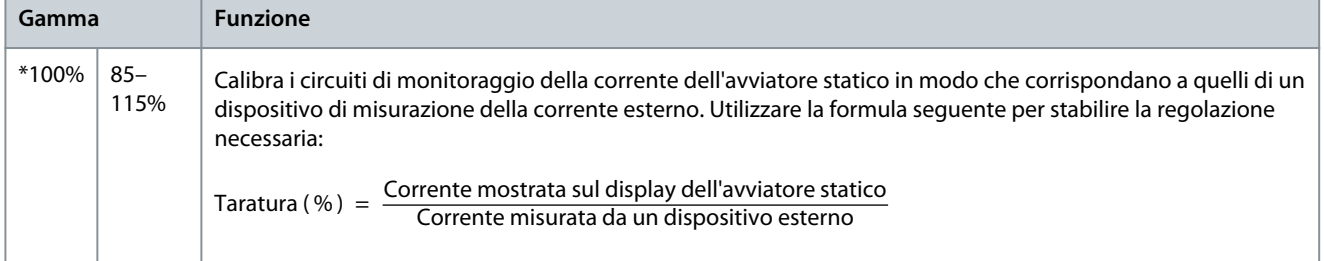

## **Tabella 167: 10-7 - Blocco regolazione**

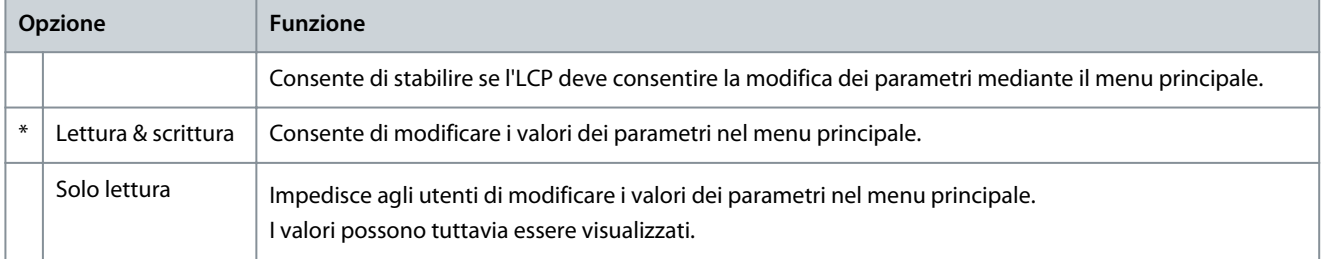

## **Tabella 168: 10-8 - Param utente 1**

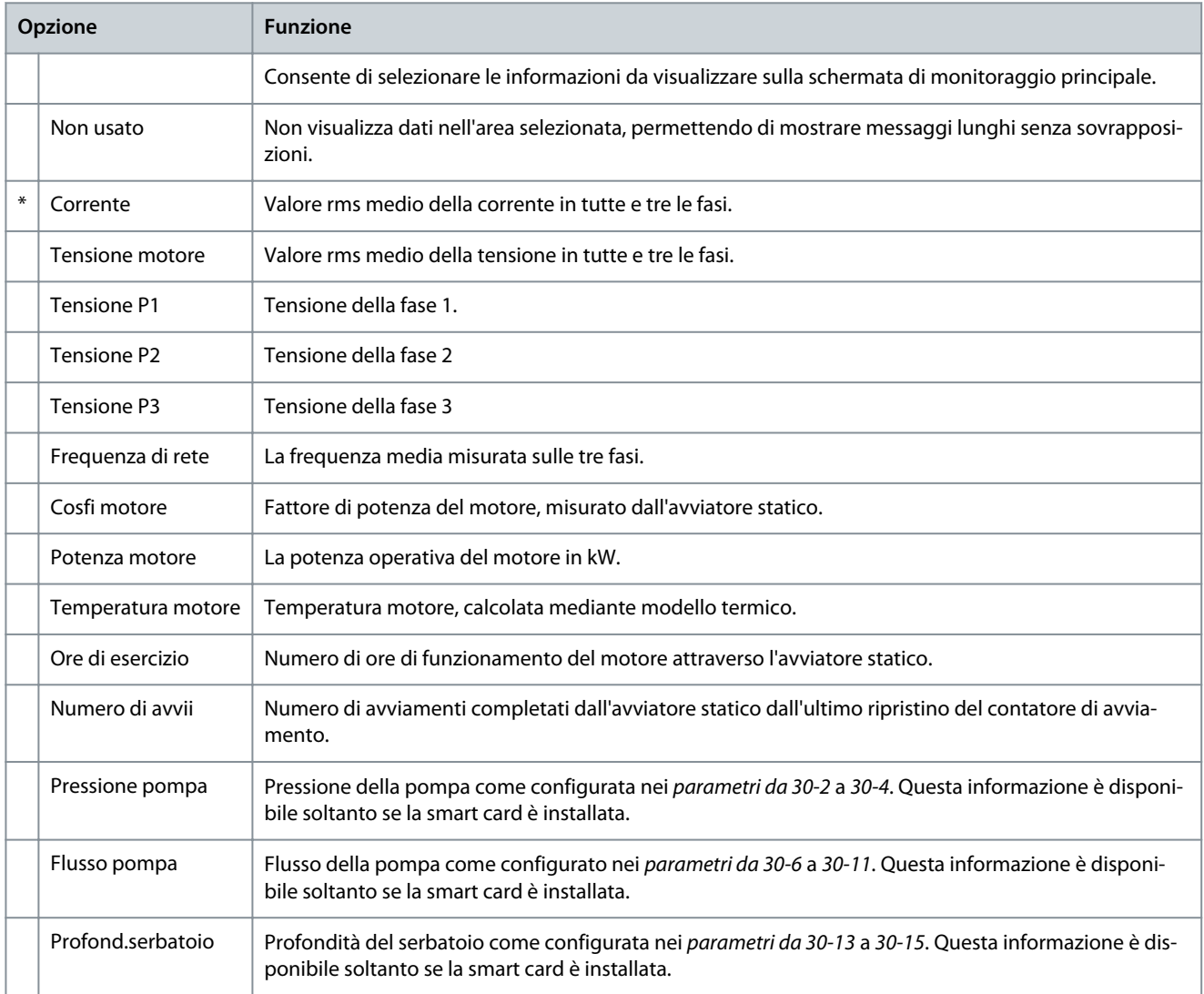

Danfoss

# **Parametri programmabili**

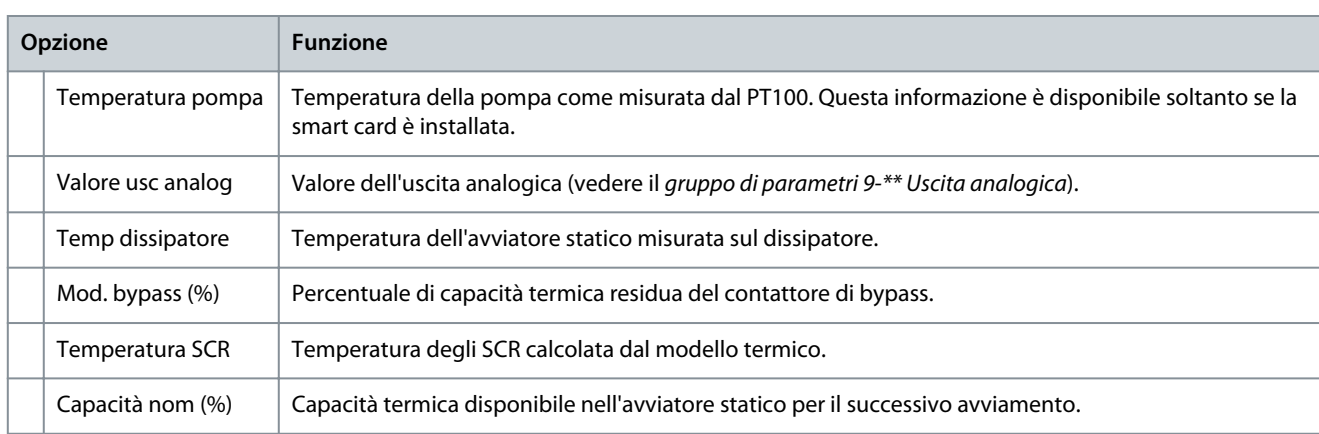

## **Tabella 169: 10-9 - Param utente 2**

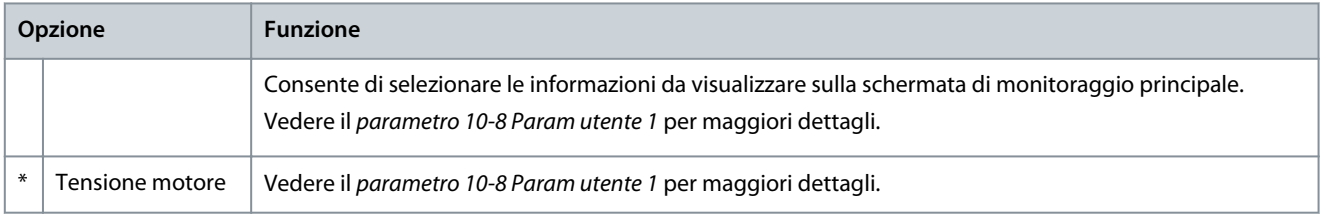

## **Tabella 170: 10-10 - Param utente 3**

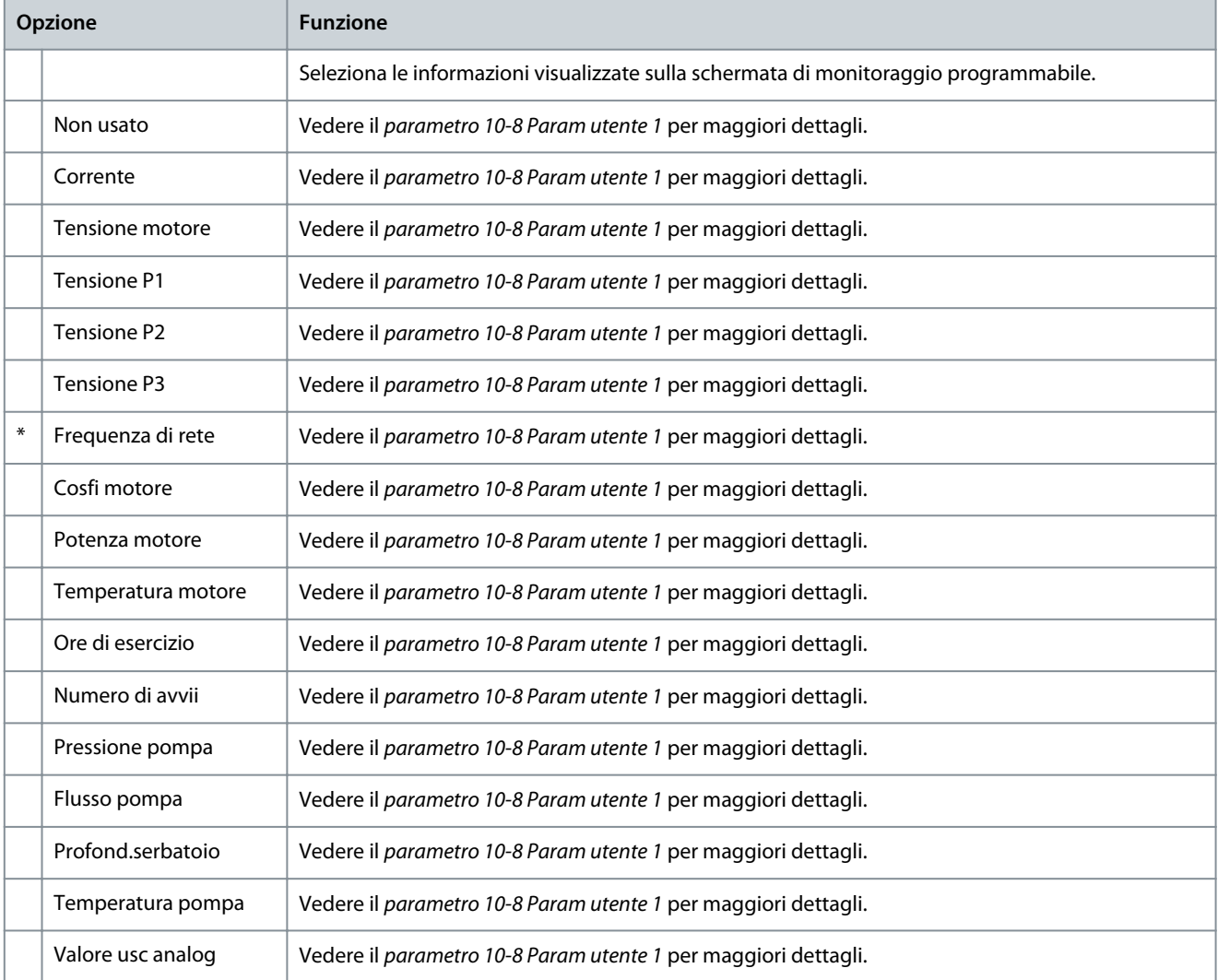

<u> Danfoss</u>

**Parametri programmabili**

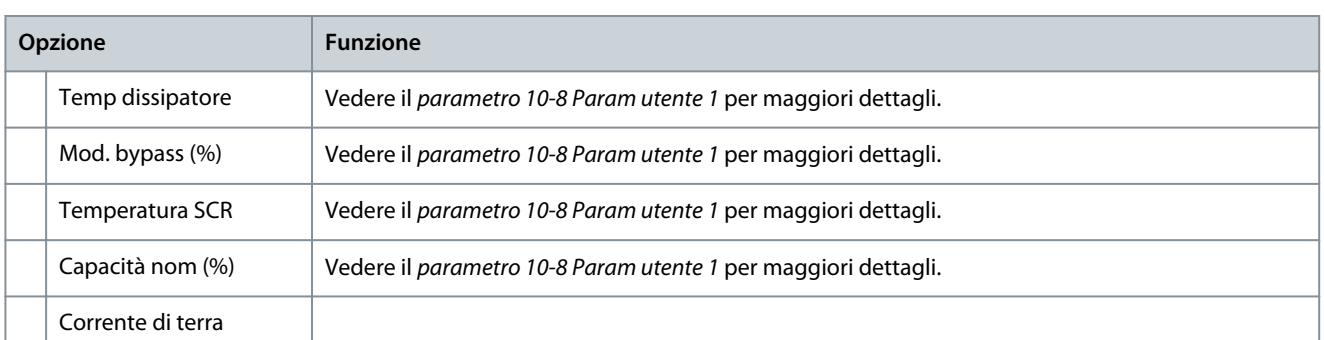

## **Tabella 171: 10-11 - Param utente 4**

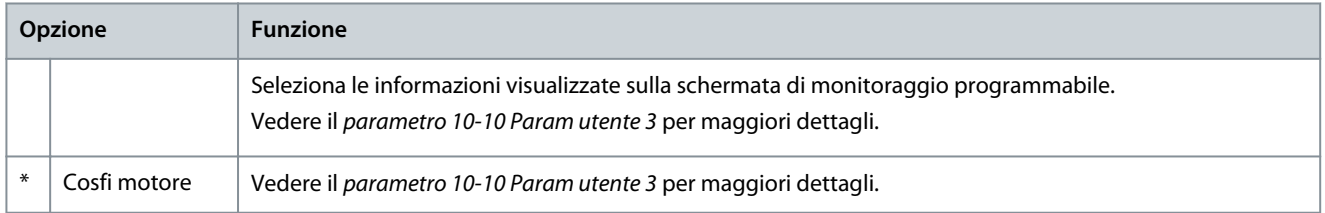

# **Tabella 172: 10-12 - Param utente 5**

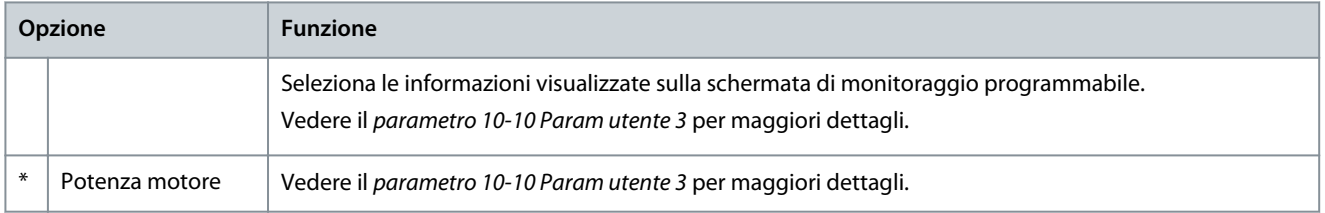

## **Tabella 173: 10-13 - Param utente 6**

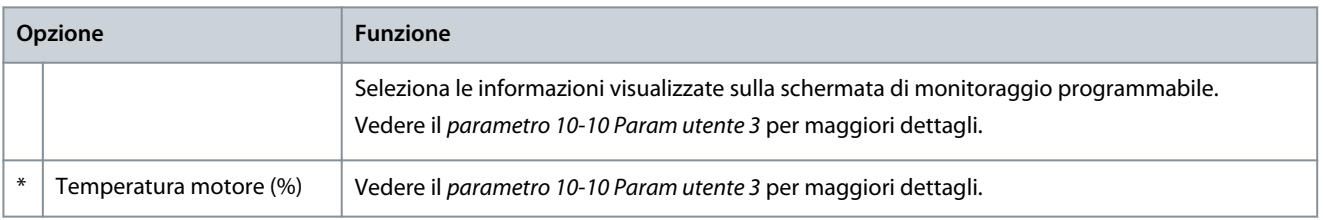

# 10.15 Gruppo di parametri 11-\*\* Pulizia pompa

# **Tabella 174: 11-1 - Coppia indietro**

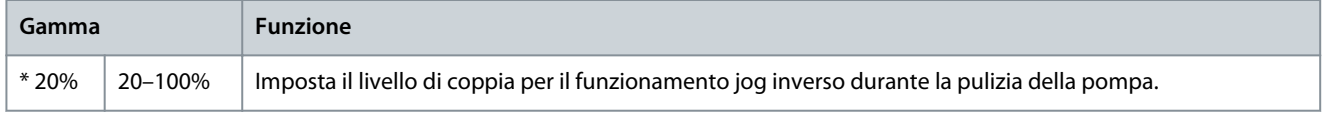

# **Tabella 175: 11-2 - Tempo indietro**

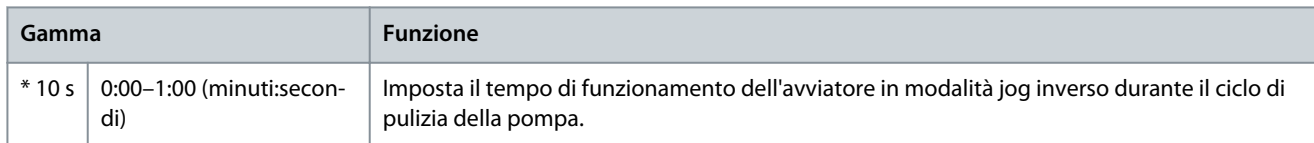

## **Tabella 176: 11-3 - Lim.corr.avanti**

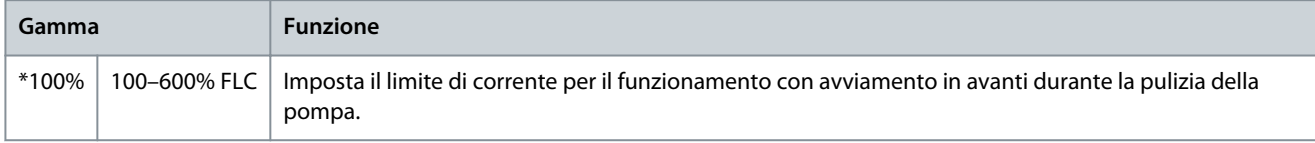

Danfoss

## **Tabella 177: 11-4 - Tempo avanti**

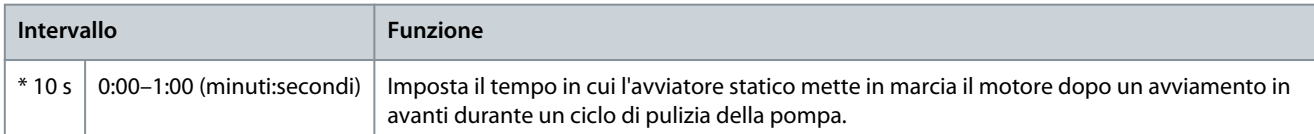

#### **Tabella 178: 11-5 - Modal. arr. pompa**

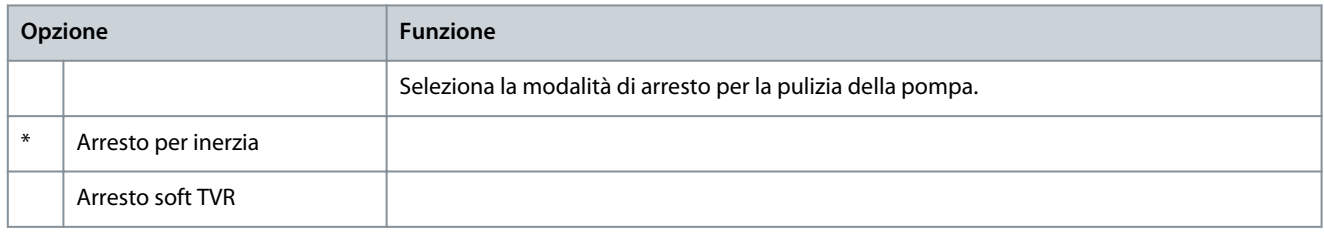

#### **Tabella 179: 11-6 - Tempo arr. pompa**

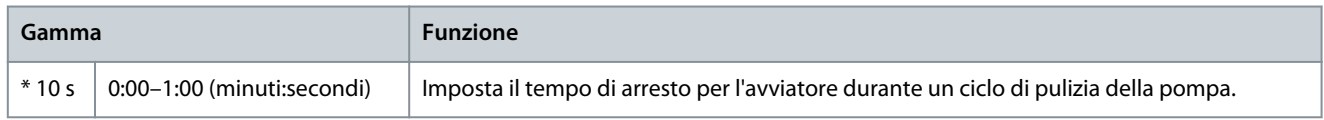

## **Tabella 180: 11-7 - Cicli puliz. pompa**

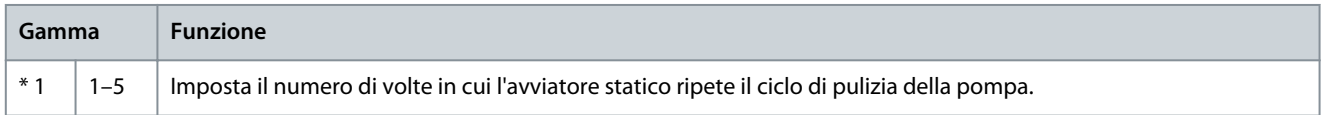

# 10.16 Gruppo di parametri 12-\*\* Scheda comunicaz

## **Tabella 181: 12-1 - Indirizzo Modbus**

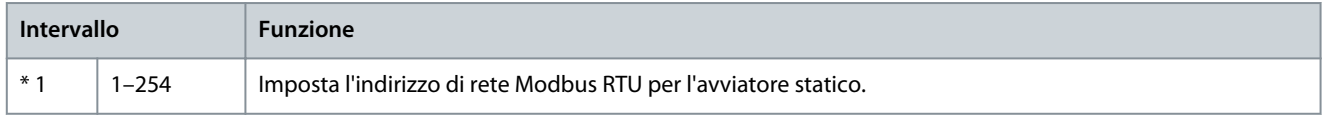

# **Tabella 182: 12-2 - Baud rate Modbus**

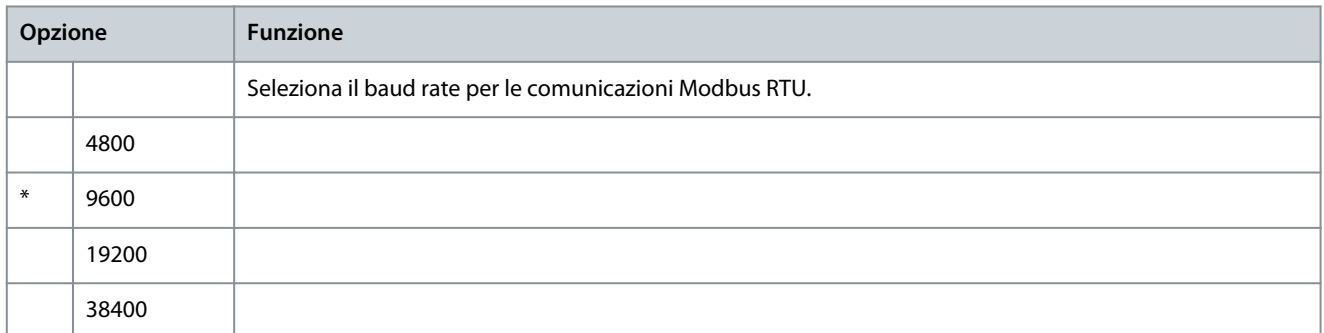

## **Tabella 183: 12-3 - Parità Modbus**

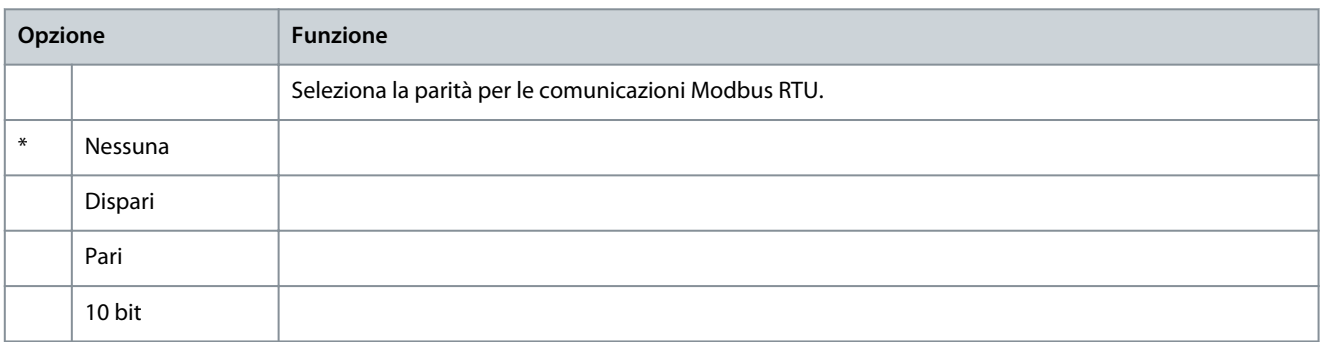

Danfoss

# **Tabella 184: 12-4 - Timeout Modbus**

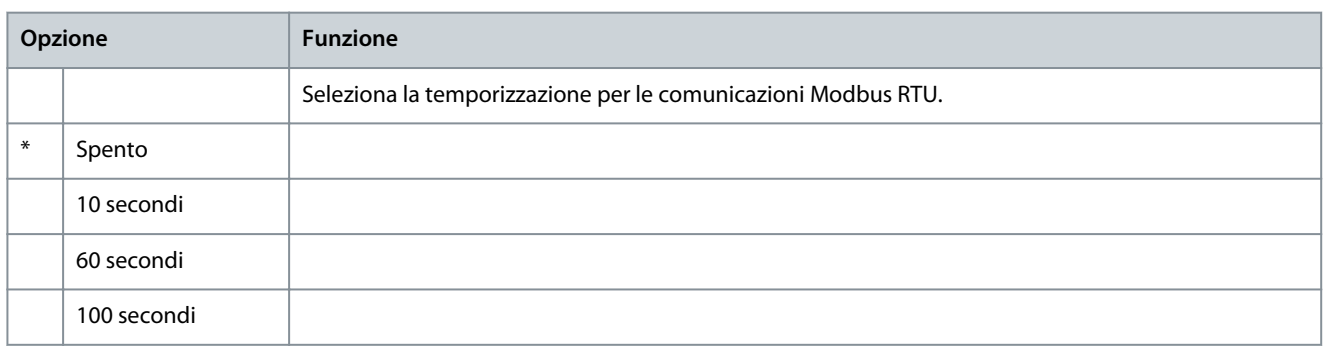

## **Tabella 185: 12-5 - Indiriz Devicenet**

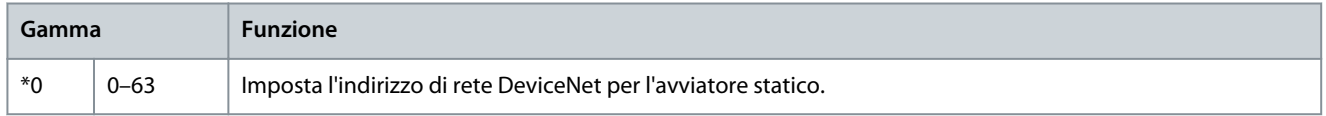

# **Tabella 186: 12-6 - Baudrte Devicenet**

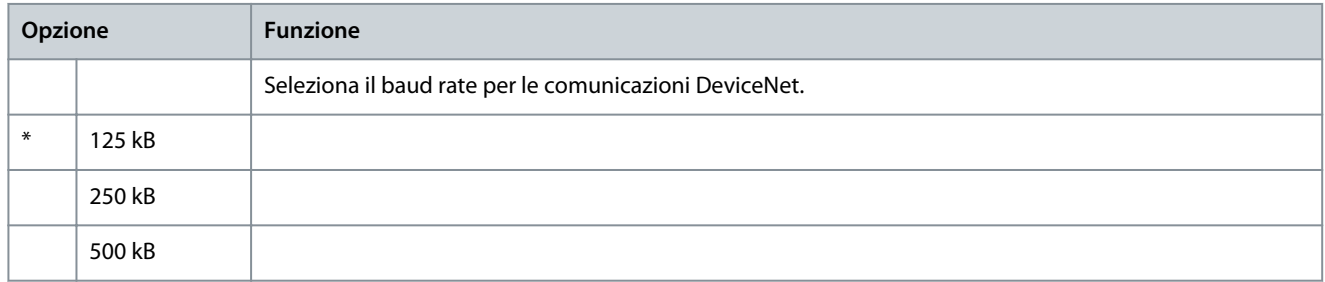

# **Tabella 187: 12-7 - Indiriz Profibus**

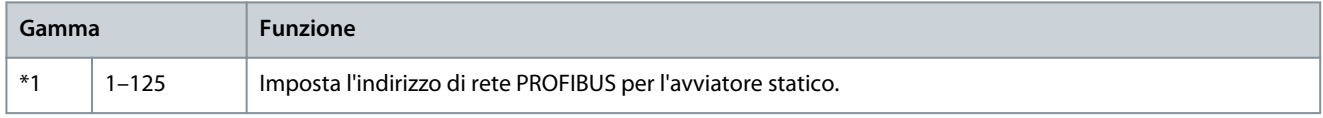

# **Tabella 188: 12-8 - Indirizzo Gateway**

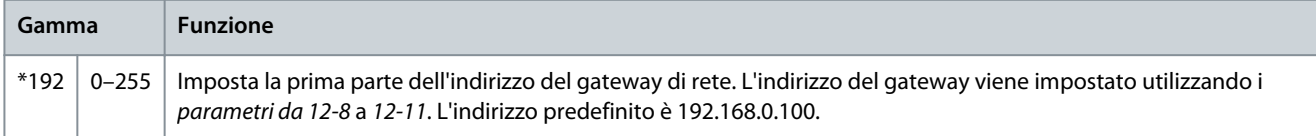

# **Tabella 189: 12-9 - Indiriz Gateway 2**

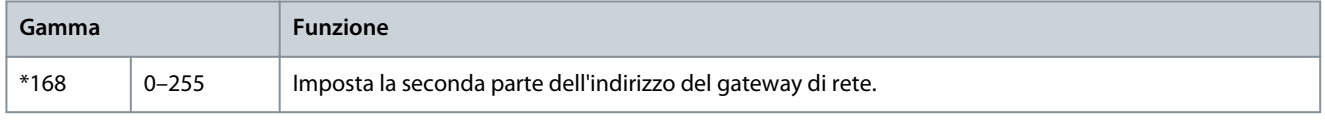

## **Tabella 190: 12-10 - Indiriz Gateway 3**

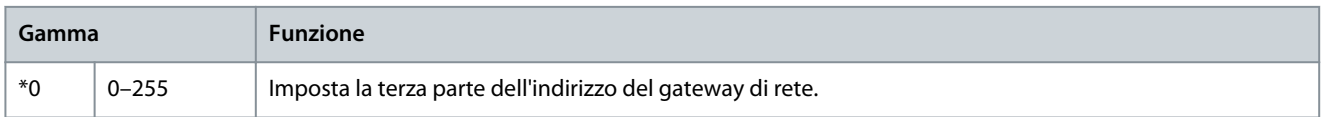

# **Tabella 191: 12-11 - Indiriz Gateway 4**

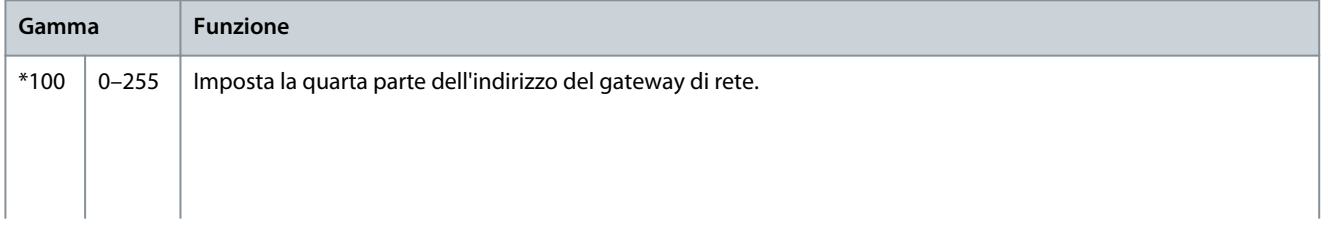

## **VLT® Soft Starter MCD 600**

Danfoss

# **Guida operativa**

**Parametri programmabili**

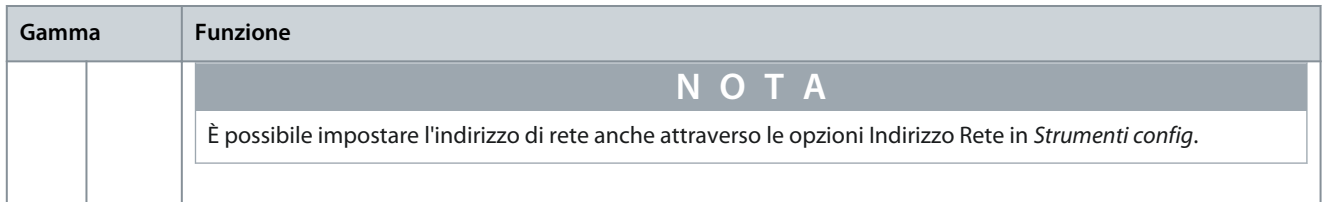

#### **Tabella 192: 12-12 - Indirizzo IP**

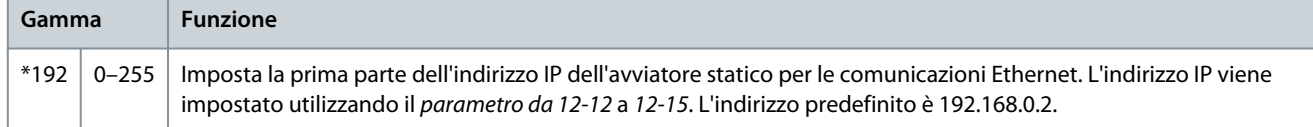

#### **Tabella 193: 12-13 - Indirizzo IP 2**

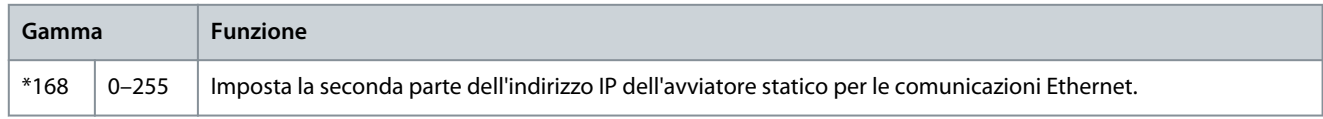

#### **Tabella 194: 12-14 - Indirizzo IP 3**

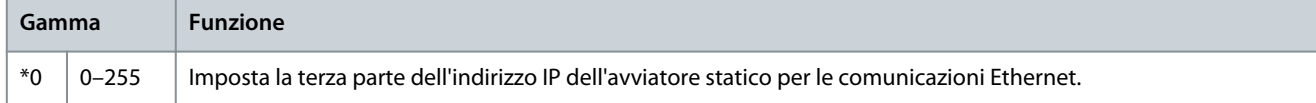

#### **Tabella 195: 12-15 - Indirizzo IP 4**

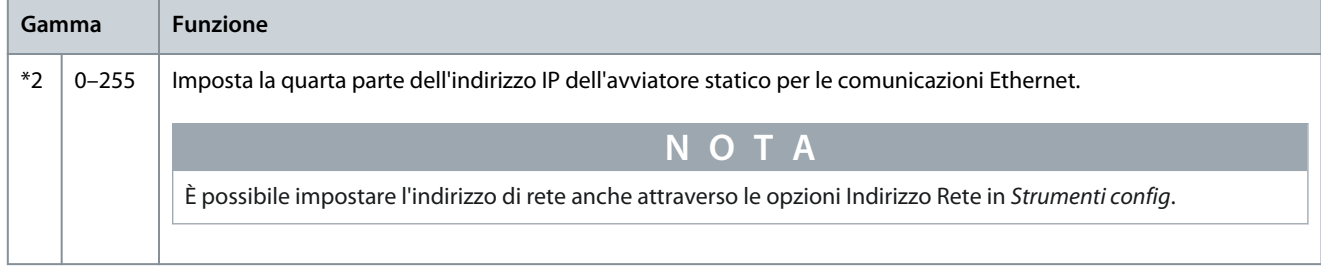

## **Tabella 196: 12-16 - Subnet mask**

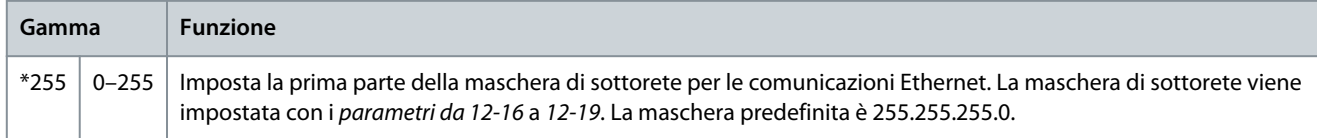

#### **Tabella 197: 12-17 - Subnet mask 2**

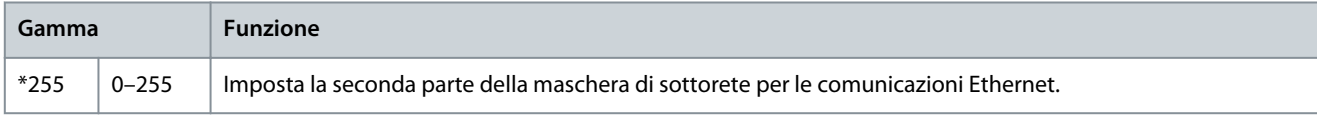

#### **Tabella 198: 12-18 - Subnet mask 3**

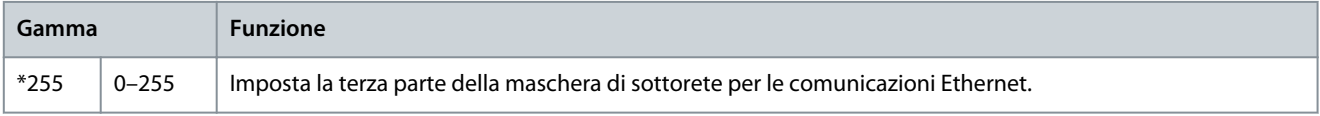

## **Tabella 199: 12-19 - Subnet mask 4**

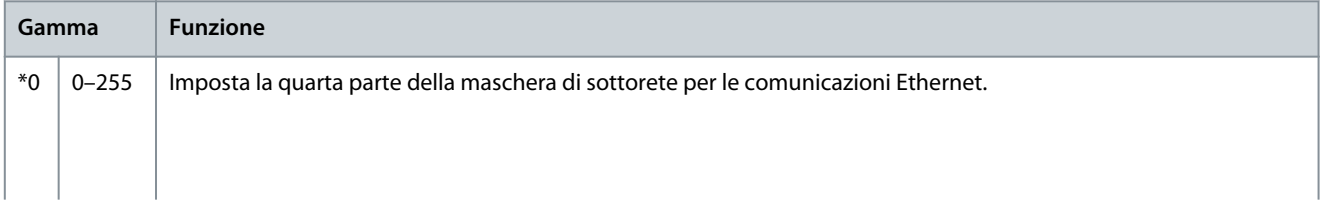

## **VLT® Soft Starter MCD 600**

Danfoss

# **Guida operativa**

**Parametri programmabili**

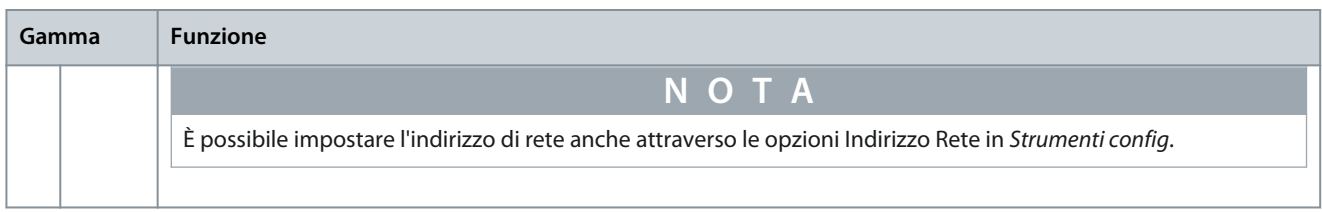

## **Tabella 200: 12-20 - DHCP**

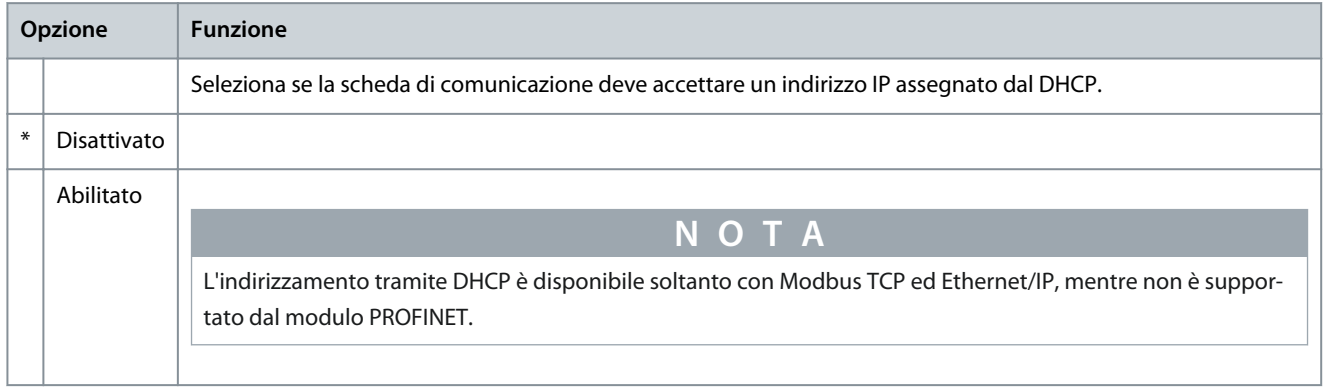

## **Tabella 201: 12-21 - ID posizione**

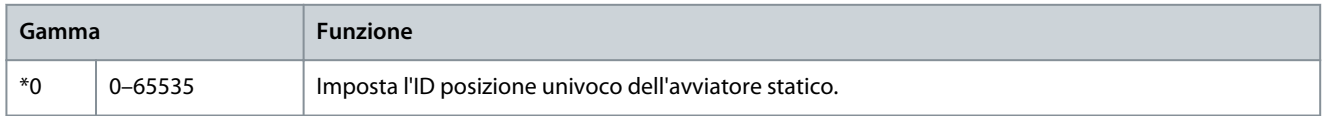

# 10.17 Gruppo di parametri 20-\*\* Avanzato

## **Tabella 202: 20-1 - Guadagno tracking**

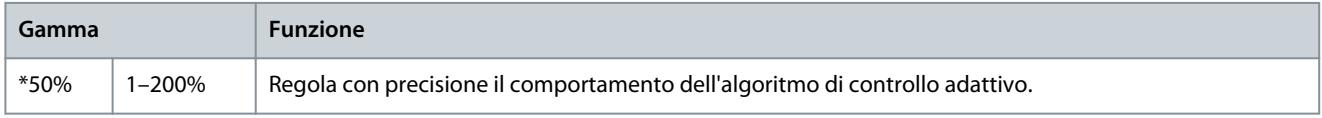

## **Tabella 203: 20-2 - Rilev.ginocchio**

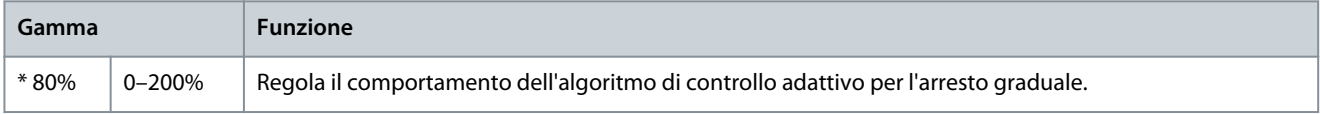

## **Tabella 204: 20-3 - Rit cntatr bypass**

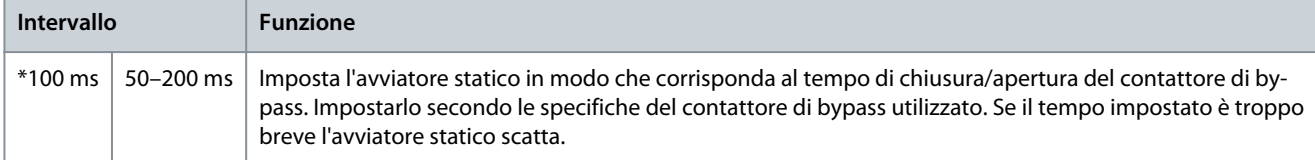

## **Tabella 205: 20-4 - Corrente modello**

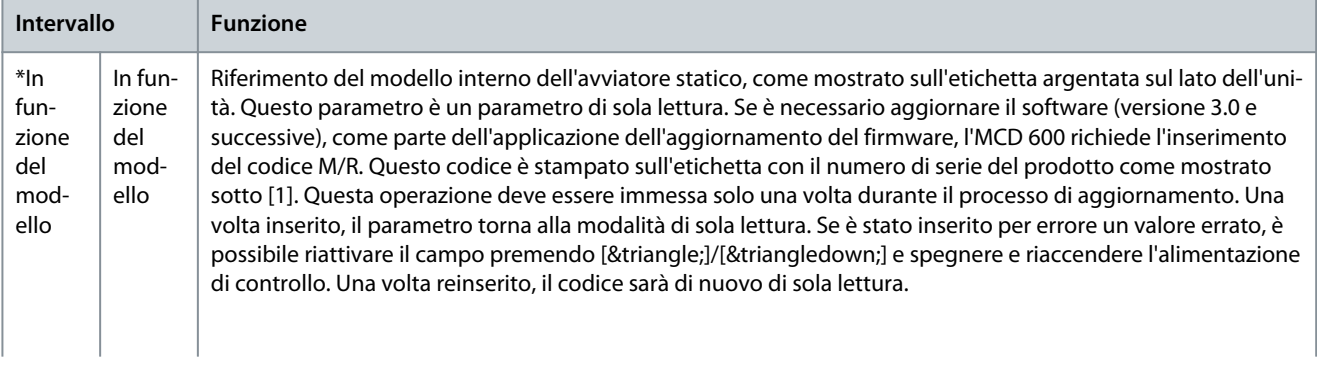

**Guida operativa**

Danfoss

# **Parametri programmabili**

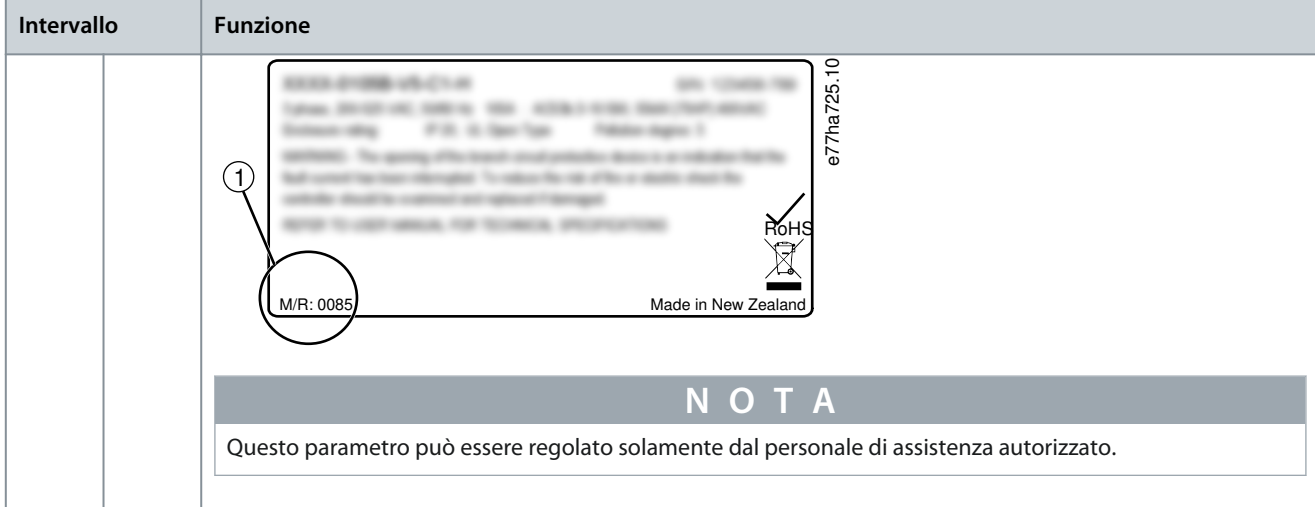

#### **Tabella 206: 20-5 - Timeout schermo**

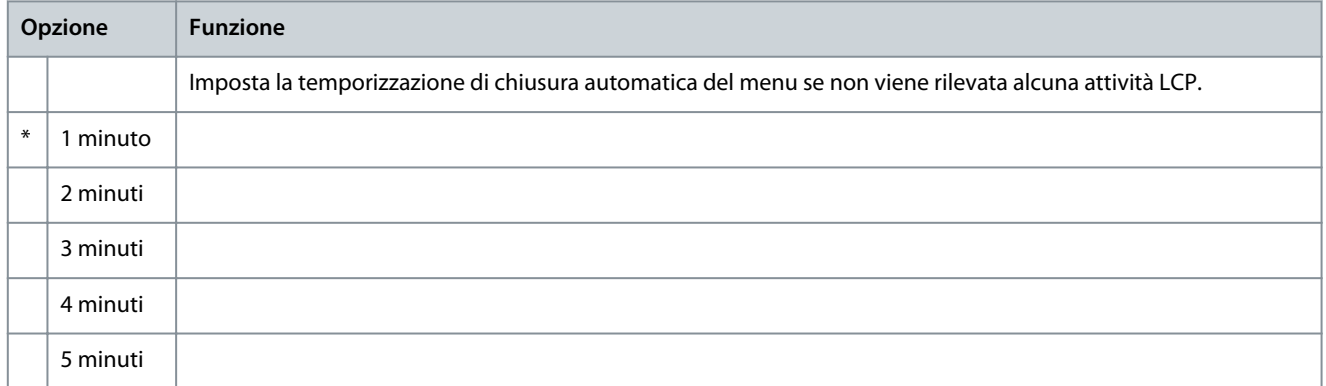

## **Tabella 207: 20-6 - Colleg motore**

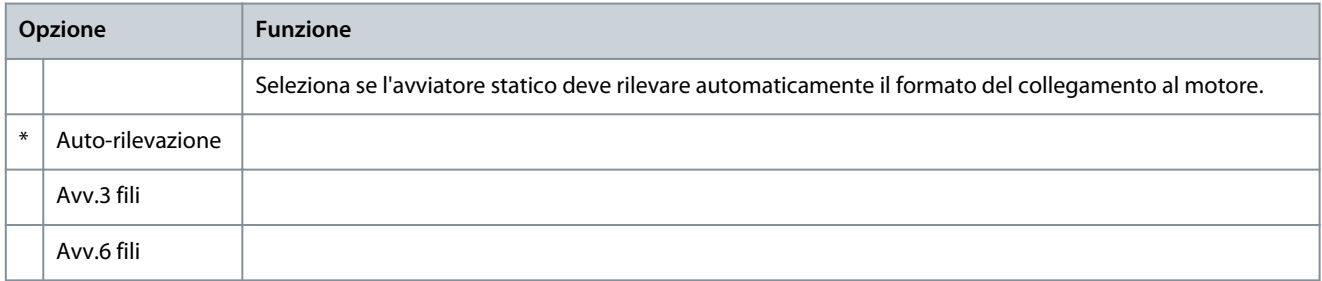

## **Tabella 208: 20-8 - Modo scatto derivazione**

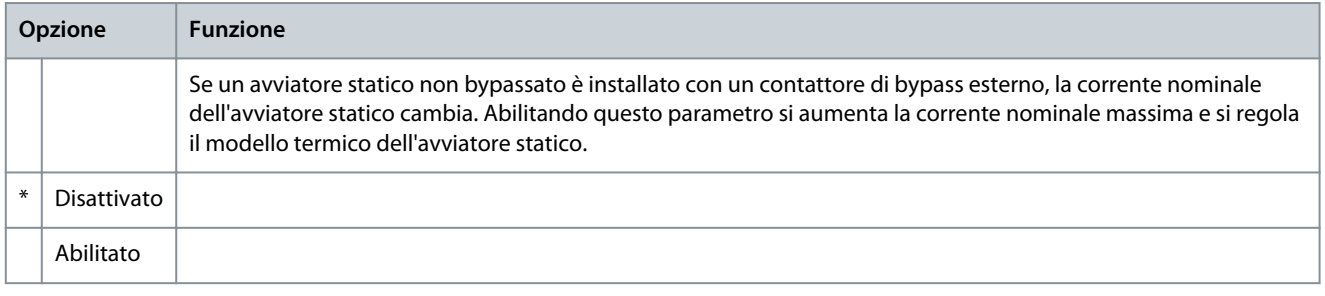

# Il parametro 20-7 Bypass esterno è valido solo per i modelli MCD6-0590C – MCD6-1134C. La modifica delle impostazioni di questo parametro non ha alcun effetto sugli altri modelli.

**N O T A**

**Guida operativa**

<u>Danfoss</u>

# **Parametri programmabili**

## **Tabella 209: 20-7 - Bypass esterno**

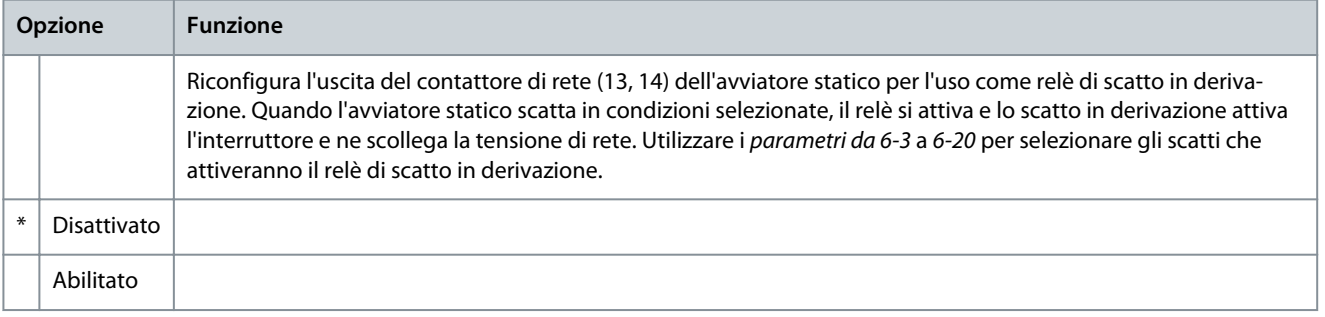

# **N O T A**

Se la funzione di scatto è abilitata, il relè di scatto si attiva per alcuni scatti non regolabili e per gli scatti regolabili selezionati.

- Corrente all'arresto
- Errore lettura corrente Lx
- Errore EEPROM
- Mancata accensione Px
- Sovracorrente istantanea
- Guasto interno
- Collegamento del motore
- I-TSM SCR
- Errore VZC Px

# 10.18 Gruppi di parametri da 30-\*\* a 36-\*\*

I gruppi di parametri da 30-\*\* a 36-\*\* sono visibili solo se è installata una Smart Card ed è supportata dall'avviatore statico. Per i dettagli sui parametri, fare riferimento alla Guida di installazione della smart card della pompa.

# 10.19 Gruppo di parametri 40-\*\* Guasto a terra

La protezione dai guasti verso terra è disponibile solo se è installata una scheda di espansione compatibile.

## **Tabella 210: 40-1 - Livello guasto a terra**

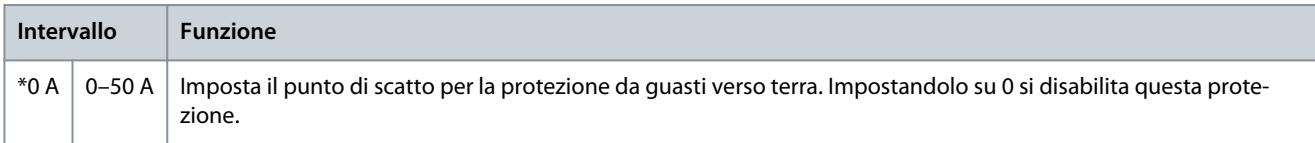

**N O T A**

#### **Tabella 211: 40-2 - Ritardo guasto a terra**

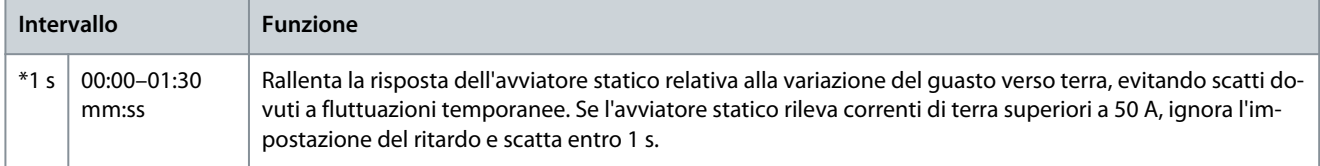

Danfoss

## **Tabella 212: 40-3 - Scatto guasto a terra attivo**

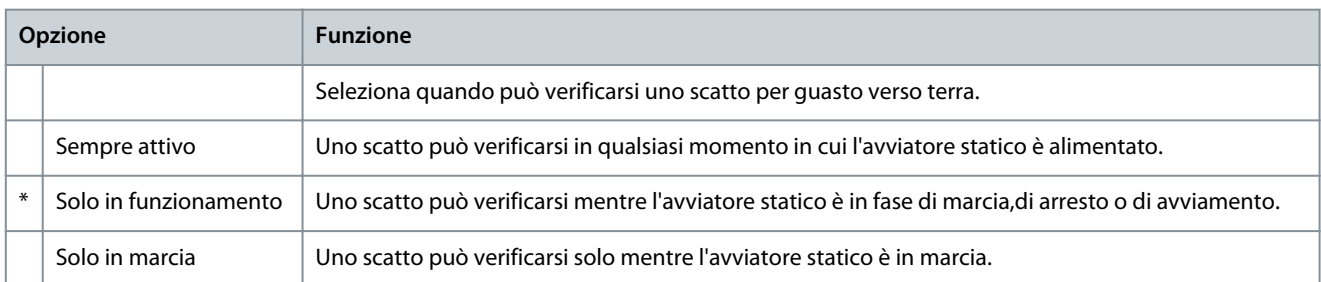

## **Tabella 213: 40-4 - Azione guasto a terra**

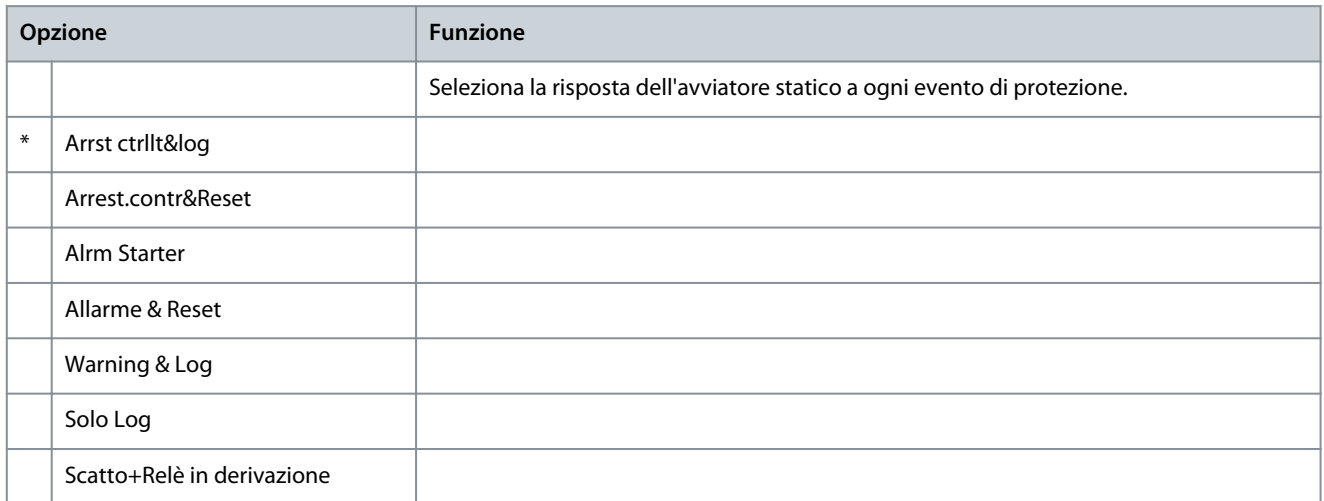

## **Tabella 214: 40-5 - Rapporto TA guasto a terra**

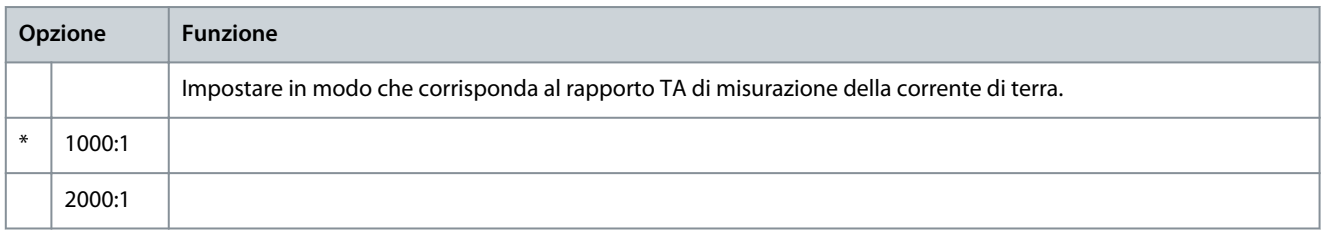

# <span id="page-121-0"></span>**11 Ricerca e risoluzione dei guasti**

# 11.1 Risposte di protezione

Quando viene rilevata una condizione di protezione l'avviatore statico la scrive nel registro eventi e può anche scattare o emettere un avviso. La risposta dell'avviatore statico dipende dalle impostazioni nel gruppo di parametri 6-\*\* Azione protezione.

Alcune risposte relative alla protezione non possono essere regolate dall'utente. Questi scatti sono in genere causati da eventi esterni (come la perdita di fase) o da un guasto all'interno dell'avviatore statico. Gli scatti non sono associati a dei parametri e non è possibile impostarli su Warning o Log.

Se l'avviatore statico scatta individuare ed eliminare la condizione che ha generato lo scatto, quindi ripristinare l'avviatore statico prima di riavviarlo. Per ripristinare l'avviatore statico premere [Back] sull'LCP o attivare l'ingresso ripristino remoto. Se l'avviatore statico ha emesso un avviso si ripristina automaticamente una volta eliminata la causa dell'avviso.

# 11.2 Messaggi di scatto

# 11.2.1 2 FASI - SCR DANN

## Causa

Questo messaggio viene mostrato se l'avviatore statico è scattato in presenza di cortocirc LxTx durante i controlli di pre-avviamento e con PowerThrough abilitato. Questo indica che l'avviatore statico ora funziona in modalità PowerThrough (soltanto con controllo a due fasi)

Ricerca e risoluzione dei guasti

- Verificare la presenza di un SCR cortocircuitato o di un cortocircuito all'interno del contattore di bypass.
- Controllare anche il parametro 6-19 Az SCR cortocirc.

# 11.2.2 Batteria/orologio

## Causa

Si è verificato un errore di verifica sul real time clock, oppure la tensione della batteria di backup è bassa. Se la batteria è scarica e la potenza viene disinserita, le impostazioni di data/ora vanno perse.

# Ricerca e risoluzione dei guasti

- Riprogrammare la data e l'ora.
- La batteria non è rimovibile. Per sostituirla è necessario sostituire la scheda di controllo principale.
- Controllare anche il parametro 6-20 Batteria/orologio.

# 11.2.3 Bypass sovraccarico

## Causa

Questo scatto non è regolabile. La protezione da sovraccarico di bypass protegge l'avviatore statico in caso di gravi sovraccarichi operativi durante il funzionamento. L'avviatore statico scatta se rileva una sovracorrente pari al 600% del grado del contattore. Parametri correlati: nessuno.

## Ricerca guasti

Non esistono parametri relativi a questo messaggio di scatto.

# 11.2.4 Corrente all'arresto

## Causa

L'avviatore statico ha rilevato corrente in un momento in cui non è prevista alcuna corrente (stati pronto, non pronto o scattato). Ricerca guasti

- Se il motore è collegato a triangolo interno (collegamento a 6 fili) e non è installato alcun contattore principale, un SCR in cortocircuito potrebbe trasmettere corrente al motore.
- Non esistono parametri relativi a questo messaggio di scatto.

# 11.2.5 Sbilanc corrente

# Causa

Tra i problemi con il motore, l'ambiente o l'impianto che possono provocare uno sbilanciamento di corrente vi sono:

- Uno sbilanciamento della tensione di rete in ingresso.
- Un problema con gli avvolgimenti del motore.
- Un carico leggero sul motore.

- <span id="page-122-0"></span>• Una perdita di fase sui morsetti di rete L1, L2 o L3 durante la modalità di marcia.
- Un SCR in cui il circuito aperto non funziona. Un SCR guasto può essere diagnosticato accuratamente solo sostituendo l'SCR e controllando le prestazioni dell'avviatore statico.

Ricerca e risoluzione dei guasti

- Controllare i seguenti parametri:
	- Parametro 5-1 Sbilanc corrente.
	- Parametro 5-2 Rit sbilanc corr.
	- Parametro 6-3 Sbilanc corrente.

# 11.2.6 Errore lettura corrente Lx (dove X è 1, 2 o 3)

## Causa

•

Guasto interno (guasto PCB). L'uscita dal circuito del trasformatore di corrente non è abbastanza vicina a zero quando gli SCR vengono disinseriti.

Ricerca guasti

- Contattare il fornitore Danfoss locale per ricevere assistenza.
- Non esistono parametri relativi a questo messaggio di scatto.

# 11.2.7 Sensore di profondità

Causa

La smart card ha rilevato un guasto al sensore di profondità.

Ricerca guasti

- Controllare i seguenti parametri:
	- Parametro 30-12 Tipo sensore prof.
	- Parametro 36-3 Sensore profond.

# 11.2.8 Errore EEPROM

## Causa

Si è verificato un errore durante il caricamento dei dati dall'EEPROM alla RAM all'accensione dell'LCP.

Ricerca e risoluzione dei guasti

- Se il problema persiste, contattare il distributore locale.
- Non esistono parametri relativi a questo messaggio di scatto.

# 11.2.9 Tempo avvio eccess

## Causa

Uno scatto per tempo di avviamento eccessivo può verificarsi nelle seguenti condizioni:

- Il parametro 1-2 FLC Motore non è adatto per il motore.
- Il parametro 2-4 Limite corrente è stato impostato su un valore troppo basso.
- Il parametro 2-2 Tempo ramp avvio è stato impostato su un valore più grande del parametro 5-15 Lim tempo avvio.
- Il parametro 2-2 Tempo ramp avvio è stato impostato su un valore troppo basso per un elevato carico inerziale durante l'uso del controllo adattivo.

## Ricerca e risoluzione dei guasti

- Parametro 1-2 FLC Motore.
- Parametro 2-2 Tempo ramp avvio.
- Parametro 2-4 Limite corrente.
- Parametro 3-4 Tempo ramp avvio-2.
- Parametro 3-6 Limite corrente-2.

<u>Danfoss</u>

# <span id="page-123-0"></span>11.2.10 Mancata accensione Px (dove X è la fase 1, 2 o 3)

Causa

# L'SCR non si è acceso come previsto.

Ricerca guasti

- Controllare che l'SCR non sia guasto e che non vi siano guasti al cablaggio interno.
- Non esistono parametri relativi a questo messaggio di scatto.

# 11.2.11 FLC troppo alta

L'avviatore statico può essere utilizzato su un motore con una corrente a pieno carico (FLC) superiore se è collegato a triangolo interno o se un avviatore statico non bypassato è installato con un contattore di bypass esterno.

# Causa

Se l'avviatore statico è collegato al motore usando la configurazione a triangolo interno, l'avviatore statico potrebbe non rilevare correttamente il collegamento.

Se l'avviatore statico è un modello senza bypass ed è stato precedentemente utilizzato con un contattore di bypass esterno e il parametro 20-7 Bypass esterno è ora impostato su Disattivato, la FLC può essere superiore al valore nominale massimo senza bypass. Ricerca guasti

- Impostare il parametro 20-6 Colleg motore sul collegamento usato per il motore (in linea o a triangolo interno). Se il quasto permane contattare il fornitore locale per ricevere assistenza.
- Controllare il rating non bypassato dell'avviatore statico sia adatto per il motore, quindi impostare il parametro 1-2 FLC Motore in modo che corrisponda alla FLC del motore.
- Controllare anche i seguenti parametri:
	- Parametro 1-2 FLC Motore.
	- Parametro 20-6 Colleg motore.
	- Parametro 20-7 Bypass esterno.

# 11.2.12 Sensore di flusso

# Causa

La smart card ha rilevato un guasto al sensore di flusso. Ricerca guasti

- Controllare i seguenti parametri:
	- Parametro 30-5 Tipo sens flusso.
	- Parametro 36-2 Sensore flusso.

# 11.2.13 Interruttore di flusso

# Causa

•

Il sensore a interruttore di flusso (morsetti C23, C24 della smart card) si è chiuso. Ricerca guasti

- Controllare i seguenti parametri:
	- Parametro 30-5 Tipo sens flusso.
	- Parametro 36-8 Flussostato.

# 11.2.14 Frequenza

# Causa

Questo scatto non è regolabile. La frequenza di rete è al di fuori dell'intervallo specificato. Controllare la presenza nell'area di altre apparecchiature che potrebbero influire sull'alimentazione di rete, in particolare convertitori di frequenza e alimentatori a commutazione (SMPS). Se l'avviatore statico è collegato a un'alimentazione di gruppo elettrogeno il generatore potrebbe essere troppo piccolo o potrebbe avere un problema di controllo di velocità.

Ricerca e risoluzione dei guasti

• Controllare il parametro 6-15 Frequenza.

Danfoss

# <span id="page-124-0"></span>11.2.15 Guasto a terra

# Ricerca guasti

- Verificare l'isolamento dei cavi di uscita e del motore.
- Identificare e risolvere la causa di eventuali guasti verso terra.
- Controllare anche i seguenti parametri:
	- Parametro 40-1 .
	- Parametro 40-2 .
	- Parametro 40-3 .
	- Parametro 40-4.
	- Parametro 40-5.

# 11.2.16 Sovratemperatura del dissipatore

# Ricerca guasti

- Controllare che i contattori di bypass siano in funzione.
- Controllare che le ventole di raffreddamento siano in funzione (se presenti).
- Se sono montate in un frame, controllare che la ventilazione sia adeguata.
- Montare il VLT® Soft Starter MCD 600 verticalmente.
- Non esistono parametri relativi a questo messaggio di scatto.
- Verificare che i contattori di bypass interni siano in funzione. Utilizzare la simulazione di marcia per azionare l'avviatore statico e misurare la resistenza in ogni fase controllata. La resistenza dovrebbe essere >0,2 MΩ quando il contattore di bypass è aperto e <0,2 Ω quando è chiuso.
- Misurare la tensione tra 1/L1-2/T1, 3/L2-4/T2, 5/L3-6/T3 mentre l'avviatore statico è in funzione. Se il contattore di bypass è chiuso la tensione dovrebbe essere ≤0,5 V CA. Se il contattore di bypass non si chiude la tensione dovrebbe essere di circa 2 V CA.
- Controllare che le ventole di raffreddamento siano in funzione (modelli MCD6-0042B~MCD6-0579B).

# 11.2.17 Flusso elevato

## Causa

Il sensore di flusso collegato alla smart card ha attivato la protezione per flusso elevato. Ricerca guasti

- Controllare i seguenti parametri:
	- Parametro 30-5 Tipo sens flusso.
	- Parametro 30-7 Flusso a 4 mA.
	- Parametro 30-8 Flusso a 20 mA.
	- Parametro 31-1 Liv alrm FIFley.
	- Parametro 31-3 Rit avvio flusso.
	- Parametro 31-4 Rit risp flusso.
	- Parametro 36-6 Flusso elevato.

# 11.2.18 Pressione alta

## Causa

Il sensore di pressione collegato alla smart card ha attivato la protezione per la pressione alta. Ricerca e risoluzione dei guasti

- Controllare i seguenti parametri:
	- Parametro 30-1 Tipo sensore pres.
	- Parametro 30-3 Pressione a 4 mA.
	- Parametro 30-4 Pressione a 20 mA.
	- Parametro 32-1 Liv alrm PrAlta.
	- Parametro 32-2 Rit avvio PrAlta.

- <span id="page-125-0"></span>- Parametro 32-3 Rit risp PrAlta.
- Parametro 36-4 Pressione alta.

# 11.2.19 Alrm ing A/Alrm ing B

Causa

L'ingresso programmabile è impostato su una funzione di scatto e si è attivato. Ricerca e risoluzione dei guasti

- Risolvere la condizione di attivazione.
- Controllare i seguenti parametri:
	- Parametro 7-1 Funz ingr A.
	- Parametro 7-2 Alrm ingr A.
	- Parametro 7-3 Rit alrm ingr A.
	- Parametro 7-4 Rit iniz ingr A.
	- Parametro 7-5 Funz ingr B.
	- Parametro 7-6 Alrm ingr B.
	- Parametro 7-7 Rit alrm ingr B.
	- Parametro 7-8 Rit iniz ingr B.

# 11.2.20 Sovracorrente istantanea

## Causa

Questo scatto non è regolabile. Il valore di corrente in tutte e tre le fasi ha superato di 7,2 volte il valore del parametro 1-2 FLC Motore. Tra le possibili cause possono esservi una condizione del rotore bloccato o un guasto elettrico del motore o del cablaggio. Ricerca guasti

- Controllare la presenza di eventuali carichi inceppati.
- Controllare la presenza di guasti al motore e nei cavi.
- Non esistono parametri relativi a questo messaggio di scatto.

# 11.2.21 Guasto interno X (dove X è un numero)

## Causa

L'avviatore statico è scattato in presenza di un guasto interno.

## Ricerca guasti

• Contattare Danfoss con il codice di guasto (X).

# 11.2.22 Guasto interno 88

## Causa

Il firmware dell'avviatore statico non corrisponde all'hardware.

# 11.2.23 LCP scollegato

## Causa

Il parametro 1-1 Sorgente comando è impostato su LCP remoto, ma l'avviatore statico non riesce a rilevare un LCP remoto. Ricerca guasti

- Se è installato un LCP remoto controllare che il cavo sia saldamente collegato all'avviatore statico.
- Se non è installato alcun LCP remoto cambiare l'impostazione del parametro 1-1 Sorgente comando.

# 11.2.24 Mancanza fase L1/L2/L3

# Causa

Questo scatto non è regolabile. Durante i controlli di pre-avviamento l'avviatore statico ha rilevato una perdita di fase come indicato. Nello stato di marcia l'avviatore statico ha rilevato che la corrente nella fase interessata è scesa al di sotto del 10% della FLC

<span id="page-126-0"></span>**Guida operativa**

<u>Danfoss</u>

motore programmata per più di un secondo. Questo calo di corrente indica che sono andati persi la fase in ingresso oppure il collegamento al motore.

## Ricerca guasti

•

- Per l'avviatore statico e il motore controllare
	- I collegamenti di alimentazione.
	- I collegamenti di ingresso.
	- Le connessioni di uscita.
- Non esistono parametri relativi a questo messaggio di scatto.

Anche un SCR guasto può provocare una perdita di fase, in particolare se ha un circuito aperto guasto. Un SCR guasto può essere diagnosticato accuratamente solo sostituendo l'SCR e controllando le prestazioni dell'avviatore statico.

# 11.2.25 Cortocirc L1-T1/L2-T2/L3-T3

## Causa

Durante i controlli di pre-avviamento l'avviatore statico ha rilevato un SCR cortocircuitato o un cortocircuito all'interno del contattore di bypass come indicato.

## Ricerca guasti

- Considerare l'utilizzo del PowerThrough per consentire il funzionamento finché l'avviatore statico non può essere riparato.
- Vedere anche il parametro 6-19 Az SCR cortocirc.

# 11.2.26 Tensione controllo bassa

## Causa

L'avviatore statico ha rilevato un calo nella tensione di controllo interna. Questa protezione non è attiva nello stato Pronto. Ricerca guasti

- Controllare l'alimentazione di controllo esterna (morsetti A7, A8, A9) e ripristinare l'avviatore statico.
- Se l'alimentazione di controllo esterna è stabile:
	- Controllare se l'alimentazione a 24 V sulla scheda di comando principale è difettosa o
	- Controllare se la scheda del convertitore di bypass è difettosa. Contattare il fornitore locale per ricevere assistenza.
- Non esistono parametri relativi a questo messaggio di scatto.

# 11.2.27 Flusso basso

## Causa

Il sensore di flusso collegato alla smart card ha attivato la protezione per flusso basso. Ricerca guasti

- Controllare i seguenti parametri:
	- Parametro 30-5 Tipo sens flusso.
	- Parametro 30-7 Flusso a 4 mA.
	- Parametro 30-8 Flusso a 20 mA.
	- Parametro 31-2 Liv alrm FlBas.
	- Parametro 31-3 Rit avvio flusso.
	- Parametro 31-4 Rit risp flusso.
	- Parametro 36-7 Flusso basso.

# 11.2.28 Pressione bassa

## Causa

Il sensore di pressione collegato alla smart card ha attivato la protezione per pressione bassa. Ricerca guasti

- Controllare i seguenti parametri:
	- Parametro 30-1 Tipo sensore pres.
	- Parametro 30-3 Pressione a 4 mA.
	- Parametro 30-4 Pressione a 20 mA.

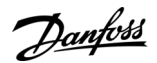

- <span id="page-127-0"></span>- Parametro 32-4 Liv alrm PrBas.
- Parametro 32-5 Rit avvio PrBas.
- Parametro 32-6 Rit risp PrBassa.
- Parametro 36-5 Pressione bassa.

# 11.2.29 Acqua bassa

## Causa

Il sensore di flusso collegato alla smart card ha attivato la protezione per profondità. Ricerca guasti

• Controllare i seguenti parametri:

- Parametro 30-12 Tipo sensore prof.
- Parametro 30-14 Profondità a 4 mA.
- Parametro 30-15 Profondità a 20 mA.
- Parametro 34-1 Liv alrm profon.
- Parametro 34-2 Liv reset prof.
- Parametro 34-3 Liv alrm profon..
- Parametro 36-9 Prof. serbatoio.

# 11.2.30 Colleg motore T1/T2/T3

## Causa

Questo scatto non è regolabile. Il motore non è collegato correttamente all'avviatore statico.

Ricerca guasti

- Controllare i singoli collegamenti del motore all'avviatore statico per verificare la continuità del circuito di potenza.
- Controllare i collegamenti alla morsettiera del motore.
- Se l'avviatore statico è collegato a un'alimentazione di rete a triangolo con messa a terra regolare il parametro 20-6 Colleg motore in modo che corrisponda alla configurazione di collegamento del motore.

# 11.2.31 Sovraccarico mot

## Causa

Il motore ha raggiunto la sua capacità termica massima. I seguenti fattori possono causare il sovraccarico:

- Le impostazioni di protezione dell'avviatore statico non corrispondono alla capacità termica del motore.
- Eccessivi avviamenti l'ora o eccessiva durata di avviamento.
- Corrente eccessiva.
- Danni agli avvolgimenti del motore.

## Ricerca guasti

•

- Risolvere la causa del sovraccarico e far raffreddare il motore.
	- Controllare i seguenti parametri:
	- Parametro 1-2 FLC Motore.
	- Parametro 1-4 Tempo a rot blocc.
	- Parametro 1-5 Corr a rotore blocc.
	- Parametro 1-6 Fatt serv mot.
	- Parametro 5-15 Lim tempo avvio.
	- Parametro 6-10 Lim tempo avvio.

<u>Danfoss</u>

# **Ricerca e risoluzione dei guasti**

# **N O T A**

<span id="page-128-0"></span>I parametri da 1-4 a 1-6 determinano la corrente di scatto per la protezione da sovraccarico motore. Le impostazioni di fabbrica dei parametri da 1-4 a 1-6 garantiscono la protezione termica del motore di Classe 10, la corrente di scatto al 105% della FLA o equivalente.

# 11.2.32 Termistore motore

# Causa

L'ingresso del termistore motore è stato abilitato e:

- La resistenza in ingresso al termistore ha superato i 3,6 kΩ per più di un secondo.
- L'avvolgimento del motore si è surriscaldato. Identificare la causa del surriscaldamento e far raffreddare il motore prima di riavviarlo.
- L'ingresso del termistore motore è stato aperto.

# **N O T A**

Se precedentemente sono stati collegati i termistori all'avviatore statico ma non sono più necessari, usare la funzione di Reset termistore per disabilitarli.

# Ricerca e risoluzione dei guasti

- Controllare il seguente parametro:
	- Parametro 6-17 Motor Overtemperature (Sovratemperatura motore).
- Usare la funzione di ripristino del termistore per disabilitare il circuito termistore.
- Verificare l'eventuale presenza di un cortocircuito tra i morsetti TER-05 e TER-06.

# 11.2.33 Comun rete

## Causa

Il master di rete ha inviato un comando di scatto all'avviatore statico o potrebbe essersi verificato un problema di comunicazione di rete.

## Ricerca guasti

- Controllare la rete per individuare le cause dell'assenza di comunicazione.
- Controllare il seguente parametro:
	- Parametro 6-13 Alrm Comm Rete.

# 11.2.34 Non pronto

## Causa

- L'ingresso di ripristino potrebbe essere attivo. Se l'ingresso di ripristino è attivo l'avviatore statico non funziona.
- L'avviatore statico potrebbe essere in attesa che il ritardo di riavvio si concluda. La durata del ritardo riavvio è controllata dal parametro 5-16 Ritardo riavvio.
- Controllare il seguente parametro:
	- Parametro 5-16 Ritardo riavvio.

# 11.2.35 Sovracorrente

## Causa

La sovracorrente ha superato il livello impostato nel parametro 5-5 Sovracorrente per un tempo superiore a quello impostato nel parametro 5-6 Rit sovracorr. Tra le possibili cause può esservi una condizione di sovraccarico temporanea.

Ricerca e risoluzione dei guasti

- Controllare i seguenti parametri:
	- Parametro 5-5 Sovracorrente.
	- Parametro 5-6 Rit sovracorr.
	- Parametro 6-5 Sovracorrente.

<u>Danfoss</u>

# 11.2.36 Sovrapotenza

<span id="page-129-0"></span>**Guida operativa**

## Causa

Il motore ha subito un aumento notevole della potenza. Tra le possibili cause può esservi una condizione momentanea di sovraccarico che ha superato il tempo di ritardo regolabile.

Ricerca e risoluzione dei guasti

- Controllare i seguenti parametri:
	- Parametro 5-13 Sovrapotenza.
	- Parametro 5-14 Rit sovrapotenza.
	- Parametro 6-9 Sovrapotenza.

# 11.2.37 Sovratensione

## Causa

Si è verificato uno sbalzo di tensione sulla rete. Tra le cause possono esservi problemi con il regolatore della presa del trasformatore per lo scarico di un grande carico.

## Ricerca guasti

- Controllare i seguenti parametri:
	- Parametro 5-9 Sovratensione.
	- Parametro 5-10 Ritardo sovratens.
	- Parametro 6-7 Sovratensione.

# 11.2.38 Parameter Out of Range (Parametro fuori intervallo)

## Causa

Questo scatto non è regolabile.

- Un valore del parametro non rientra nell'intervallo valido. L'LCP indica il primo parametro non valido.
- Si è verificato un errore durante il caricamento dei dati dall'EEPROM alla RAM all'accensione dell'LCP.
- Il set di parametri o i valori nell'LCP non corrispondono ai parametri dell'avviatore statico.
- Carica param. Utente è stato selezionato, ma non è disponibile alcun file salvato.

## Ricerca e risoluzione dei guasti

- Ripristinare l'errore. L'avviatore statico carica le impostazioni di fabbrica.
- Se il problema persiste, contattare il distributore locale.
- Non esistono parametri relativi a questo messaggio di scatto.

# 11.2.39 Sequenza di fase

## Causa

La sequenza di fase sui morsetti di rete dell'avviatore statico (L1, L2, L3) non è valida.

## Ricerca e risoluzione dei guasti

- Controllare la sequenza di fase su L1, L2 ed L3 e assicurarsi che l'impostazione nel parametro 5-18 Sequenza di fase sia adatta per l'installazione.
- Controllare i seguenti parametri:
	- Parametro 5-18 Sequenza di fase.
	- Parametro 6-16 Sequenza di fase.

Danfoss

# <span id="page-130-0"></span>11.2.40 Perdita di potenza

## Causa

Questo scatto non è regolabile. L'avviatore statico non riceve l'alimentazione di rete in una o più fasi.

Ricerca guasti

- Controllare che il contattore di rete si chiuda quando viene impartito un comando di avviamento e che rimanga chiuso fino al termine di un arresto graduale.
- Controllare i fusibili. Se l'avviatore statico viene testato con un motore piccolo deve assorbire almeno il 10% dell'impostazione FLC programmata in ciascuna fase.
- Se è abilitata la modalità relè di derivazione (parametro 20-8 Modalità scatto derivazione), alcuni scatti possono causare l'apertura dell'interruttore da parte del relè di derivazione.
- Non esistono parametri relativi a questo messaggio di scatto.

# 11.2.41 Sensore pressione

# Causa

La smart card ha rilevato un guasto al sensore di pressione. Ricerca e risoluzione dei guasti

- Controllare i seguenti parametri:
	- Parametro 30-1 Tipo sensore pres.
	- Parametro 36-1 Sensore press..

# 11.2.42 Capacità nominale

# Causa

L'avviatore statico è in funzione oltre i limiti della propria capacità di sicurezza.

Ricerca e risoluzione dei guasti

- Far raffreddare l'avviatore statico.
- Non esistono parametri relativi a questo messaggio di scatto.

# 11.2.43 Circuito RTD

Causa

La smart card ha rilevato un guasto al sensore RTD o l'RTD ha attivato la protezione in temperatura.

# Ricerca guasti

- Controllare i seguenti parametri:
	- Parametro 35-2 Liv allarme temp.
	- Parametro 36-10 RTD/PT100 B.

# 11.2.44 I-TSM SCR

## Causa

Il grado di sovracorrente dell'SCR è stato superato. Non esistono parametri relativi a questo messaggio di scatto.

# 11.2.45 Sovratemp. SCR

Causa

La temperatura degli SCR, calcolata in base al modello termico, è troppo alta per consentire un ulteriore funzionamento. Ricerca e risoluzione dei guasti

- Attendere che l'avviatore statico si raffreddi.
- Non esistono parametri relativi a questo messaggio di scatto.

<u> Danfoss</u>

# <span id="page-131-0"></span>11.2.46 Comunicazione avviatore

Causa

Si è verificato un problema al collegamento tra l'avviatore statico e il modulo di comunicazione opzionale.

Ricerca guasti

- Rimuovere e reinstallare la scheda. Se il problema persiste, contattare il distributore locale.
- Non esistono parametri relativi a questo messaggio di scatto.

# 11.2.47 Avviam. per ora

# Causa

L'avviatore statico ha già eseguito il numero massimo di avviamenti negli ultimi 60 minuti.

Ricerca e risoluzione dei guasti

- Attendere prima di tentare un nuovo avviamento.
- Controllare il registro per stabilire la fine del periodo di attesa.
- Verificare il parametro 5-17 Avviam. per ora.

# 11.2.48 Termistore Cct (circuito termistore)

# Causa

L'ingresso del termistore è stato abilitato e:

- La resistenza in ingresso è scesa al di sotto di 20 Ω (la resistenza a freddo della maggior parte dei termistori è superiore a questo valore) oppure
- Si è verificato un cortocircuito.

# Ricerca guasti

- Controllare e correggere questa condizione.
- Non esistono parametri relativi a questo messaggio di scatto.

# 11.2.49 Tempo - Sovracorrente

# Causa

L'avviatore statico è in bypass interno e ha rilevato una corrente elevata durante il funzionamento (è stato raggiunto lo scatto della curva di protezione 10 A o la corrente motore è salita al 600% dell'impostazione FLC motore). Non esistono parametri relativi a questo messaggio di scatto.

# 11.2.50 Sottocorrente

## Causa

•

Il motore ha subito un forte calo di corrente causato da una perdita di carico. Tra le cause possono esservi componenti rotti (alberi, cinghie o accoppiamenti) o una pompa che funziona a secco.

Ricerca e risoluzione dei guasti

- Controllare i seguenti parametri:
- Parametro 5-3 Sottocorrente.
- Parametro 5-4 Rit sottocorr.
- Parametro 6-4 Sottocorrente.

# 11.2.51 Sottopotenza

## Causa

Il motore ha subito un forte calo di potenza causato da una perdita di carico. Tra le cause possono esservi componenti rotti (alberi, cinghie o accoppiamenti) o una pompa che funziona a secco.

## Ricerca e risoluzione dei guasti

- Controllare i seguenti parametri:
	- Parametro 5-11 Sottopotenza.
	- Parametro 5-12 Rit sottopotenza.
	- Parametro 6-8 Sottopotenza.

# <span id="page-132-0"></span>11.2.52 Sottotensione

# Causa

La tensione di rete è scesa al di sotto del livello selezionato. Tra le cause possono esservi un'alimentazione di portata inferiore o l'aggiunta di un grosso carico al sistema.

# Ricerca guasti

Controllare i seguenti parametri:

- Parametro 5-7 Sottotensione.
- Parametro 5-8 Ritardo sottotens.
- Parametro 6-6 Sottotensione.

# 11.2.53 Opzione non supportata

# Causa

La funzione selezionata non è disponibile (ad esempio, la funzione jog non viene supportata nella configurazione a triangolo interno).

Non esistono parametri relativi a questo messaggio di scatto.

# 11.2.54 Errore VZC Px (dove X è 1, 2 o 3)

## Causa

Guasto interno (guasto PCB).

# Ricerca guasti

- Contattare il fornitore Danfoss locale per ricevere assistenza.
- Non esistono parametri relativi a questo messaggio di scatto.

# 11.2.55 Rilev velocità 0

## Causa

L'ingresso del rilevamento velocità zero non si è chiuso entro la durata prevista per un arresto graduale.

Ricerca e risoluzione dei guasti

- Controllare il corretto funzionamento del sensore di velocità zero.
- Controllare se il parametro 2-17 Limite corr freno e il parametro 5-15 Lim tempo avvio sono adeguati per l'applicazione.
- Controllare i seguenti parametri:
	- Parametro 2-17 Limite corr freno.
	- Parametro 3-19 Limit corr freno2.
	- Parametro 5-15 Lim tempo avvio.

# 11.3 Guasti generali

Vedere Tabella 215 per situazioni in cui l'avviatore statico non funziona come previsto, ma non scatta né emette un avviso.

## **Tabella 215: Guasti generali**

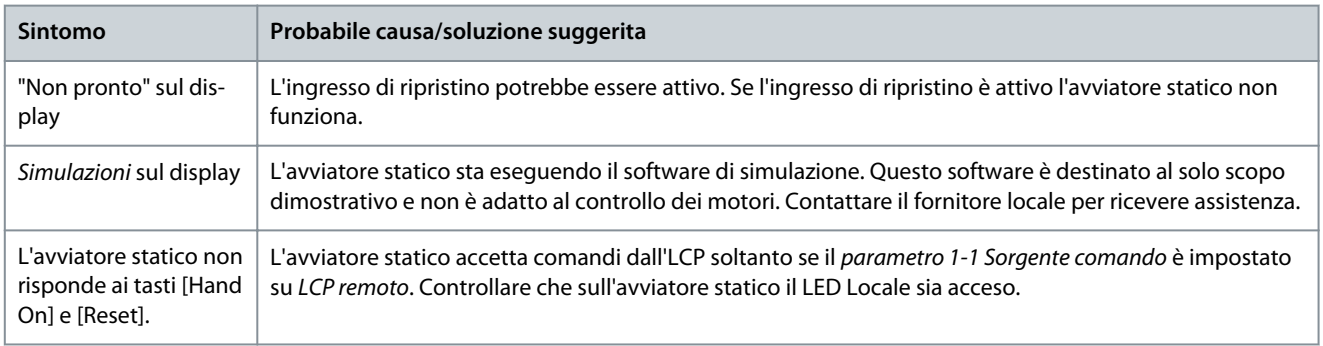

Danfoss

# **Ricerca e risoluzione dei guasti**

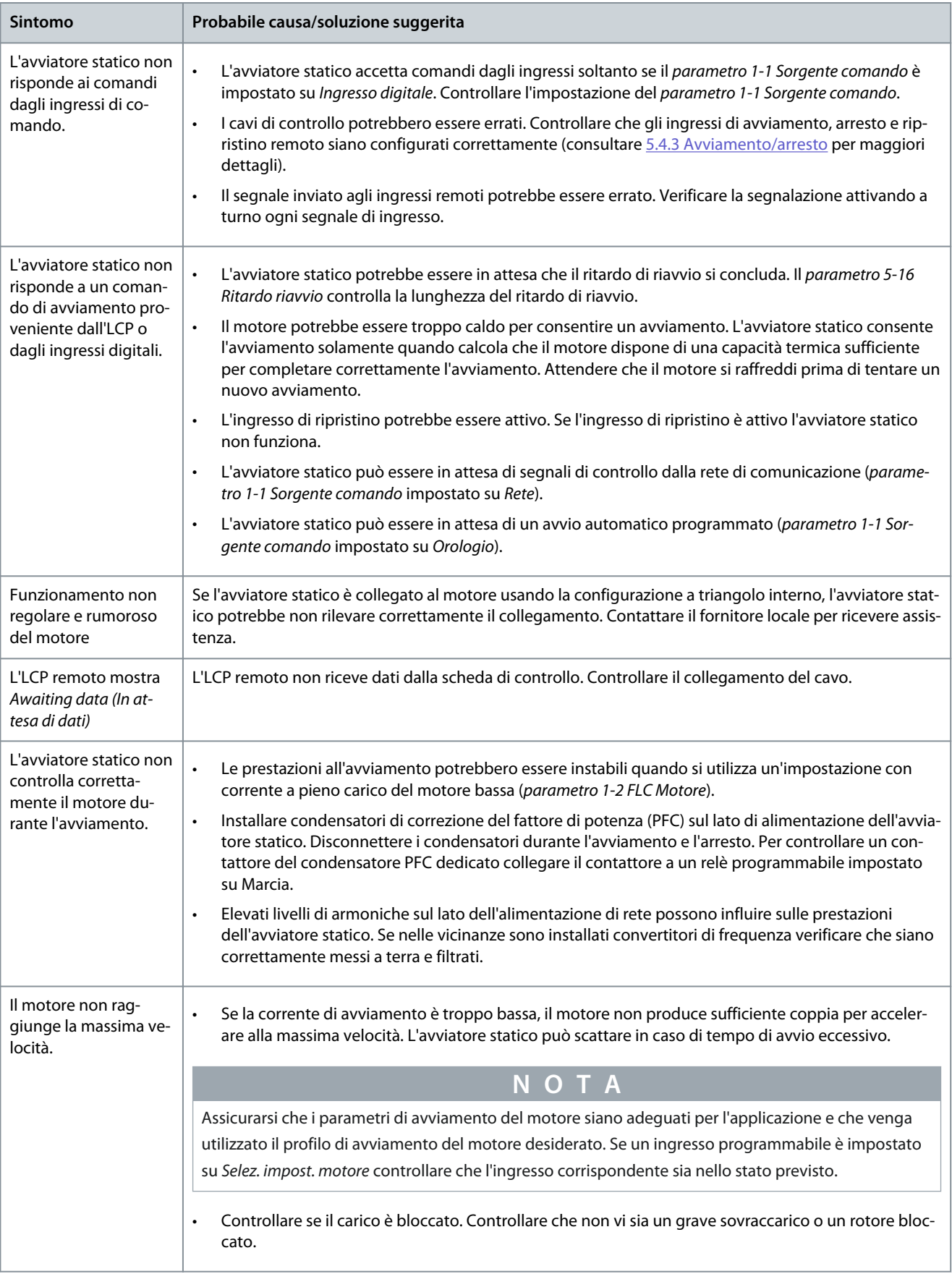

# <span id="page-133-0"></span>**Guida operativa**

Danfoss

# **Ricerca e risoluzione dei guasti**

<span id="page-134-0"></span>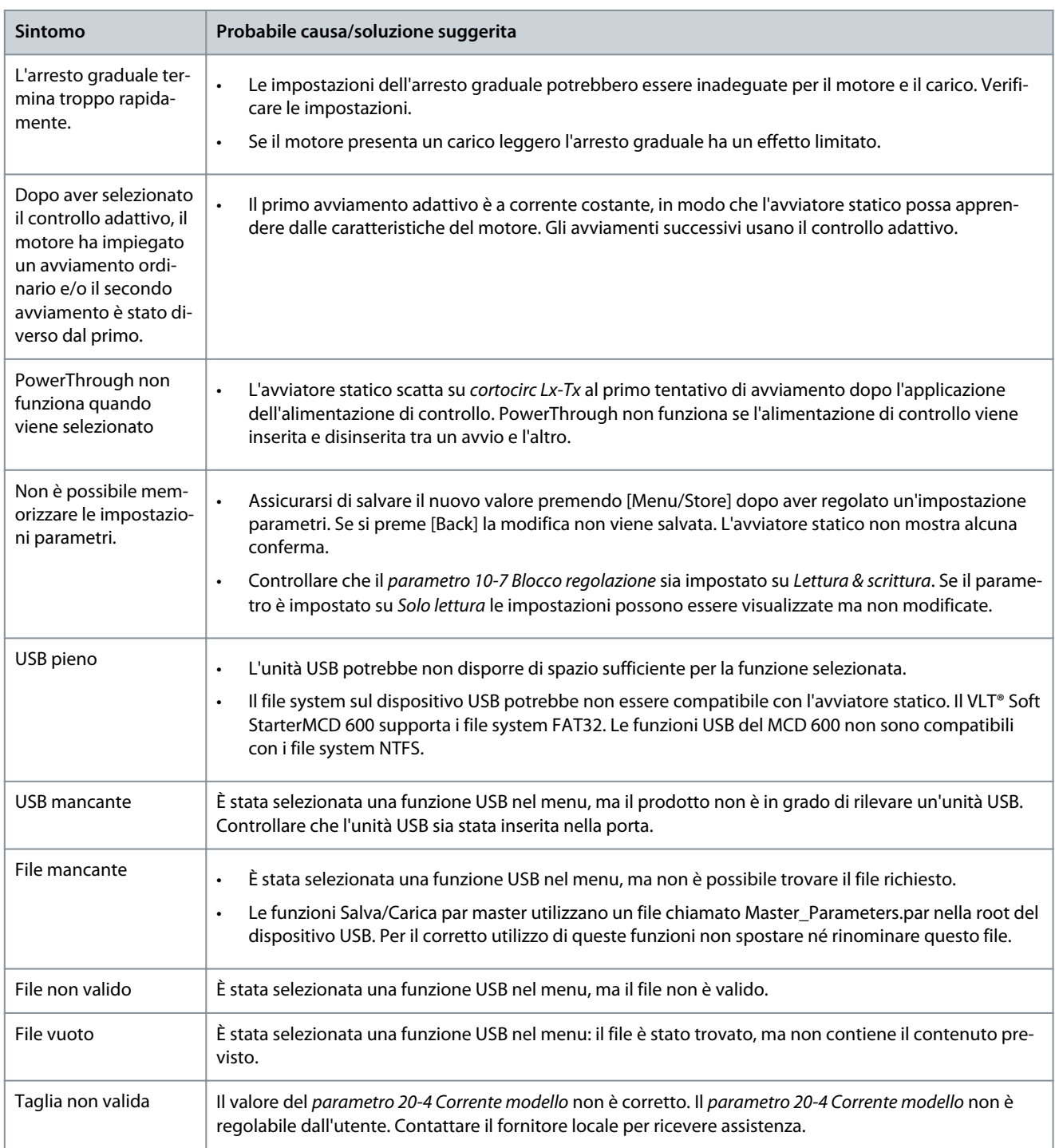

# <span id="page-135-0"></span>**12 Appendice**

# 12.1 Simboli e abbreviazioni

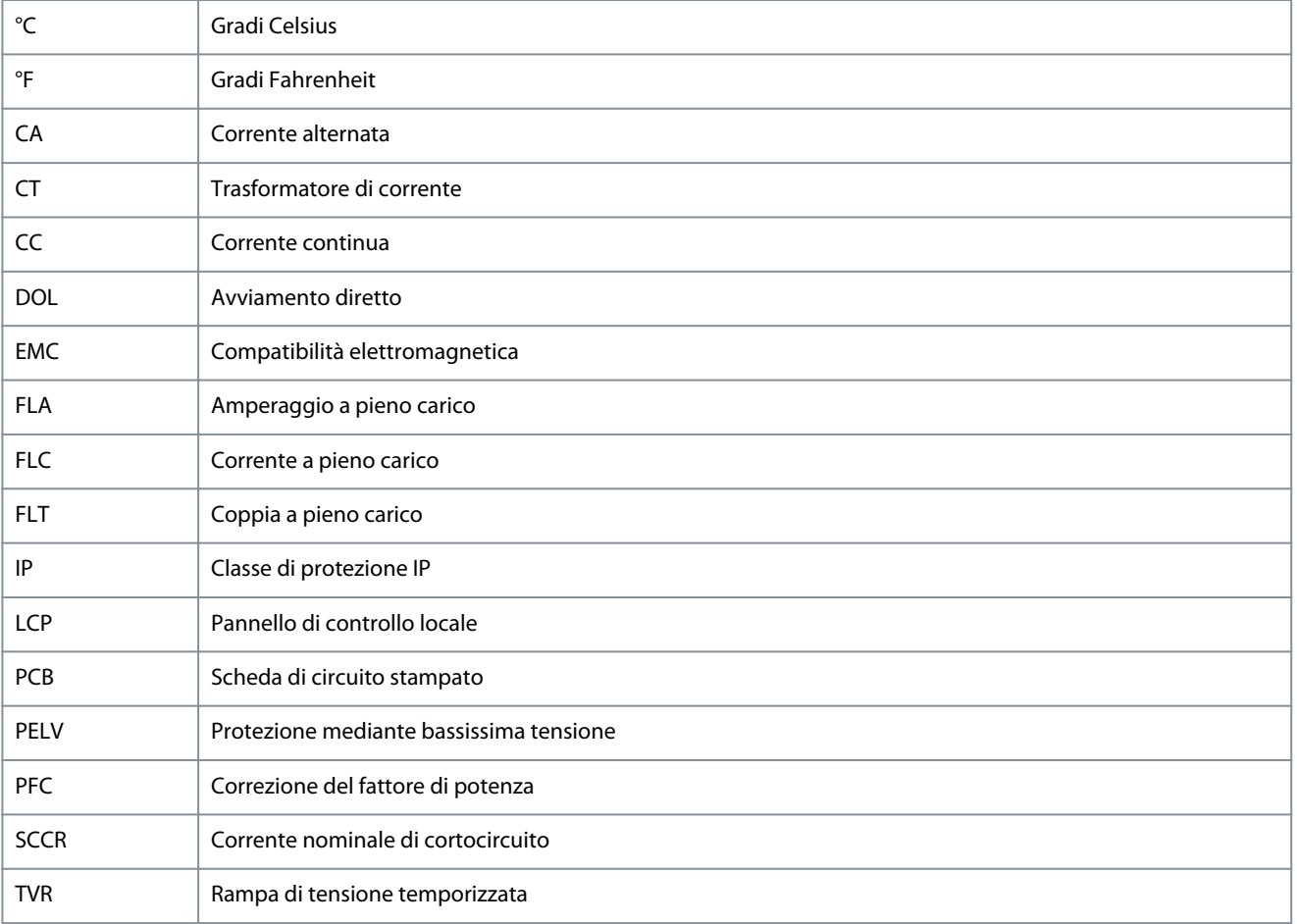

Danfoss

## **Indice**  $\Delta$

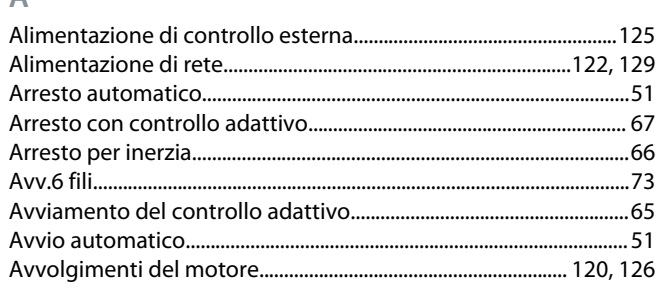

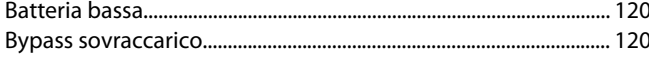

# $\overline{C}$

<sub>R</sub>

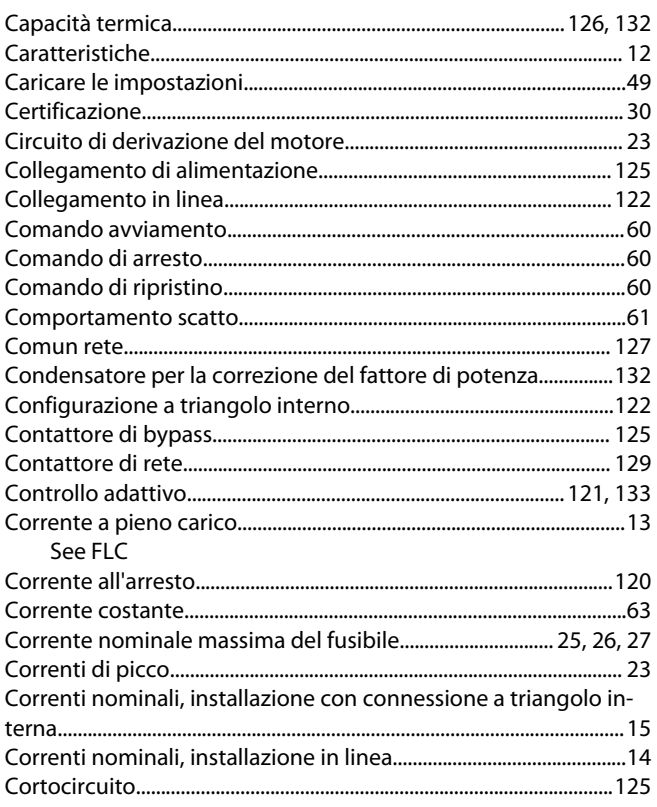

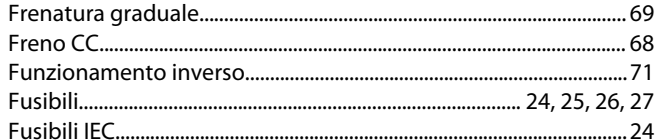

# G

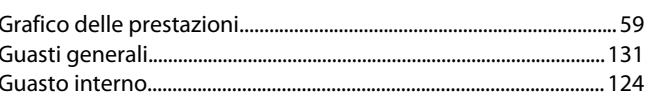

J

 $\overline{\mathbb{K}}$ 

L

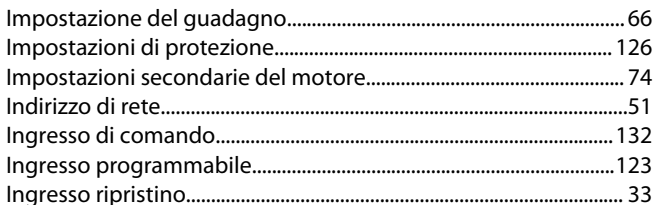

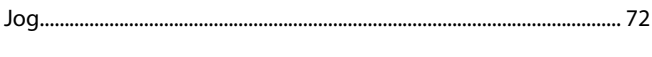

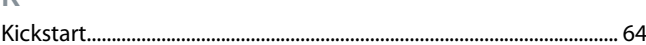

#### LCP.

# M

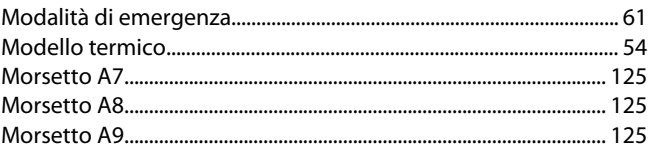

# $\Omega$

## $\overline{P}$

 $R$ 

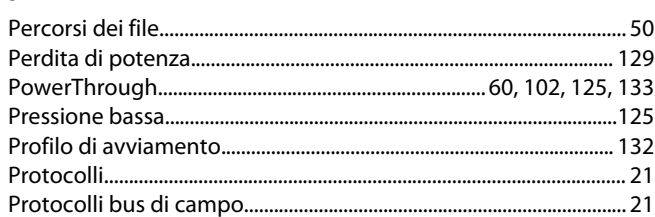

# 

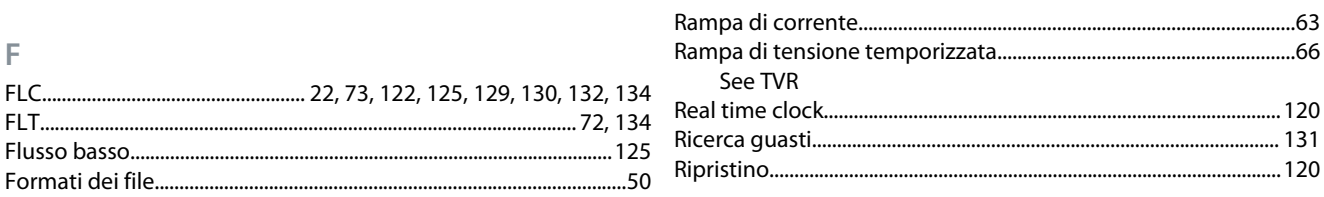

# F

Ė

D

Data e ora..

Danfoss A/S © 2020.12

# AQ262141844215it-000401/175R1174 | 135

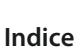

<u>Danfoss</u>

 $\mathsf{S}$ 

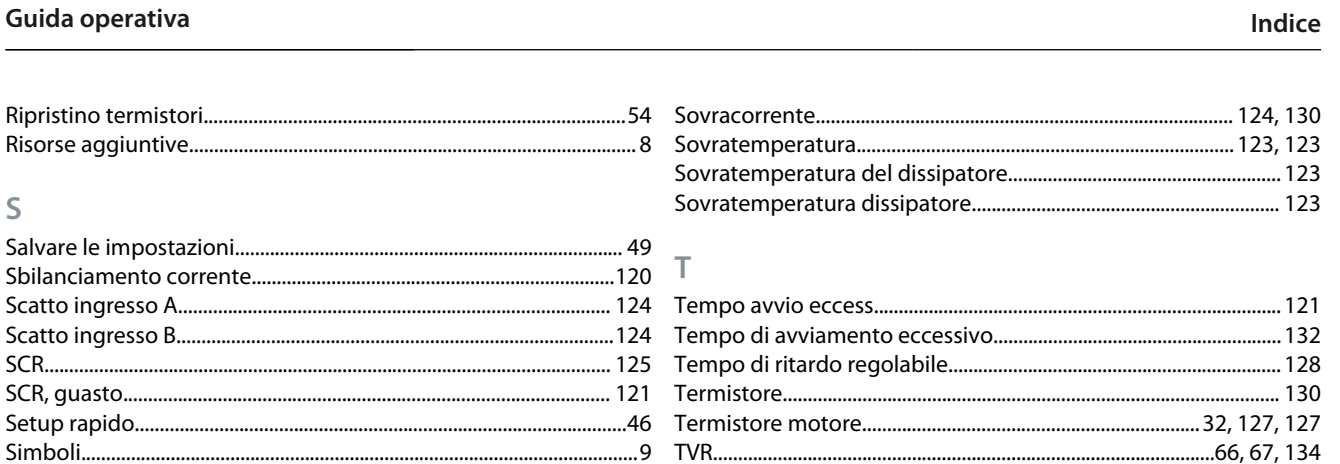

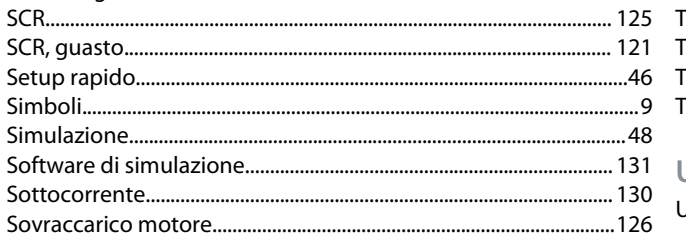

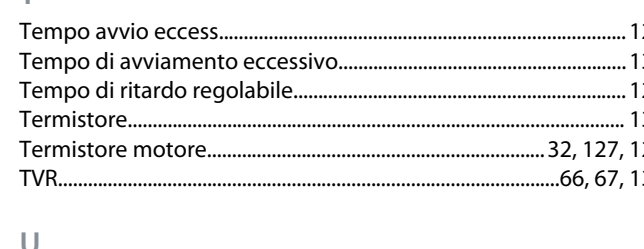

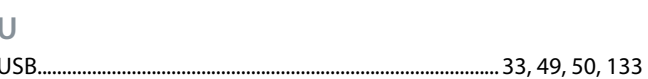

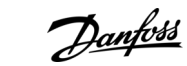

Danfoss

**Indice**

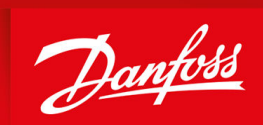

ENGINEERING<br>TOMORROW

**Danfoss A/S** Nordborgvej 81 DK-6430 Nordborg www.danfoss.com

Danfoss can accept no responsibility for possible errors in catalogues, brochures and other printed material. Danfoss reserves the right to alter its products without notice. This also applies to products already on order provided that such alterations can be made without subsequential changes being necessary in specifications already agreed. All trademarks in this material are property of the respective companies. Danfoss and the Danfoss logotype are trademarks of Danfoss A/S. All rights reserved.

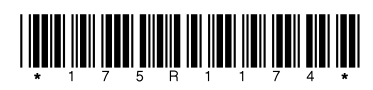

Danfoss A/S © 2020.12 **AQ262141844215it-000401 / 175R1174**